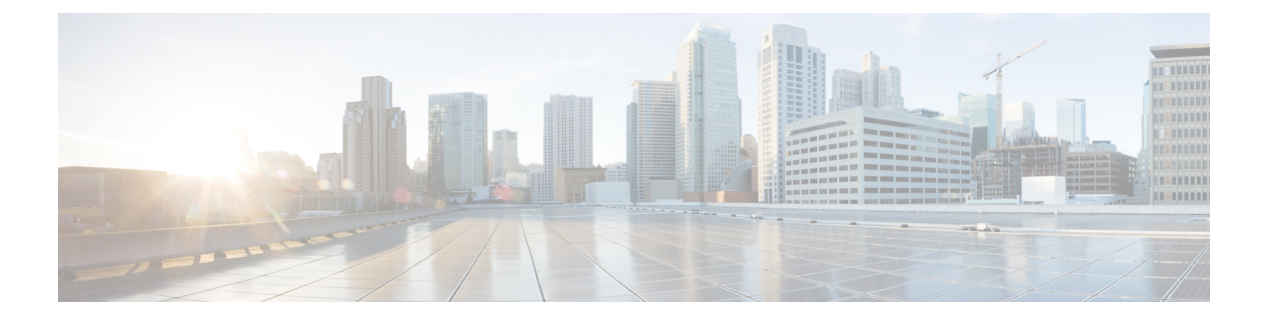

### **LWAP Commands**

- capwap ap [controller](#page-5-0) ip address, page 6
- [capwap](#page-6-0) ap dot1x, page 7
- capwap ap [hostname,](#page-7-0) page 8
- capwap ap ip [address,](#page-8-0) page 9
- capwap ap ip [default-gateway,](#page-9-0) page 10
- capwap ap [log-server,](#page-10-0) page 11
- capwap ap [primary-base,](#page-11-0) page 12
- capwap ap [primed-timer,](#page-12-0) page 13
- Iwapp ap [controller](#page-13-0) ip address, page 14
- config 802.11-a antenna [extAntGain,](#page-14-0) page 15
- config [802.11-a](#page-15-0) channel ap, page 16
- config [802.11-a](#page-16-0) txpower ap, page 17
- config 802.11 antenna [diversity,](#page-17-0) page 18
- config 802.11 antenna [extAntGain,](#page-18-0) page 19
- config 802.11 [antenna](#page-19-0) mode, page 20
- config 802.11 antenna [selection,](#page-20-0) page 21
- config 802.11 [beamforming,](#page-21-0) page 22
- config 802.11 [disable,](#page-23-0) page 24

Г

- config [advanced](#page-24-0) 802.11 profile clients, page 25
- config advanced 802.11 profile [customize,](#page-25-0) page 26
- config [advanced](#page-26-0) 802.11 profile foreign, page 27
- config [advanced](#page-27-0) 802.11 profile noise, page 28
- config advanced 802.11 profile [throughput,](#page-28-0) page 29
- config advanced 802.11 profile [utilization,](#page-29-0) page 30
- config advanced [backup-controller](#page-30-0) secondary, page 31
- config advanced [client-handoff,](#page-31-0) page 32
- config advanced [dot11-padding,](#page-32-0) page 33
- config advanced [assoc-limit,](#page-33-0) page 34
- config advanced [max-1x-sessions,](#page-34-0) page 35
- config [advanced](#page-35-0) probe backoff, page 36
- config [advanced](#page-36-0) probe filter, page 37
- config [advanced](#page-37-0) probe limit, page 38
- config [advanced](#page-38-0) timers, page 39
- [config](#page-41-0) ap, page 42
- [config](#page-42-0) ap cdp, page 43
- config ap [core-dump,](#page-44-0) page 45
- config ap [crash-file](#page-45-0) clear-all, page 46
- config ap [crash-file](#page-46-0) delete, page 47
- config ap crash-file [get-crash-file,](#page-47-0) page 48
- config ap crash-file [get-radio-core-dump,](#page-48-0) page 49
- config ap [ethernet](#page-49-0) tag, page 50
- [config](#page-50-0) ap image swap, page 51
- config ap [led-state,](#page-51-0) page 52
- config ap [location,](#page-53-0) page 54
- config ap [logging](#page-54-0) syslog level, page 55
- config ap [mgmtuser](#page-56-0) add, page 57
- config ap [mgmtuser](#page-58-0) delete, page 59
- config ap [monitor-mode,](#page-59-0) page 60
- [config](#page-60-0) ap name, page 61
- config ap [packet-dump,](#page-61-0) page 62
- [config](#page-64-0) ap port, page 65
- config ap power [injector,](#page-65-0) page 66
- config ap power [pre-standard,](#page-66-0) page 67
- config ap [preferred-mode,](#page-67-0) page 68
- config ap [primary-base,](#page-68-0) page 69
- config ap [reporting-period,](#page-69-0) page 70
- [config](#page-70-0) ap reset, page 71
- config ap [retransmit](#page-71-0) interval, page 72
- config ap [retransmit](#page-72-0) count, page 73
- [config](#page-73-0) ap sniff, page 74
- [config](#page-74-0) ap ssh, page 75
- config ap [static-ip,](#page-75-0) page 76
- config ap [stats-timer,](#page-77-0) page 78
- config ap syslog host [global,](#page-78-0) page 79
- config ap syslog host [specific,](#page-79-0) page 80
- config ap [tcp-mss-adjust,](#page-80-0) page 81
- [config](#page-81-0) ap telnet, page 82
- config ap [username,](#page-82-0) page 83
- config ap [venue,](#page-83-0) page 84
- [config](#page-87-0) ap wlan, page 88
- config [country,](#page-88-0) page 89
- config [known](#page-89-0) ap, page 90
- clear ap [config,](#page-90-0) page 91
- clear ap [eventlog,](#page-91-0) page 92
- clear ap join [stats,](#page-92-0) page 93
- [clear](#page-93-0) ap tsm, page 94
- [debug](#page-94-0) ap, page 95
- debug ap [enable,](#page-95-0) page 96
- debug ap [packet-dump,](#page-96-0) page 97
- [debug](#page-97-0) ap show stats, page 98
- debug ap show stats [video,](#page-99-0) page 100
- debug [capwap,](#page-100-0) page 101
- debug lwapp [console](#page-101-0) cli, page 102
- debug service [ap-monitor,](#page-102-0) page 103
- reset [system](#page-103-0) at, page 104
- reset [system](#page-104-0) in, page 105
- reset system [cancel,](#page-105-0) page 106
- reset system [notify-time,](#page-106-0) page 107
- show advanced [max-1x-sessions,](#page-107-0) page 108
- show [advanced](#page-108-0) probe, page 109

 $\mathbf I$ 

- show [advanced](#page-109-0) timers, page 110
- show ap [auto-rf,](#page-110-0) page 111
- [show](#page-112-0) ap cdp, page 113
- show ap [channel,](#page-114-0) page 115
- show ap [config,](#page-115-0) page 116
- show ap config [general](#page-121-0), page 122
- show ap config [global,](#page-122-0) page 123
- show ap [core-dump,](#page-123-0) page 124
- show ap [crash-file,](#page-124-0) page 125
- show ap [data-plane,](#page-125-0) page 126
- show ap [dtls-cipher-suite,](#page-126-0) page 127
- show ap [ethernet](#page-127-0) tag, page 128
- show ap [eventlog,](#page-128-0) page 129
- show ap [image,](#page-129-0) page 130
- show ap [inventory,](#page-130-0) page 131
- show ap join stats [detailed,](#page-131-0) page 132
- show ap join stats [summary,](#page-132-0) page 133
- show ap join stats [summary](#page-133-0) all, page 134
- show ap [led-state,](#page-134-0) page 135
- show ap [led-flash,](#page-135-0) page 136
- show ap [max-count](#page-136-0) summary, page 137
- show ap [monitor-mode](#page-137-0) summary, page 138
- show ap module [summary,](#page-138-0) page 139
- show ap [packet-dump](#page-139-0) status, page 140
- show ap [prefer-mode](#page-140-0) stats, page 141
- show ap [retransmit,](#page-141-0) page 142
- [show](#page-142-0) ap stats, page 143
- show ap [summary,](#page-145-0) page 146
- show ap [tcp-mss-adjust,](#page-146-0) page 147
- show ap [wlan,](#page-147-0) page 148
- show [auth-list,](#page-148-0) page 149
- show [client](#page-149-0) ap, page 150
- [show](#page-150-0) boot, page 151

 $\mathbf{I}$ 

- show [country,](#page-151-0) page 152
- show country [channels,](#page-152-0) page 153
- show country [supported,](#page-153-0) page 154
- show dtls [connections,](#page-155-0) page 156
- show [known](#page-156-0) ap, page 157
- show [msglog,](#page-157-0) page 158
- show network [summary,](#page-158-0) page 159
- show [watchlist,](#page-160-0) page 161

# <span id="page-5-0"></span>**capwap ap controller ip address**

To configure the controller IP address into the CAPWAP access point from the access point's console port, use the **capwap ap controller ip address** command.

**capwap ap controller ip address** *A.B.C.D*

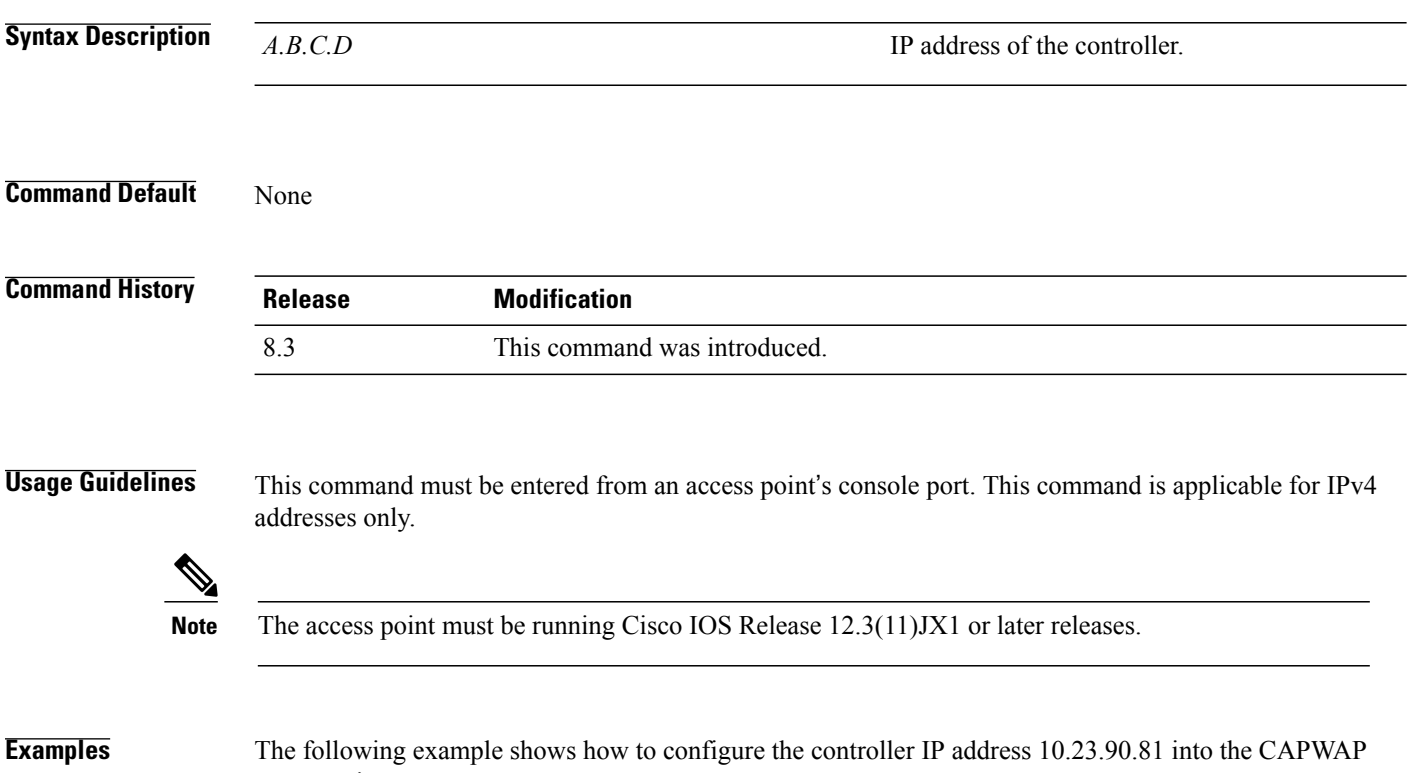

access point:

ap\_console >**capwap ap controller ip address 10.23.90.81**

 $\mathbf{I}$ 

### <span id="page-6-0"></span>**capwap ap dot1x**

To configure the dot1x username and password into the CAPWAP access point from the access point's console port, use the **capwap ap dot1x** command.

**capwap ap dot1x username** *user\_name* **password** *password*

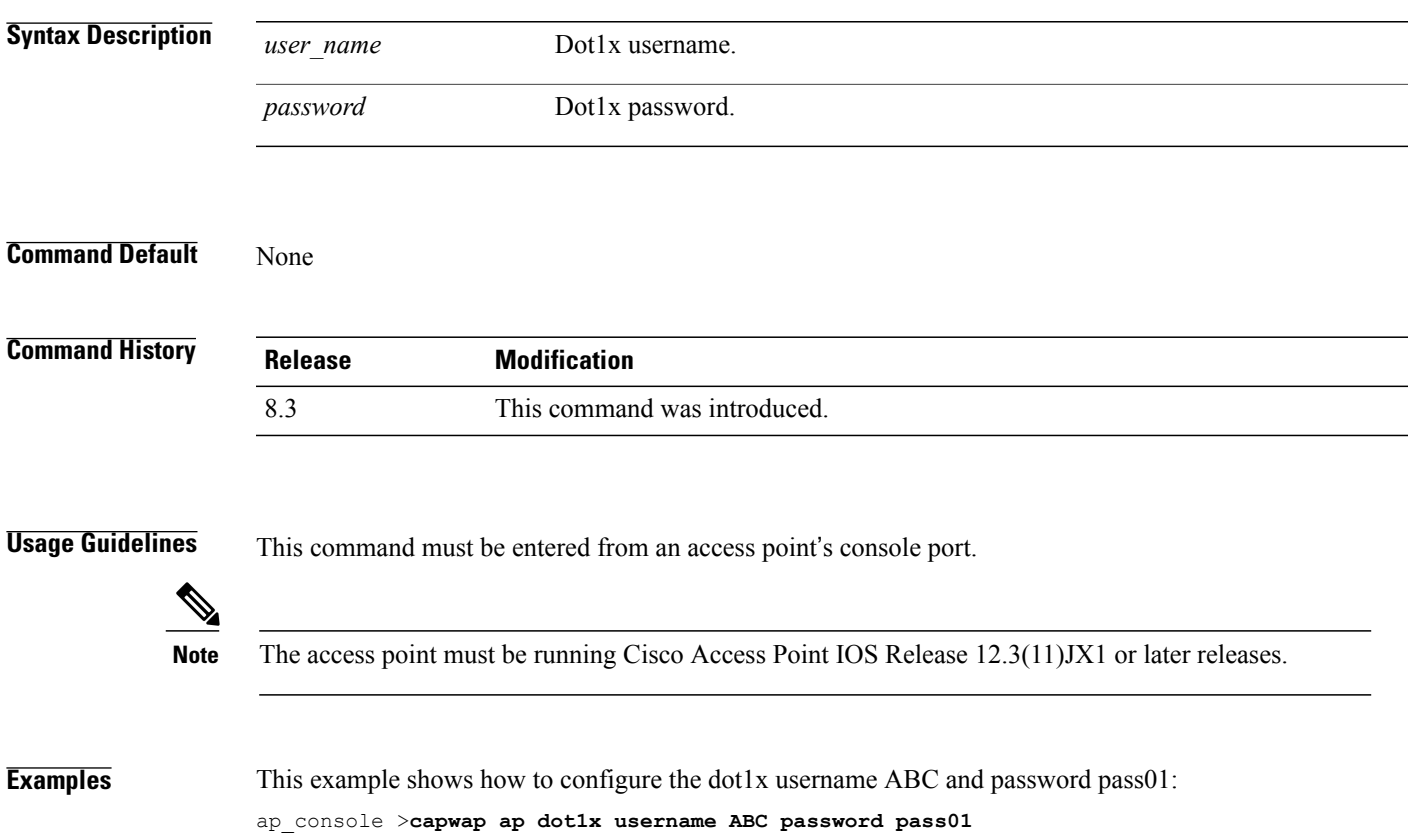

# <span id="page-7-0"></span>**capwap ap hostname**

To configure the access point host name from the access point's console port, use the **capwap ap hostname** command.

**capwap ap hostname** *host\_name*

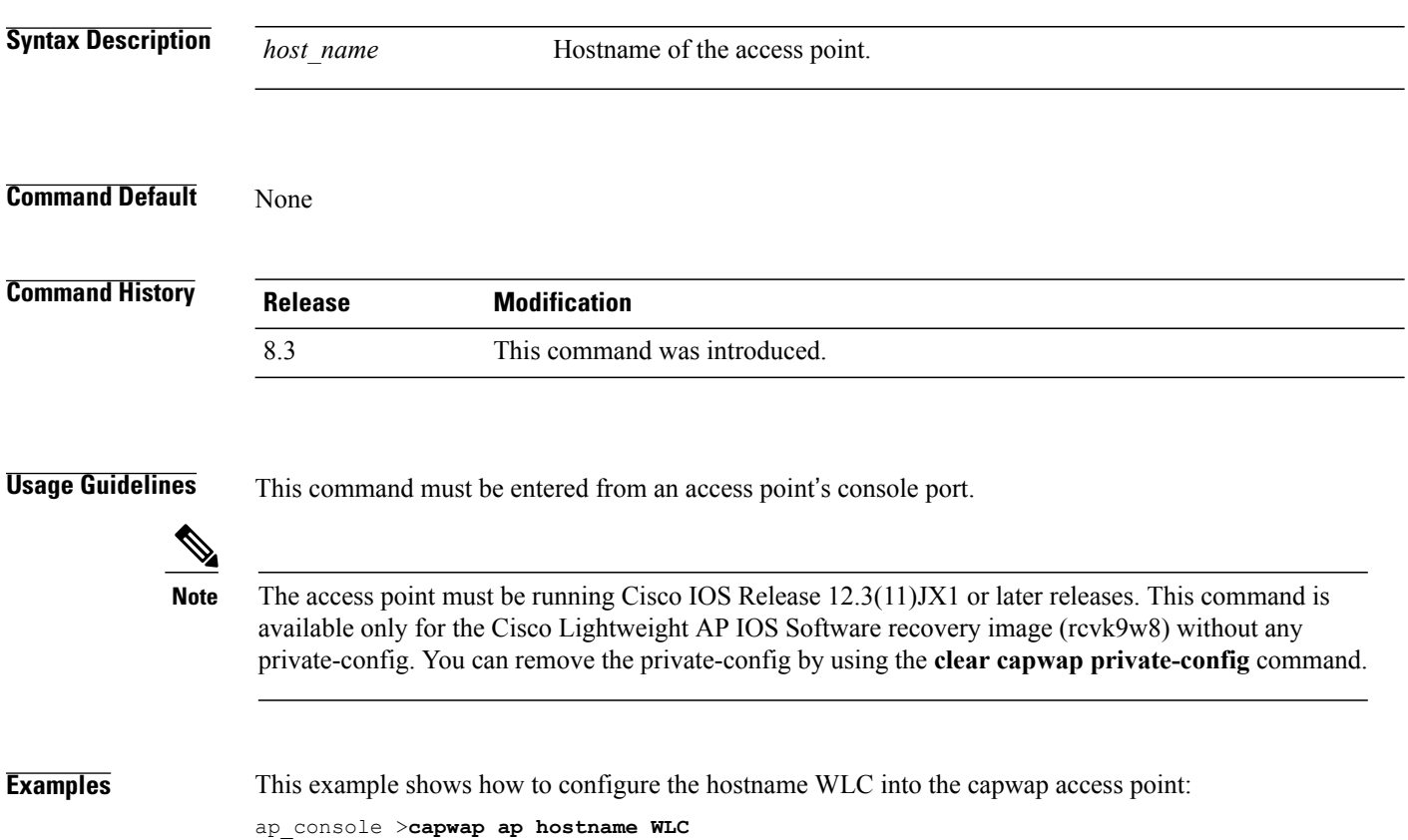

 $\mathbf{I}$ 

# <span id="page-8-0"></span>**capwap ap ip address**

To configure the IP address into the CAPWAP access point from the access point's console port, use the **capwap ap ip address** command.

**capwap ap ip address** *A.B.C.D*

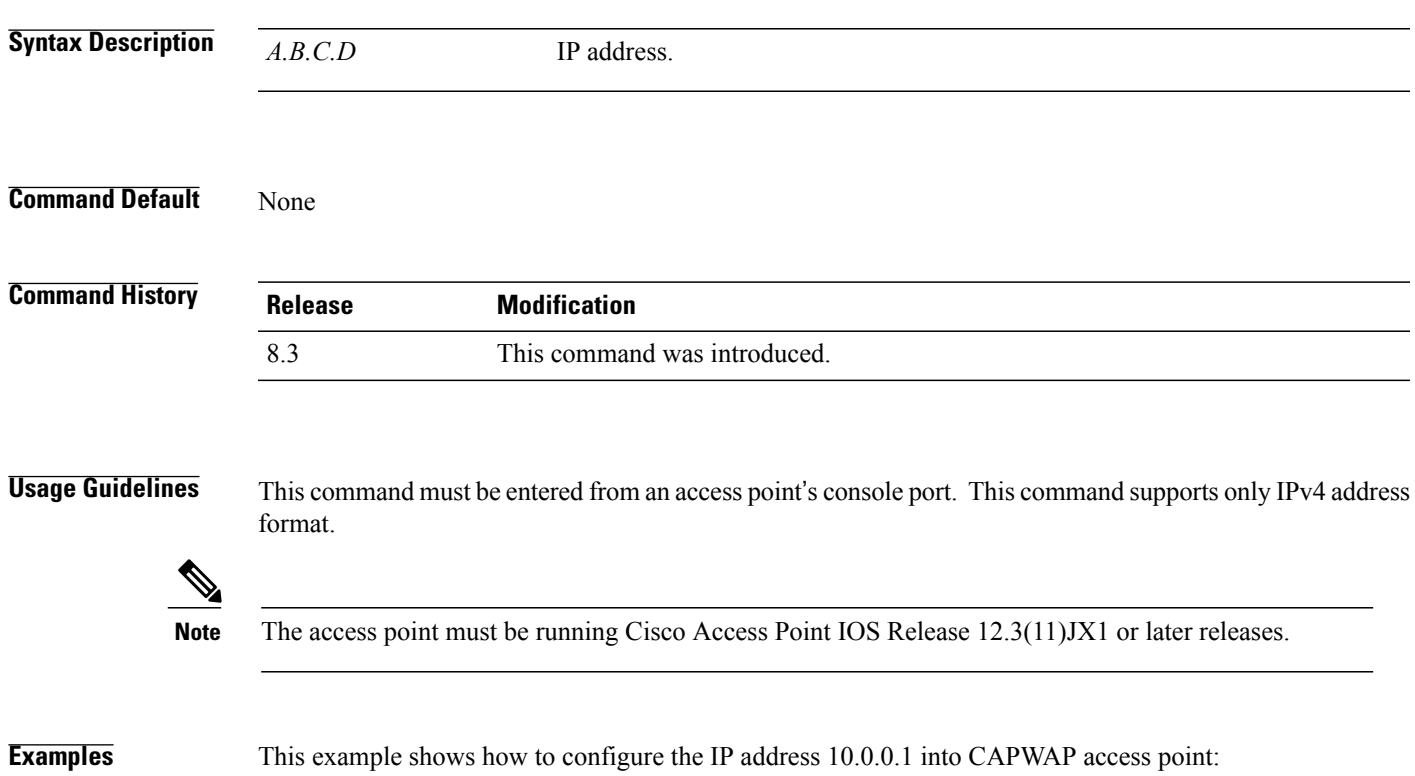

ap\_console >**capwap ap ip address 10.0.0.1**

### <span id="page-9-0"></span>**capwap ap ip default-gateway**

To configure the default gateway from the access point's console port, use the **capwapapipdefault-gateway** command.

**capwap ap ip default-gateway** *A.B.C.D*

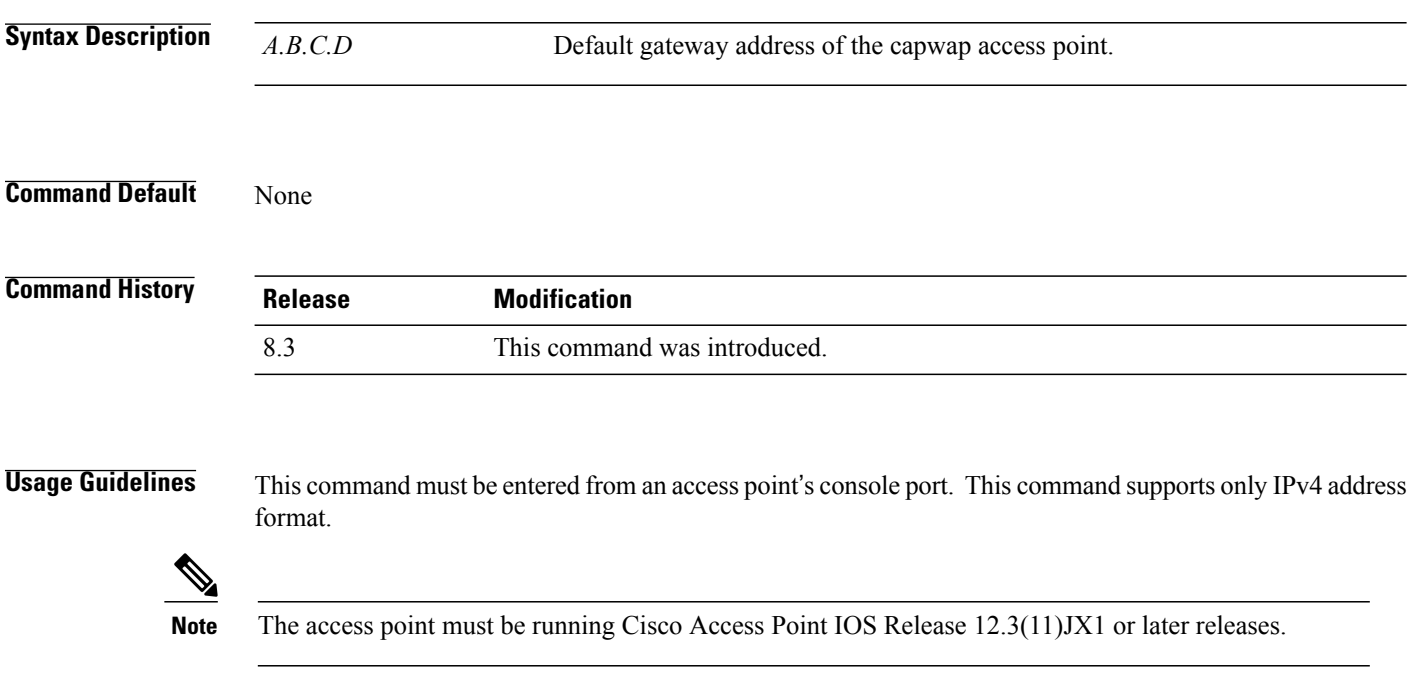

**Examples** This example shows how to configure the CAPWAP access point with the default gateway address 10.0.0.1: ap\_console >**capwap ap ip default-gateway 10.0.0.1**

 $\mathbf I$ 

# <span id="page-10-0"></span>**capwap ap log-server**

To configure the system log server to log all the CAPWAP errors, use the **capwap ap log-server** command.

**capwap ap log-server** *A.B.C.D*

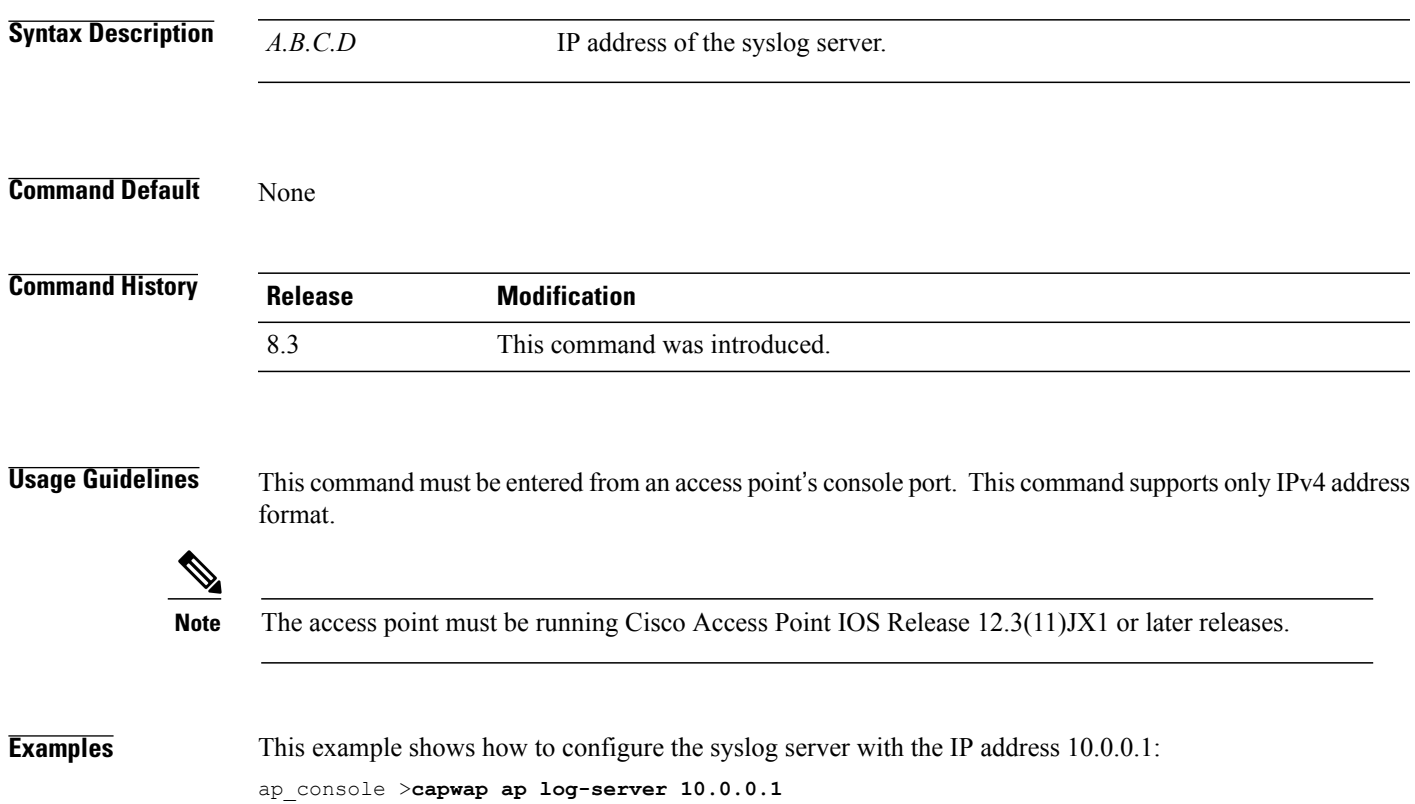

# <span id="page-11-0"></span>**capwap ap primary-base**

To configure the primary controller name and IP address into the CAPWAP access point from the access point's console port, use the **capwap ap primary-base** command.

**capwap ap primary-base** *WORD A.B.C.D*

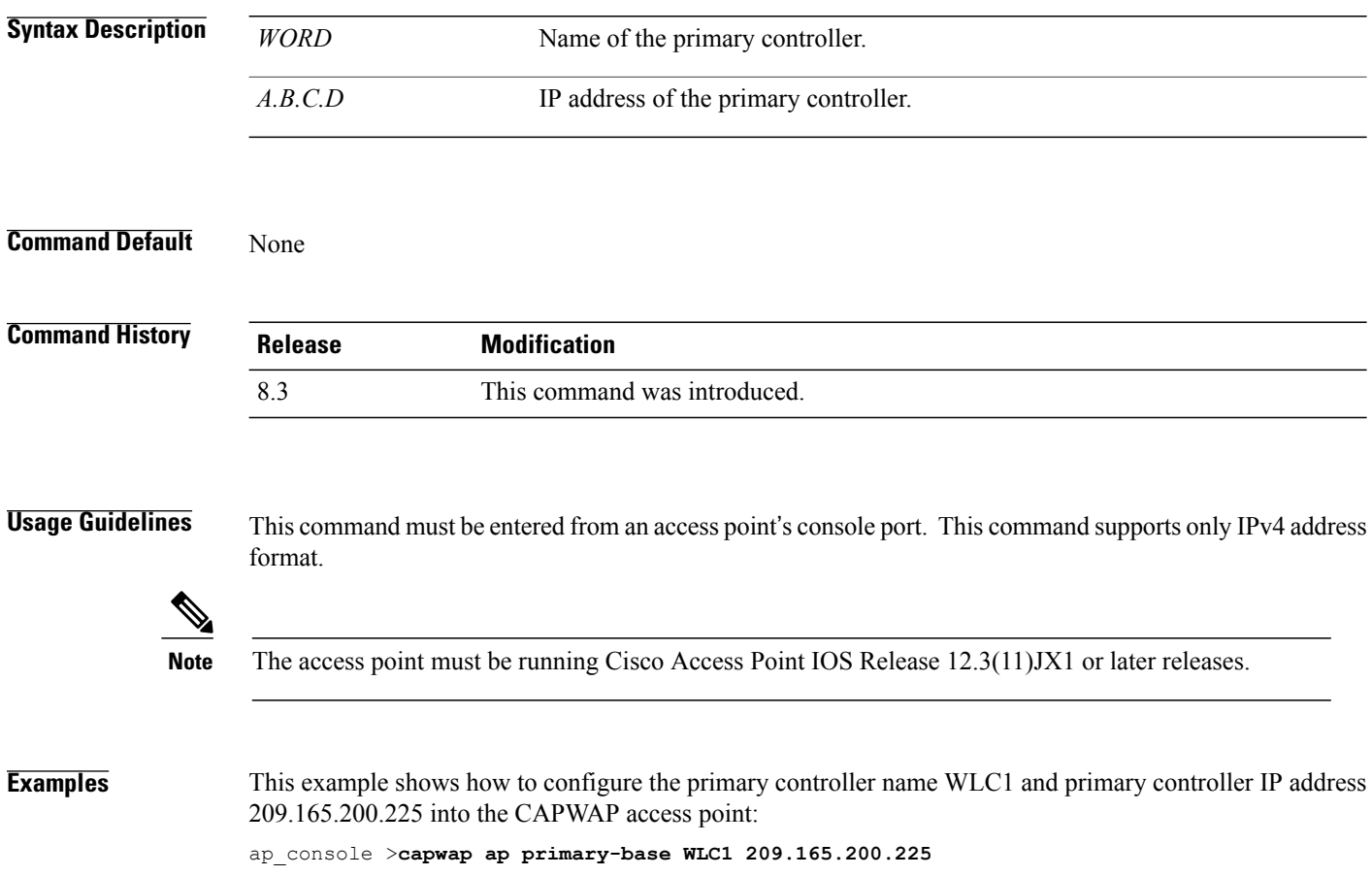

 $\mathbf{I}$ 

# <span id="page-12-0"></span>**capwap ap primed-timer**

To configure the primed timer into the CAPWAP access point, use the **capwap ap primed-timer** command.

**capwap ap primed-timer** {**enable** | **disable**}

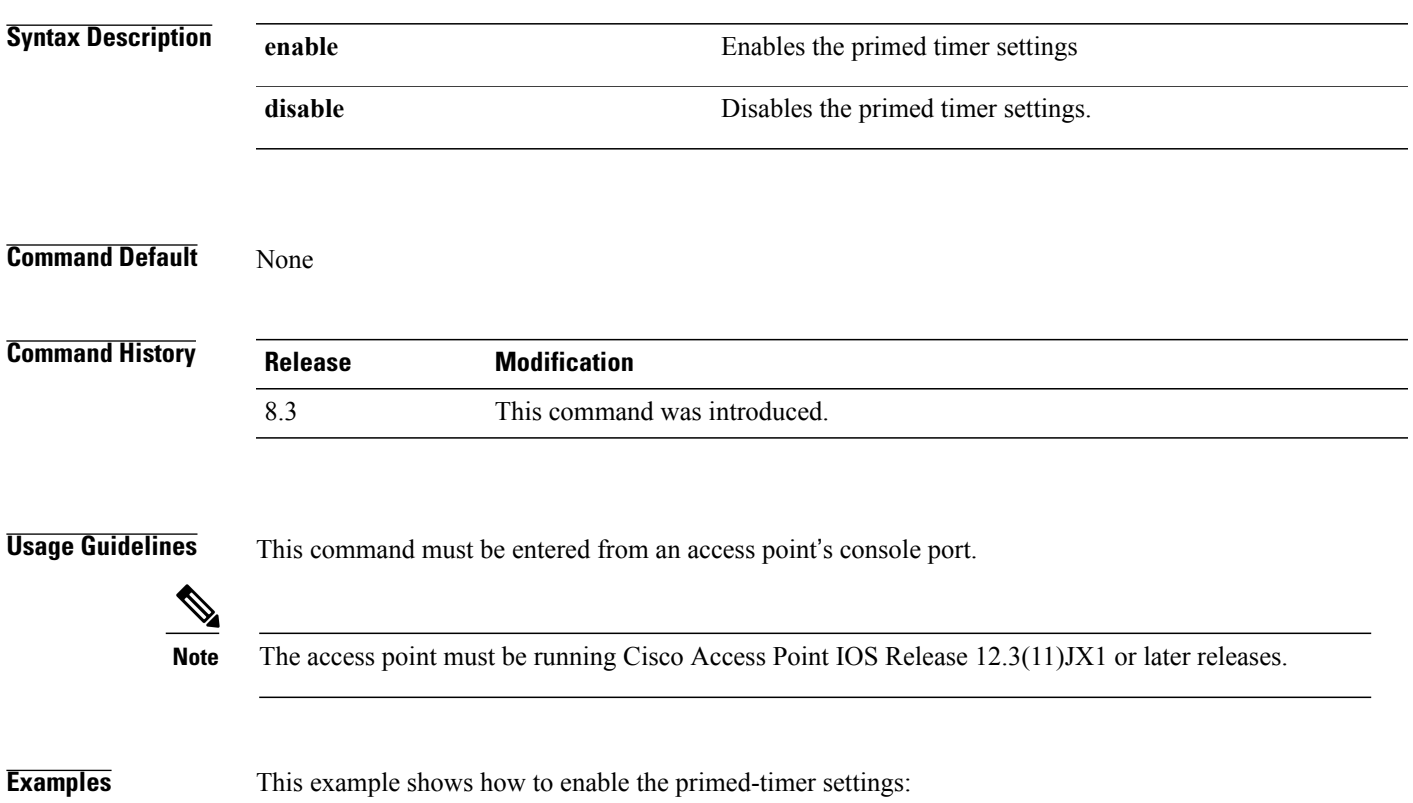

ap\_console >**capwap ap primed-timer enable**

# <span id="page-13-0"></span>**lwapp ap controller ip address**

To configure the Cisco WLC IP address into the FlexConnect access point from the access point's console port, use the **lwapp ap controller ip address** command.

**lwapp ap controller ip address** *A.B.C.D*

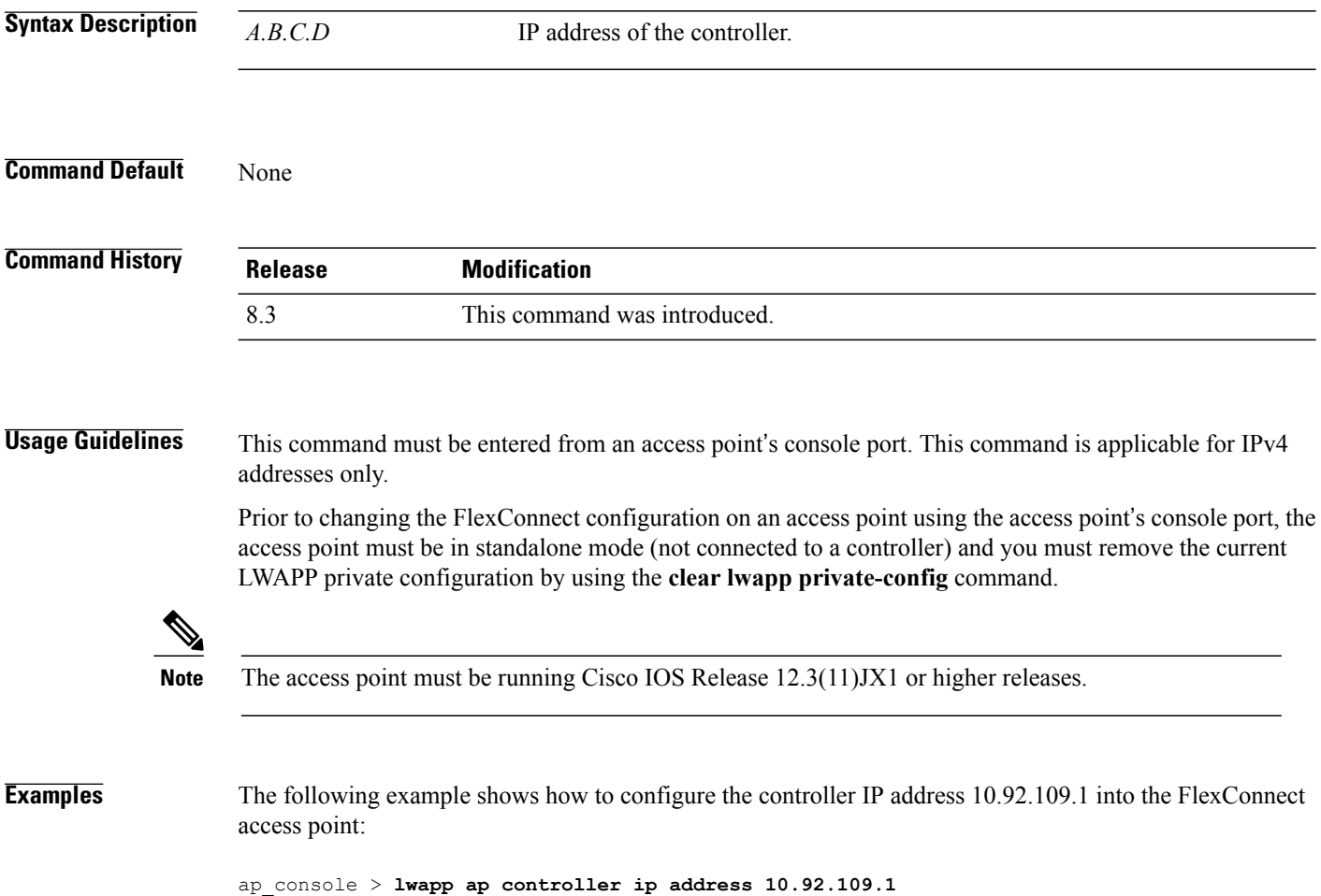

 $\mathsf I$ 

### <span id="page-14-0"></span>**config 802.11-a antenna extAntGain**

To configure the external antenna gain for the 4.9-GHz and 5.8-GHz public safety channels on an access point, use the **config 802.11-a antenna extAntGain** commands.

**config** {**802.11-a49** | **802.11-a58**} **antenna extAntGain** *ant\_gain cisco\_ap* {**global** | *channel\_no*}

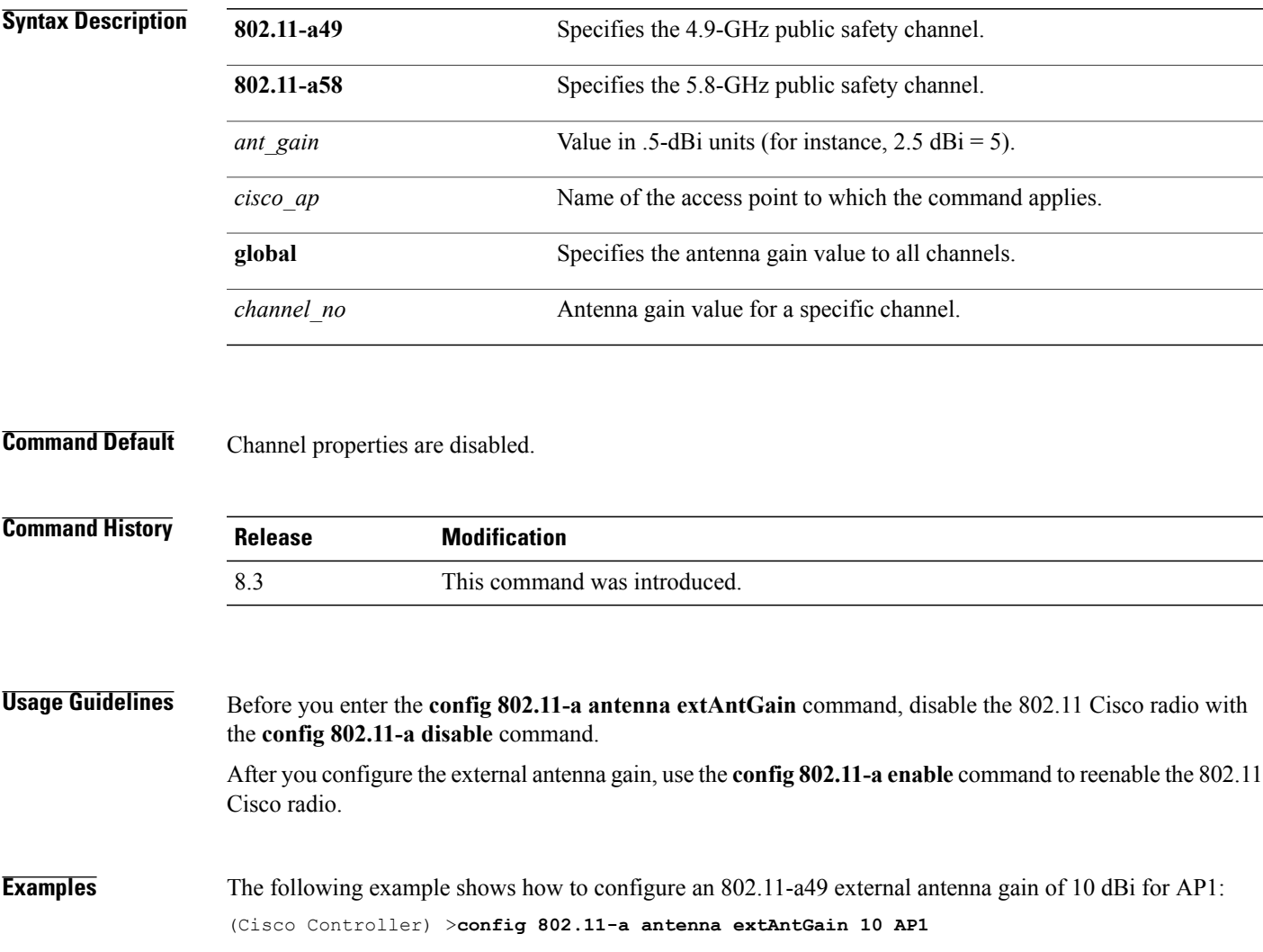

 $\overline{\phantom{a}}$ 

# <span id="page-15-0"></span>**config 802.11-a channel ap**

To configure the channel properties for the 4.9-GHz and 5.8-GHz public safety channels on an access point, use the **config 802.11-a channel ap** command.

**config** {**802.11-a49** | **802.11-a58**} **channel ap** *cisco\_ap* {**global** | *channel\_no*}

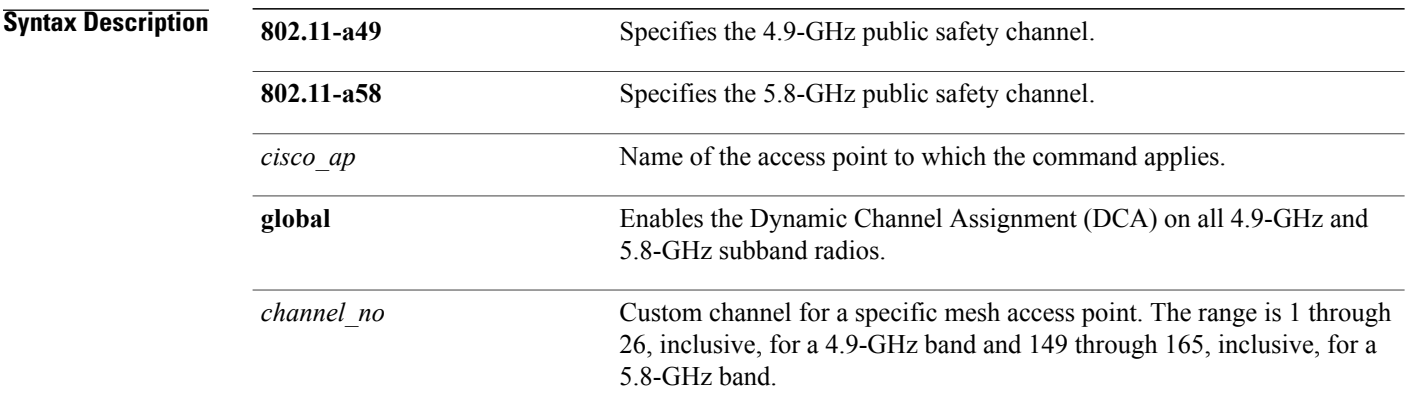

**Command Default** Channel properties are disabled.

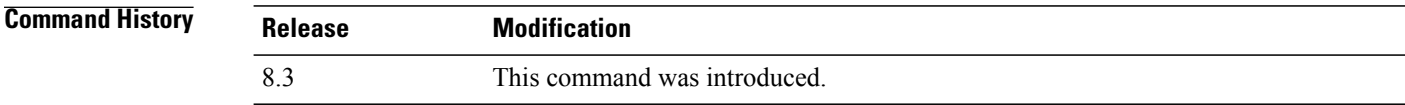

**Examples** The following example shows how to set the channel properties: (Cisco Controller) >**config 802.11-a channel ap**

Г

### <span id="page-16-0"></span>**config 802.11-a txpower ap**

To configure the transmission power properties for the 4.9-GHz and 5.8-GHz public safety channels on an access point, use the **config 802.11-a txpower ap** command.

**config** {**802.11-a49** | **802.11-a58**} **txpower ap** *cisco\_ap* {**global** | *power\_level*}

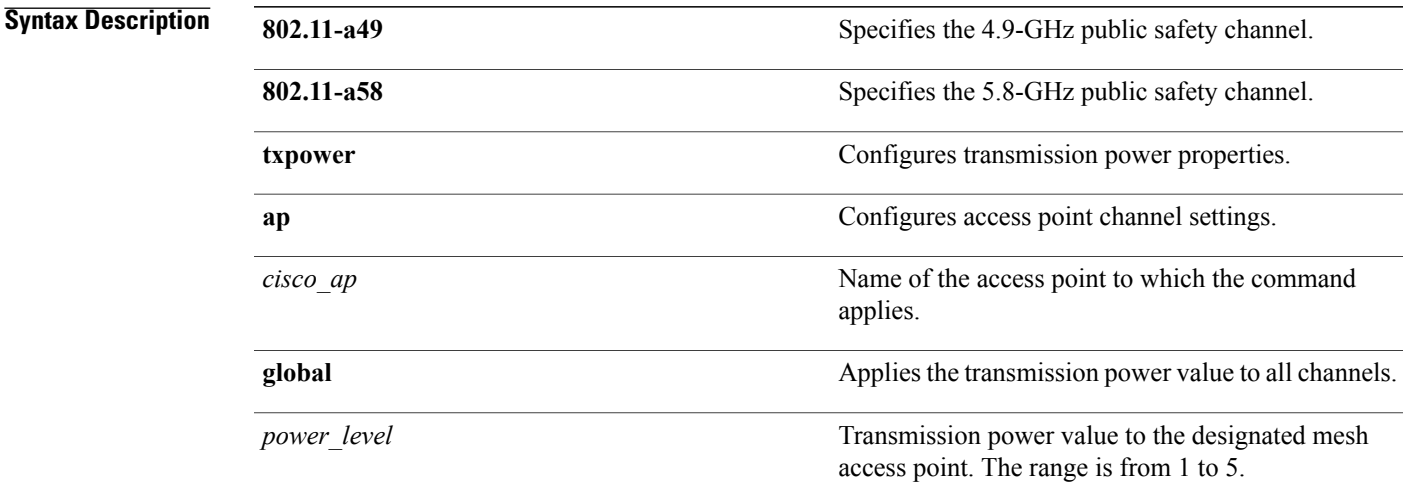

#### **Command Default** The default transmission power properties for the 4.9-GHz and 5.8-GHz public safety channels on an access point is disabled.

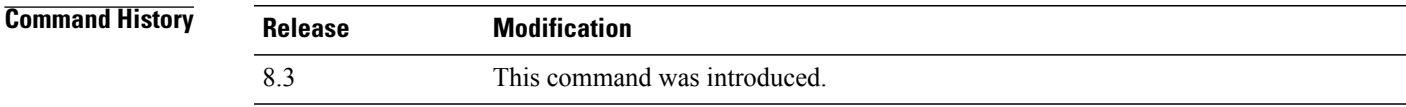

### **Examples** The following example shows how to configure an 802.11-a49 transmission power level of 4 for AP1:

(Cisco Controller) >**config 802.11-a txpower ap 4 AP1**

ι

### <span id="page-17-0"></span>**config 802.11 antenna diversity**

To configure the diversity option for 802.11 antennas, use the **config 802.11 antenna diversity** command.

**config 802.11**{**a** | **b**} **antenna diversity** {**enable** | **sideA** | **sideB**} *cisco\_ap*

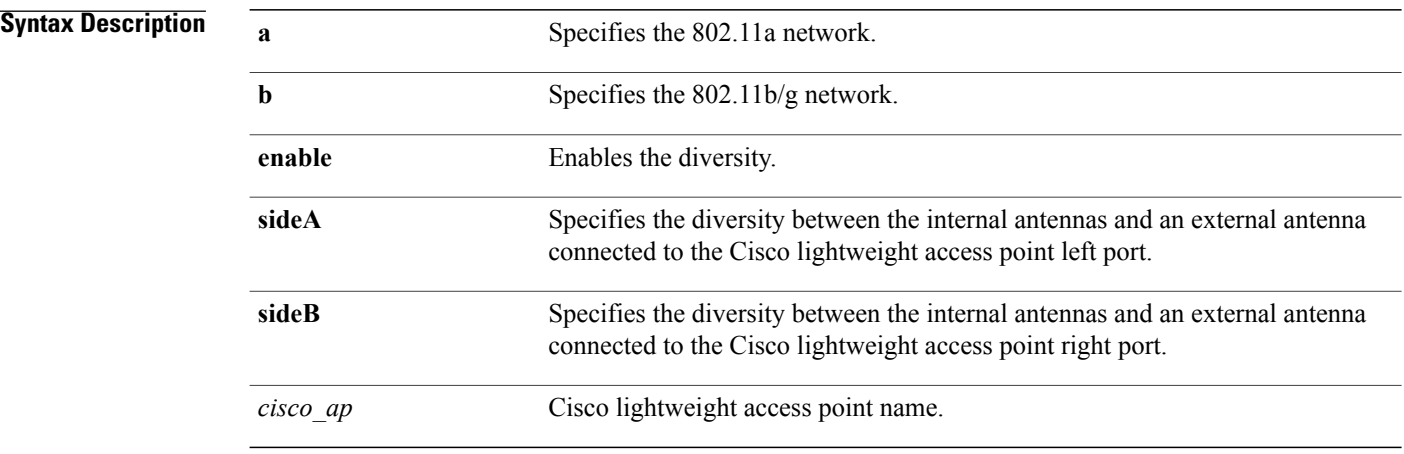

#### **Command Default** None

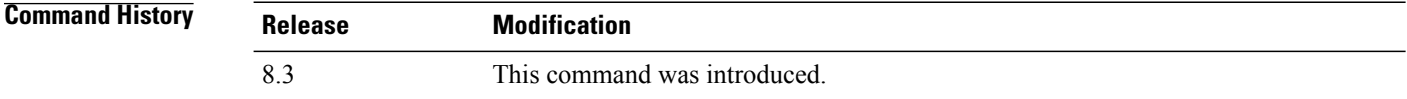

**Examples** The following example shows how to enable antenna diversity for AP01 on an 802.11b network: (Cisco Controller) >**config 802.11a antenna diversity enable AP01**

The following example shows how to enable diversity for AP01 on an 802.11a network, using an external antenna connected to the Cisco lightweight access point left port (sideA):

(Cisco Controller) >**config 802.11a antenna diversity sideA AP01**

 $\mathbf I$ 

# <span id="page-18-0"></span>**config 802.11 antenna extAntGain**

To configure external antenna gain for an 802.11 network, use the **config 802.11 antenna extAntGain** command.

**config 802.11**{**a** | **b**} **antenna extAntGain** *antenna\_gain cisco\_ap*

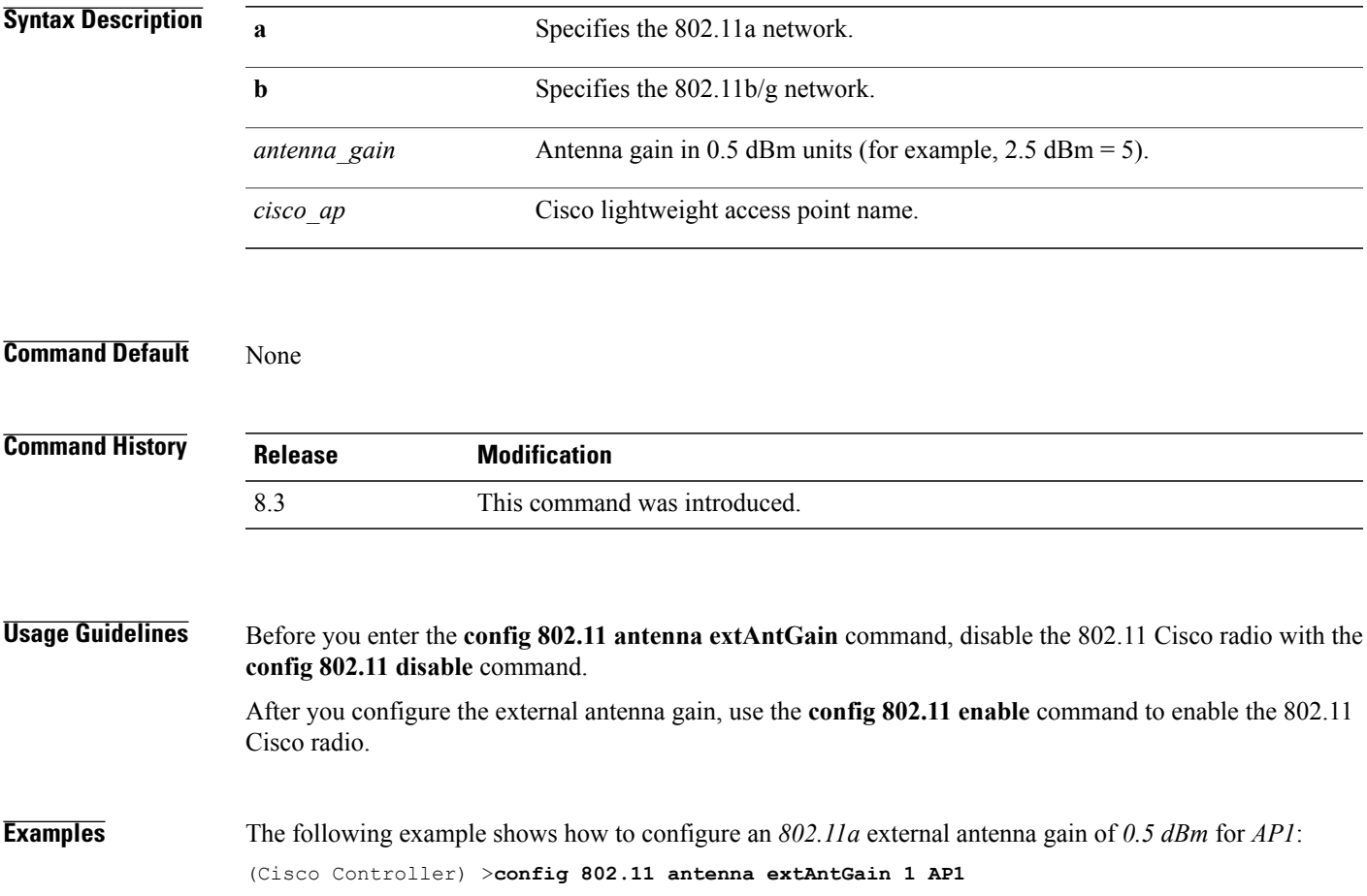

 $\overline{\phantom{a}}$ 

### <span id="page-19-0"></span>**config 802.11 antenna mode**

To configure the Cisco lightweight access point to use one internal antenna for an 802.11 sectorized 180-degree coverage pattern or both internal antennas for an 802.11 360-degree omnidirectional pattern, use the **config 802.11 antenna mode** command.

**config 802.11**{**a** | **b**} **antenna mode** {**omni** | **sectorA** | **sectorB**} *cisco\_ap*

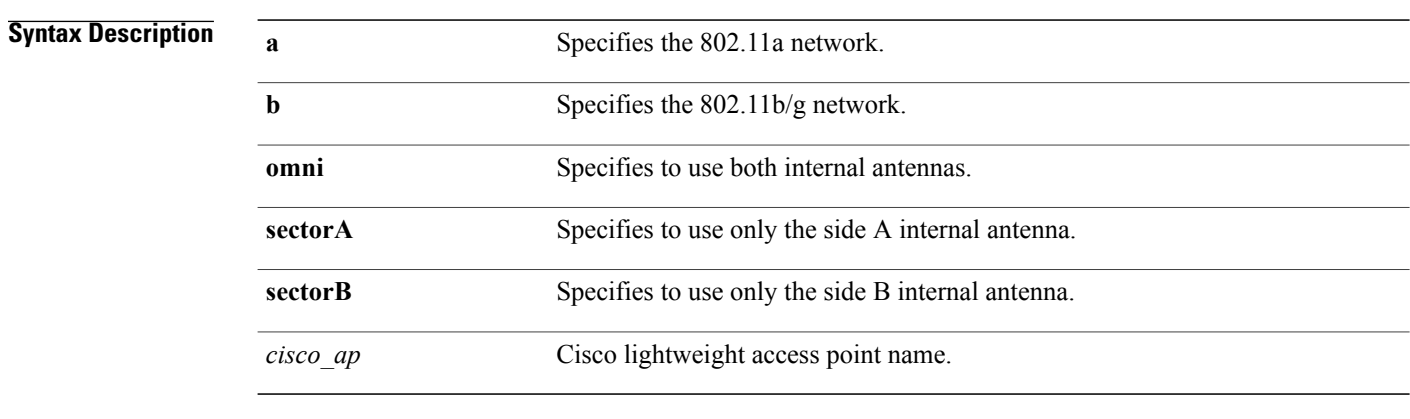

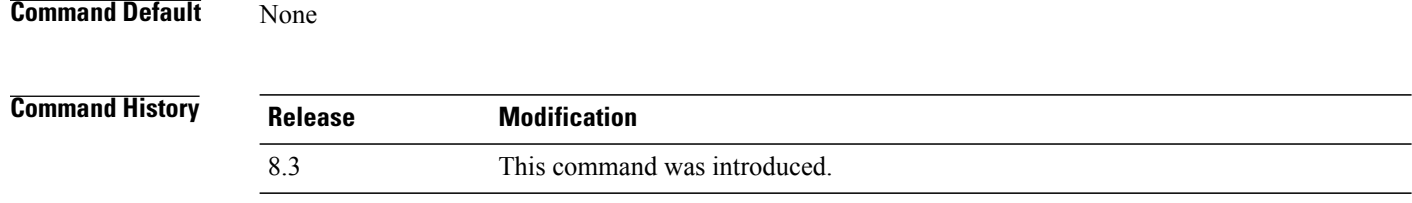

**Examples** The following example shows how to configure access point AP01 antennas for a 360-degree omnidirectional pattern on an 802.11b network:

(Cisco Controller) >**config 802.11 antenna mode omni AP01**

Г

# <span id="page-20-0"></span>**config 802.11 antenna selection**

To select the internal or external antenna selection for a Cisco lightweight access point on an 802.11 network, use the **config 802.11 antenna selection** command.

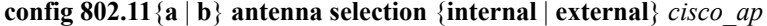

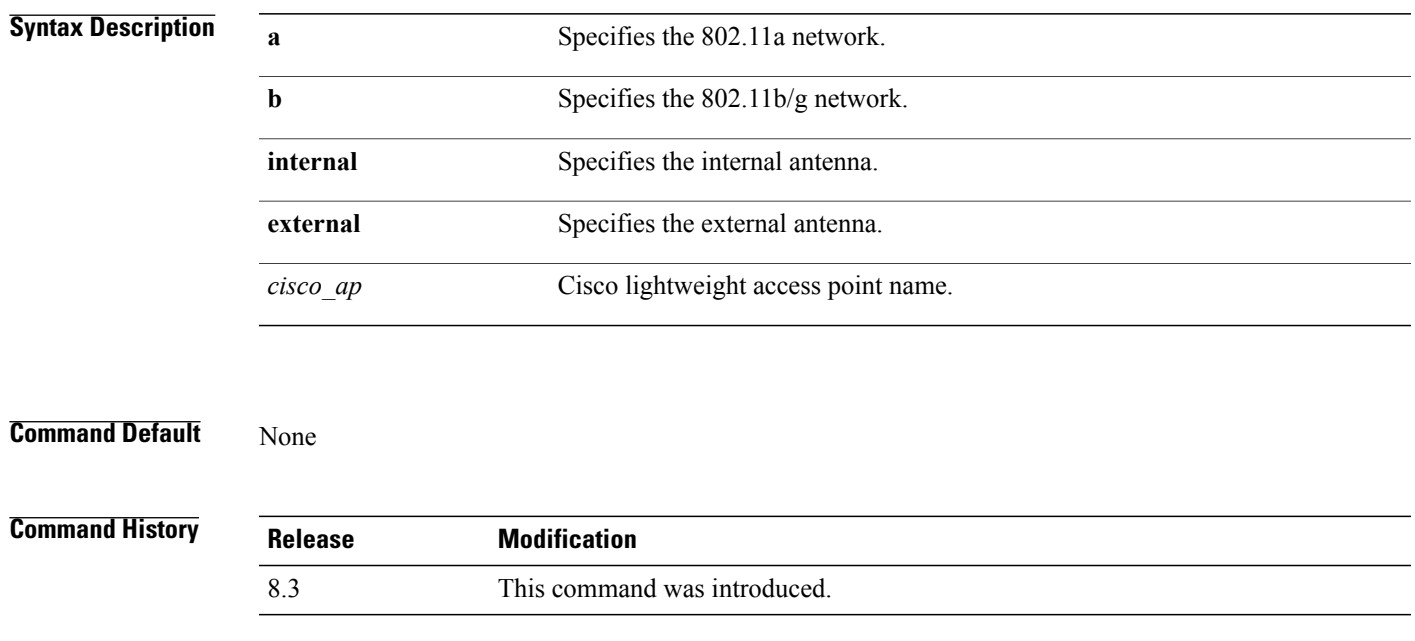

#### **Examples** The following example shows how to configure access point AP02 on an 802.11b network to use the internal antenna:

(Cisco Controller) >**config 802.11a antenna selection internal AP02**

# <span id="page-21-0"></span>**config 802.11 beamforming**

To enable or disable Beamforming (ClientLink) on the network or on individual radios, enter the **config 802.11 beamforming** command.

**config 802.11**{**a** | **b**} **beamforming** {**global** | **ap** *ap\_name*} {**enable** | **disable**}

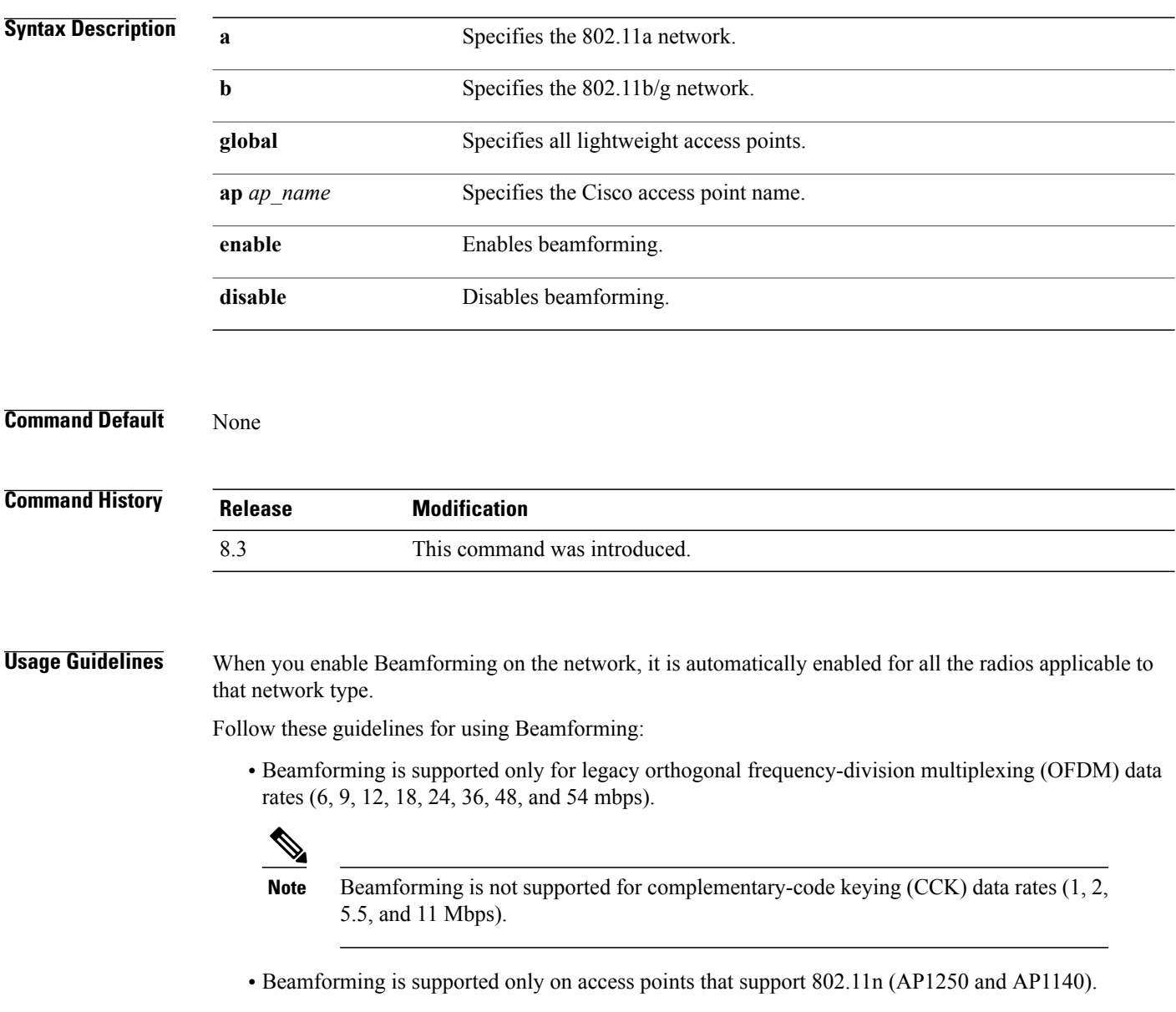

- Two or more antennas must be enabled for transmission.
- All three antennas must be enabled for reception.
- OFDM rates must be enabled.

 $\mathsf I$ 

If the antenna configuration restricts operation to a single transmit antenna, or if OFDM rates are disabled, Beamforming is not used.

**Examples** The following example shows how to enable Beamforming on the 802.11a network: (Cisco Controller) >**config 802.11 beamforming global enable**

1

# <span id="page-23-0"></span>**config 802.11 disable**

To disable radio transmission for an entire 802.11 network or for an individual Cisco radio, use the **config 802.11 disable** command.

**config 802.11**{**a** | **b**} **disable** {**network** | *cisco\_ap*}

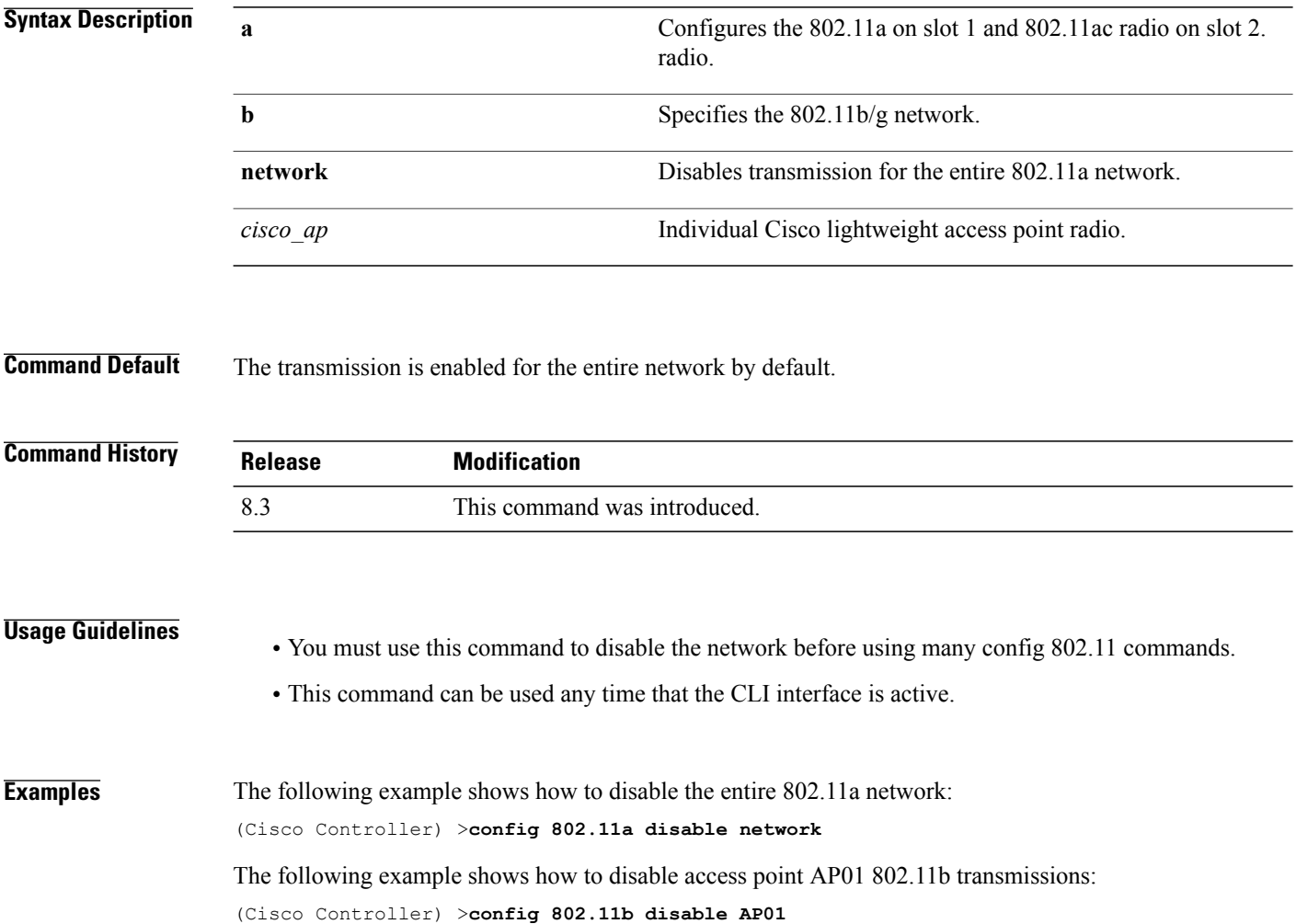

I

### <span id="page-24-0"></span>**config advanced 802.11 profile clients**

To set the Cisco lightweight access point clients threshold between 1 and 75 clients, use the **config advanced 802.11 profile clients** command.

**config advanced 802.11**{**a** | **b**} **profile clients** {**global** | *cisco\_ap*} *clients*

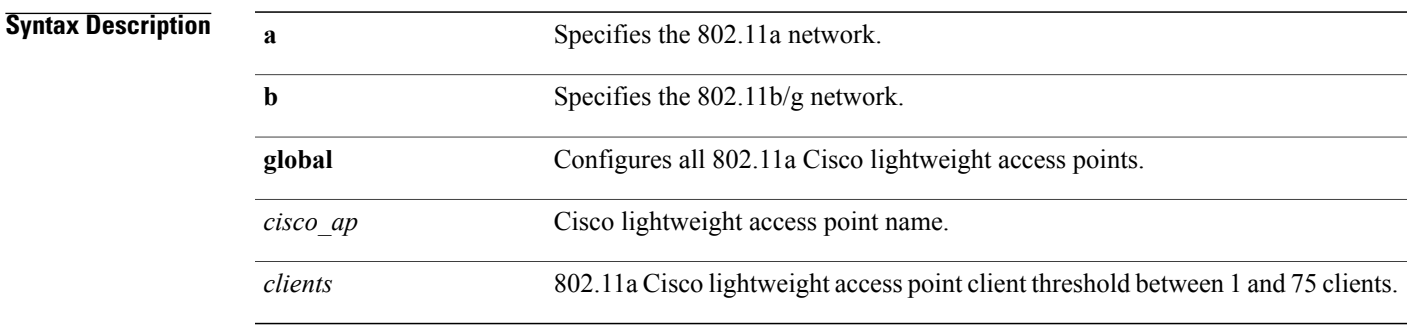

**Command Default** The default Cisco lightweight access point clients threshold is 12 clients.

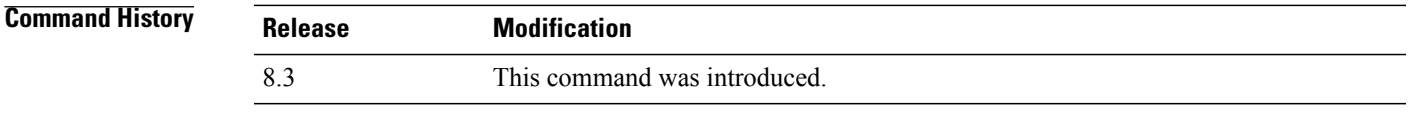

**Examples** The following example shows how to set all Cisco lightweight access point clients thresholds to 25 clients: (Cisco Controller) >**config advanced 802.11 profile clients global 25** Global client count profile set. The following example shows how to set the AP1 clients threshold to 75 clients: (Cisco Controller) >**config advanced 802.11 profile clients AP1 75** Global client count profile set.

 $\overline{\phantom{a}}$ 

### <span id="page-25-0"></span>**config advanced 802.11 profile customize**

To turn customizing on or off for an 802.11a Cisco lightweight access point performance profile, use the **config advanced 802.11 profile customize** command.

**config advanced 802.11** { $\bf{a} \mid \bf{b}$ } **profile customize** *cisco\_ap* { $\bf{on} \mid \bf{off}$ }

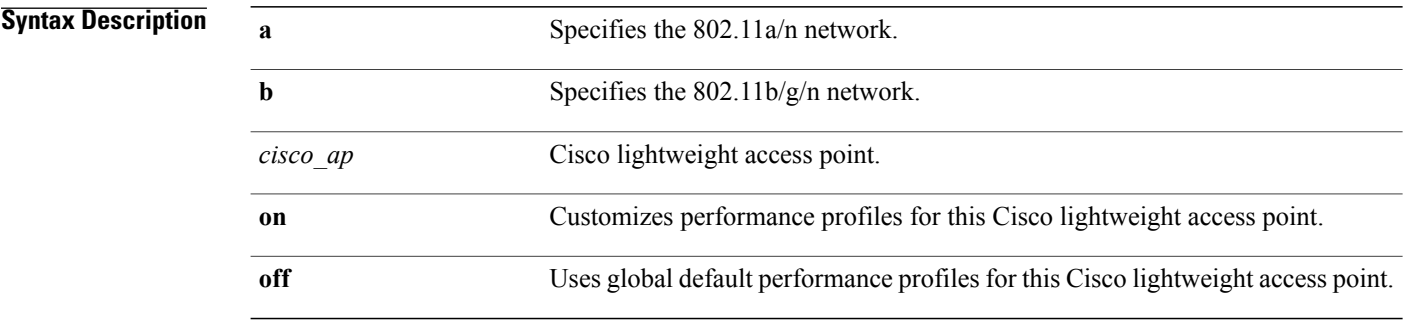

**Command Default** The default state of performance profile customization is Off.

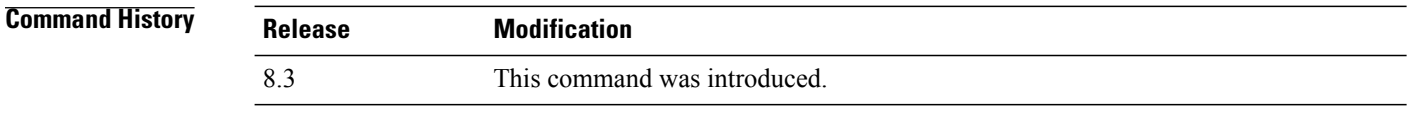

**Examples** The following example shows how to turn performance profile customization on for 802.11a Cisco lightweight access point AP1:

(Cisco Controller) >**config advanced 802.11 profile customize AP1 on**

Π

### <span id="page-26-0"></span>**config advanced 802.11 profile foreign**

To set the foreign 802.11a transmitter interference threshold between 0 and 100 percent, use the **config advanced 802.11 profile foreign** command.

**config advanced 802.11**{**a** | **b**} **profile foreign** {**global** | *cisco\_ap*} *percent*

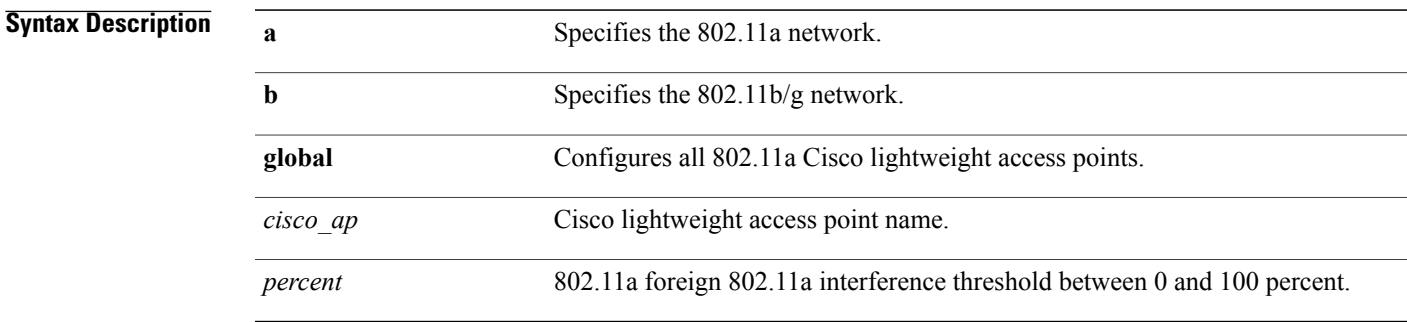

**Command Default** The default foreign 802.11a transmitter interference threshold value is 10.

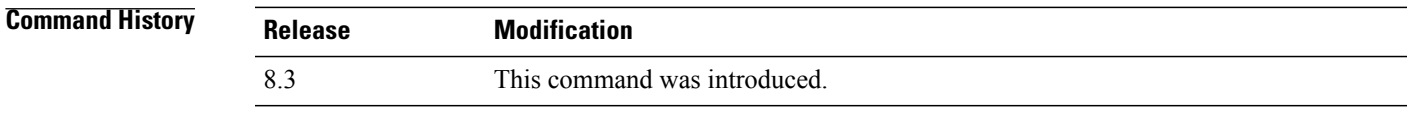

**Examples** The following example shows how to set the foreign 802.11a transmitter interference threshold for all Cisco lightweight access points to 50 percent:

(Cisco Controller) >**config advanced 802.11a profile foreign global 50**

The following example shows how to set the foreign 802.11a transmitter interference threshold for AP1 to 0 percent:

(Cisco Controller) >**config advanced 802.11 profile foreign AP1 0**

Π

### <span id="page-27-0"></span>**config advanced 802.11 profile noise**

To set the 802.11a foreign noise threshold between –127 and 0 dBm, use the **config advanced 802.11 profile noise** command.

**config advanced 802.11**{**a** | **b**} **profile noise** {**global** | *cisco\_ap*} *dBm*

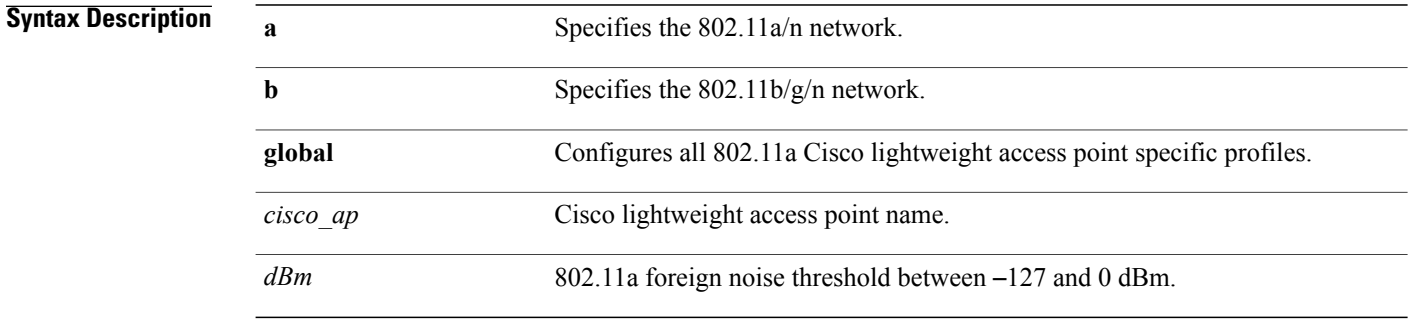

**Command Default** The default foreign noise threshold value is -70 dBm.

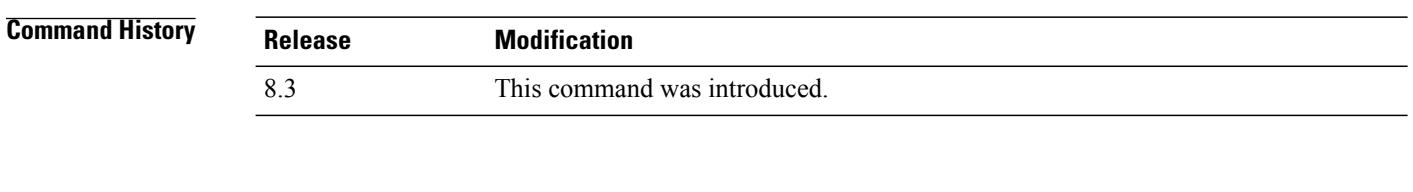

**Examples** The following example shows how to set the 802.11a foreign noise threshold for all Cisco lightweight access points to  $-127$  dBm:

(Cisco Controller) >**config advanced 802.11a profile noise global -127**

The following example shows how to set the 802.11a foreign noise threshold for AP1 to 0 dBm:

(Cisco Controller) >**config advanced 802.11a profile noise AP1 0**

I

### <span id="page-28-0"></span>**config advanced 802.11 profile throughput**

To set the Cisco lightweight access point data-rate throughput threshold between 1000 and 10000000 bytes per second, use the **config advanced 802.11 profile throughput** command.

**config advanced 802.11**{**a** | **b**} **profile throughput** {**global** | *cisco\_ap*} *value*

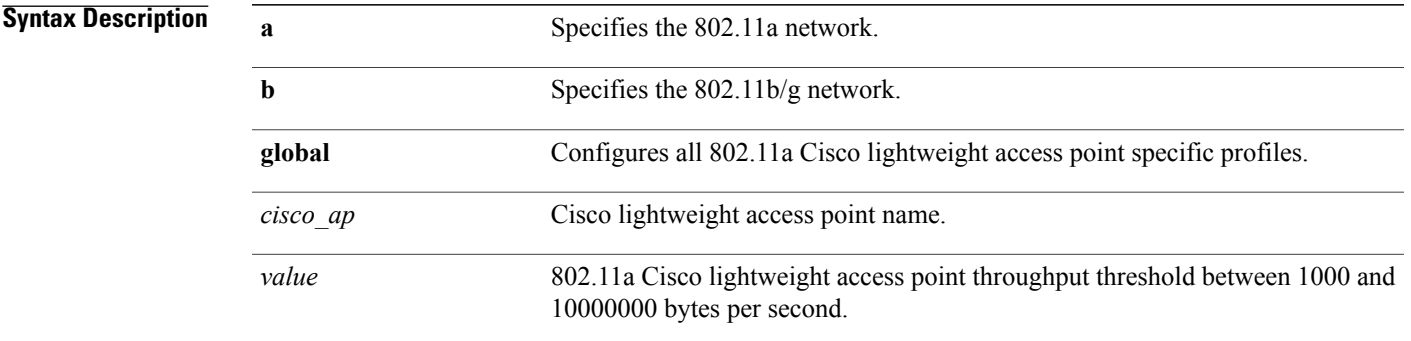

#### **Command Default** The default Cisco lightweight access point data-rate throughput threshold value is 1,000,000 bytes per second.

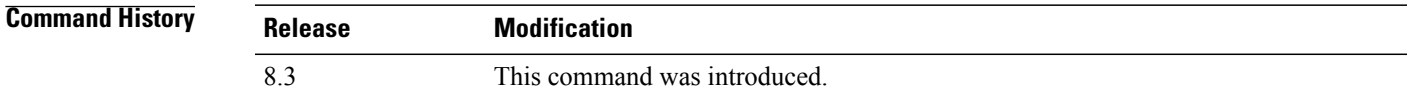

**Examples** The following example shows how to set all Cisco lightweight access point data-rate thresholds to 1000 bytes per second:

(Cisco Controller) >**config advanced 802.11 profile throughput global 1000**

The following example shows how to set the AP1 data-rate threshold to 10000000 bytes per second: (Cisco Controller) >**config advanced 802.11 profile throughput AP1 10000000**

Π

### <span id="page-29-0"></span>**config advanced 802.11 profile utilization**

To set the RF utilization threshold between 0 and 100 percent, use the **config advanced 802.11 profile utilization** command. The operating system generates a trap when this threshold is exceeded.

**config advanced 802.11**{**a** | **b**} **profile utilization** {**global** | *cisco\_ap*} *percent*

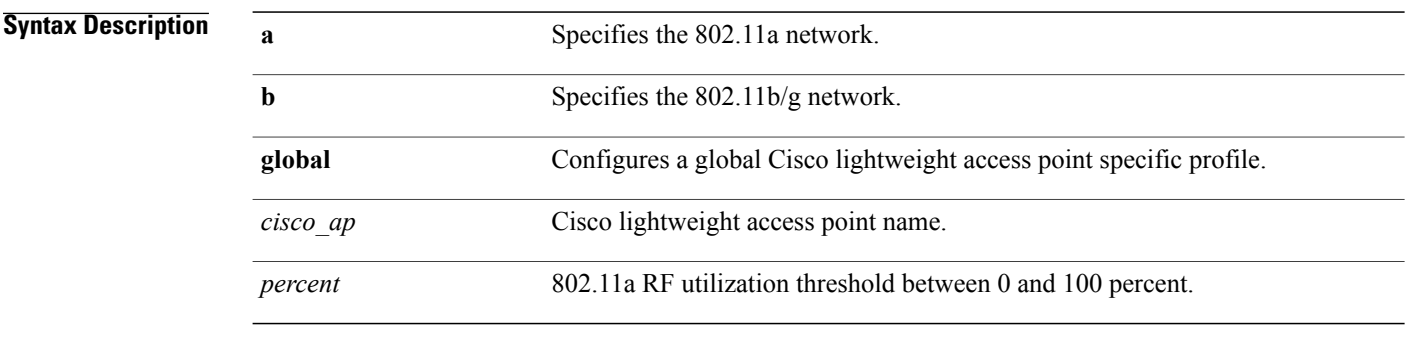

**Command Default** The default RF utilization threshold value is 80 percent.

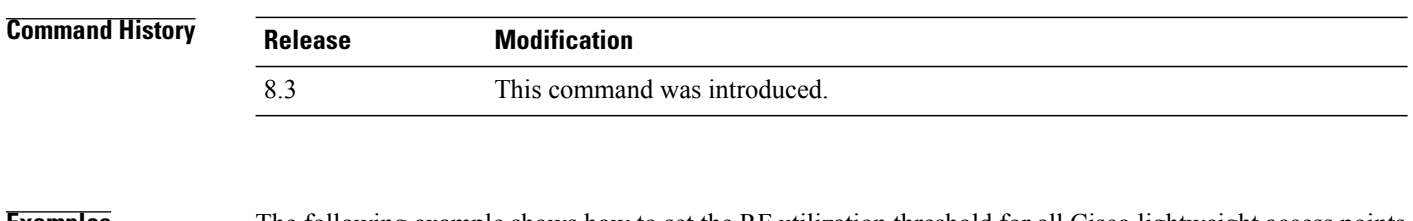

**Examples** The following example shows how to set the RF utilization threshold for all Cisco lightweight access points to 0 percent:

(Cisco Controller) >**config advanced 802.11 profile utilization global 0**

The following example shows how to set the RF utilization threshold for AP1 to 100 percent:

(Cisco Controller) >**config advanced 802.11 profile utilization AP1 100**

# <span id="page-30-0"></span>**config advanced backup-controller secondary**

To configure a secondary backup controller, use the **config advancedbackup-controller secondary** command.

**config advanced backup-controller secondary** *system name IP addr*

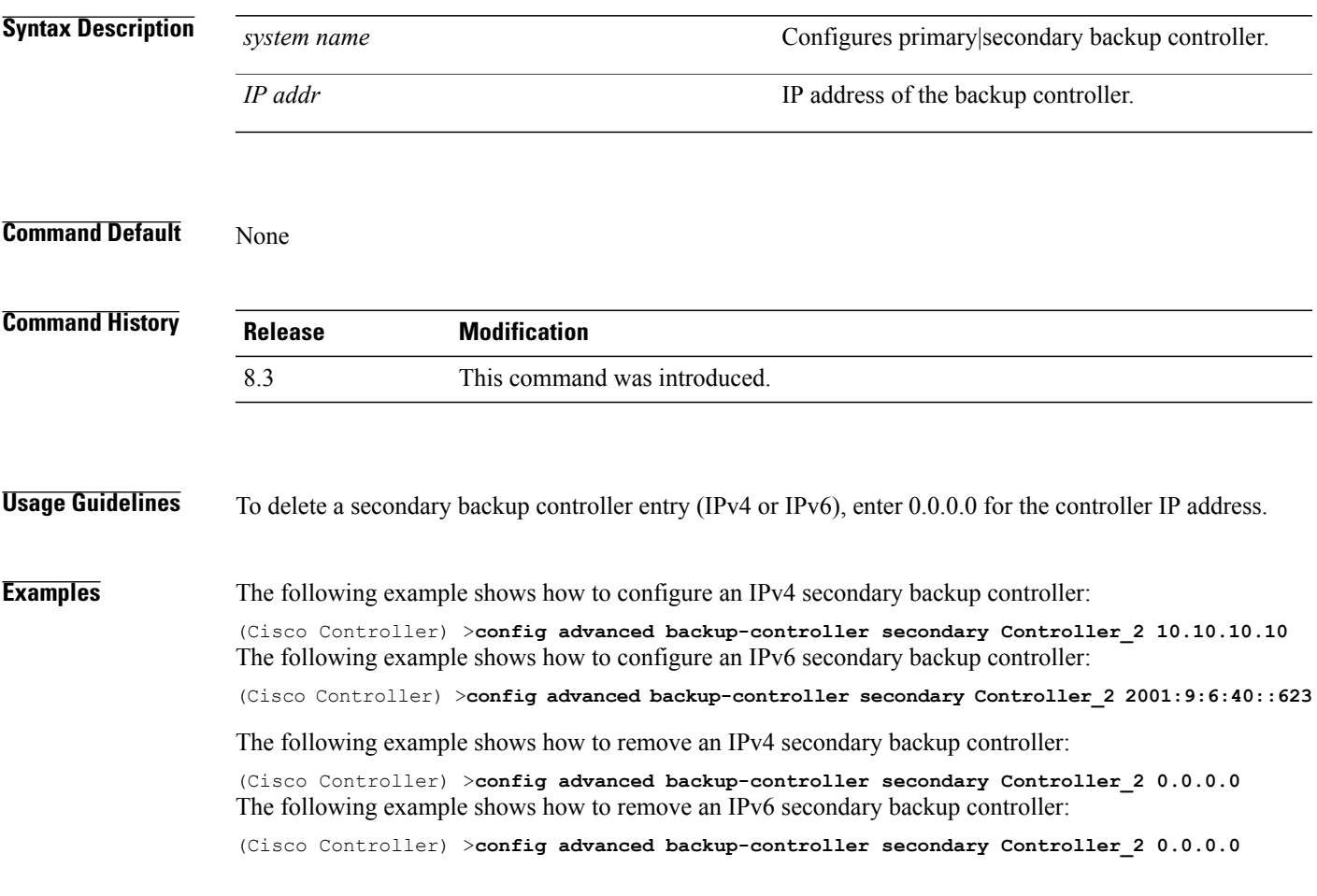

**Related Commands show advanced back-up controller**

Г

# <span id="page-31-0"></span>**config advanced client-handoff**

To set the client handoff to occur after a selected number of 802.11 data packet excessive retries, use the **config advanced client-handoff** command.

**config advanced client-handoff** *num\_of\_retries*

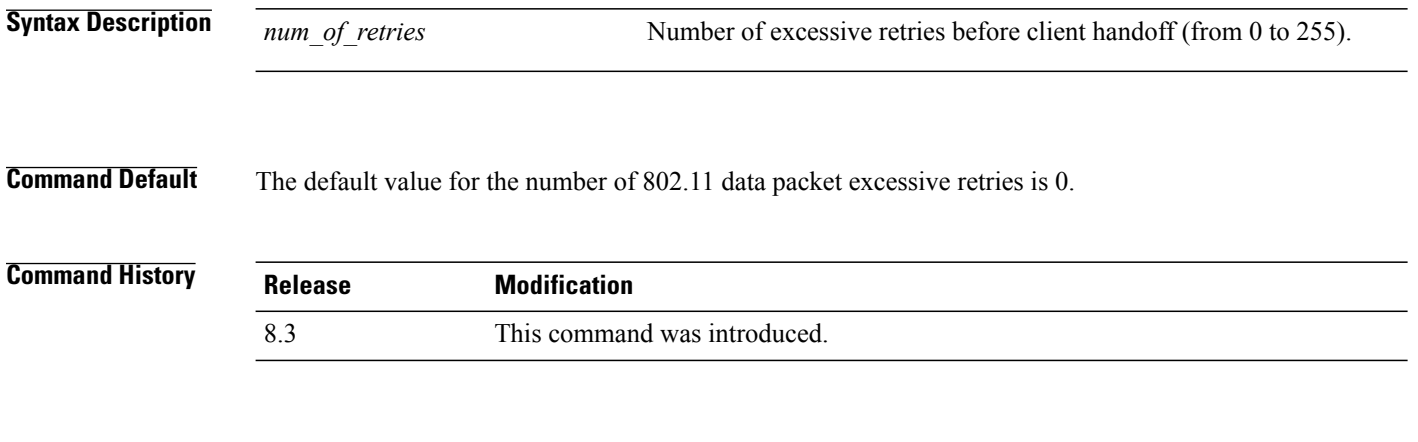

**Examples** This example shows how to set the client handoff to 100 excessive retries: (Cisco Controller) >**config advanced client-handoff 100**

 $\mathbf{I}$ 

# <span id="page-32-0"></span>**config advanced dot11-padding**

To enable or disable over-the-air frame padding, use the **config advanced dot11-padding** command.

#### **config advanced dot11-padding** {**enable** | **disable**}

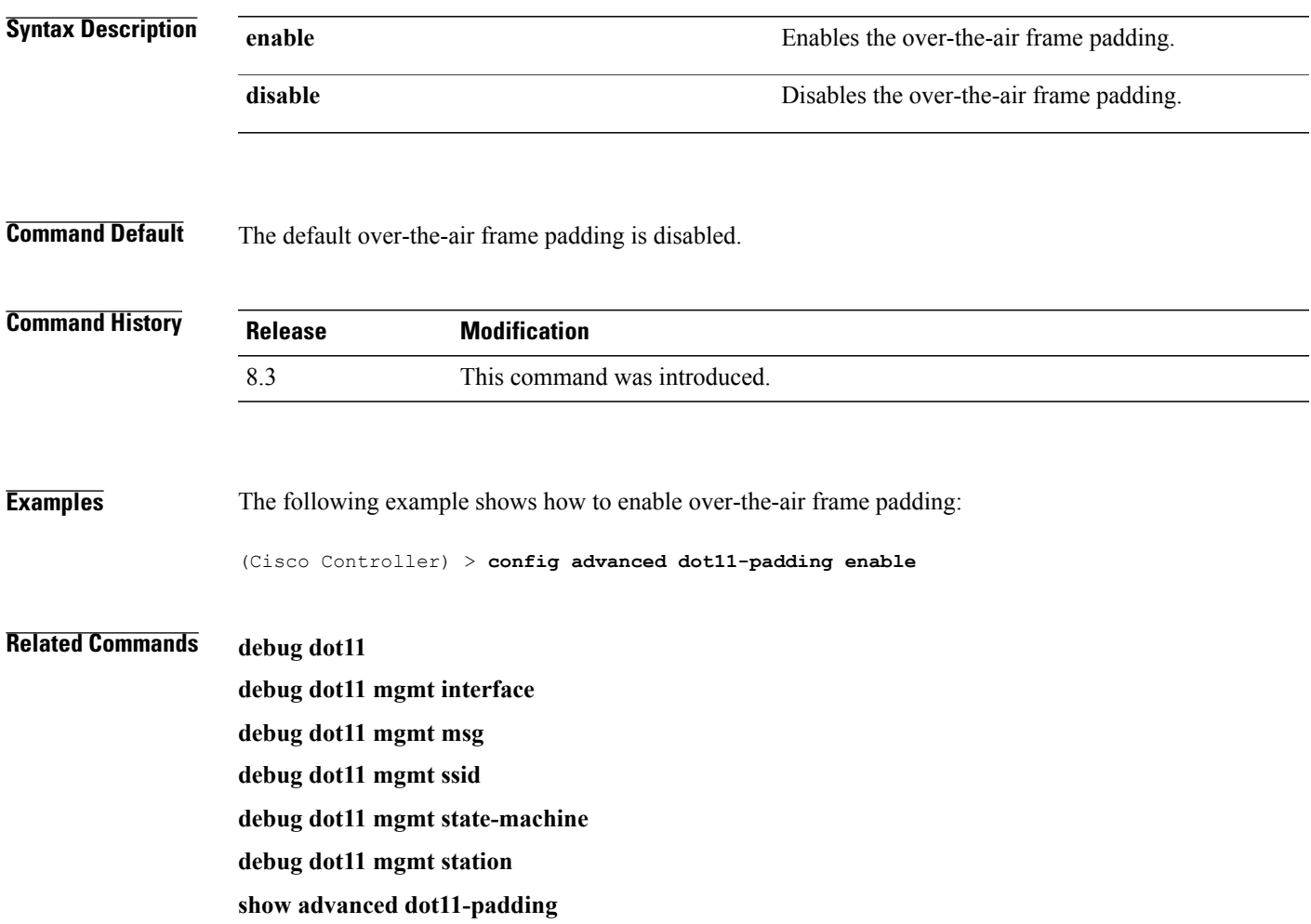

# <span id="page-33-0"></span>**config advanced assoc-limit**

To configure the rate at which access point radios send association and authentication requests to the controller, use the **config advanced assoc-limit** command.

**config advanced assoc-limit** {**enable** [*number of associations per interval* | *interval* ] | **disable**}

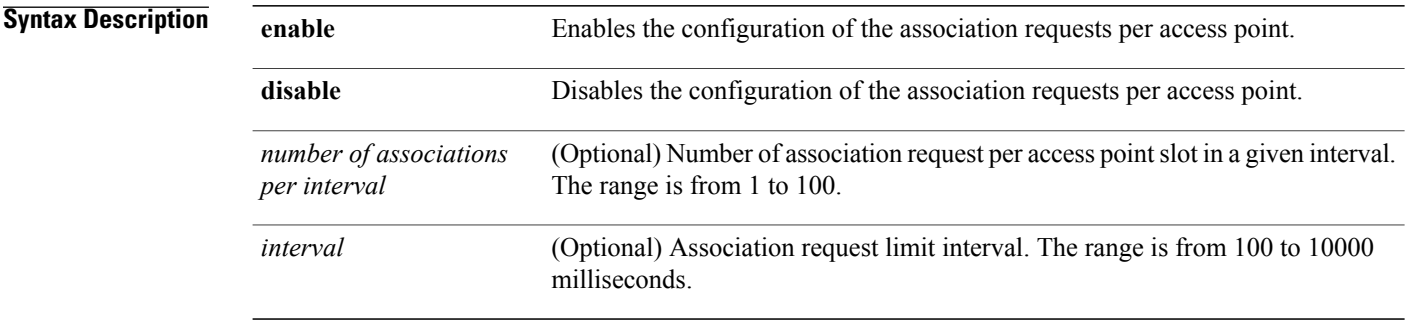

#### **Command Default** The default state of the command is disabled state.

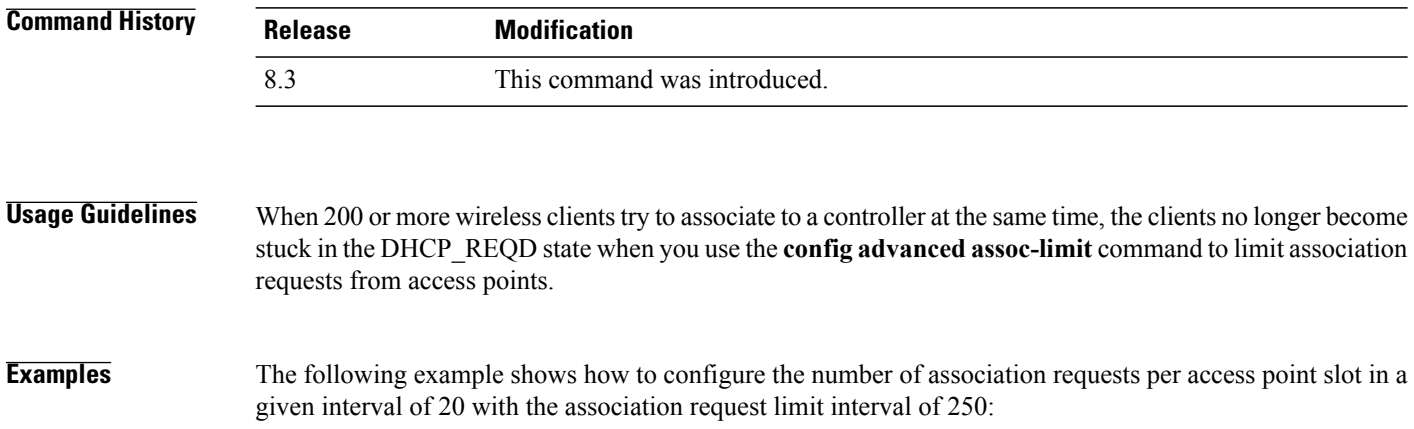

(Cisco Controller) >**config advanced assoc-limit enable 20 250**

**Cisco Mobility Express Command Reference** 

# <span id="page-34-0"></span>**config advanced max-1x-sessions**

To configure the maximum number of simultaneous 802.1X sessions allowed per access point, use the **config advanced max-1x-sessions** command.

**config advanced max-1x-sessions** *no\_of\_sessions*

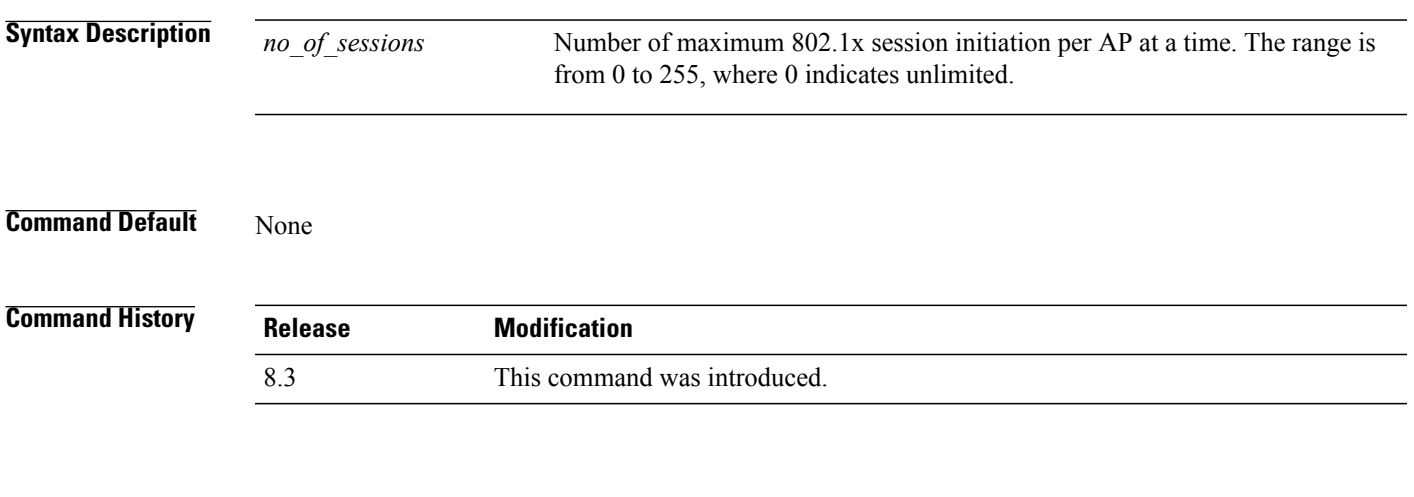

Г

**Examples** The following example shows how to configure the maximum number of simultaneous 802.1X sessions: (Cisco Controller) >**config advanced max-1x-sessions 200**

 $\overline{\phantom{a}}$ 

# <span id="page-35-0"></span>**config advanced probe backoff**

To configure the backoff parameters for probe queue in a Cisco AP, use the **config advanced probe backoff** command.

**config advanced probe backoff** {**enable** | **disable**}

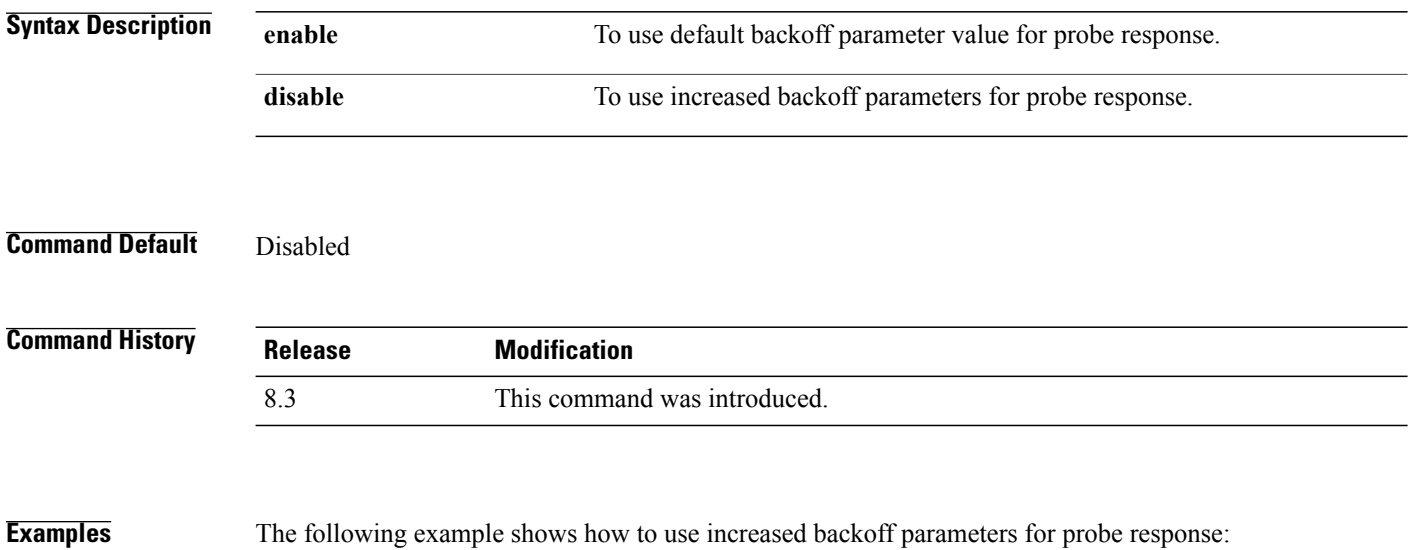

(Cisco Controller) >**config advanced probe backoff enable**
$\mathbf{I}$ 

# **config advanced probe filter**

To configure the filtering of probe requests forwarded from an access point to the controller, use the **config advanced probe filter** command.

**config advanced probe filter** {**enable** | **disable**}

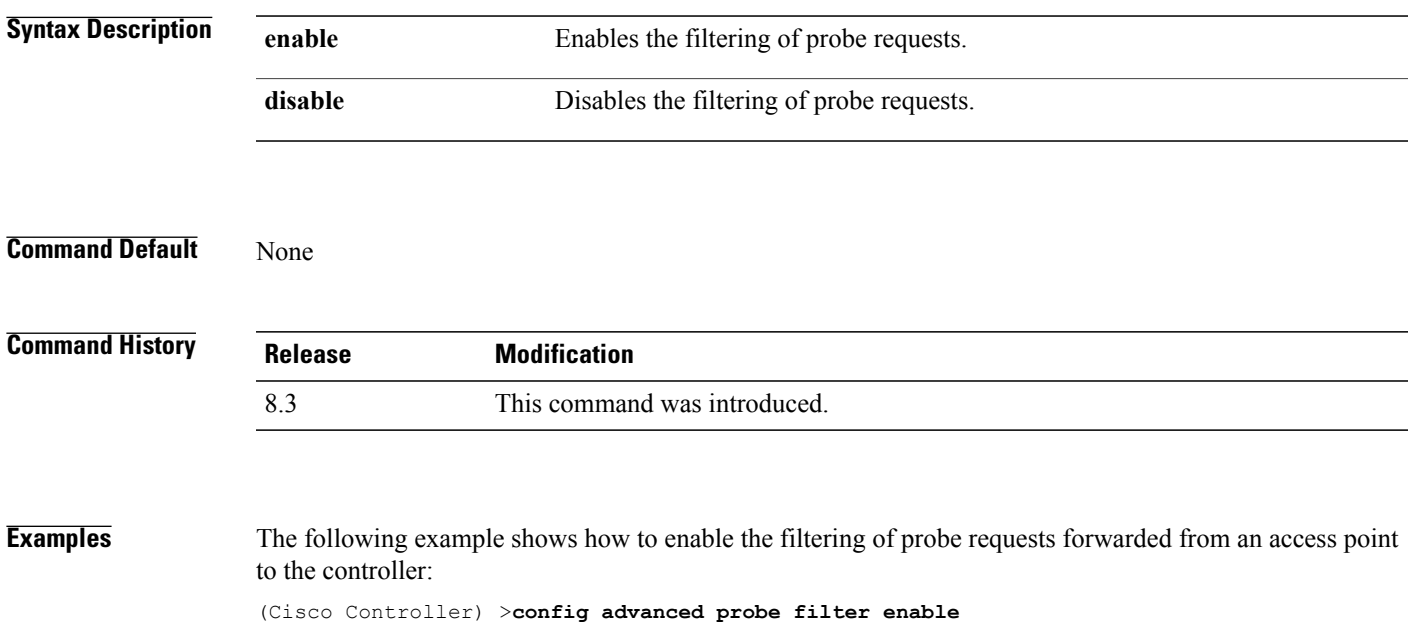

1

# **config advanced probe limit**

To limit the number of probes sent to the WLAN controller per access point per client in a given interval, use the **config advanced probe limit** command.

**config advanced probe limit** *num\_probes interval*

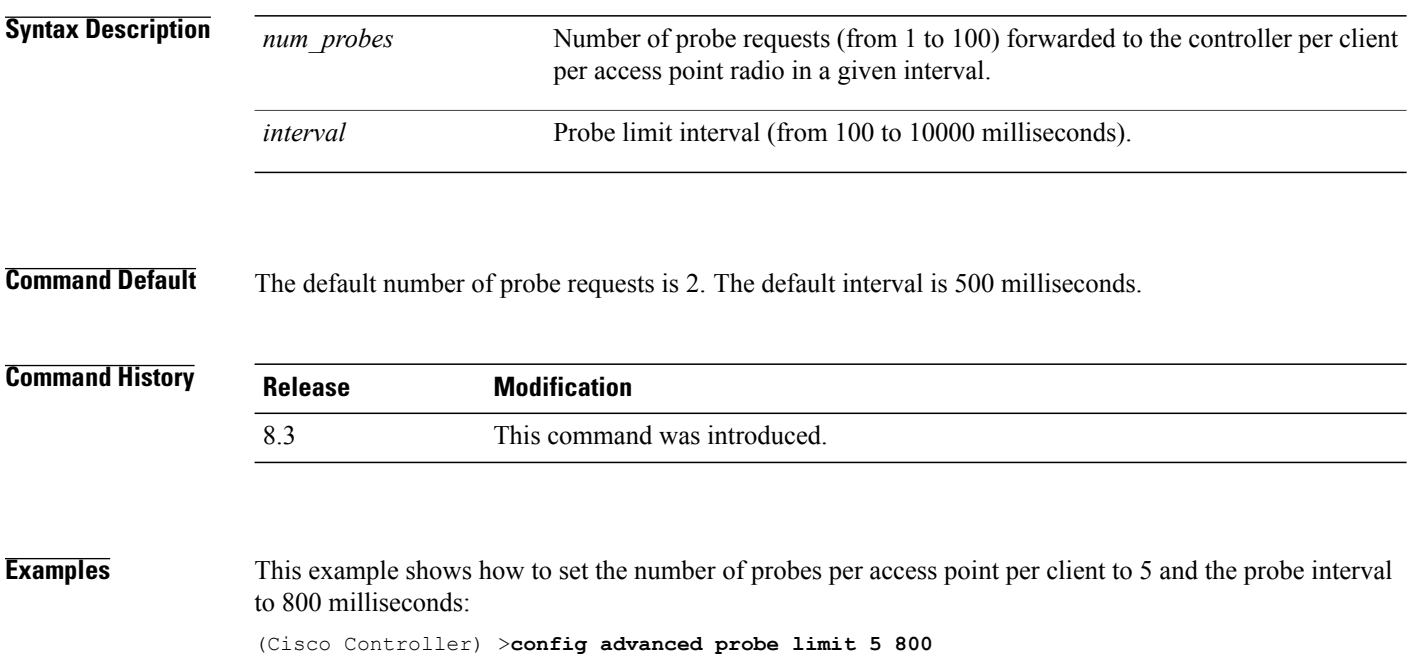

Г

#### **config advanced timers**

To configure an advanced system timer, use the **config advanced timers** command.

**config advanced timers** {**ap-coverage-report** *seconds* | **ap-discovery-timeout** *discovery-timeout* | **ap-fast-heartbeat** {**local** | **flexconnect** | **all**} {**enable** |**disable**} *fast\_heartbeat\_seconds*| **ap-heartbeat-timeout** *heartbeat\_seconds* | **ap-primary-discovery-timeout** *primary\_discovery\_timeout* | **ap-primed-join-timeout** *primed\_join\_timeout* | **auth-timeout** *auth\_timeout* |**pkt-fwd-watchdog** {**enable** |**disable**} {*watchdog\_timer* | **default**} | **eap-identity-request-delay** *eap\_identity\_request\_delay* | **eap-timeout** *eap\_timeout*}

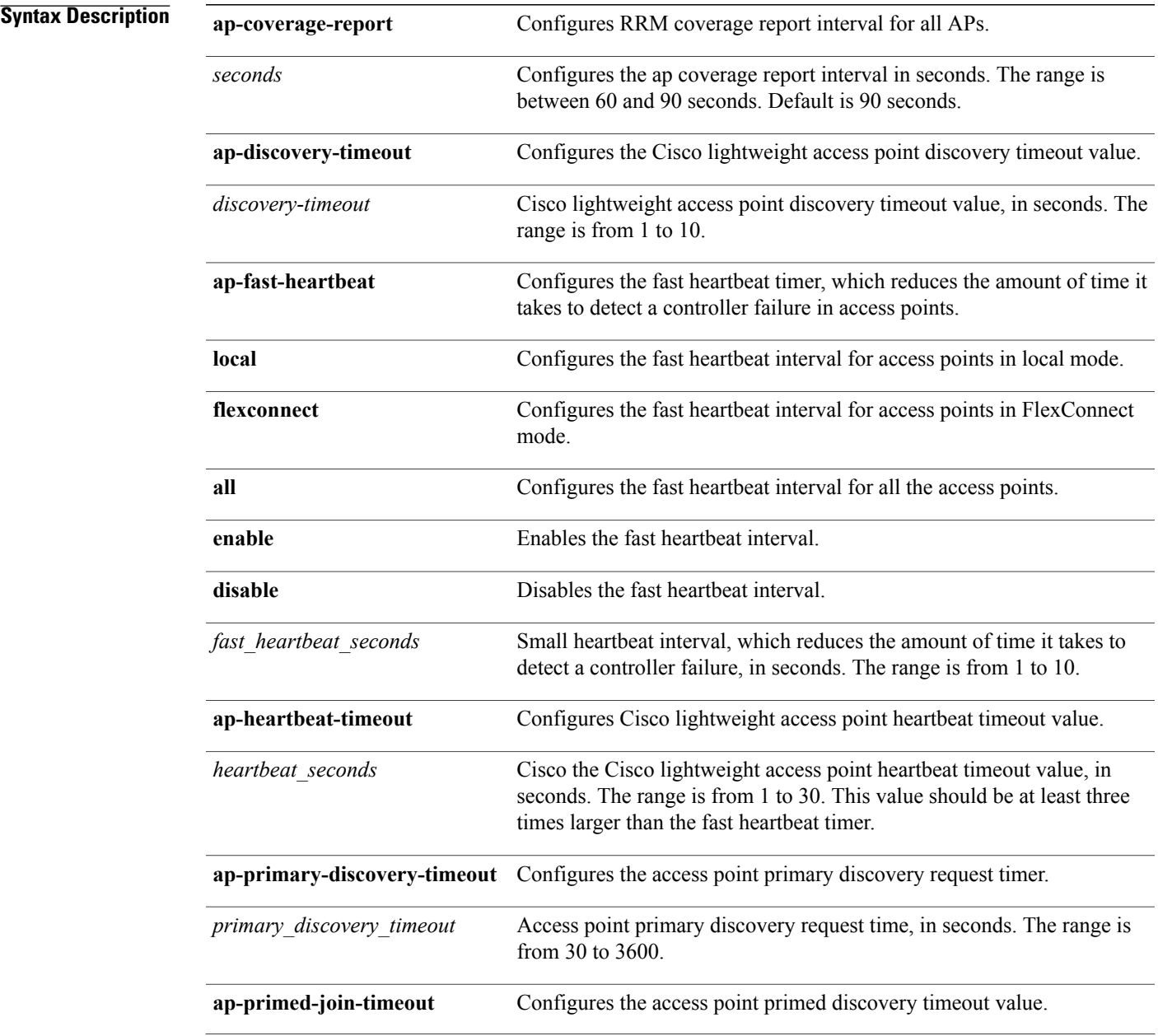

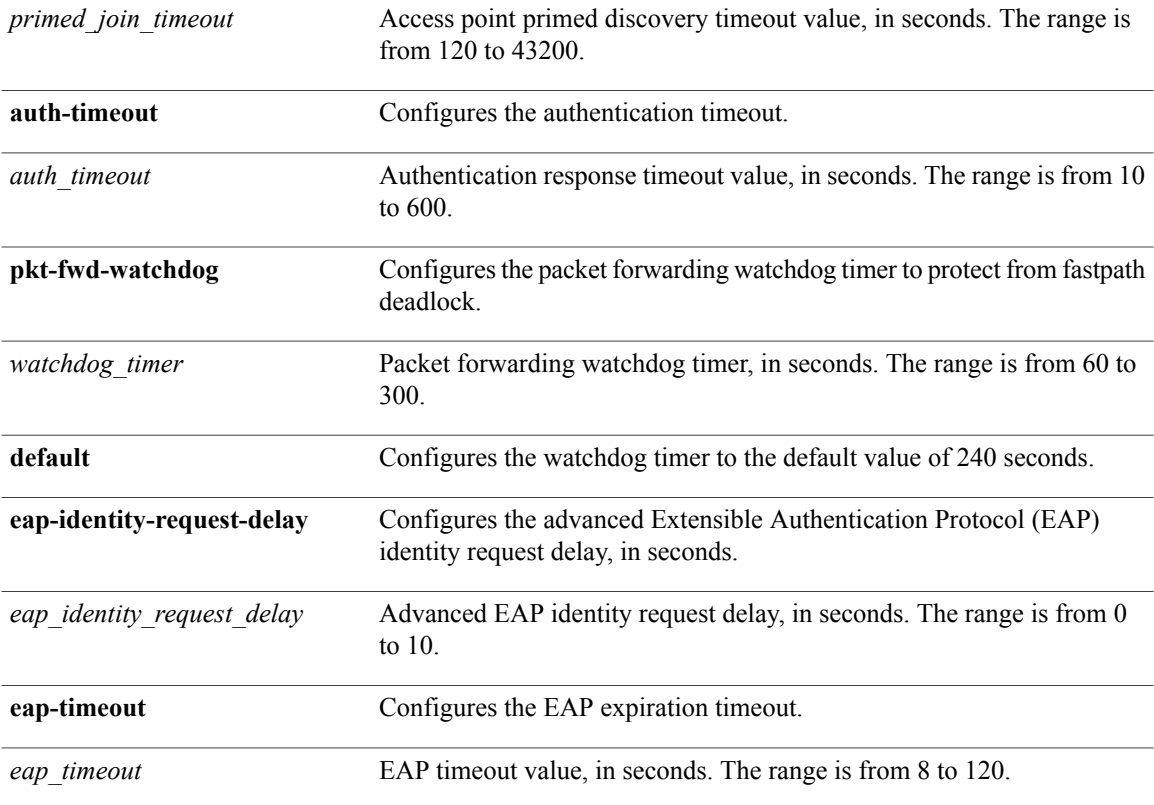

#### **Command Default**

- The default access point discovery timeout is 10 seconds.
- The default access point heartbeat timeout is 30 seconds.
- The default access point primary discovery request timer is 120 seconds.
- The default authentication timeout is 10 seconds.
- The default packet forwarding watchdog timer is 240 seconds.

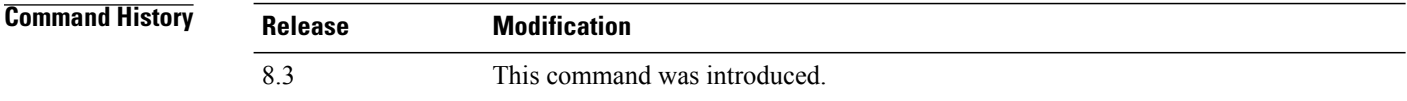

**Usage Guidelines** The Cisco lightweight access point discovery timeout indicates how often a Cisco WLC attempts to discover unconnected Cisco lightweight access points.

> The Cisco lightweight access point heartbeat timeout controls how often the Cisco lightweight access point sends a heartbeat keepalive signal to the Cisco Wireless LAN Controller.

Г

#### **Examples** The following example shows how to configure an access point discovery timeout with a timeout value of 20:

(Cisco Controller) >**config advanced timers ap-discovery-timeout 20**

The following example shows how to enable the fast heartbeat interval for an access point in FlexConnect mode:

(Cisco Controller) >**config advanced timers ap-fast-heartbeat flexconnect enable 8**

The following example shows how to configure the authentication timeout to 20 seconds:

(Cisco Controller) >**config advanced timers auth-timeout 20**

T

# **config ap**

To configure a Cisco lightweight access point or to add or delete a third-party (foreign) access point, use the **config ap** command.

**config ap** {{**enable** | **disable**} *cisco\_ap* | {**add** | **delete**} *MAC port* {**enable** | **disable**} *IP\_address*}

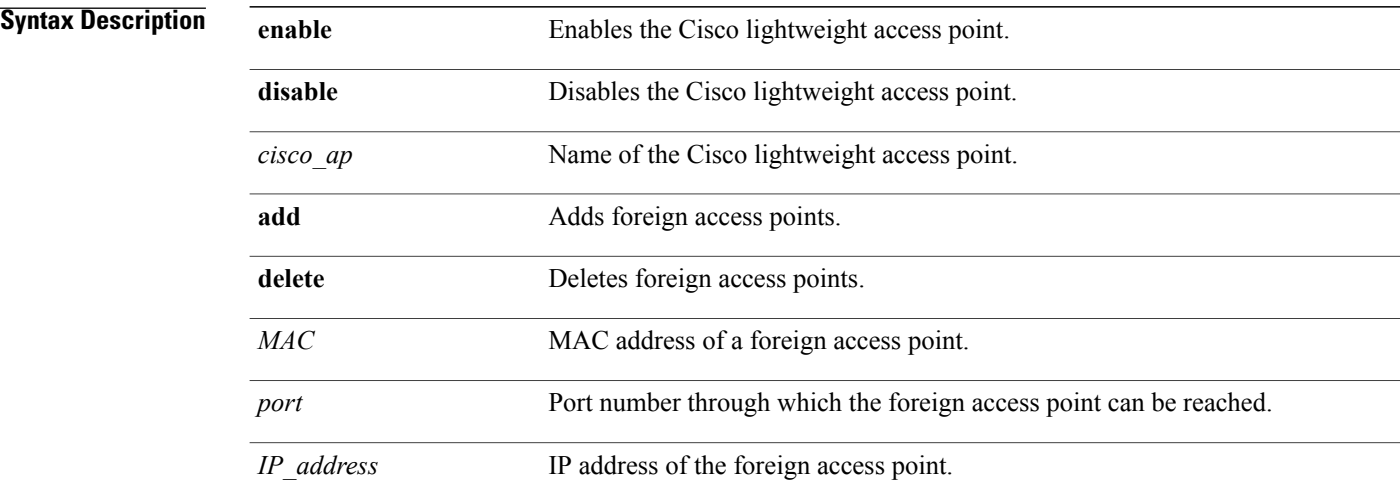

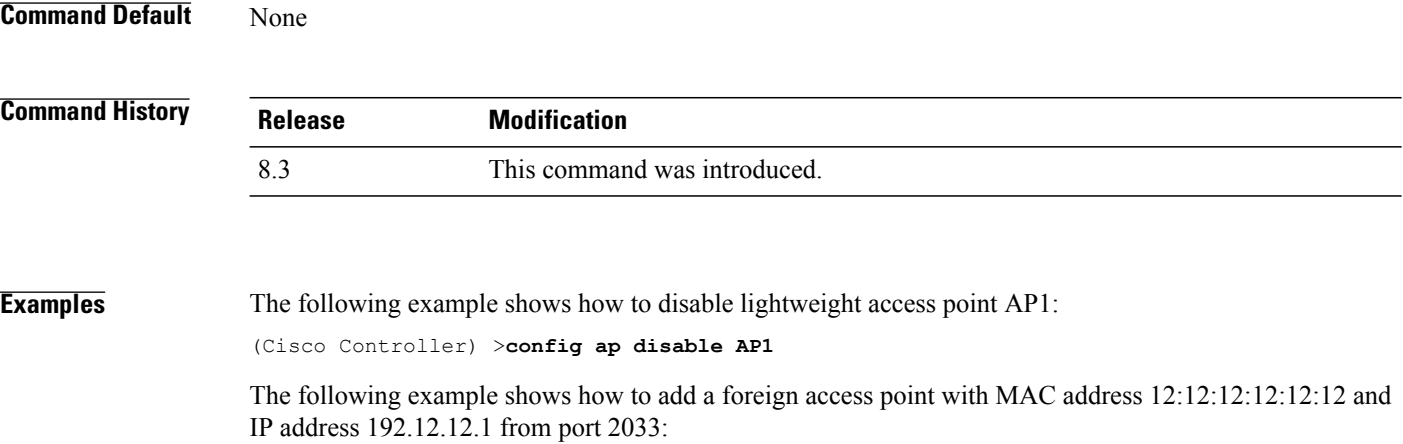

(Cisco Controller) >**config ap add 12:12:12:12:12:12 2033 enable 192.12.12.1**

#### **config ap cdp**

To configure the Cisco Discovery Protocol (CDP) on a Cisco lightweight access point, use the **config ap cdp** command.

**config ap cdp** {**enable** | **disable** | **interface** {**ethernet** *interface\_number* | **slot** *slot\_id*}} {*cisco\_ap* | **all**}

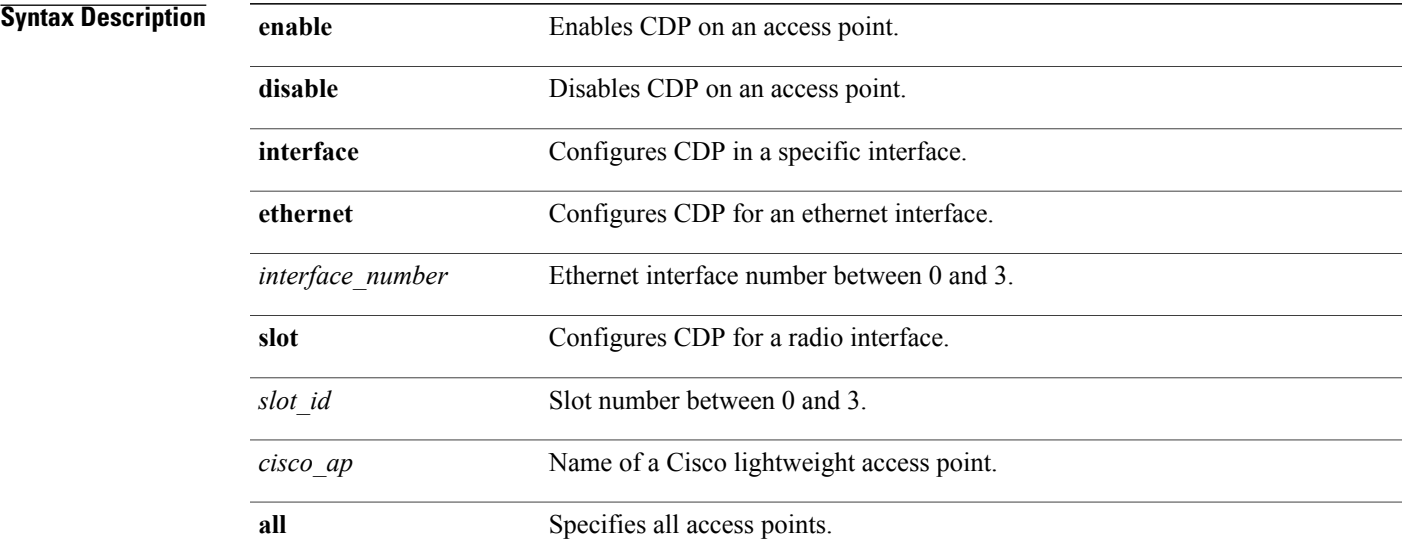

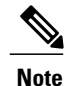

Г

If an AP itself is configured with the keyword **all**, the all access points case takes precedence over the AP that is with the keyword **all**.

**Command Default** Enabled on radio interfaces of mesh APs and disabled on radio interfaces of non-mesh APs. Enabled on Ethernet interfaces of all APs.

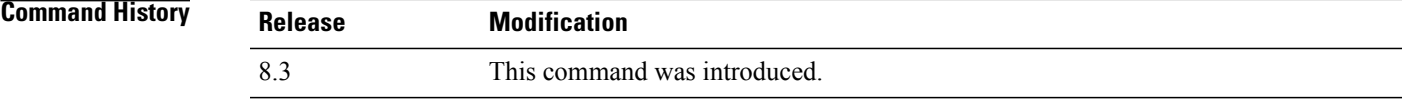

**Usage Guidelines** The **config ap cdp disable all** command disables CDP on all access points that are joined to the controller and all access points that join in the future. CDP remains disabled on both current and future access points even after the controller or access point reboots. To enable CDP, enter the **config apcdpenable all** command.

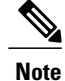

CDP over Ethernet/radio interfaces is available only when CDP is enabled. After you enable CDP on all access points joined to the controller, you may disable and then reenable CDP on individual access points using the **config apcdp**{**enable** |**disable**} *cisco\_ap command*. After you disable CDPon all access points joined to the controller, you may not enable and then disable CDP on individual access points.

**Examples** The following example shows how to enable CDP on all access points: (Cisco Controller) >**config ap cdp enable all**

> The following example shows how to disable CDP on ap02 access point: (Cisco Controller) >**config ap cdp disable ap02**

The following example shows how to enable CDP for Ethernet interface number 2 on all access points: (Cisco Controller) >**config ap cdp ethernet 2 enable all**

#### **config ap core-dump**

To configure a Cisco lightweight access point's memory core dump, use the **config ap core-dump** command.

**config apcore-dump**{**disable** | **enable** *tftp\_server\_ipaddressfilename* {**compress**|**uncompress**} {*cisco\_ap* | **all**}

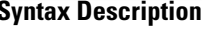

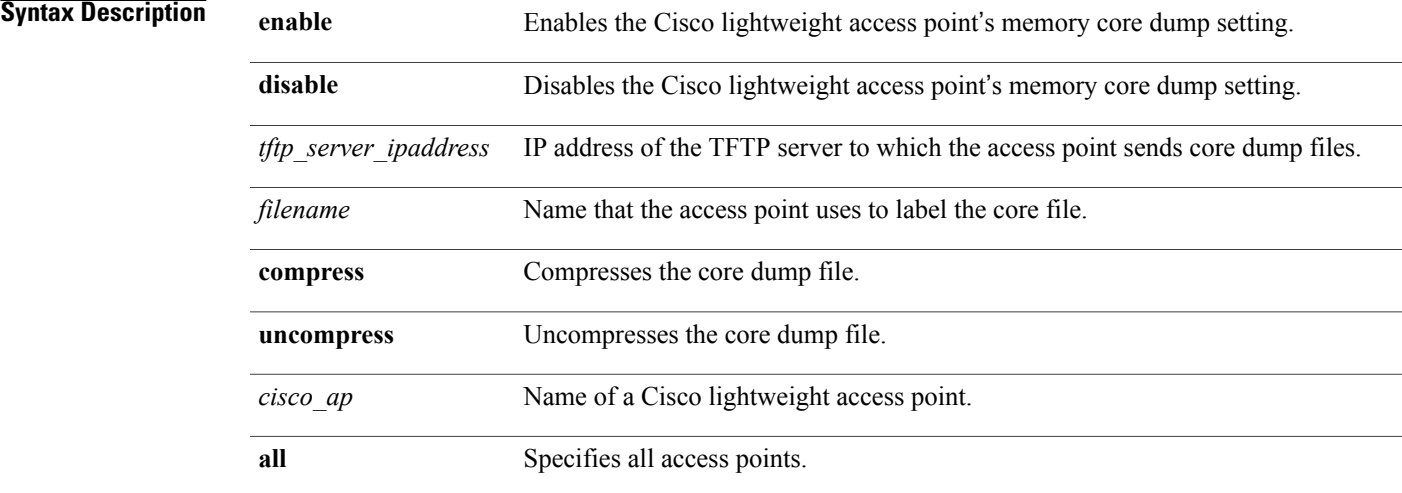

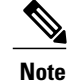

If an AP itself is configured with the name 'all', then the 'all access points' case takes precedence over the AP that is named 'all'.

#### **Command Default** None

Г

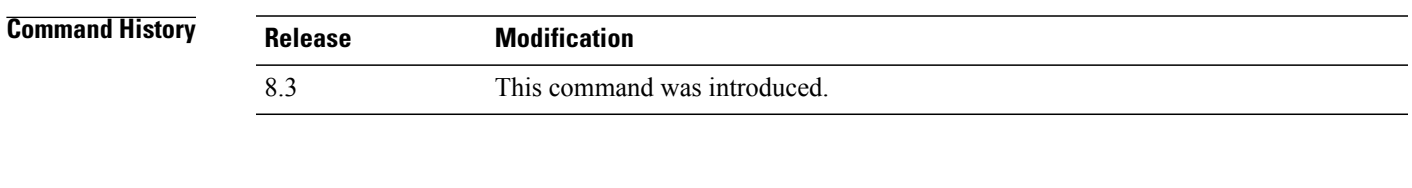

**Usage Guidelines** The access point must be able to reach the TFTP server. This command is applicable for both IPv4 and IPv6 addresses.

#### **Examples** The following example shows how to configure and compress the core dump file: (Cisco Controller) >**config ap core-dump enable 209.165.200.225 log compress AP02**

T

# **config ap crash-file clear-all**

To delete all crash and radio core dump files, use the **config ap crash-file clear-all** command.

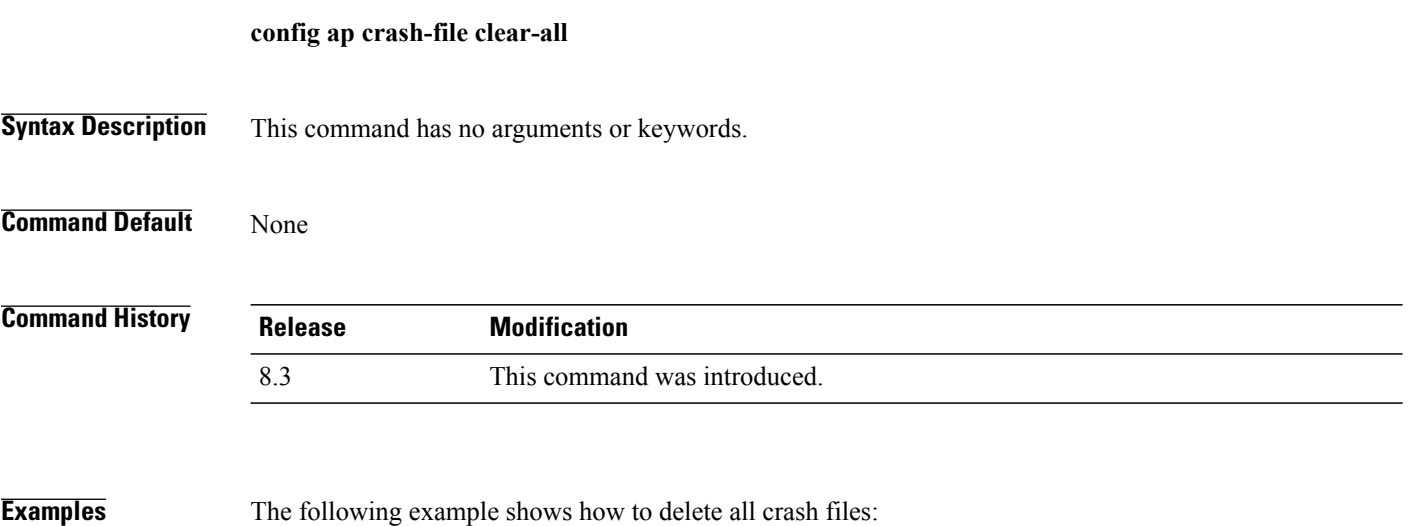

(Cisco Controller) >**config ap crash-file clear-all**

# **config ap crash-file delete**

To delete a single crash or radio core dump file, use the **config ap crash-file delete** command.

**config ap crash-file delete** *filename*

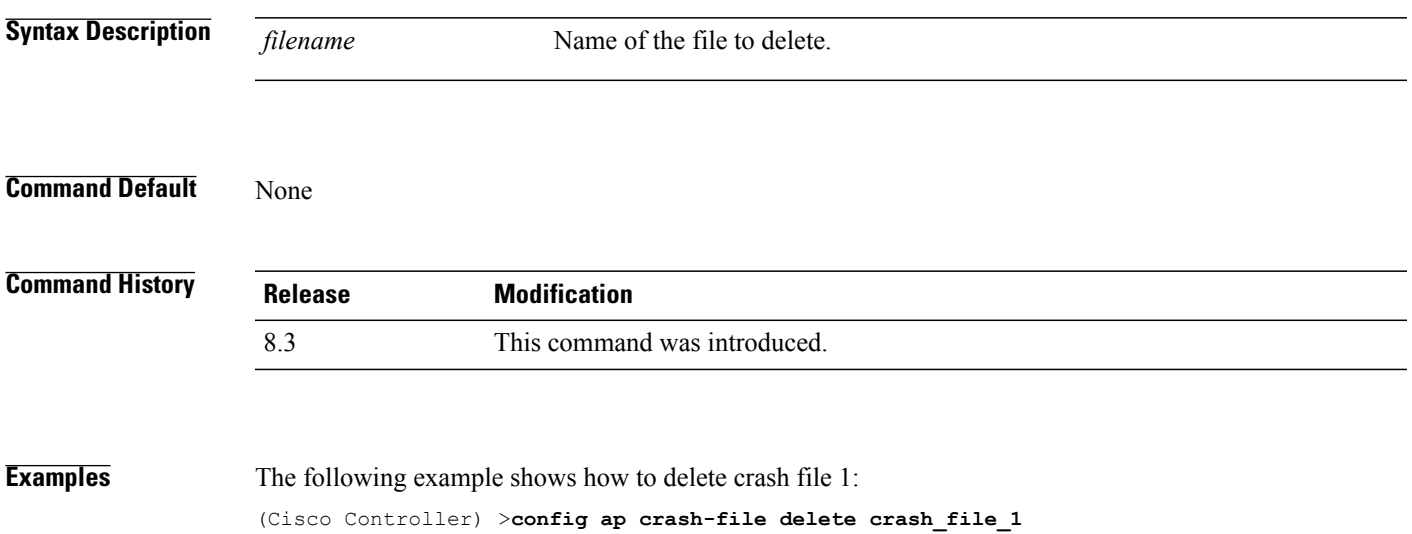

**Cisco Mobility Express Command Reference** 

 $\overline{\phantom{a}}$ 

# **config ap crash-file get-crash-file**

To collect the latest crash data for a Cisco lightweight access point, use the **config apcrash-file get-crash-file** command.

**config ap crash-file get-crash-file** *cisco\_ap*

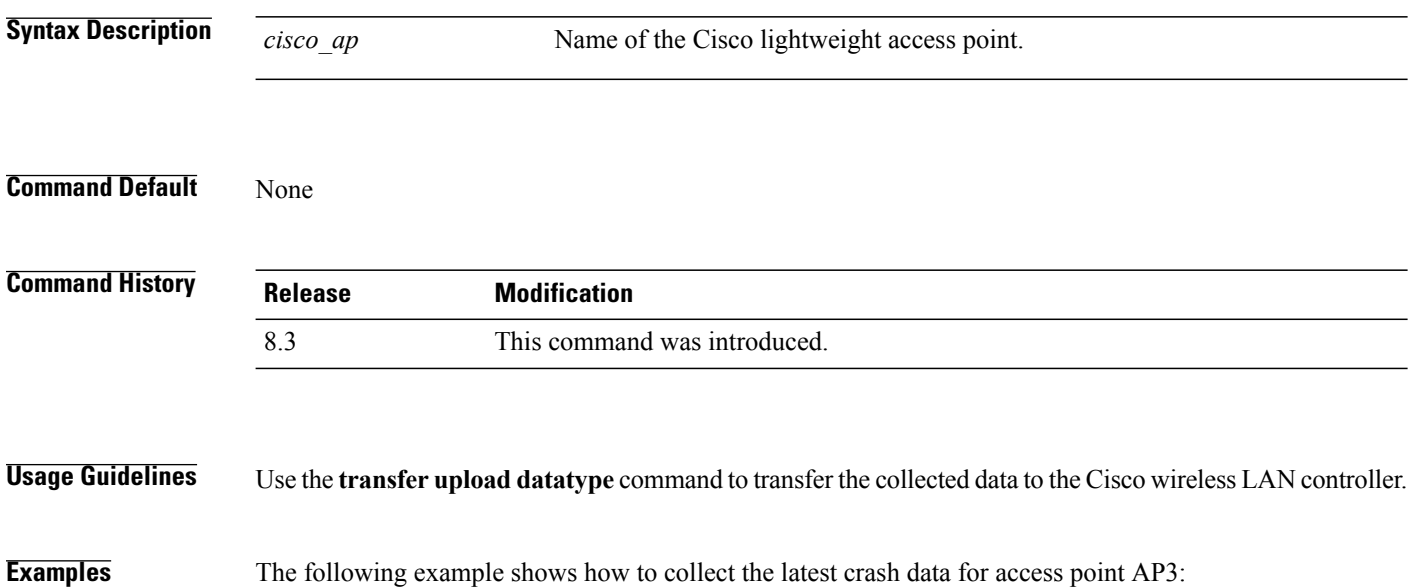

(Cisco Controller) >**config ap crash-file get-crash-file AP3**

# **config ap crash-file get-radio-core-dump**

To get a Cisco lightweight access point's radio core dump, use the **config apcrash-file get-radio-core-dump** command.

**config ap crash-file get-radio-core-dump** *slot\_id cisco\_ap*

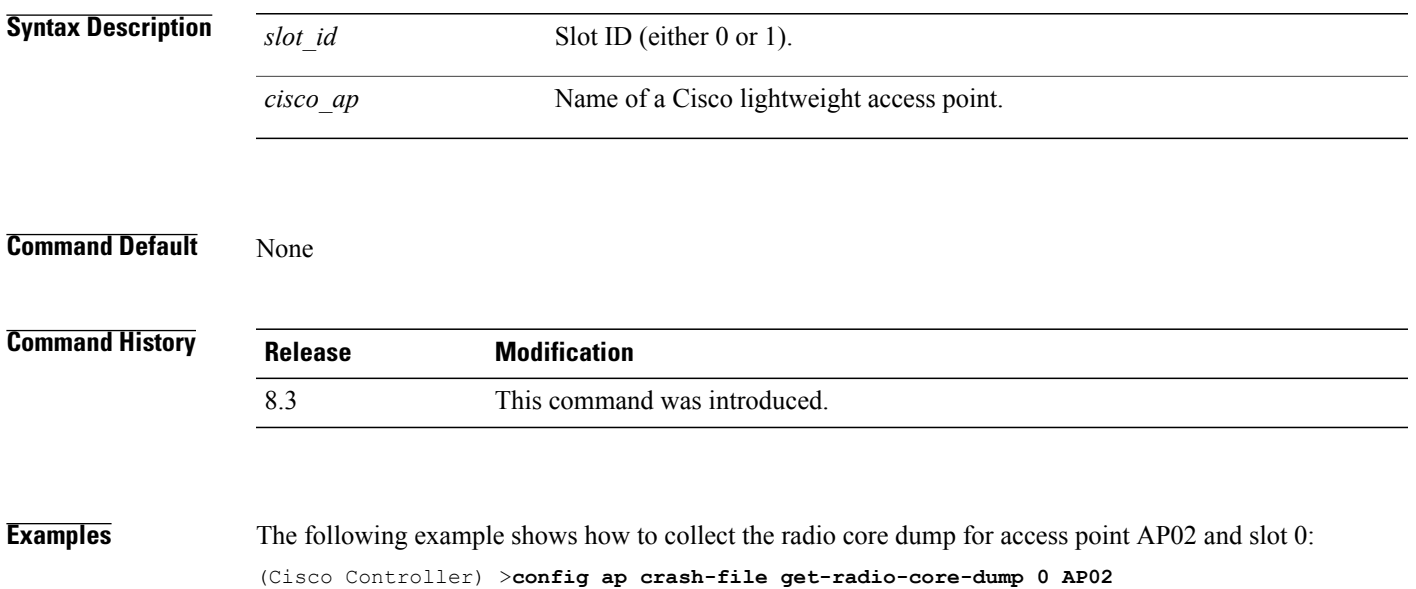

1

# **config ap ethernet tag**

To configure VLAN tagging of the Control and Provisioning of Wireless Access Points protocol (CAPWAP) packets, use the **config ap ethernet tag** command.

**config ap ethernet tag** {**id** *vlan\_id* | **disable**} {*cisco\_ap* | **all**}

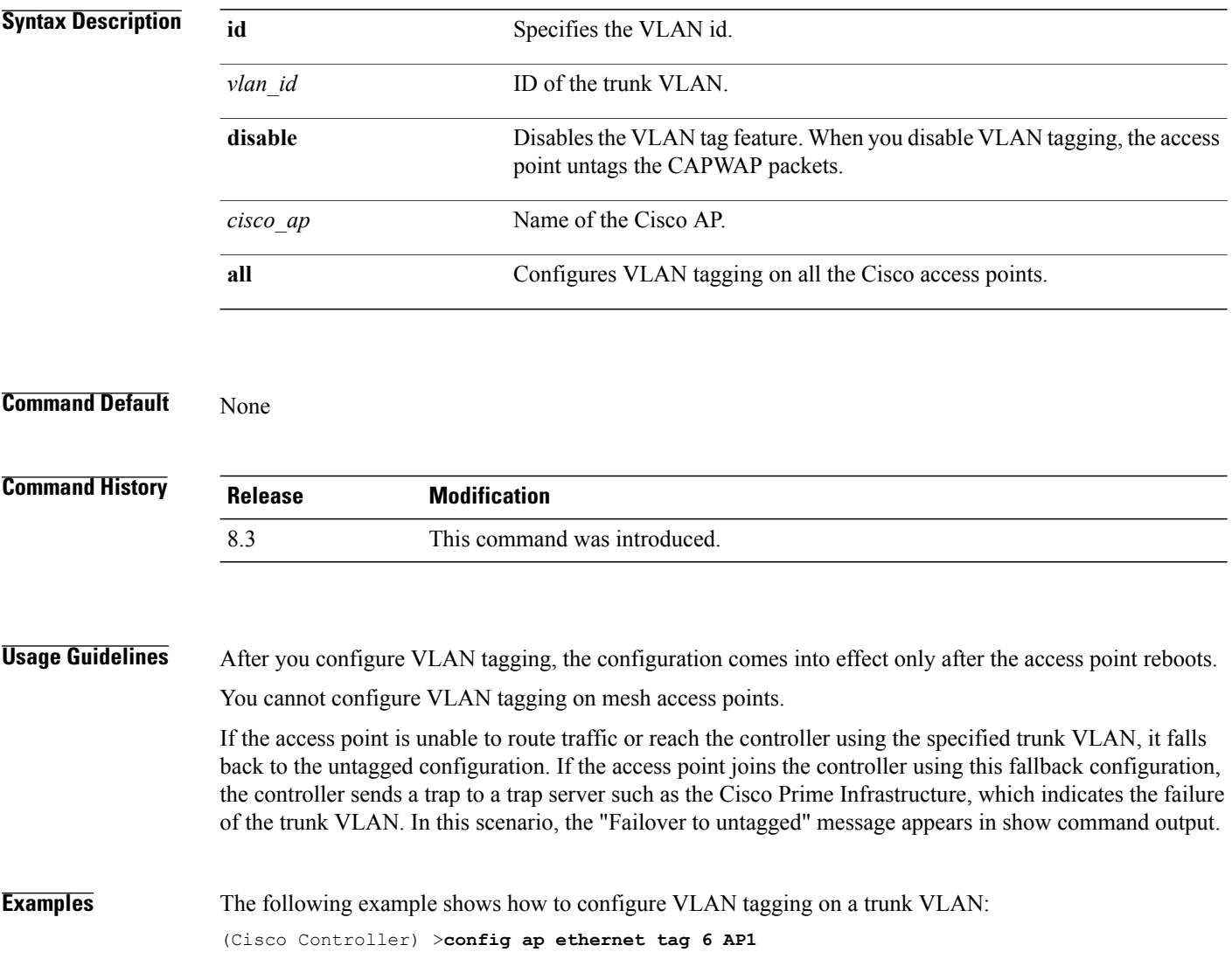

 $\mathbf{I}$ 

# **config ap image swap**

To swap an access point's primary and backup images, use the **config ap image swap** command.

**config ap image swap** {*cisco\_ap* | **all**}

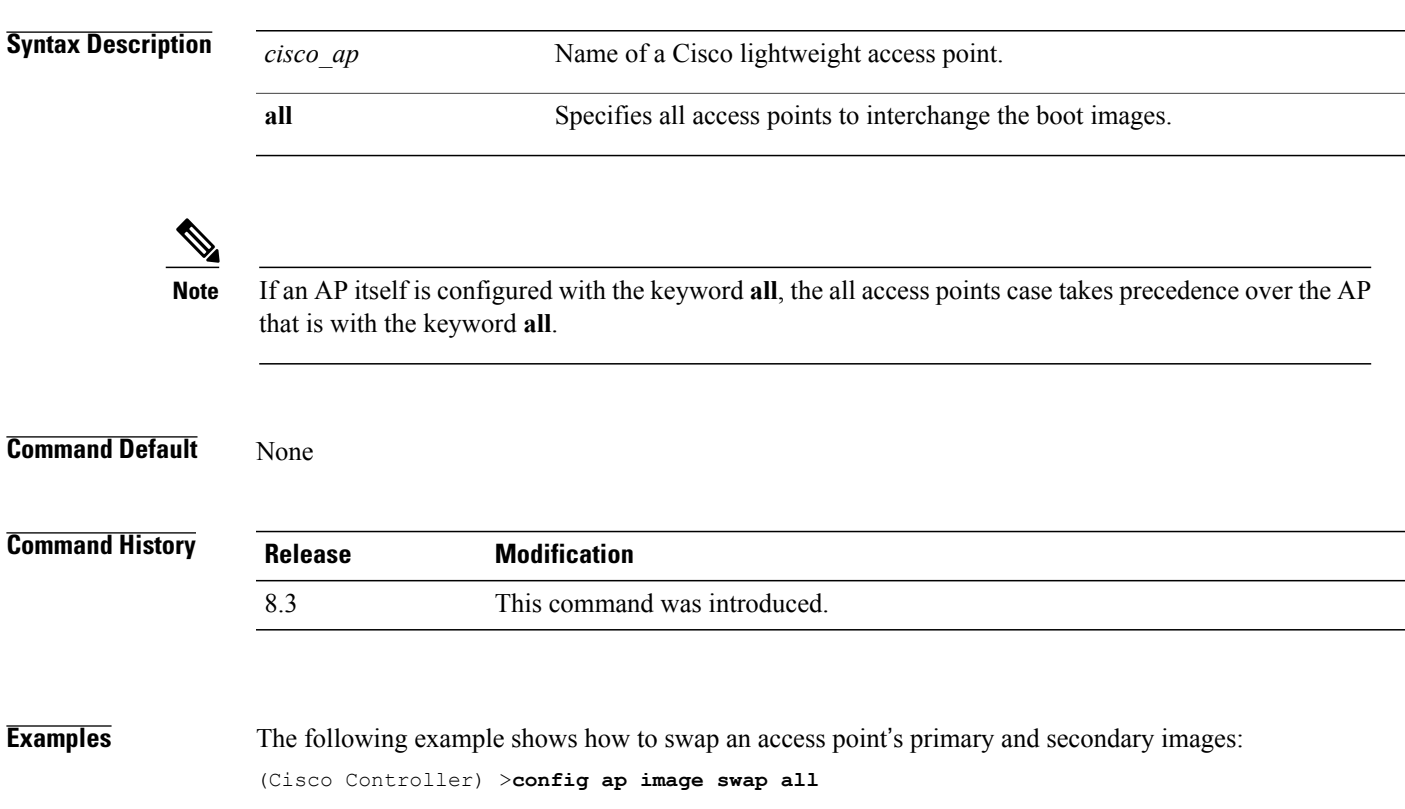

T

#### **config ap led-state**

To configure the LED state of an access point or to configure the flashing of LEDs, use the **config apled-state** command.

**config ap led-state** {**enable** | **disable**} {*cisco\_ap* | **all**}

**config ap led-state flash** {*seconds* | **indefinite** | **disable**} {*cisco\_ap* | **dual-band**}

**Syntax Description** 

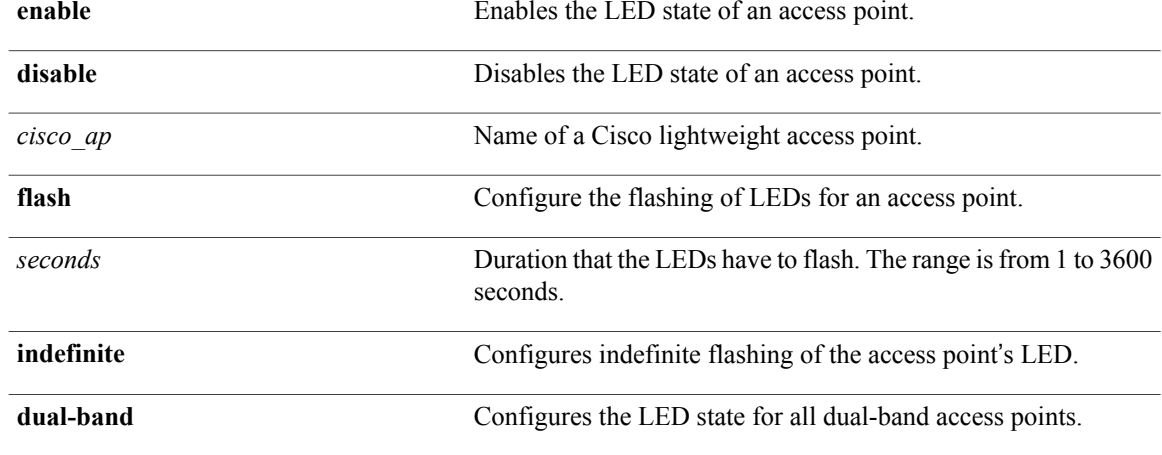

#### **Usage Guidelin**

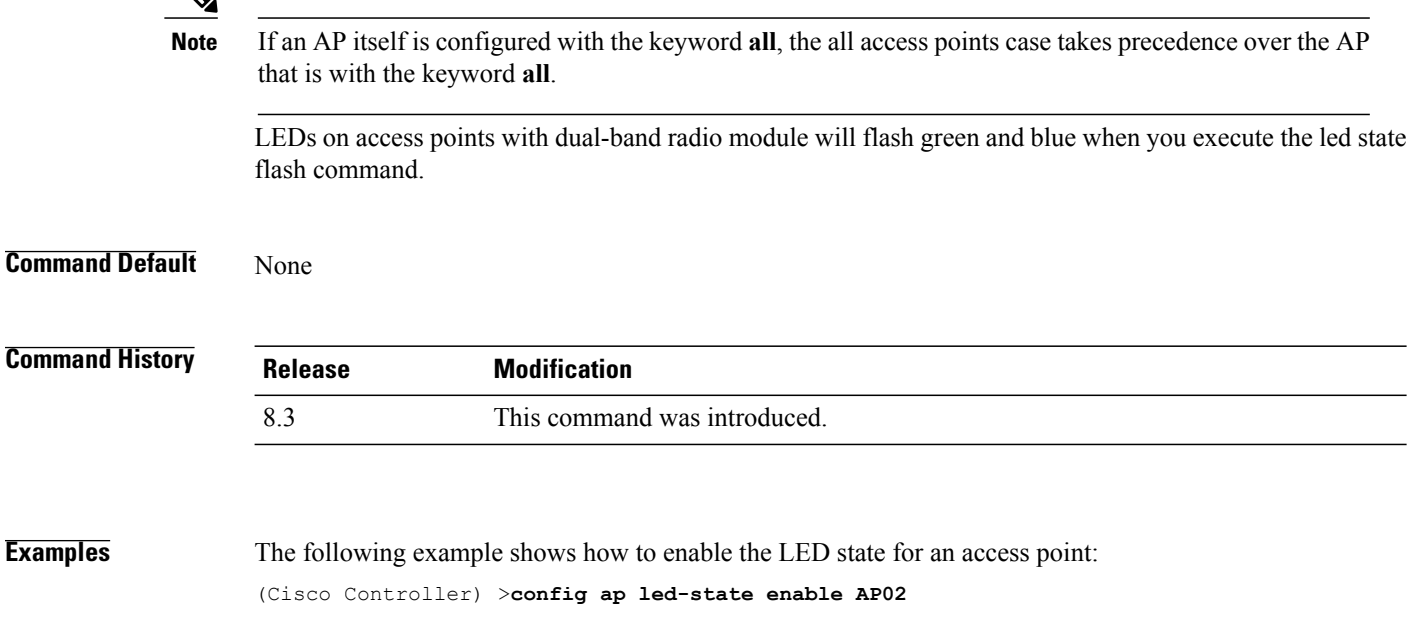

 $\mathbf{I}$ 

The following example shows how to enable the flashing of LEDs for dual-band access points: (Cisco Controller) >**config ap led-state flash 20 dual-band**

T

# **config ap location**

To modify the descriptive location of a Cisco lightweight access point, use the **config ap location** command.

**config ap location** *location cisco\_ap*

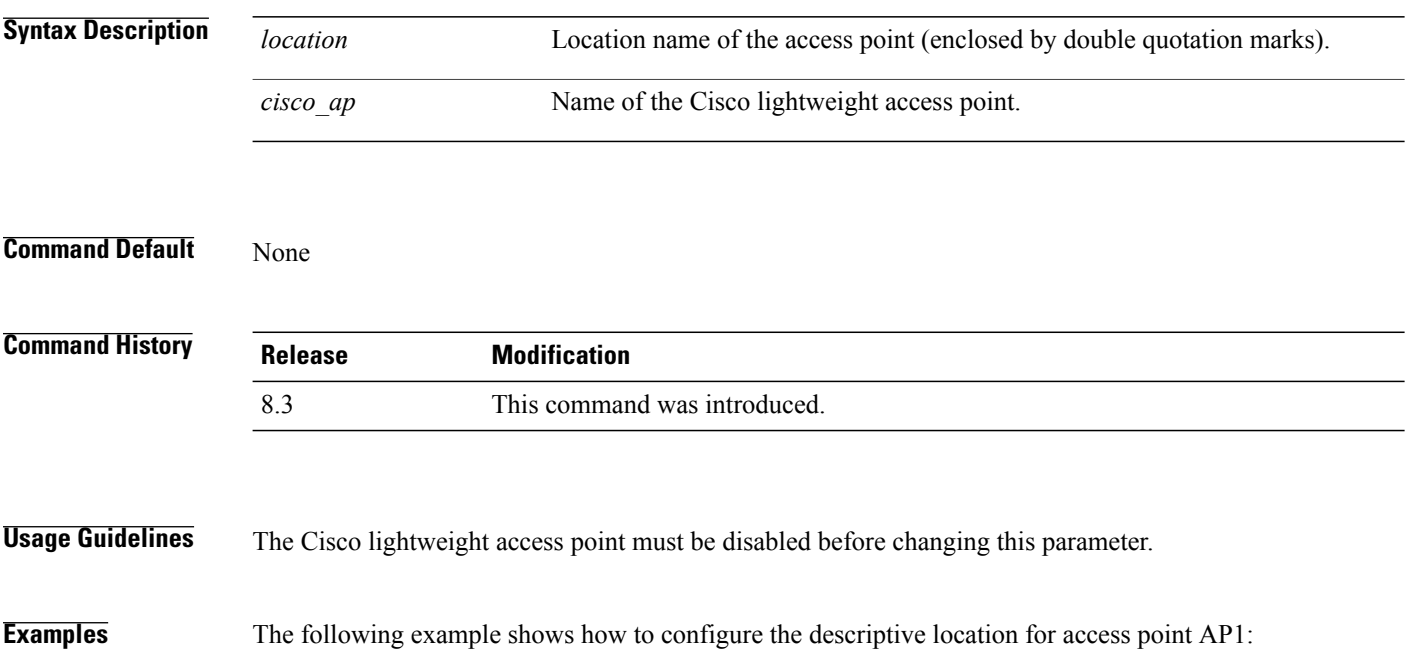

(Cisco Controller) >**config ap location** "**Building 1**" **AP1**

# **config ap logging syslog level**

To set the severity level for filtering syslog messages for a particular access point or for all access points, use the **config ap logging syslog level** command.

**config ap logging syslog level** *severity\_level* {*cisco\_ap* | **all**}

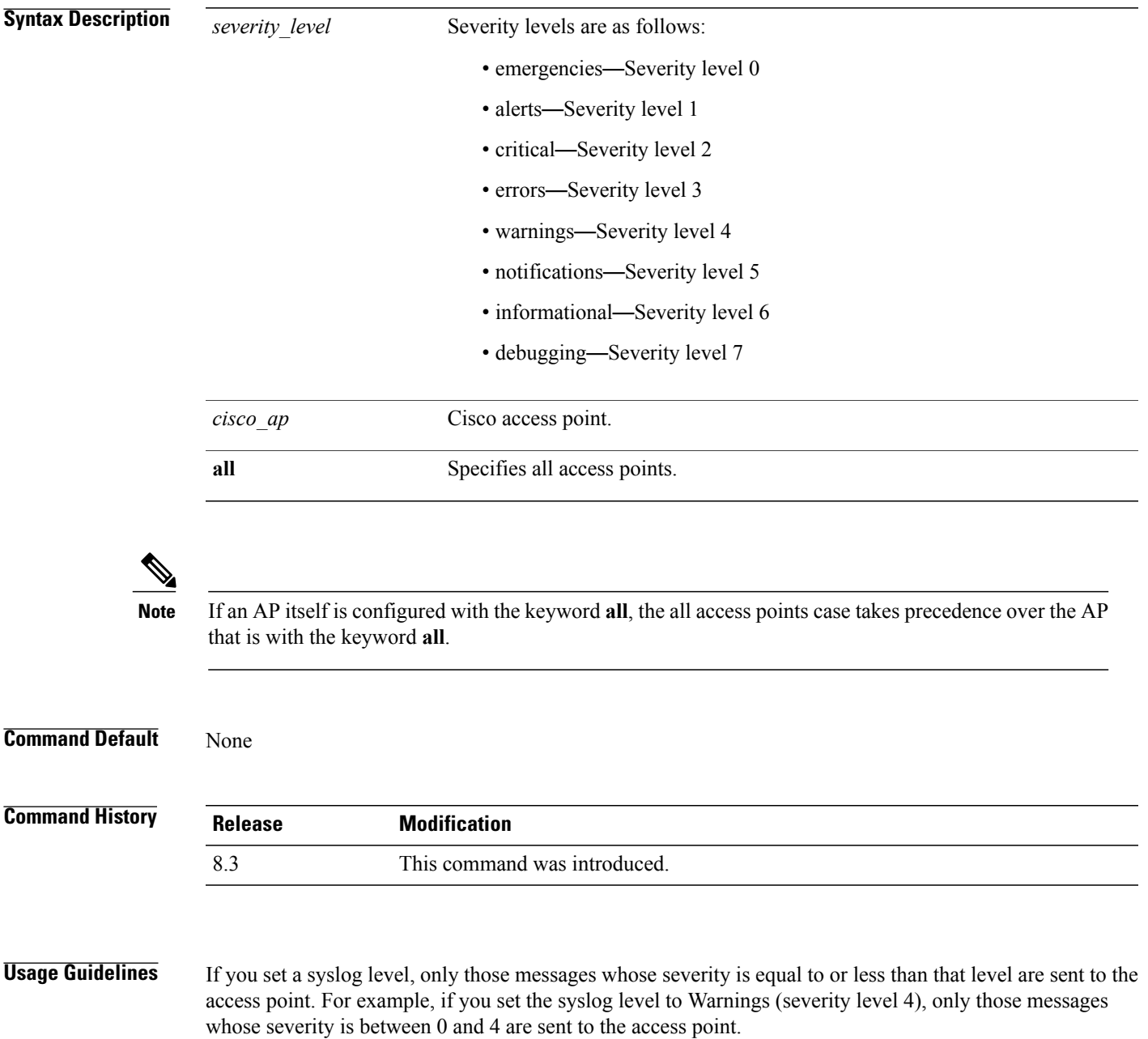

 $\mathbf I$ 

**Examples** This example shows how to set the severity for filtering syslog messages to 3: (Cisco Controller) >**config ap logging syslog level 3**

#### **config ap mgmtuser add**

To configure username, password, and secret password for AP management, use the **config ap mgmtuser add** command.

**config ap mgmtuser add username** *AP\_username* **password** *AP\_password* **secret** *secret* {**all** | *cisco\_ap*}

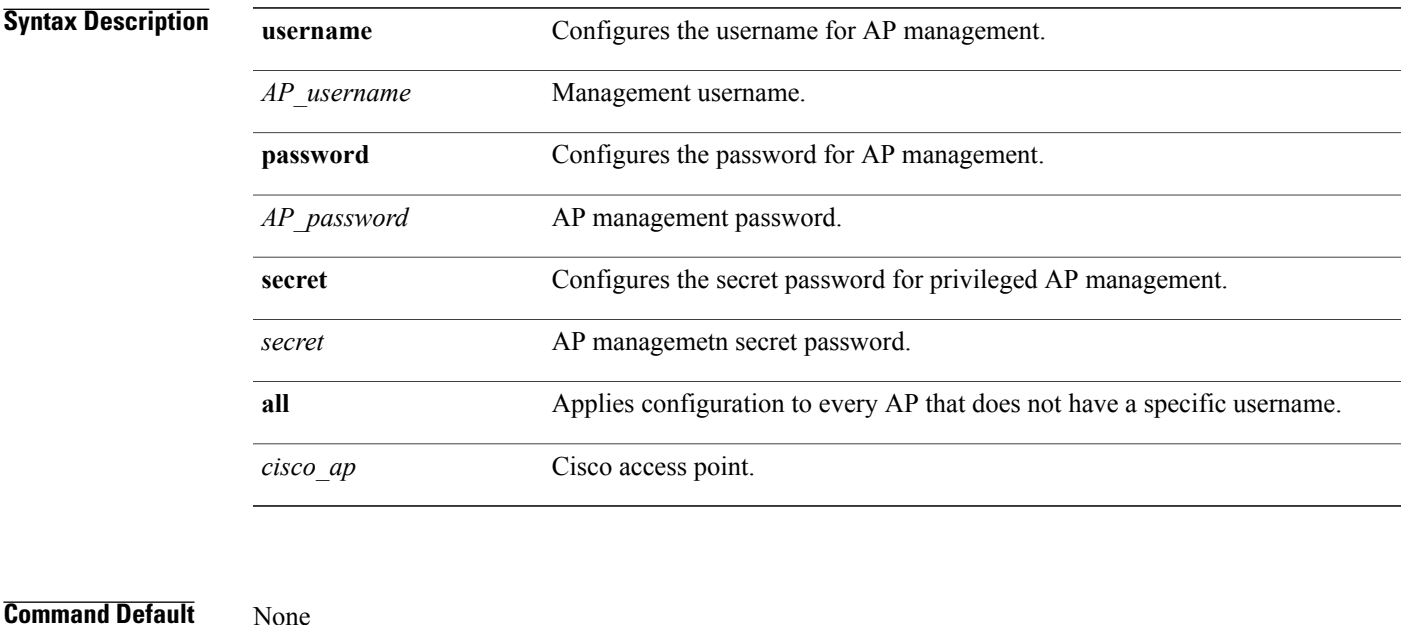

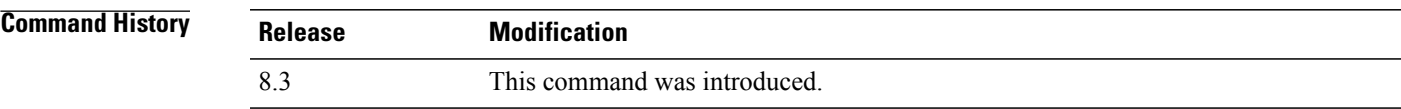

**Usage Guidelines** The following requirements are enforced on the password:

- The password should contain characters from at least three of the following classes: lowercase letters, uppercase letters, digits, and special characters.
- No character in the password can be repeated more than three times consecutively.
- The password sould not contain management username or reverse of usename.
- The password should not contain words like Cisco, oscic, admin, nimda or any variant obtained by changing the capitalization of letters by substituting 1, |, or ! or substituting 0 for o or substituting \$ for s.

The following requirement is enforced on the secret password:

• The secret password should contain characters from at least three of the following classes: lowercase letters, uppercase letters, digits, or special characters.

T

#### **Examples** The following example shows how to add a username, password, and secret password for AP management: (Cisco Controller) > **config ap mgmtuser add username acd password Arc\_1234 secret Mid\_45 all**

# **config ap mgmtuser delete**

To force a specific access point to use the controller's global credentials, use the **config ap mgmtuser delete** command.

**config ap mgmtuser delete** *cisco\_ap*

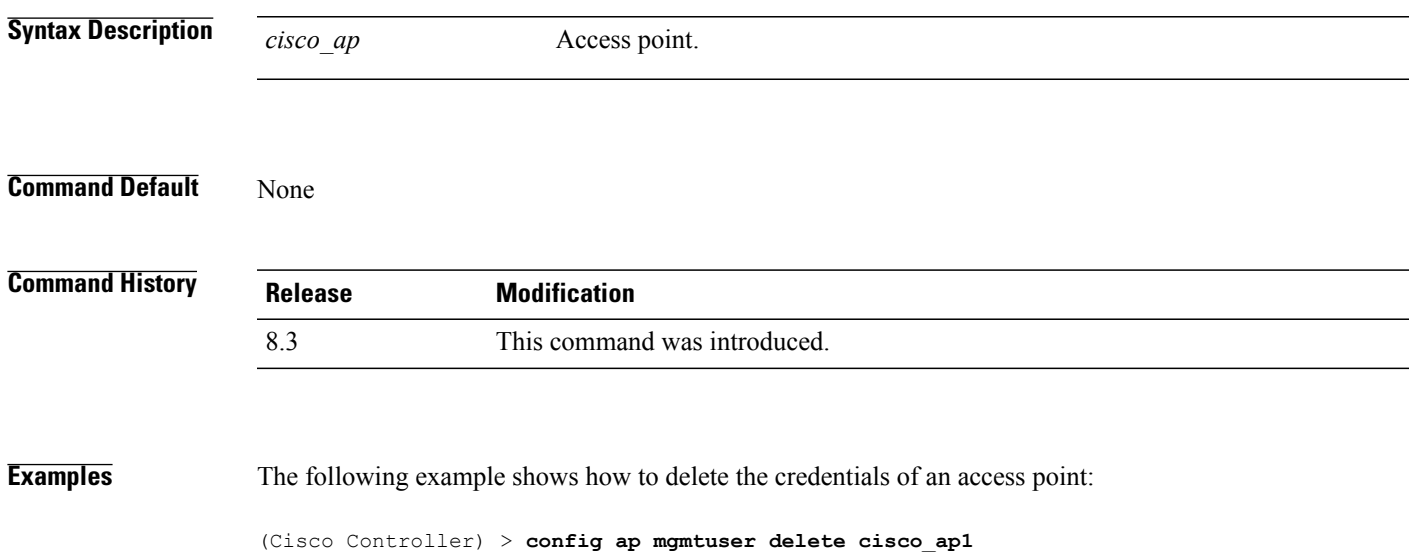

 $\overline{\phantom{a}}$ 

#### **config ap monitor-mode**

To configure Cisco lightweight access point channel optimization, use the **config ap monitor-mode** command.

**config ap monitor-mode** {**802.11bfast-channel** |**no-optimization**| **tracking-opt** | **wips-optimized**} *cisco\_ap*

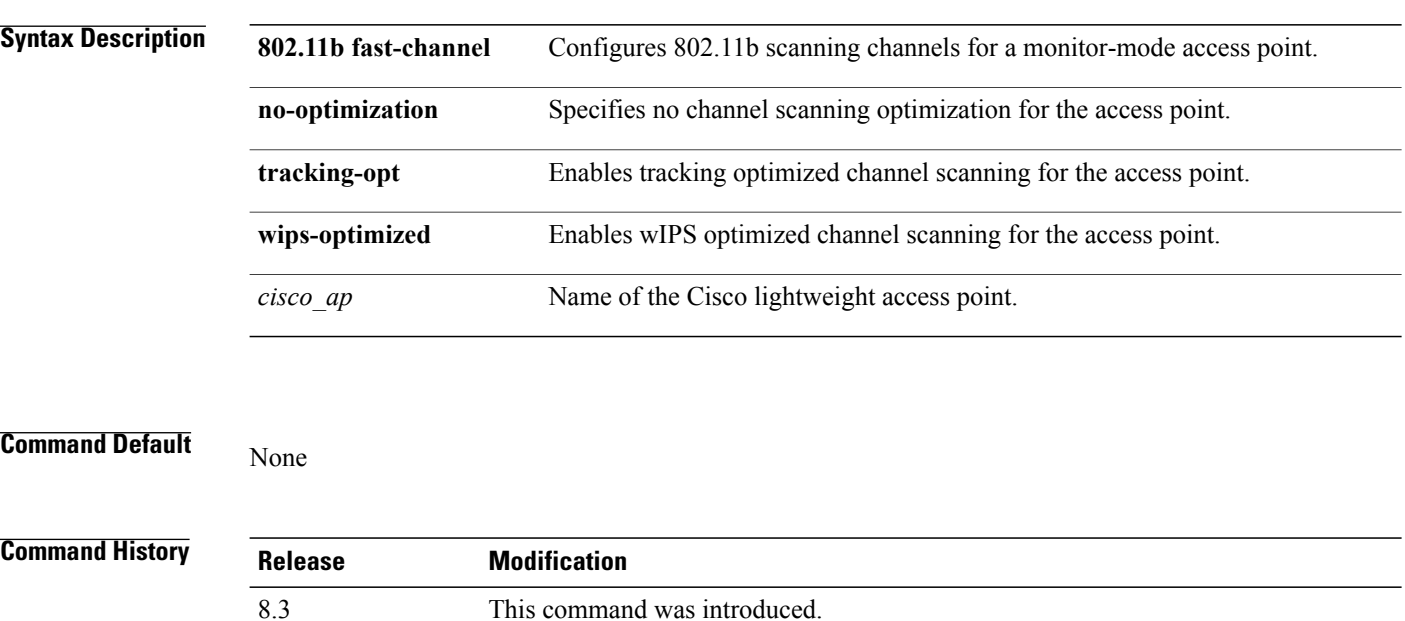

**Examples** The following example shows how to configure a Cisco wireless intrusion prevention system (wIPS) monitor mode on access point AP01:

(Cisco Controller) > **config ap monitor-mode wips-optimized AP01**

# **config ap name**

To modify the name of a Cisco lightweight access point, use the **config ap name** command.

**config ap name** *new\_name old\_name*

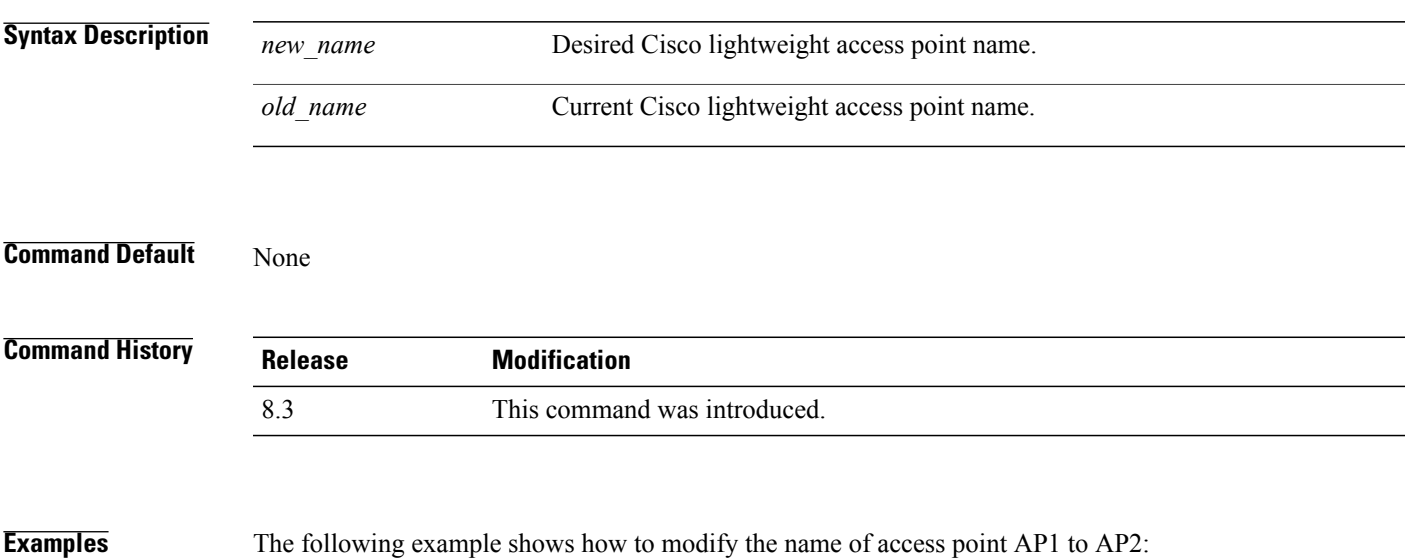

(Cisco Controller) > **config ap name AP1 AP2**

I

#### **config ap packet-dump**

To configure the Packet Capture parameters on access points, use the **config ap packet-dump** command.

**config ap packet-dump** {**buffer-size** *Size \_in\_KB*| **capture-time** *Time\_in\_Min*| **ftp serverip** *IP\_addr* **path** *path* **username** *username***password** *password* | **start** *MAC\_address Cisco\_AP* | **stop** | **truncate** *Length\_in\_Bytes*}

**config ap packet-dump classifier** {{**arp** | **broadcast** | **control** | **data** | **dot1x** | **iapp** | **ip** | **management** | **multicast** } {**enable** | **disable**} | **tcp** {**enable** | **disable** | **port** *TCP\_Port* {**enable** | **disable**}} | **udp** {**enable** | **disable** | **port** *UDP\_Port* {**enable** | **disable**}}}

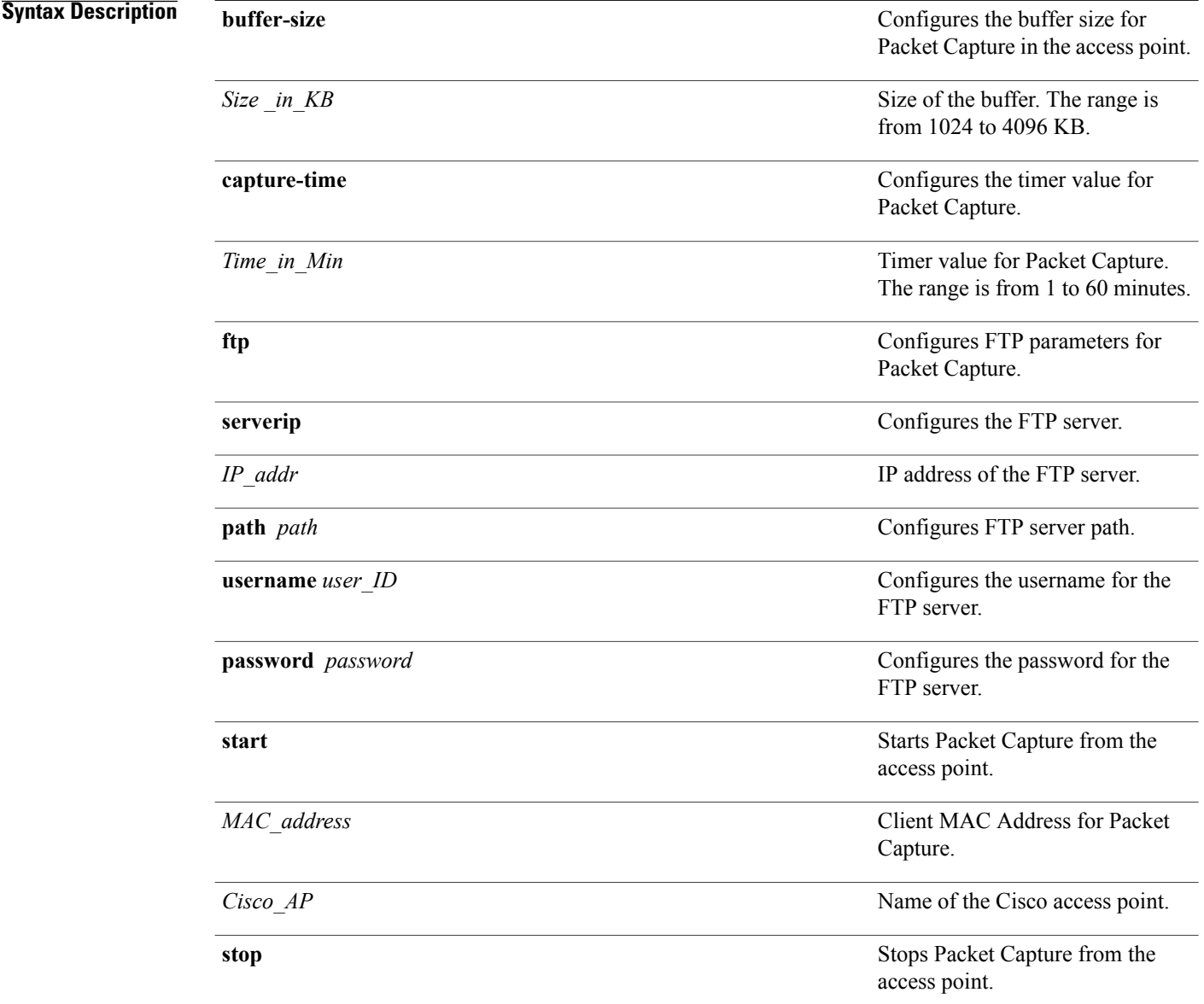

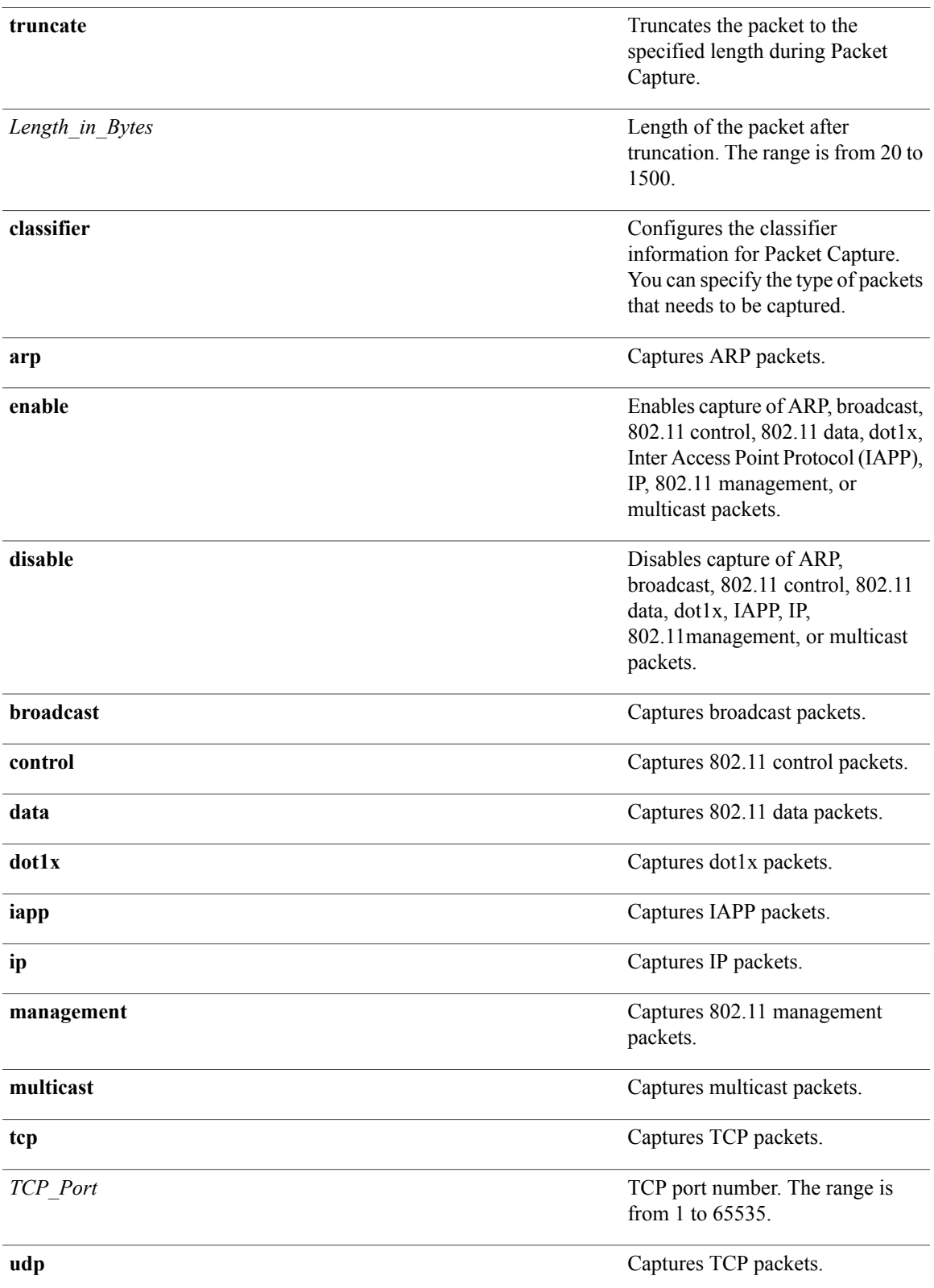

T

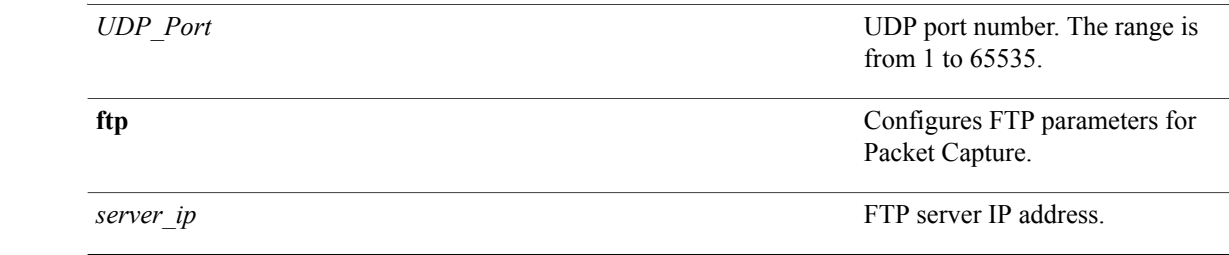

#### **Command Default** The default buffer size is 2 MB. The default capture time is 10 minutes.

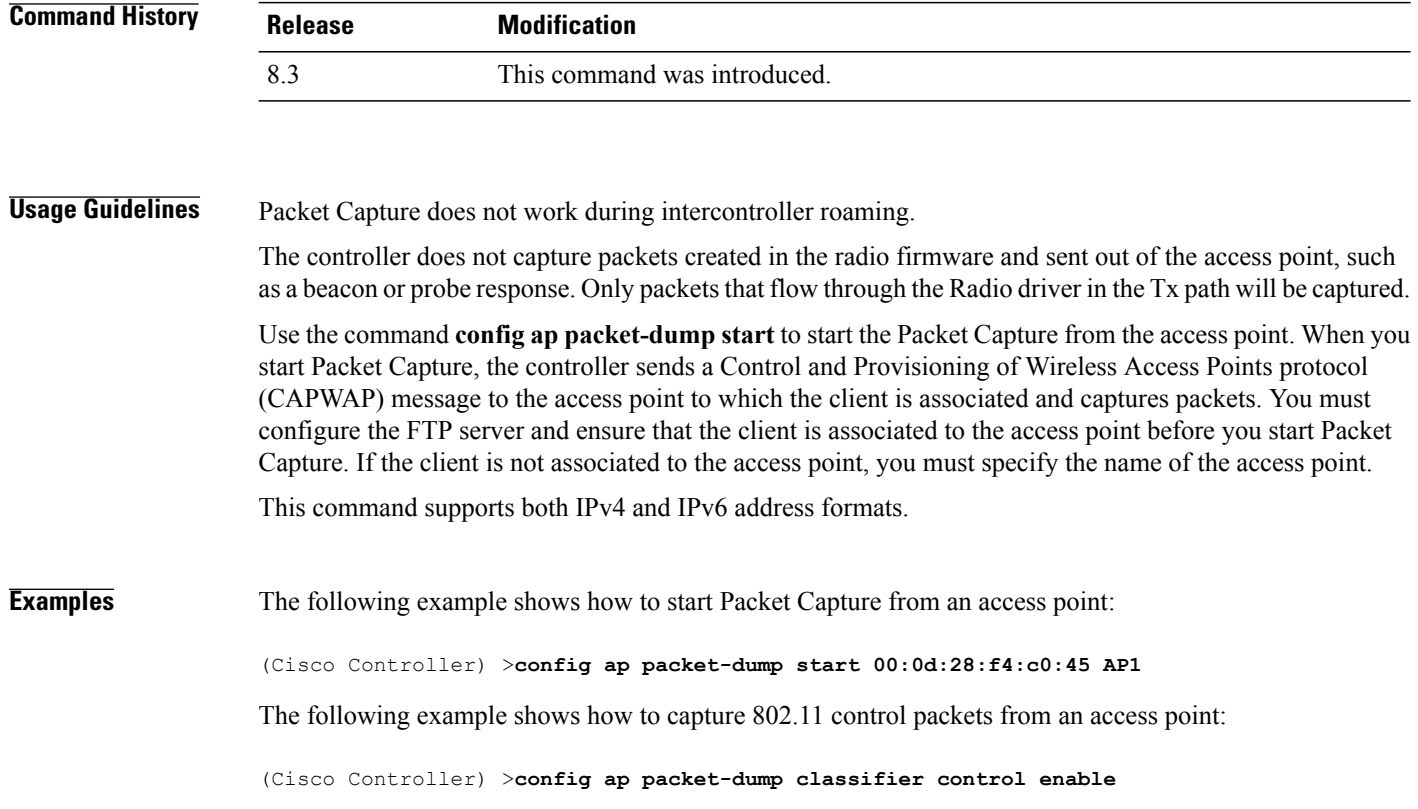

# **config ap port**

 $\mathbf I$ 

To configure the port for a foreign access point, use the **config ap port** command.

**config ap port** *MAC port*

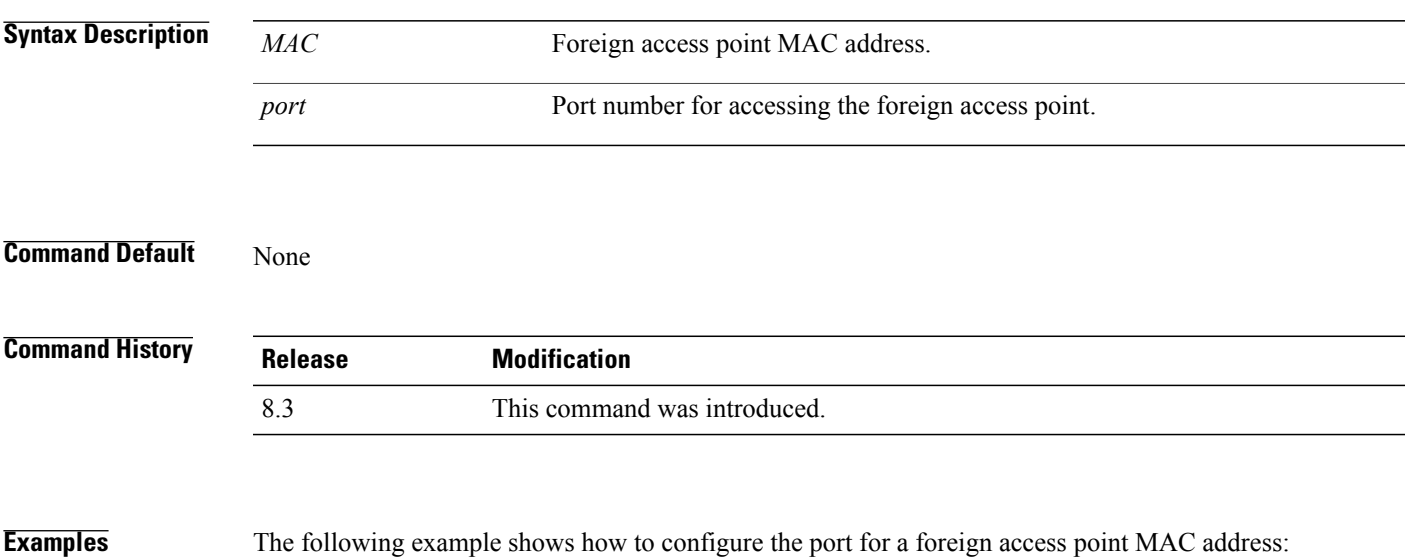

(Cisco Controller) > **config ap port 12:12:12:12:12:12 20**

 $\overline{\phantom{a}}$ 

# **config ap power injector**

To configure the power injector state for an access point, use the **config ap power injector** command.

**config ap power injector** {**enable** | **disable**} {*cisco\_ap* | **all}** {**installed** | **override** | *switch\_MAC*}

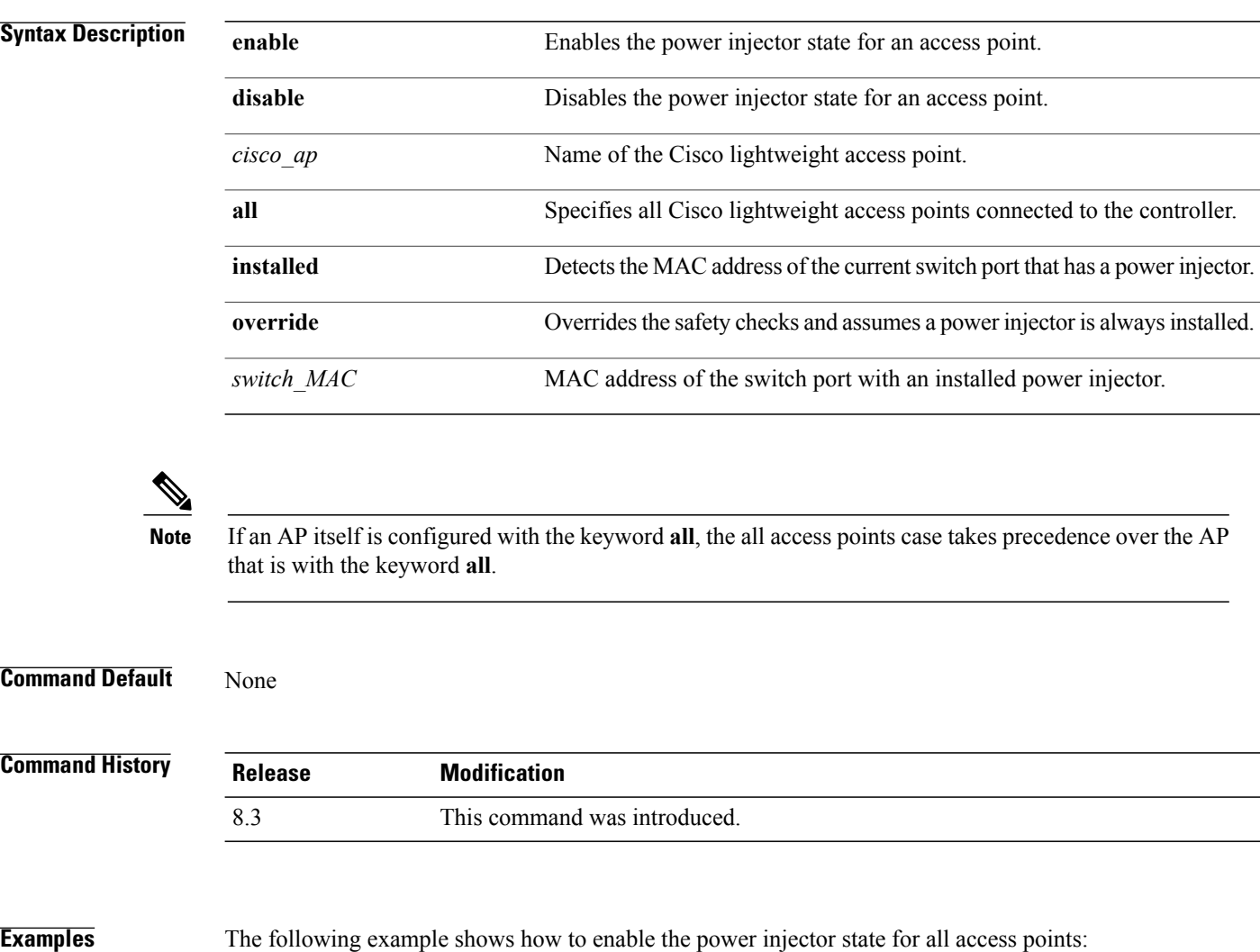

(Cisco Controller) > **config ap power injector enable all 12:12:12:12:12:12**

Г

# **config ap power pre-standard**

To enable or disable the inline power Cisco pre-standard switch state for an access point, use the **config ap power pre-standard** command.

**config ap power pre-standard** {**enable** | **disable**} *cisco\_ap*

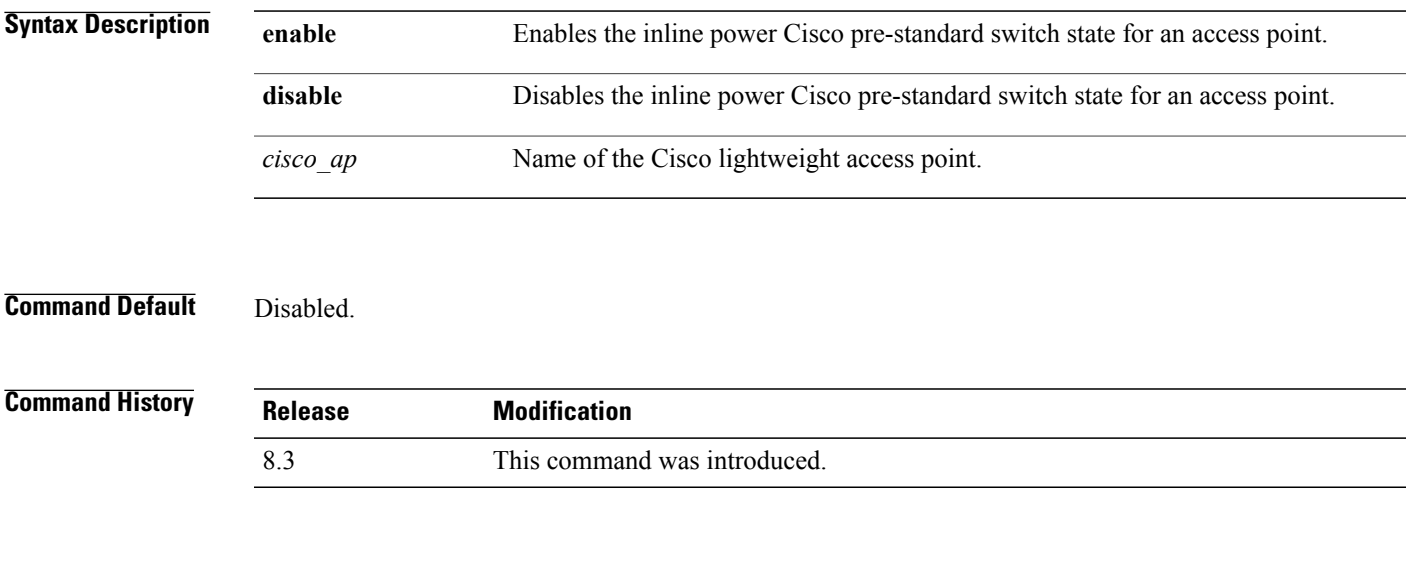

**Examples** The following example shows how to enable the inline power Cisco pre-standard switch state for access point AP02:

(Cisco Controller) > **config ap power pre-standard enable AP02**

T

# **config ap preferred-mode**

To configure the preferred mode, use the **config ap preferred-mode** command.

**config appreferred-mode**{**ipv4** | **ipv6**|**any**}{*AP\_name* | *Ap-group\_name* | *all* }

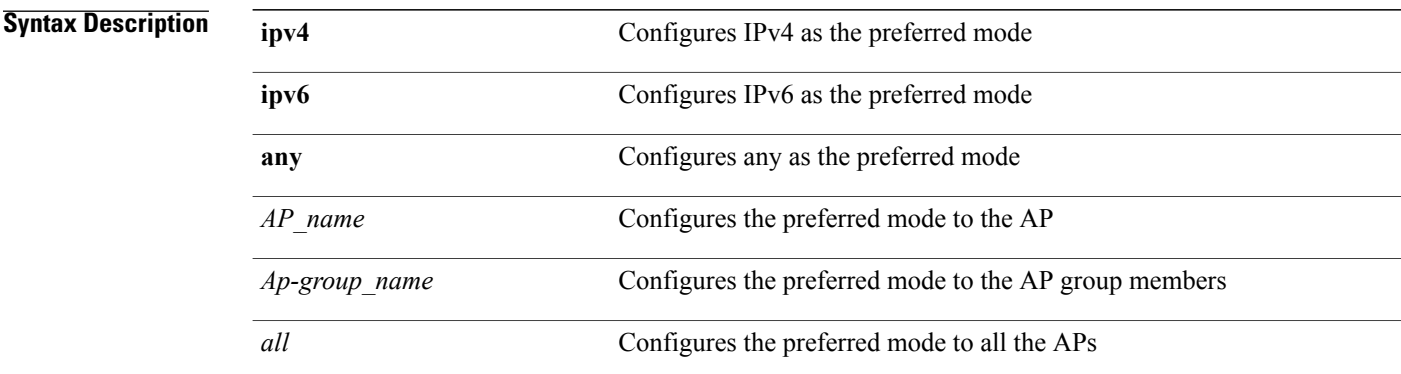

#### **Command Default** None

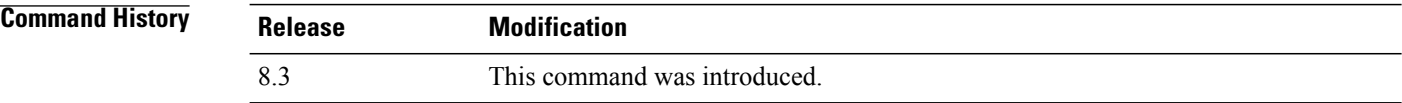

**Examples** The following example shows how to configure IPv6 as the preferred mode to lightweight access point AP1 (Cisco Controller) >**config ap preferred-mode ipv6 AP1**

# **config ap primary-base**

To set the Cisco lightweight access point primary Cisco WLC, use the **config ap primary-base** command.

**config ap primary-base** *controller\_name Cisco\_AP*[*controller\_ip\_address*]

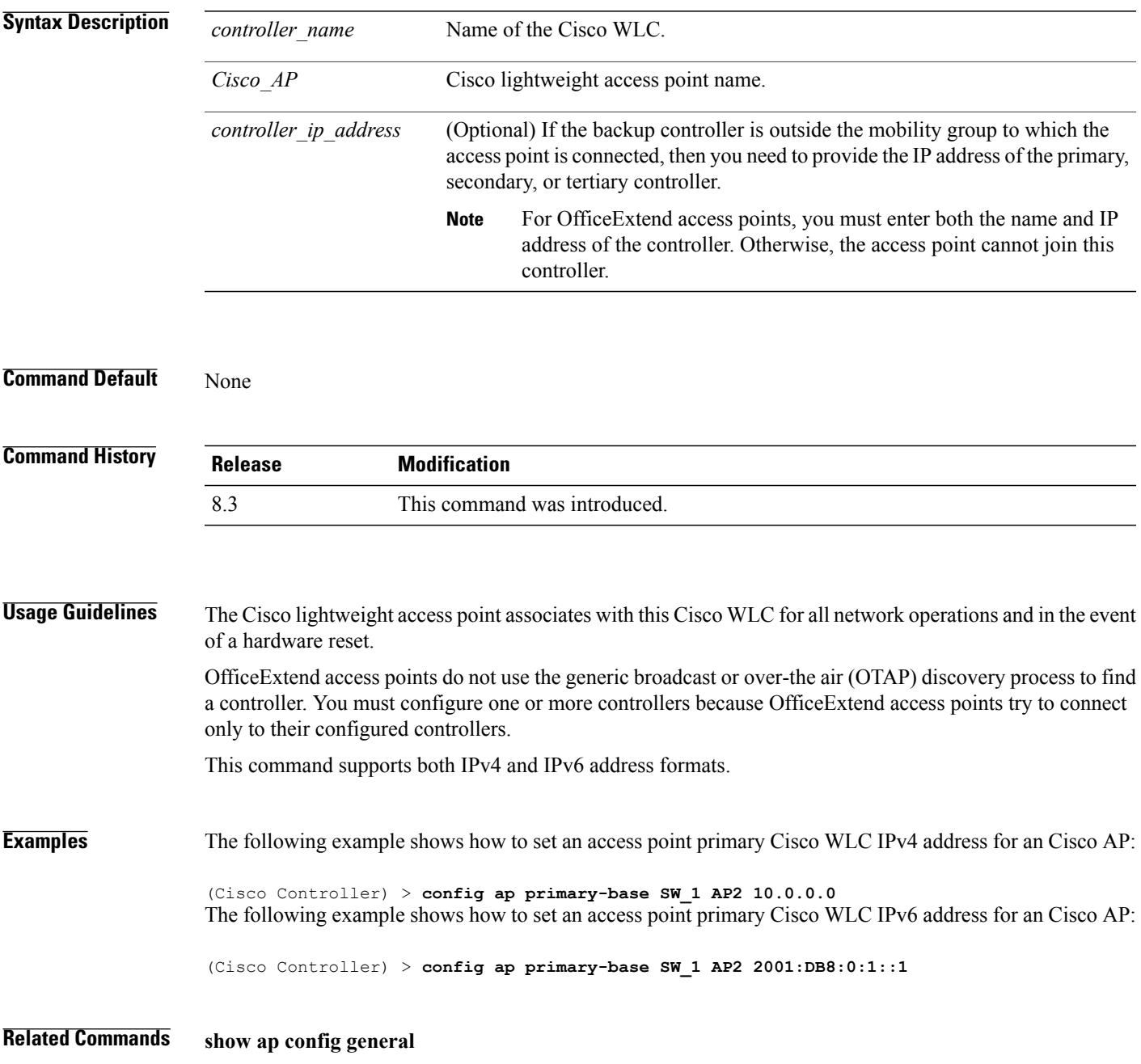

T

# **config ap reporting-period**

To reset a Cisco lightweight access point, use the **config ap reporting-period** command.

**config ap reporting-period** *period*

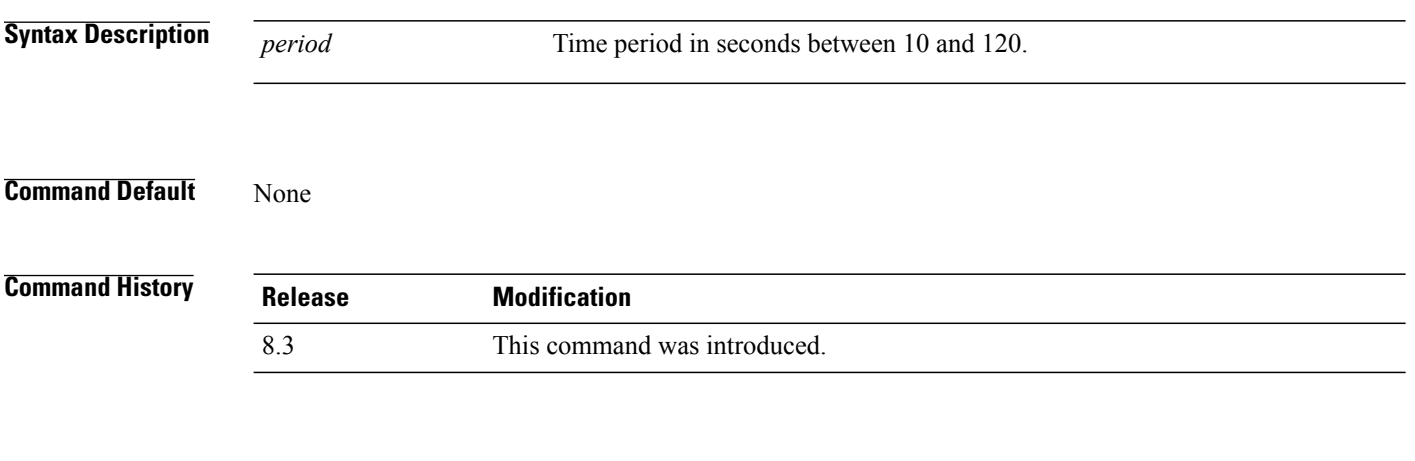

**Examples** The following example shows how to reset an access point reporting period to 120 seconds:

> **config ap reporting-period 120**

**Cisco Mobility Express Command Reference** 

# **config ap reset**

To reset a Cisco lightweight access point, use the **config ap reset** command.

**config ap reset** *cisco\_ap*

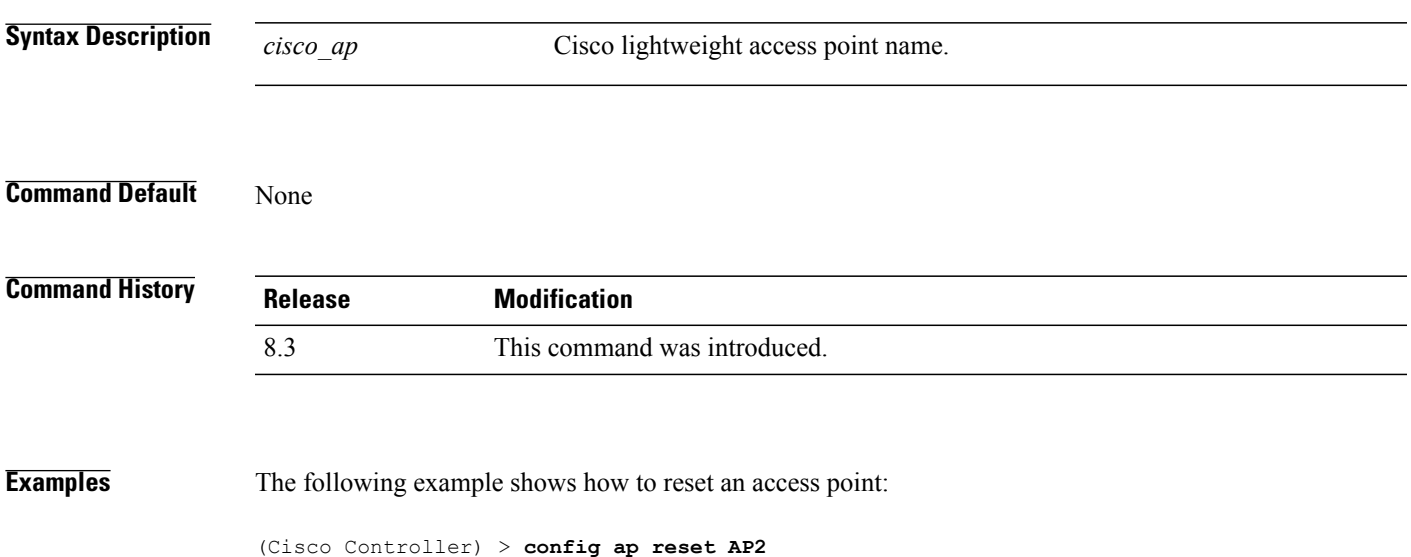

 $\mathbf l$ 

# **config ap retransmit interval**

To configure the access point control packet retransmission interval, use the **config ap retransmit interval** command.

**config ap retransmit interval** *seconds* {**all** | *cisco\_ap*}

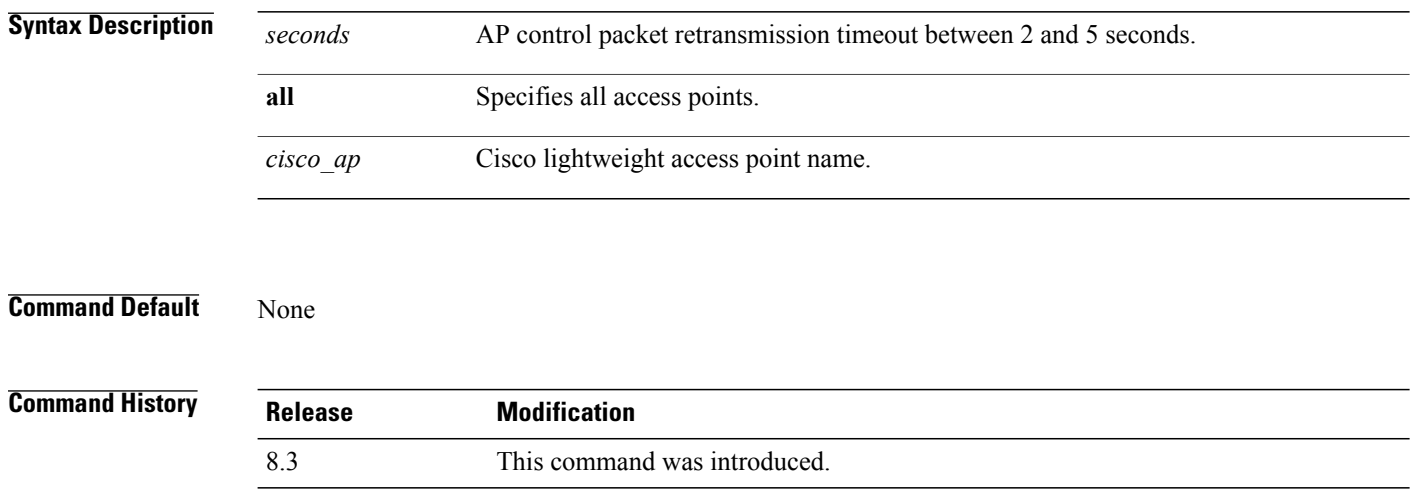

**Examples** The following example shows how to configure the retransmission interval for all access points globally:

(Cisco Controller) > **config ap retransmit interval 4 all**
Г

# **config ap retransmit count**

To configure the access point control packet retransmission count, use the **config ap retransmit count** command.

**config ap retransmit count** *count* {**all** | *cisco\_ap*}

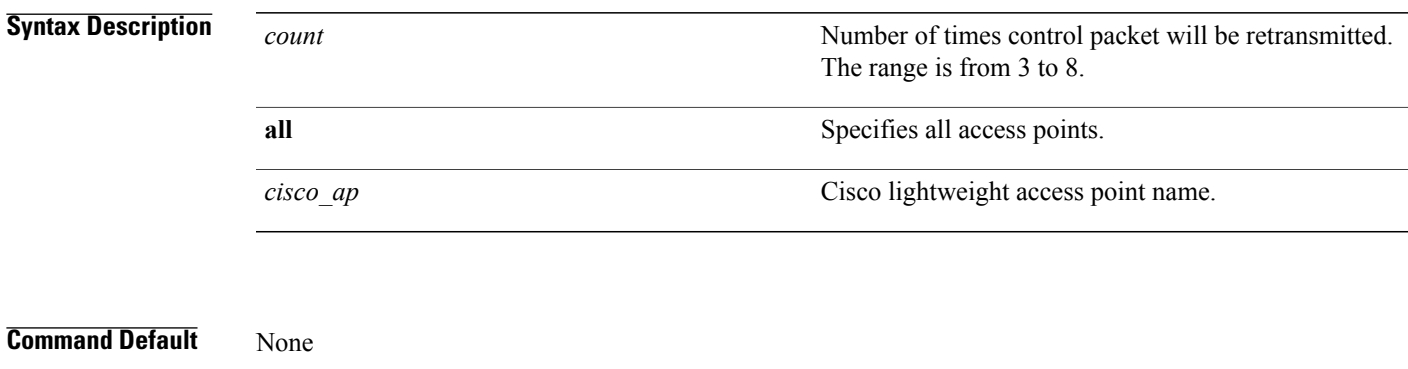

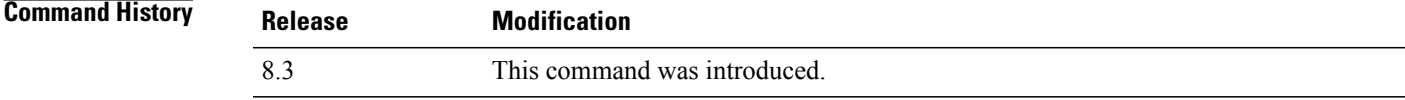

**Examples** The following example shows how to configure the retransmission retry count for a specific access point:

(Cisco Controller) > **config ap retransmit count 6 cisco\_ap**

## **config ap sniff**

To enable or disable sniffing on an access point, use the **config ap sniff** command.

**config ap sniff** {**802.11a** | **802.11b**} {**enable** *channel server\_ip* | **disable**} *cisco\_ap*

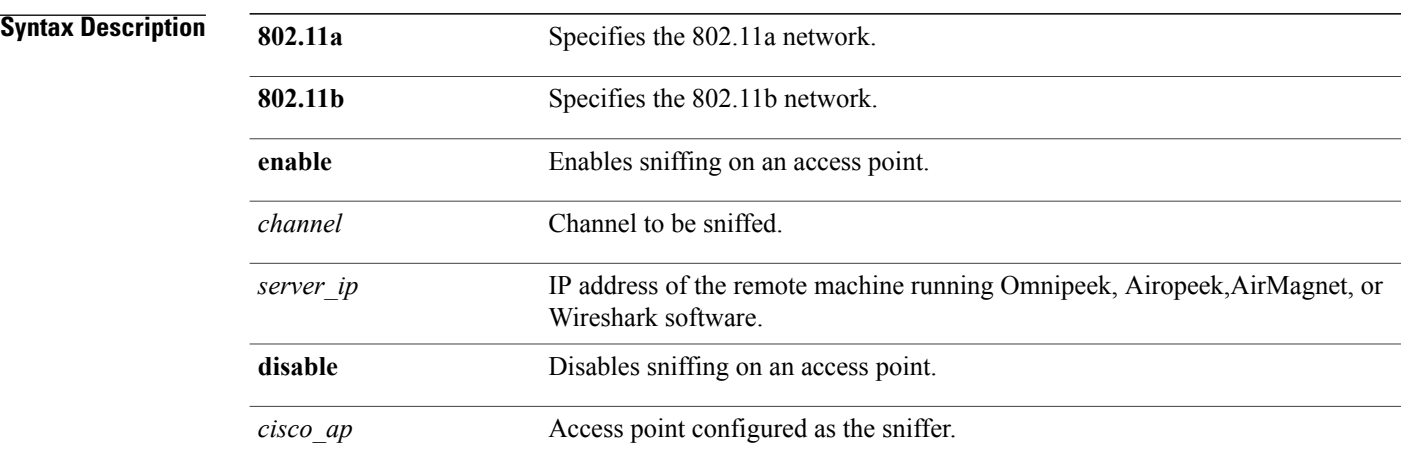

#### **Command Default** Channel 36.

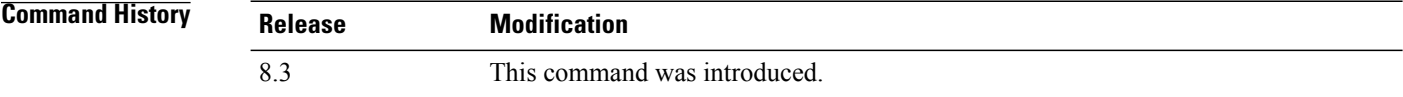

**Usage Guidelines** When the sniffer feature is enabled on an access point, it starts sniffing the signal on the given channel. It captures and forwards all the packets to the remote computer that runs Omnipeek, Airopeek, AirMagnet, or Wireshark software. It includes information on the timestamp, signal strength, packet size and so on.

> Before an access point can act as a sniffer, a remote computer that runs one of the listed packet analyzers must be set up so that it can receive packets sent by the access point. After the Airopeek installation, copy the following .dll files to the location where airopeek is installed:

- socket.dll file to the Plug-ins folder (for example, C:\Program Files\WildPackets\AiroPeek\Plugins)
- socketres.dll file to the PluginRes folder (for example, C:\Program Files\WildPackets\AiroPeek\ 1033\PluginRes)

**Examples** The following example shows how to enable the sniffing on the 802.11a an access point from the primary Cisco WLC:

(Cisco Controller) > **config ap sniff 80211a enable 23 11.22.44.55 AP01**

# **config ap ssh**

 $\mathbf I$ 

To enable Secure Shell (SSH) connectivity on an access point, use the **config ap ssh** command.

**config ap ssh** {**enable** | **disable** | **default**} *cisco\_ap* | *all*

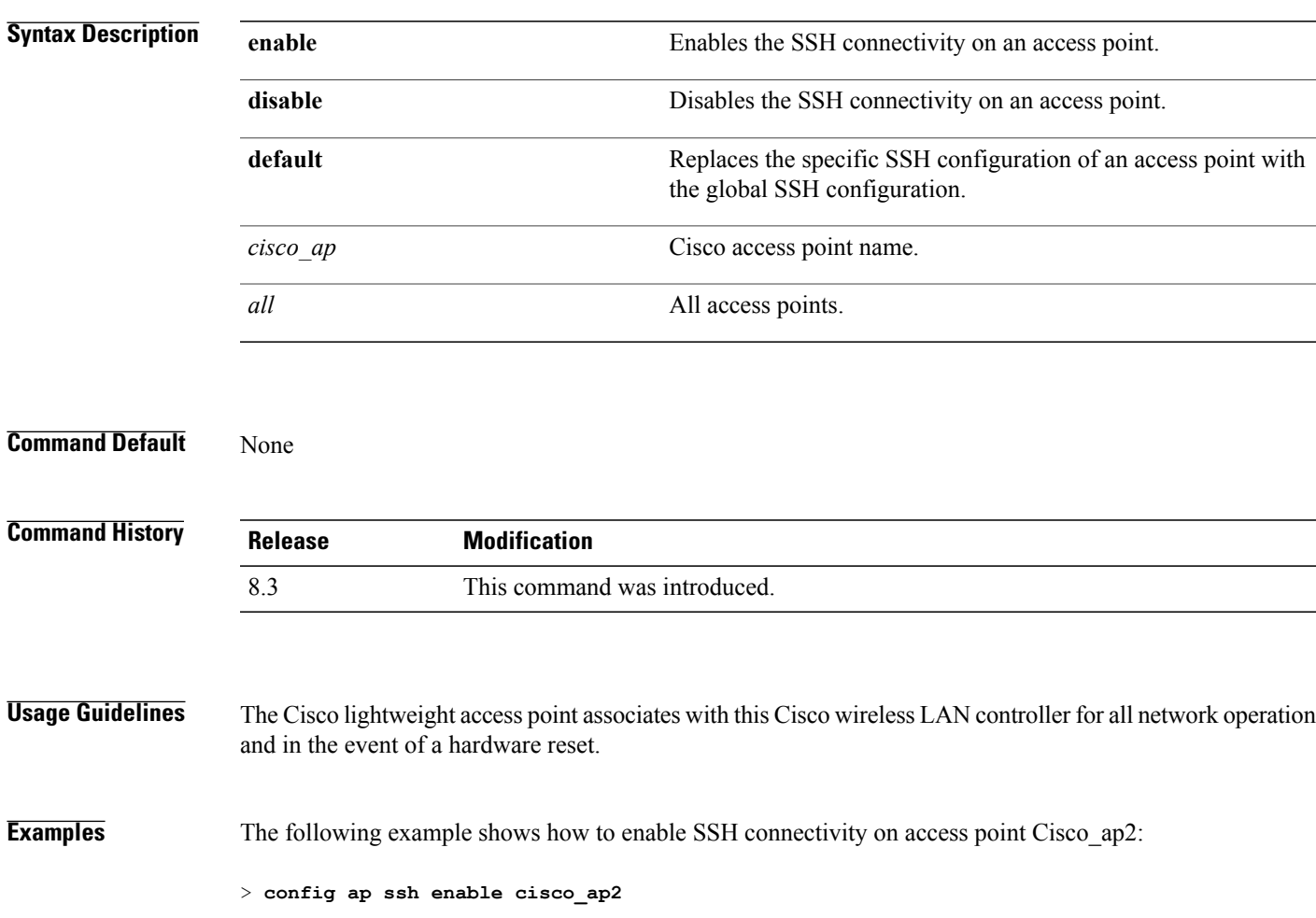

I

## **config ap static-ip**

To configure Static IP address settings on Cisco lightweight access point, use the **config ap static-ip** command.

**config ap static-ip** {**enable** *Cisco\_AP AP\_IP\_addr IP\_netmask /prefix\_length gateway* | **disable** *Cisco\_AP*| **add**{**domain**{*Cisco\_AP* | **all**} *domain\_name* |**nameserver** {*Cisco\_AP* | **all**} *nameserver-ip*} |**delete** {**domain**  $|$  **nameserver**}  $\{Cisco~AP |$  **all** $\}$ 

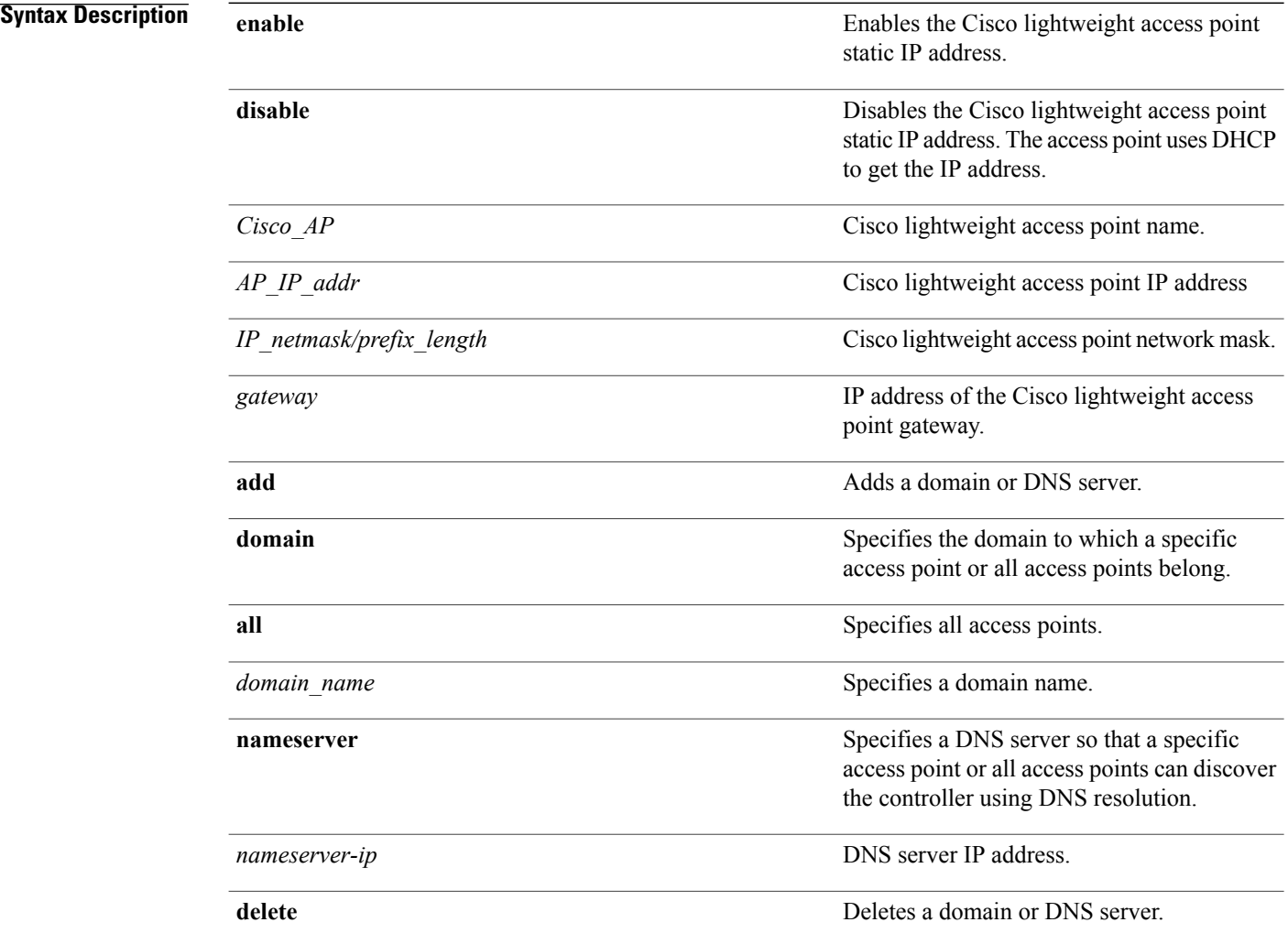

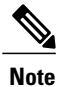

If an AP itself is configured with the keyword **all**, the all access points case takes precedence over the AP that is with the keyword **all**.

**Command Default** None

 $\overline{\phantom{a}}$ 

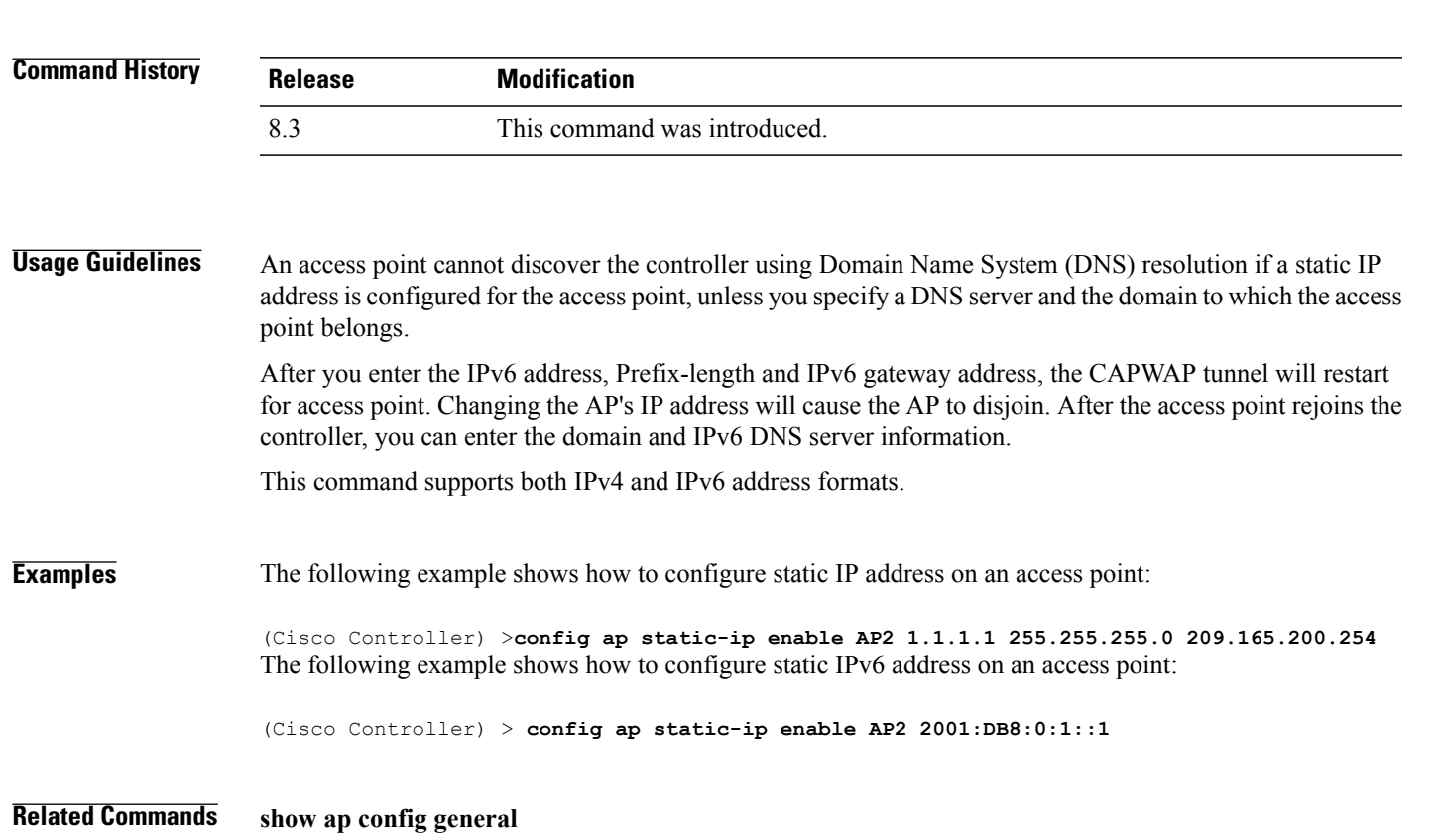

1

# **config ap stats-timer**

To set the time in seconds that the Cisco lightweight access point sends its DOT11 statistics to the Cisco wireless LAN controller, use the **config ap stats-timer** command.

**config ap stats-timer** *period cisco\_ap*

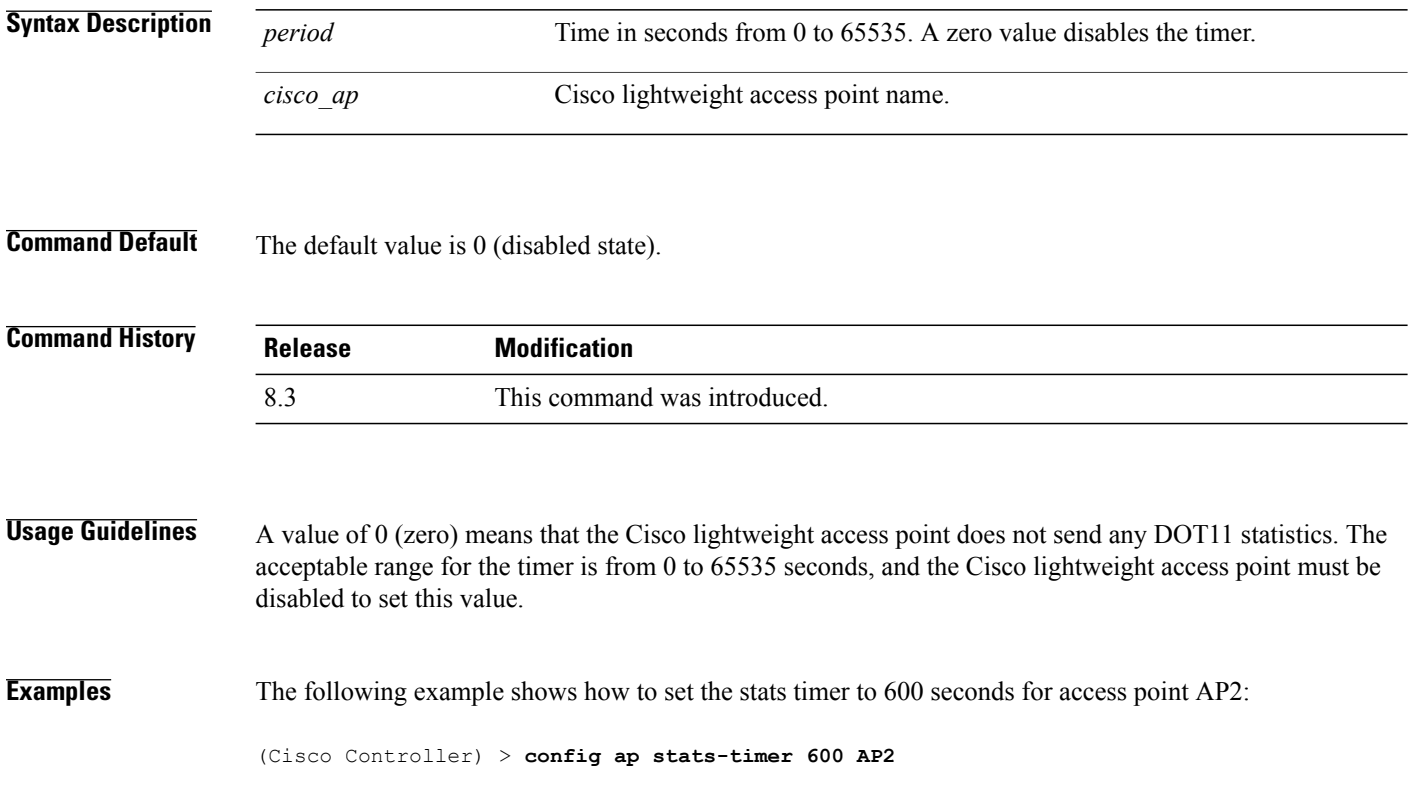

 $\mathbf I$ 

# **config ap syslog host global**

To configure a global syslog server for all access points that join the controller, use the **config ap syslog host global** command.

**config ap syslog host global** *ip\_address*

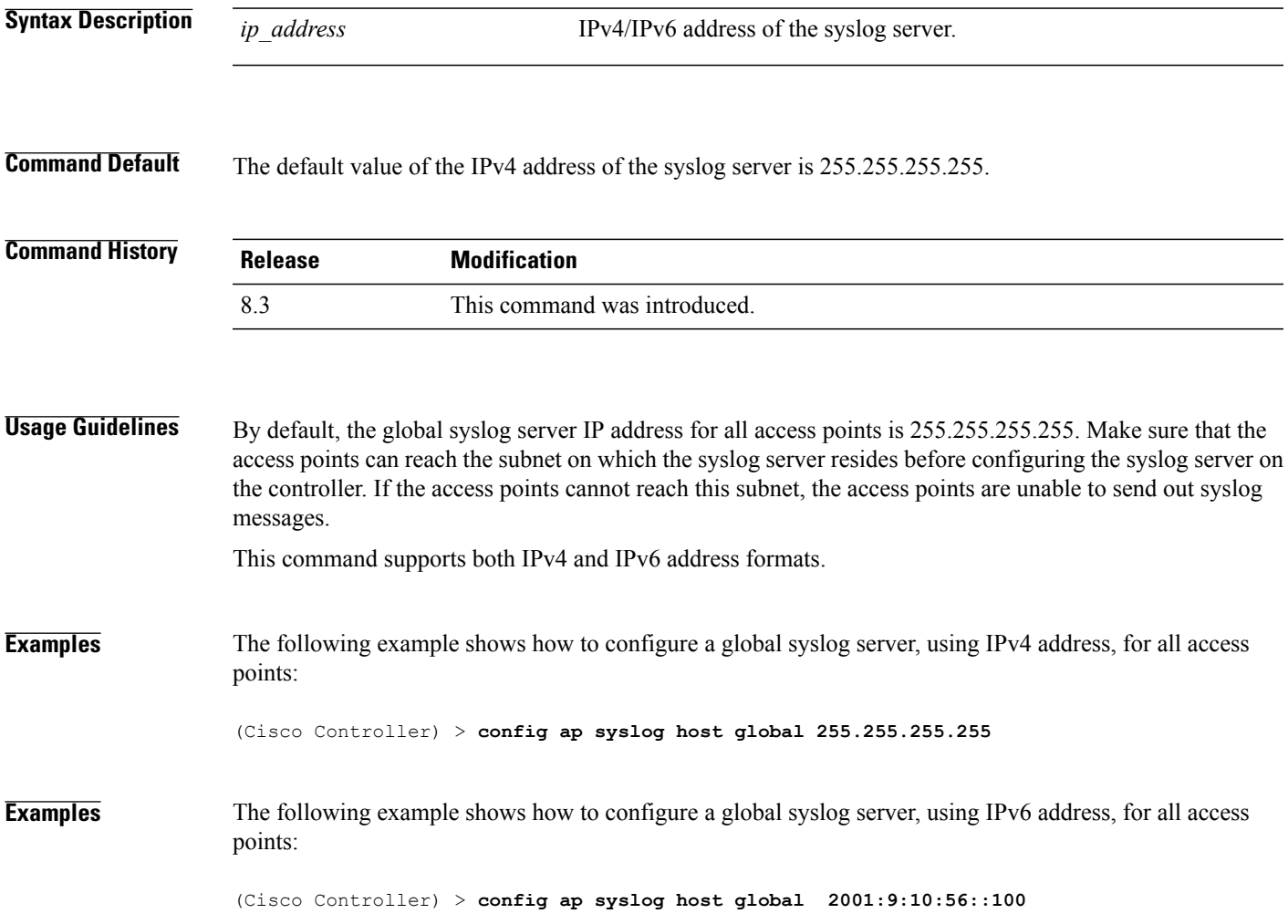

T

# **config ap syslog host specific**

To configure a syslog server for a specific access point, use the **config ap syslog host specific** command.

**config ap syslog host specific** *ap\_nameip\_address*

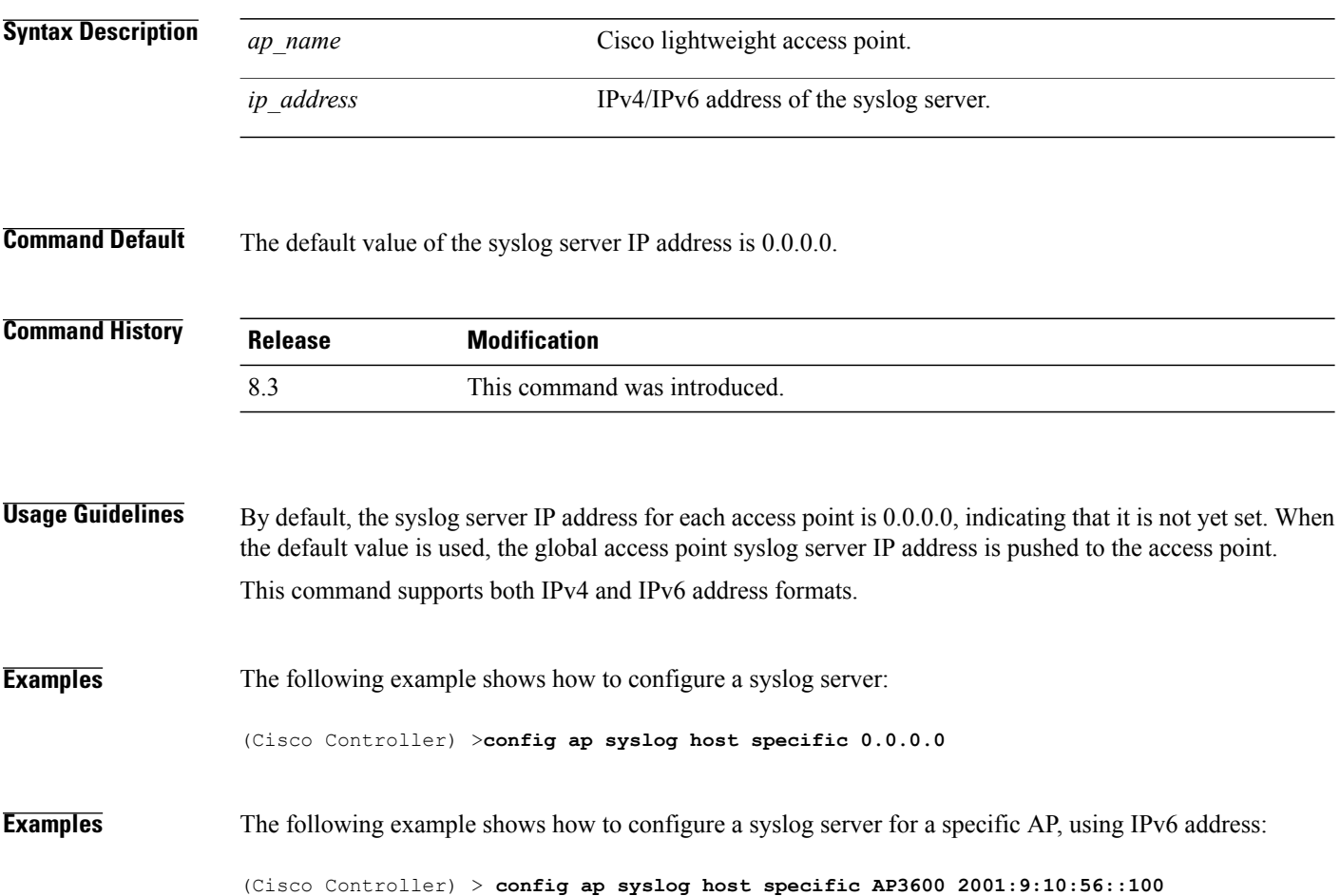

## **config ap tcp-mss-adjust**

To enable or disable the TCP maximum segment size (MSS) on a particular access point or on all access points, use the **config ap tcp-mss-adjust** command.

**config ap tcp-mss-adjust** {**enable** | **disable**} {*cisco\_ap* | **all**} *size*

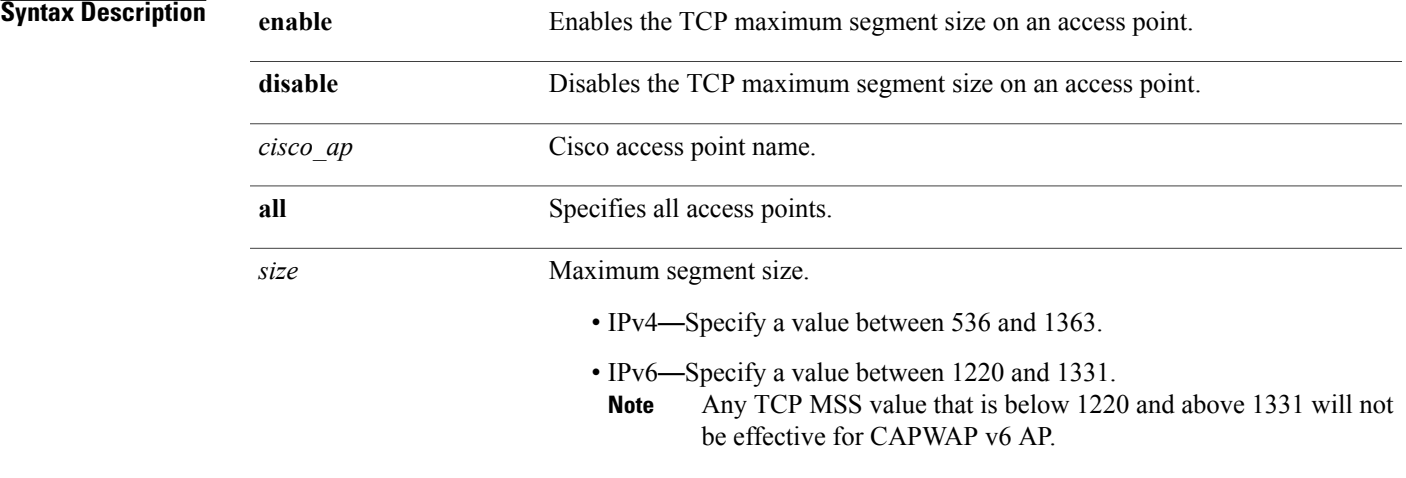

**Note**

If an AP itself is configured with the keyword **all**, the all access points case takes precedence over the AP that is with the keyword **all**.

#### **Command Default** None

**Command History Release Modification** 8.3 This command was introduced. **Usage Guidelines** When you enable this feature, the access point checks for TCP packets to and from wireless clients in its data path. If the MSSof these packets is greater than the value that you configured or greater than the default value for the CAPWAP tunnel, the access point changes the MSS to the new configured value. **Examples** This example shows how to enable the TCP MSS on access point cisco\_ap1 with a segment size of 1200 bytes: (Cisco Controller) > **config ap tcp-mss-adjust enable cisco\_ap1 1200**

1

# **config ap telnet**

To enable Telnet connectivity on an access point, use the **config ap telnet** command.

**config ap telnet** {**enable** | **disable** | **default**} *cisco\_ap* | *all*

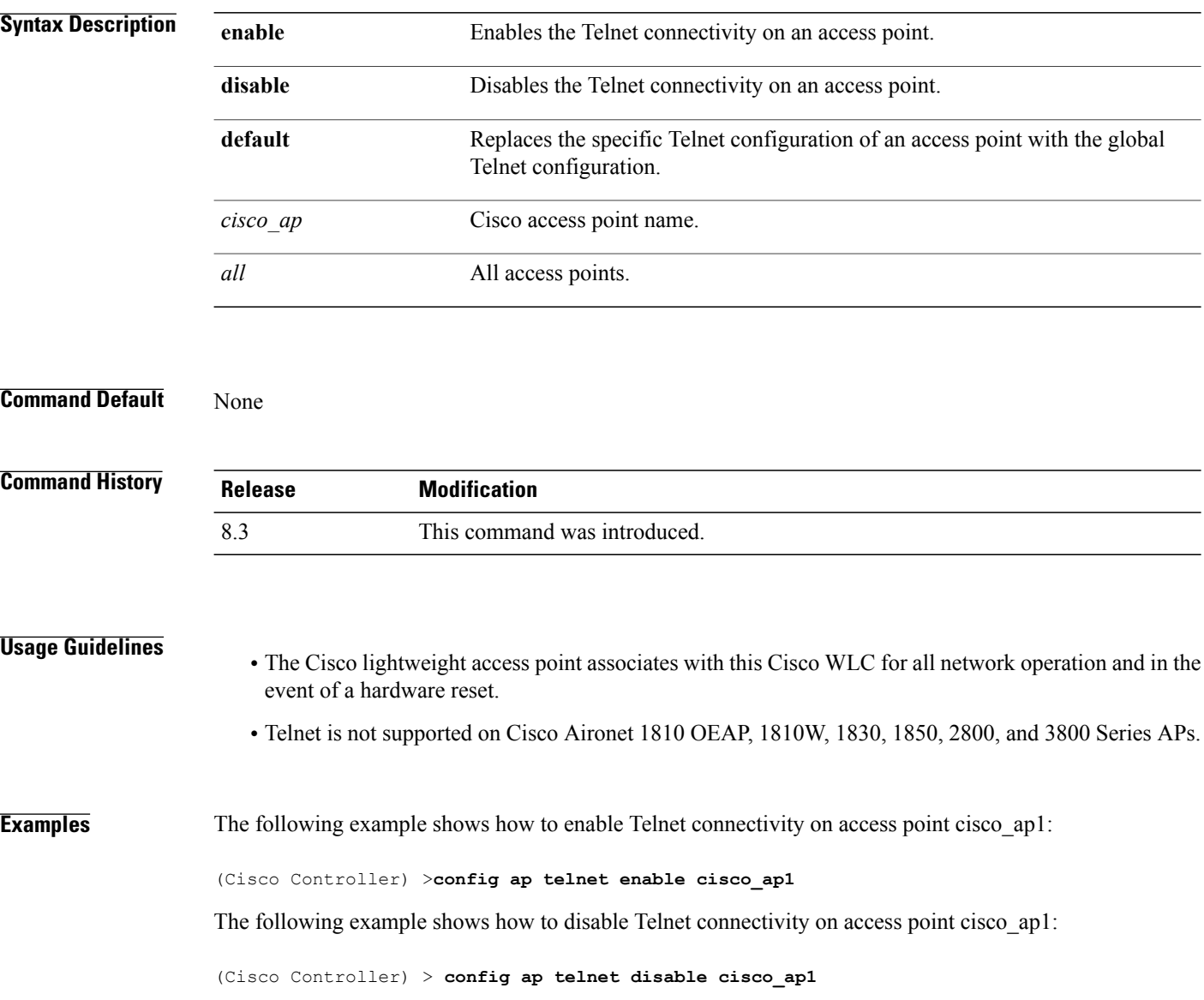

 $\mathbf I$ 

# **config ap username**

To assign a username and password to access either a specific access point or all access points, use the **config ap username** command.

**config ap username** *user\_id* **password** *passwd* [**all** | *ap\_name*]

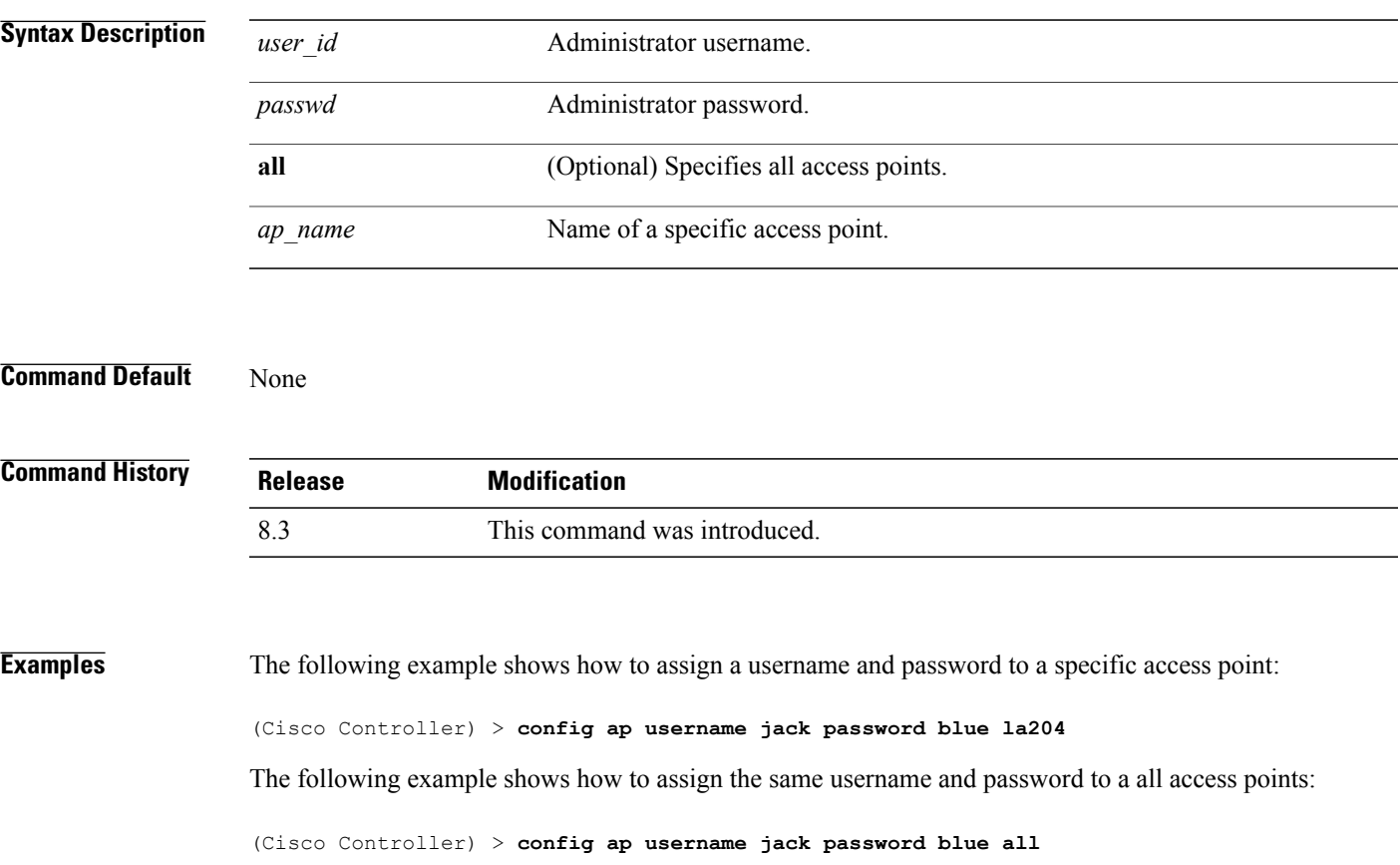

I

# **config ap venue**

To configure the venue information for 802.11u network on an access point, use the **config apvenue** command.

**config ap venue** {**add***venue\_name venue-group venue-type lang-code cisco-ap* | **delete**}

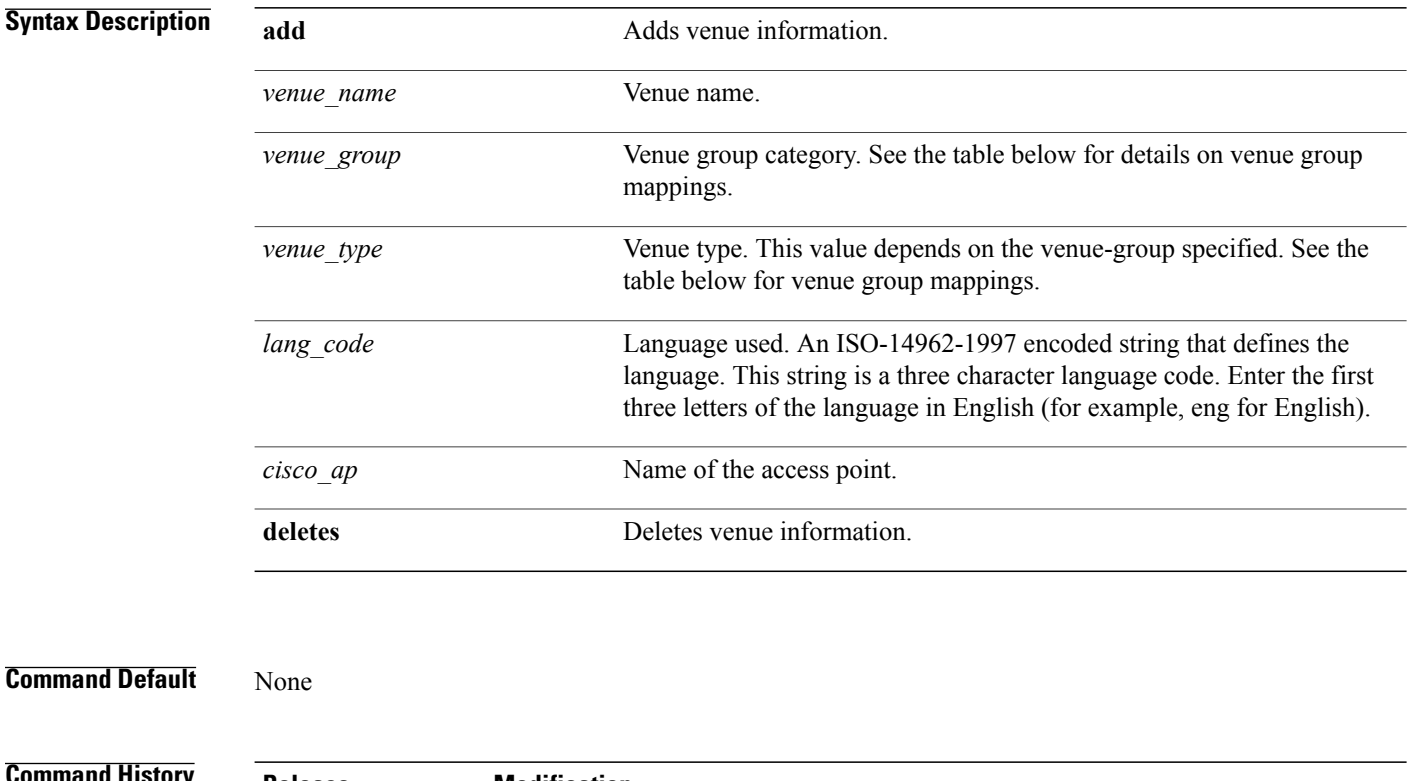

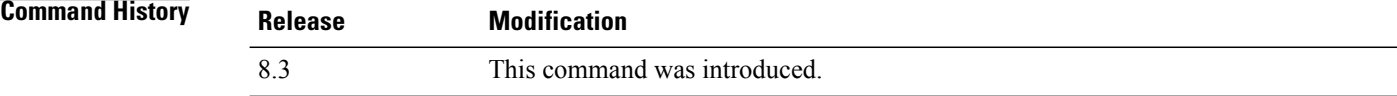

**Examples** The following example shows how to set the venue details for an access point named cisco-ap1:

(Cisco Controller) > **config ap venue add test 11 34 eng cisco-ap1** This table lists the different venue types for each venue group.

#### **Table 1: Venue Group Mapping**

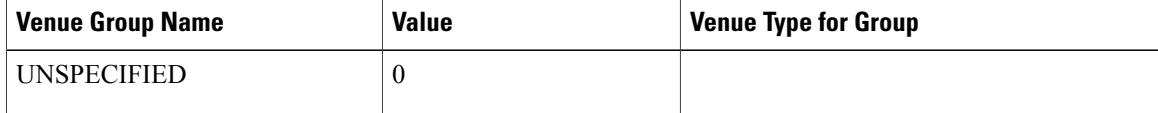

 $\mathbf I$ 

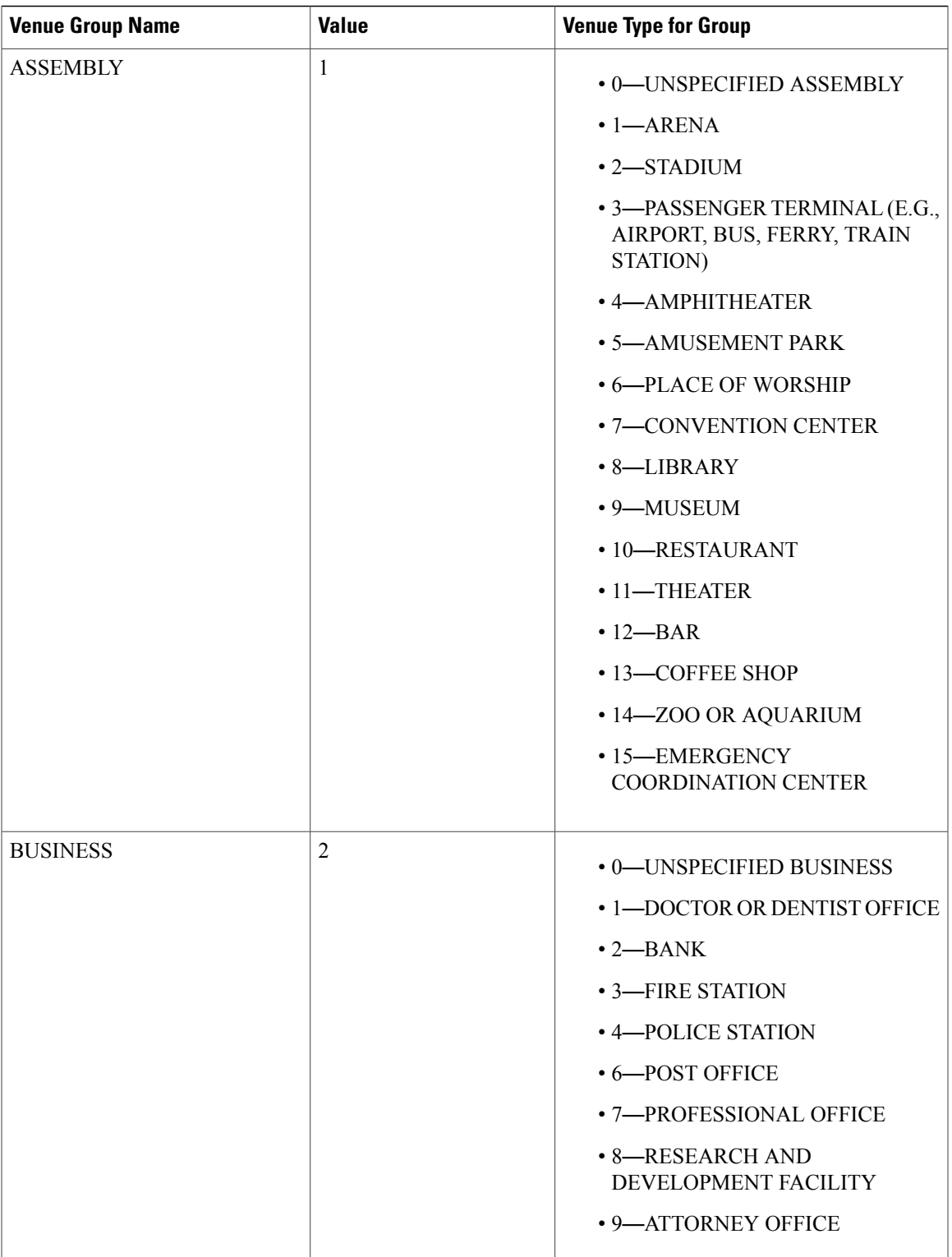

 $\mathbf l$ 

 $\mathbf I$ 

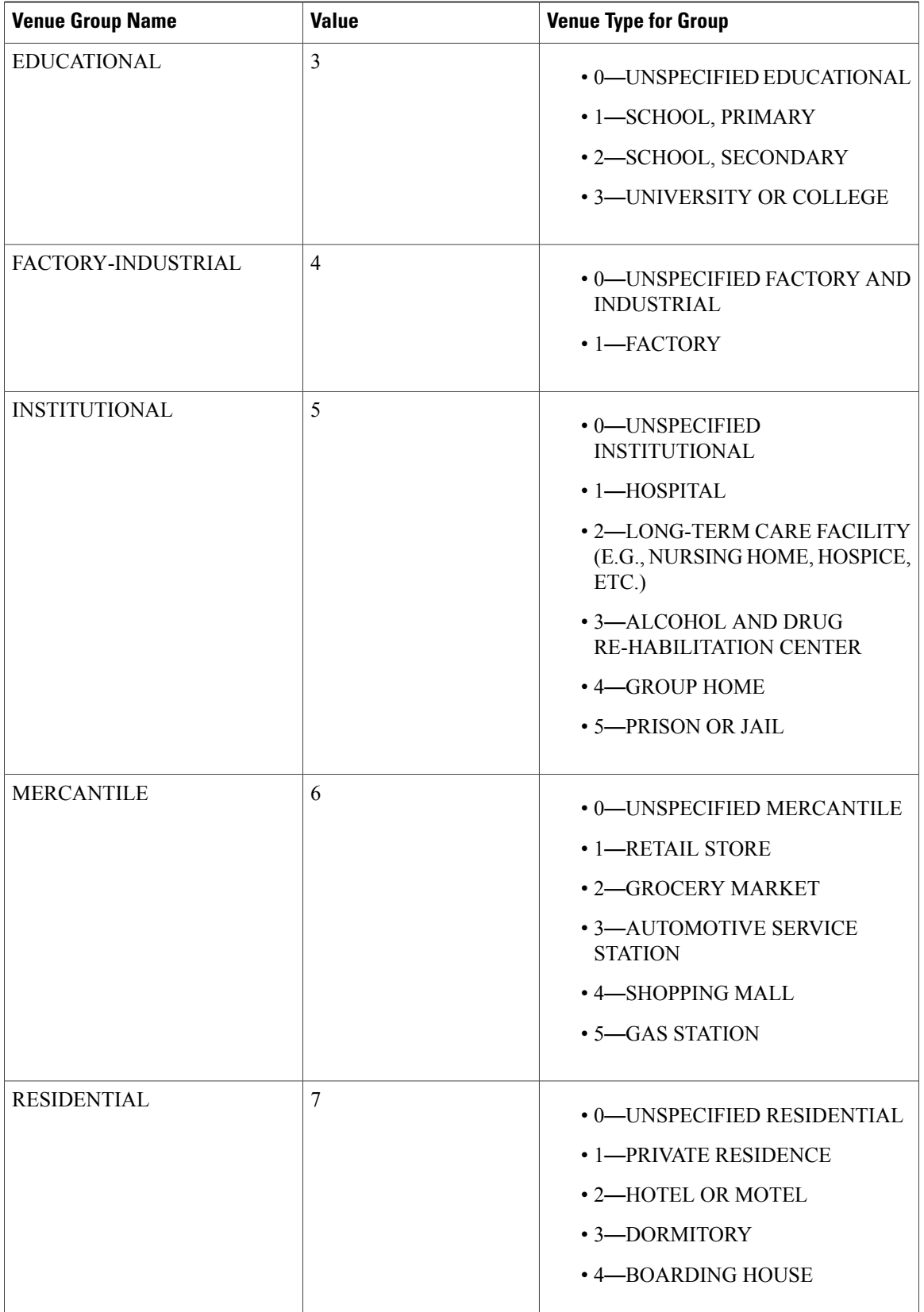

 $\overline{\phantom{a}}$ 

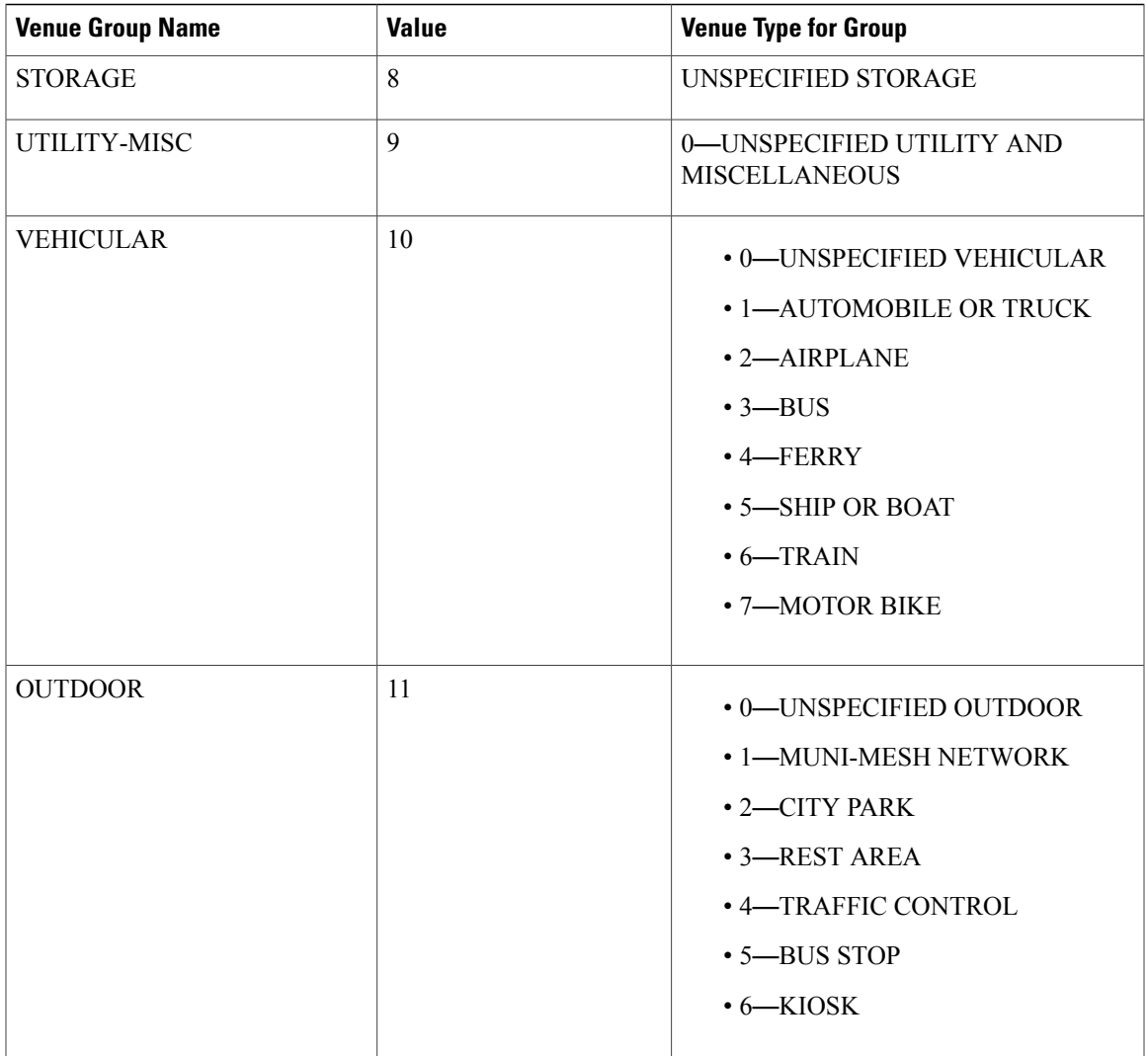

 $\overline{\phantom{a}}$ 

# **config ap wlan**

To enable or disable wireless LAN override for a Cisco lightweight access point radio, use the **config ap wlan** command.

**config ap wlan** {**enable** | **disable**} {**802.11a** | **802.11b**} *wlan\_id cisco\_ap*

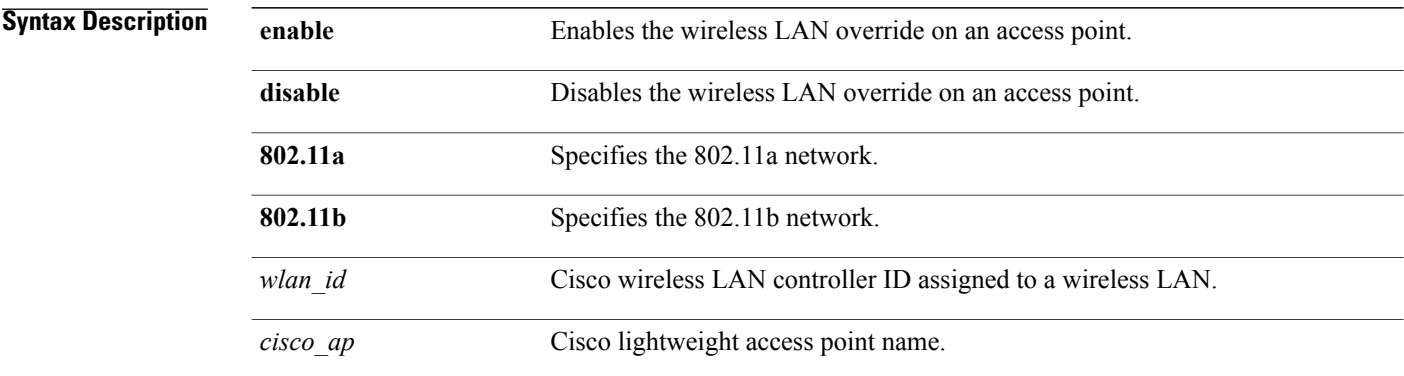

## **Command Default** None

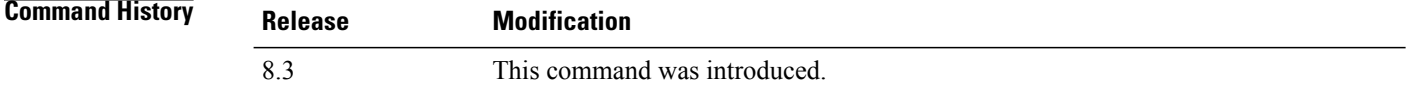

**Examples** The following example shows how to enable wireless LAN override on the AP03 802.11a radio:

(Cisco Controller) > **config ap wlan 802.11a AP03**

# **config country**

 $\mathbf I$ 

To configure the controller's country code, use the **config country** command.

**config country** *country\_code*

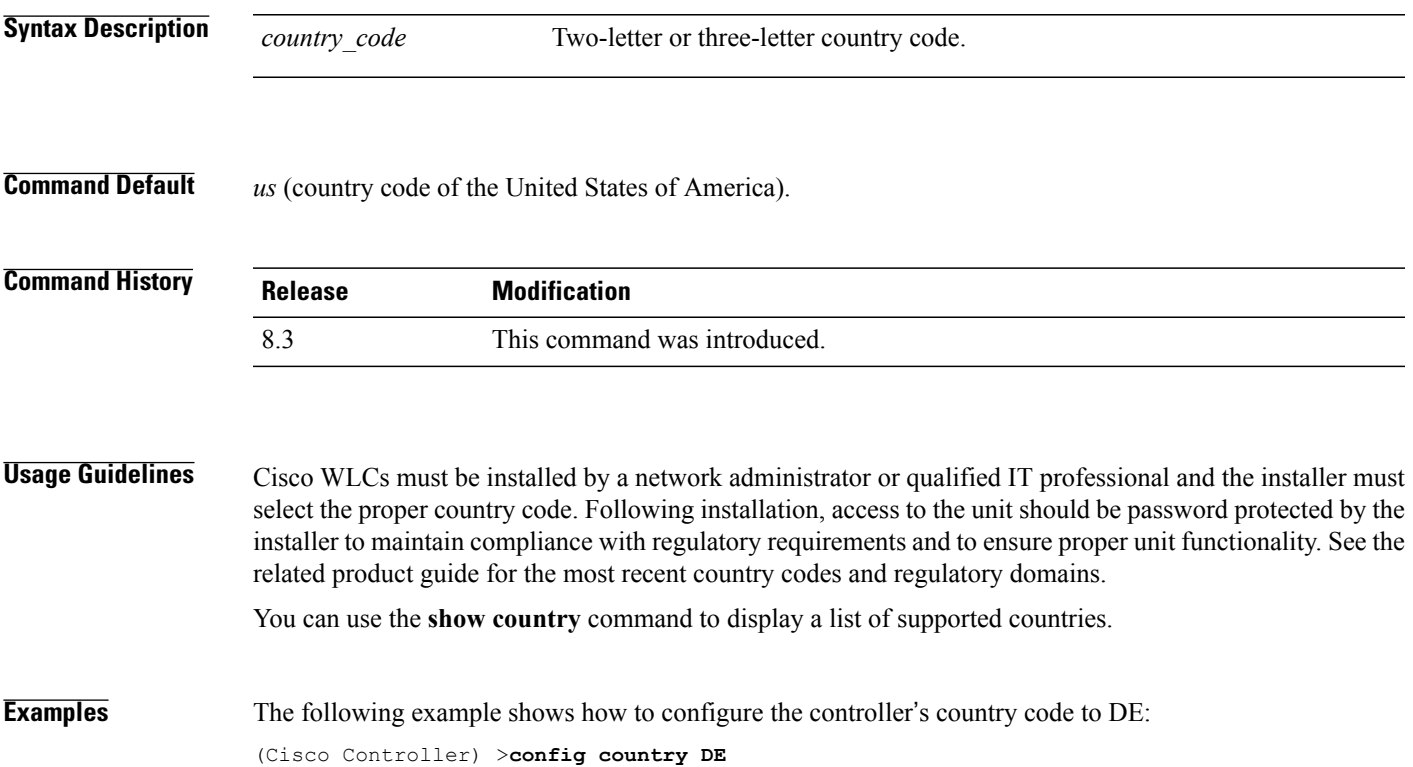

T

# **config known ap**

To configure a known Cisco lightweight access point, use the **config known ap** command.

**config known ap** {**add** | **alert** | **delete**} *MAC*

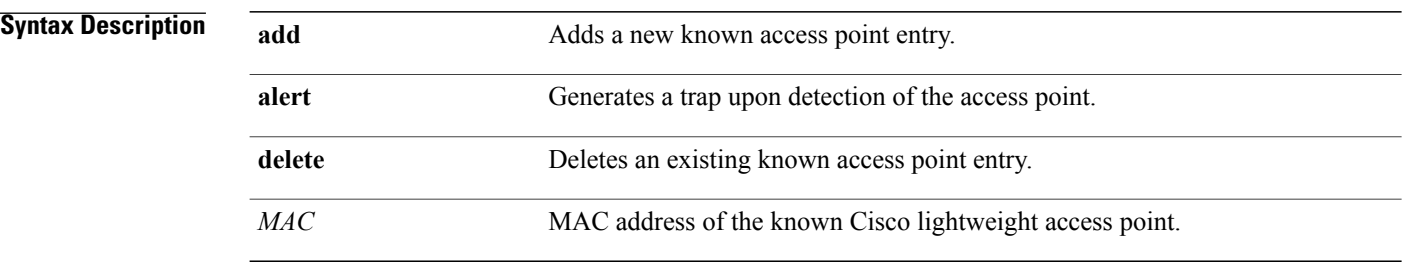

### **Command Default** None

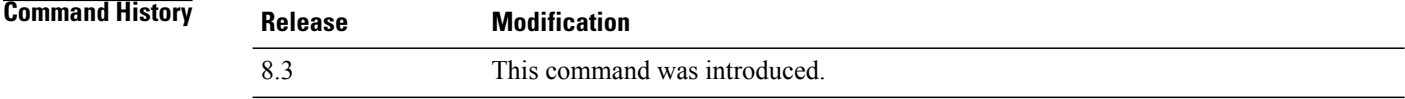

## **Examples** The following example shows how to add a new access point entry ac:10:02:72:2f:bf on a known access point: (Cisco Controller) >**config known ap add ac:10:02:72:2f:bf 12**

 $\mathbf I$ 

# **clear ap config**

To clear (reset to the default values) a lightweight access point's configuration settings, use the **clear apconfig** command.

**clear ap config** *ap\_name*

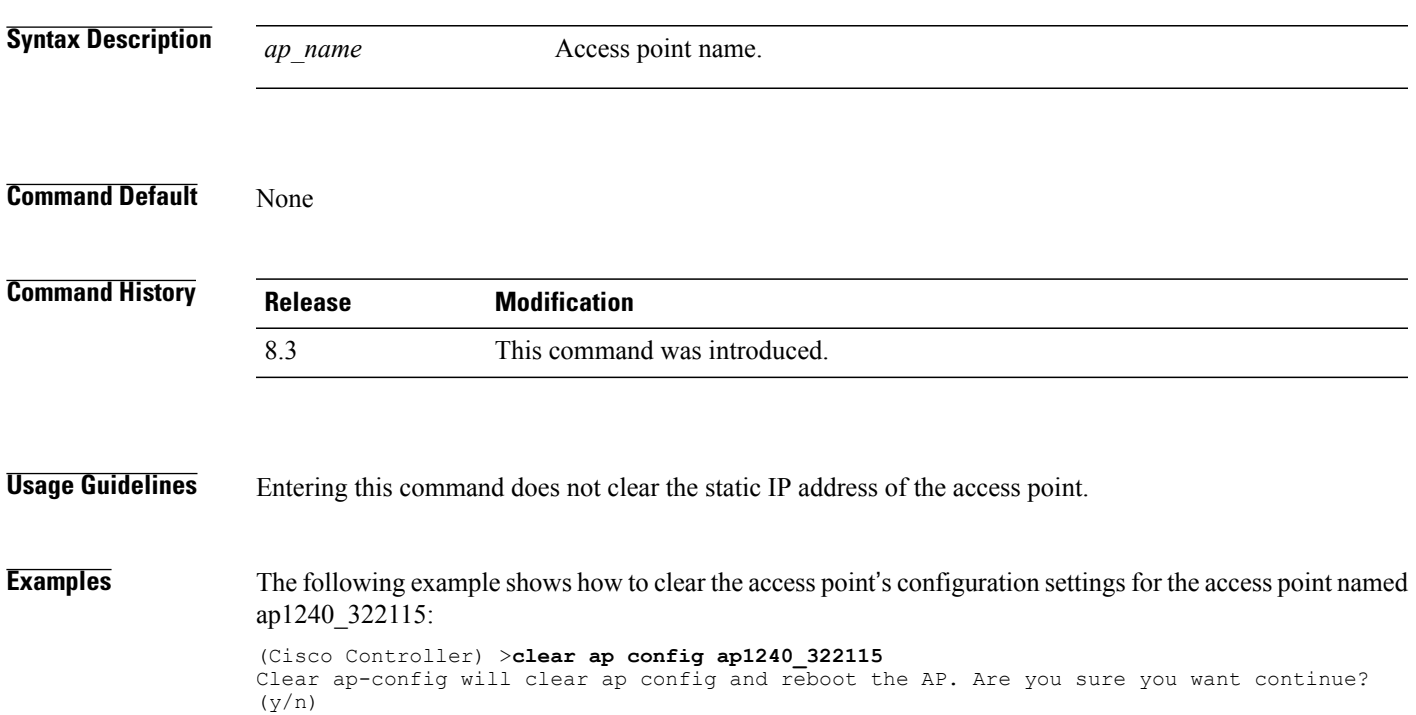

T

# **clear ap eventlog**

To delete the existing event log and create an empty event log file for a specific access point or for all access points joined to the controller, use the **clear ap eventlog** command.

**clear ap eventlog** {**specific** *ap\_name* | **all**}

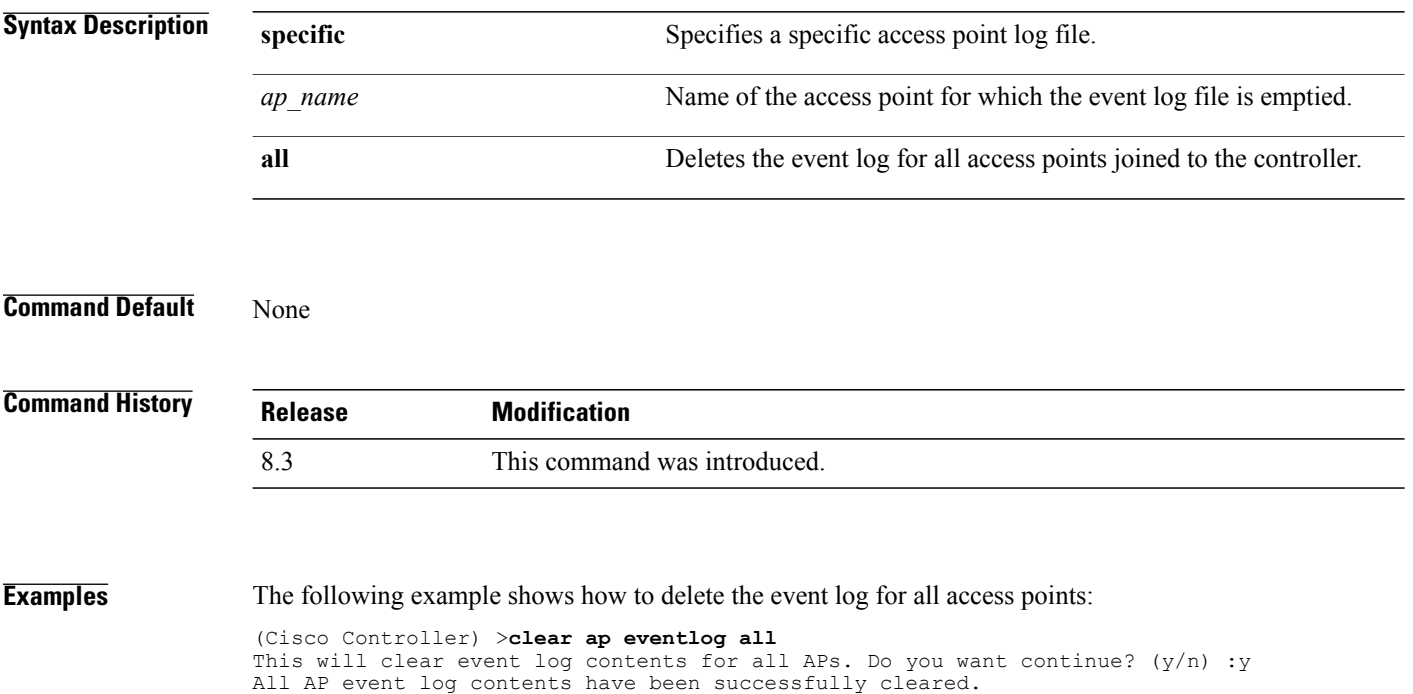

 $\mathbf I$ 

# **clear ap join stats**

To clear the join statistics for all access points or for a specific access point, use the **clear ap join stats** command.

**clear ap join stats** {**all** | *ap\_mac*}

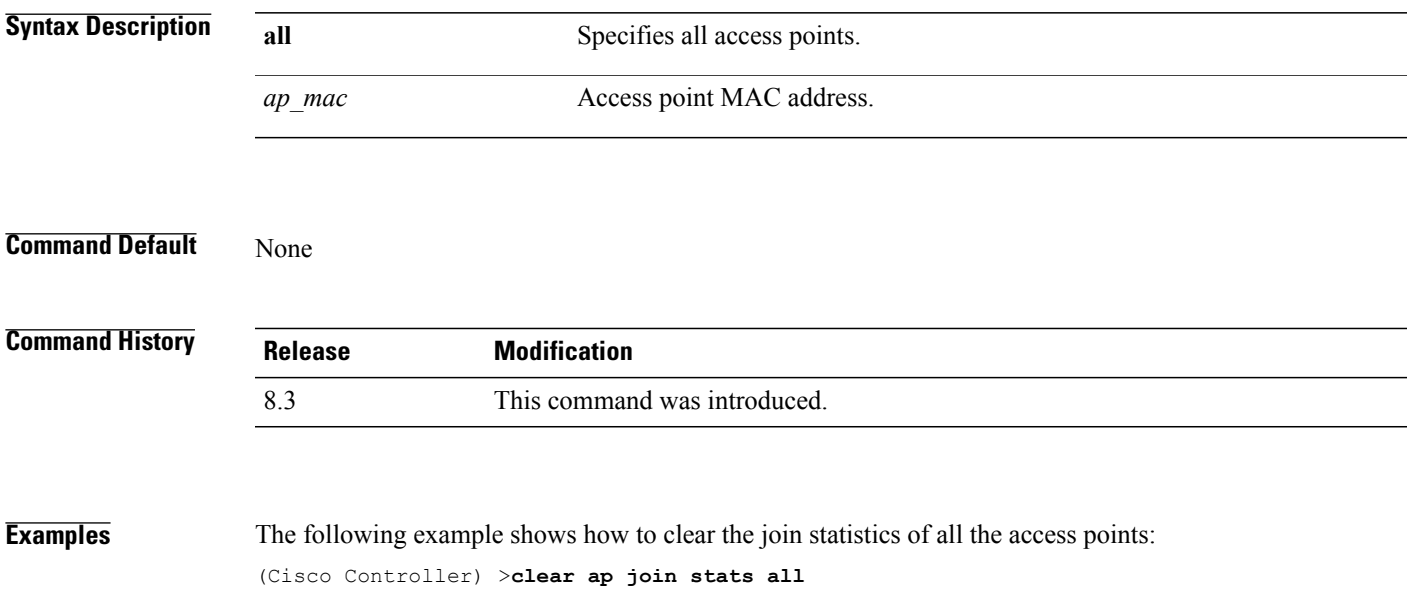

I

# **clear ap tsm**

To clear the Traffic Stream Metrics (TSM) statistics of clients associated to an access point, use the **clear ap tsm** command.

**clear ap tsm** {**802.11a** | **802.11b**} *cisco\_ap* **all**

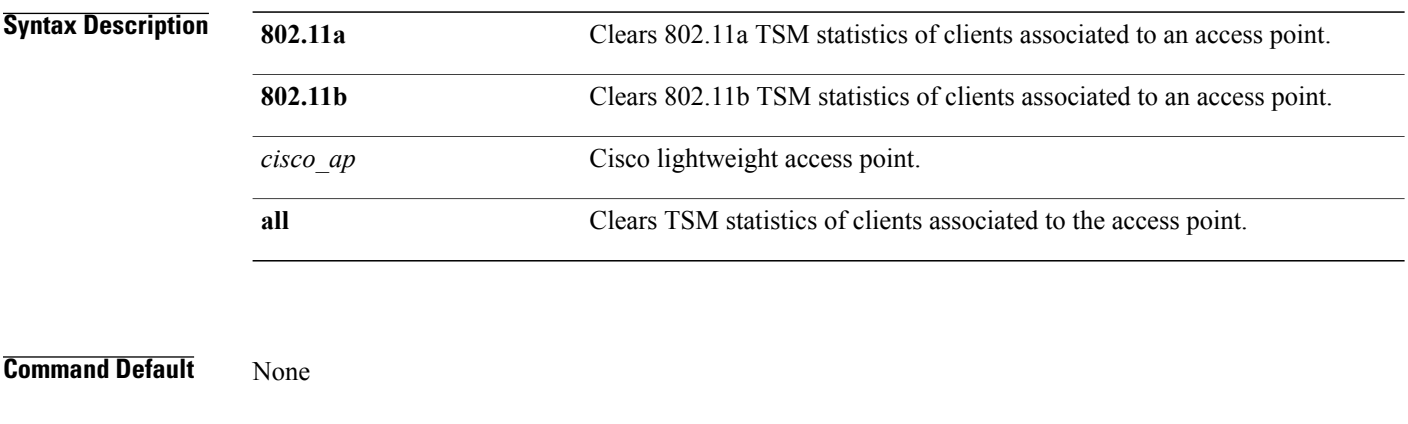

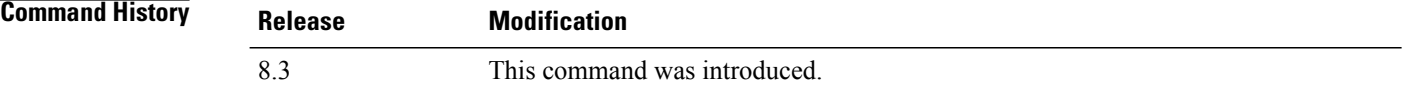

**Examples** The following example shows how to clear 802.11a TSM statistics for all clients of an access point: (Cisco Controller) >**clear ap tsm 802.11a AP3600\_1 all**

## **debug ap**

I

To configure the remote debugging of Cisco lightweight access points or to remotely execute a command on a lightweight access point, use the **debug ap** command.

**debug ap** {**enable** | **disable** | **command** *cmd*} *cisco\_ap*

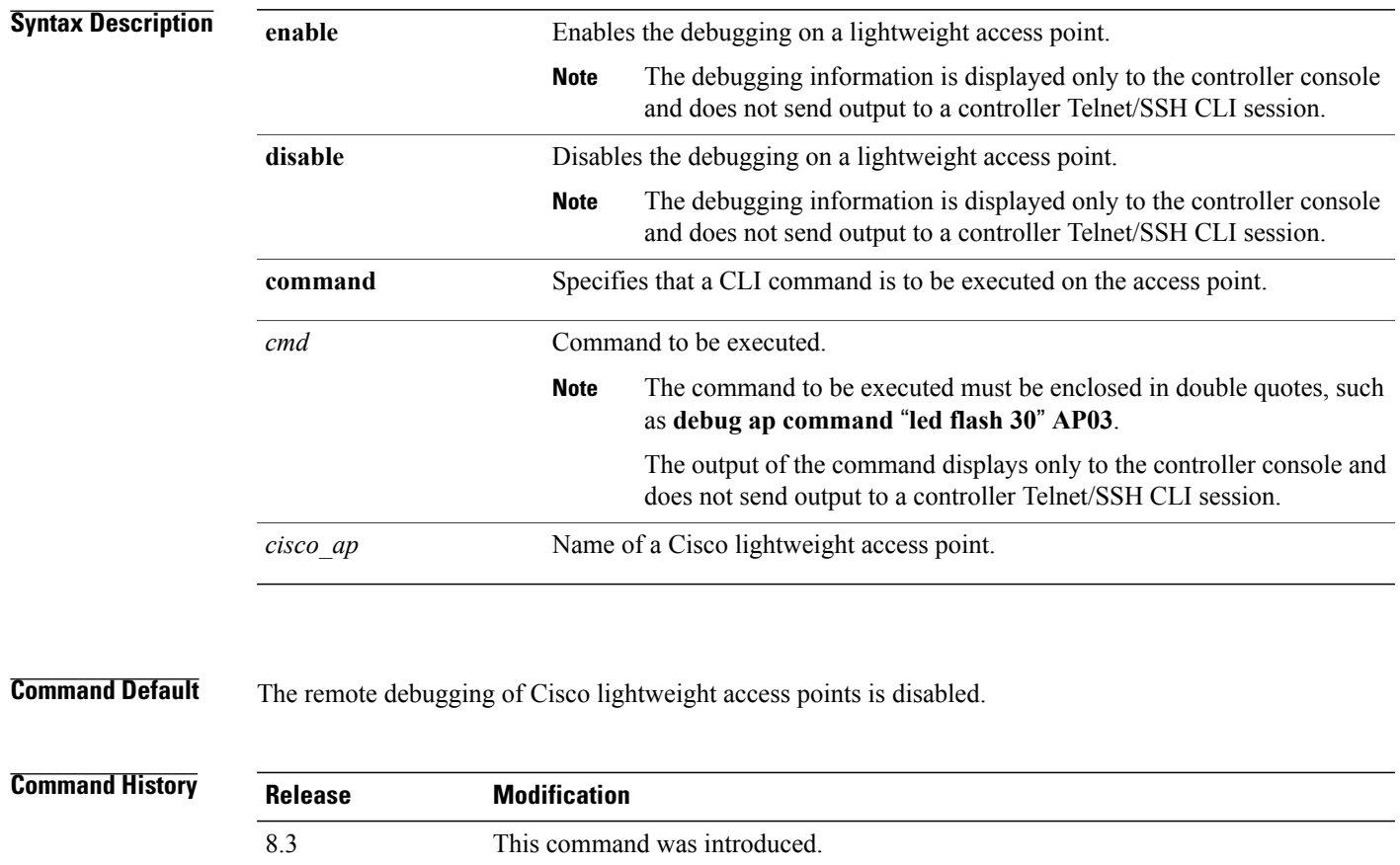

**Examples** The following example shows how to enable the remote debugging on access point AP01:

(Cisco Controller) >**debug ap enable AP01**

The following example shows how to execute the **config ap location** command on access point AP02:

(Cisco Controller) >**debug ap command** "**config ap location "Building 1" AP02**"

The following example shows how to execute the flash LED command on access point AP03:

(Cisco Controller) >**debug ap command** "**led flash 30**" **AP03**

T

# **debug ap enable**

To configure the remote debugging of Cisco lightweight access points or to remotely execute a command on a lightweight access point, use the **debug ap enable** command.

**debug ap** {**enable** | **disable** | **command** *cmd*} *cisco\_ap*

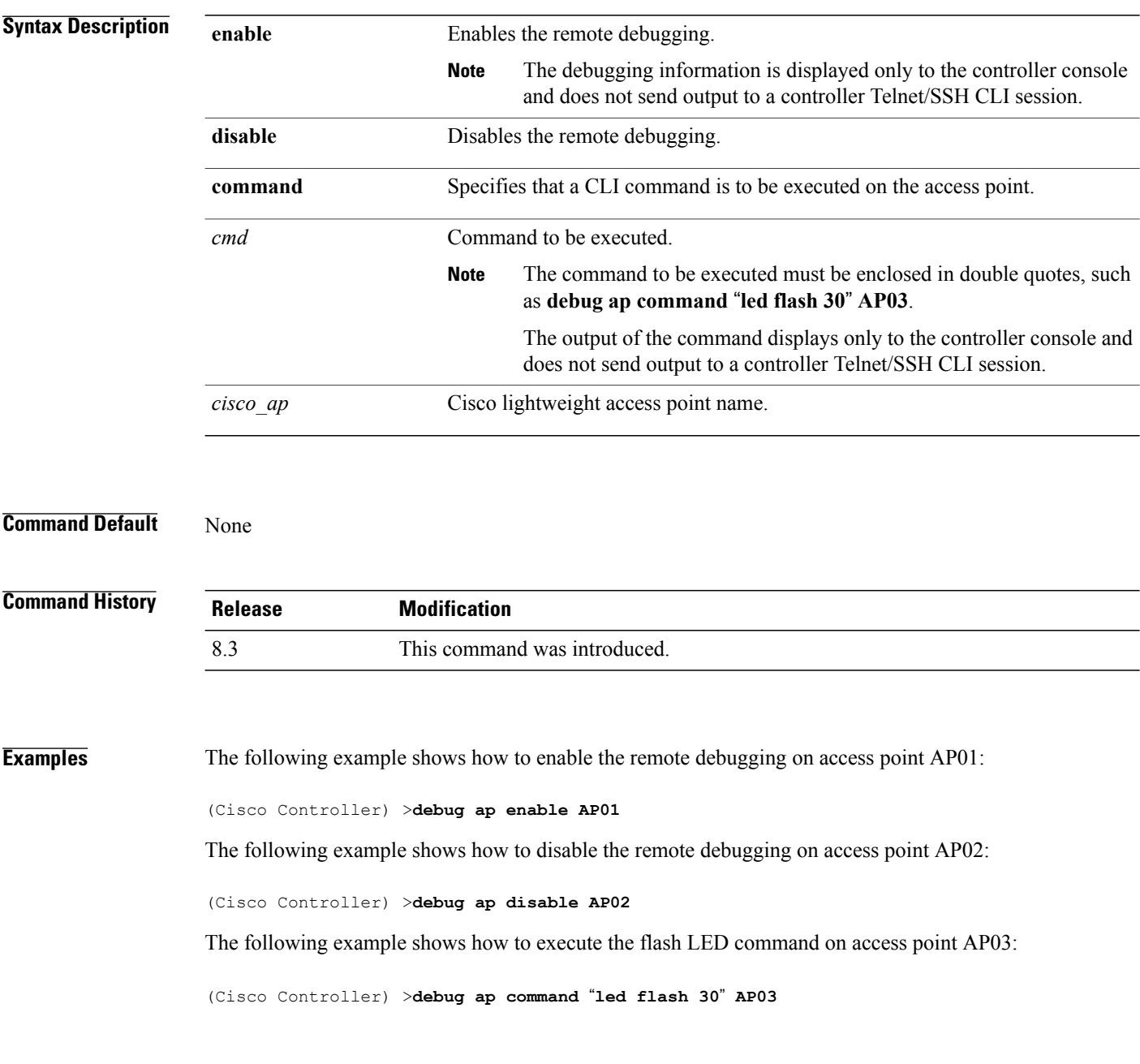

 $\mathbf I$ 

# **debug ap packet-dump**

To configure the debugging of Packet Capture, use the **debug ap packet-dump** command.

**debug ap packet-dump** {**enable** | **disable**}

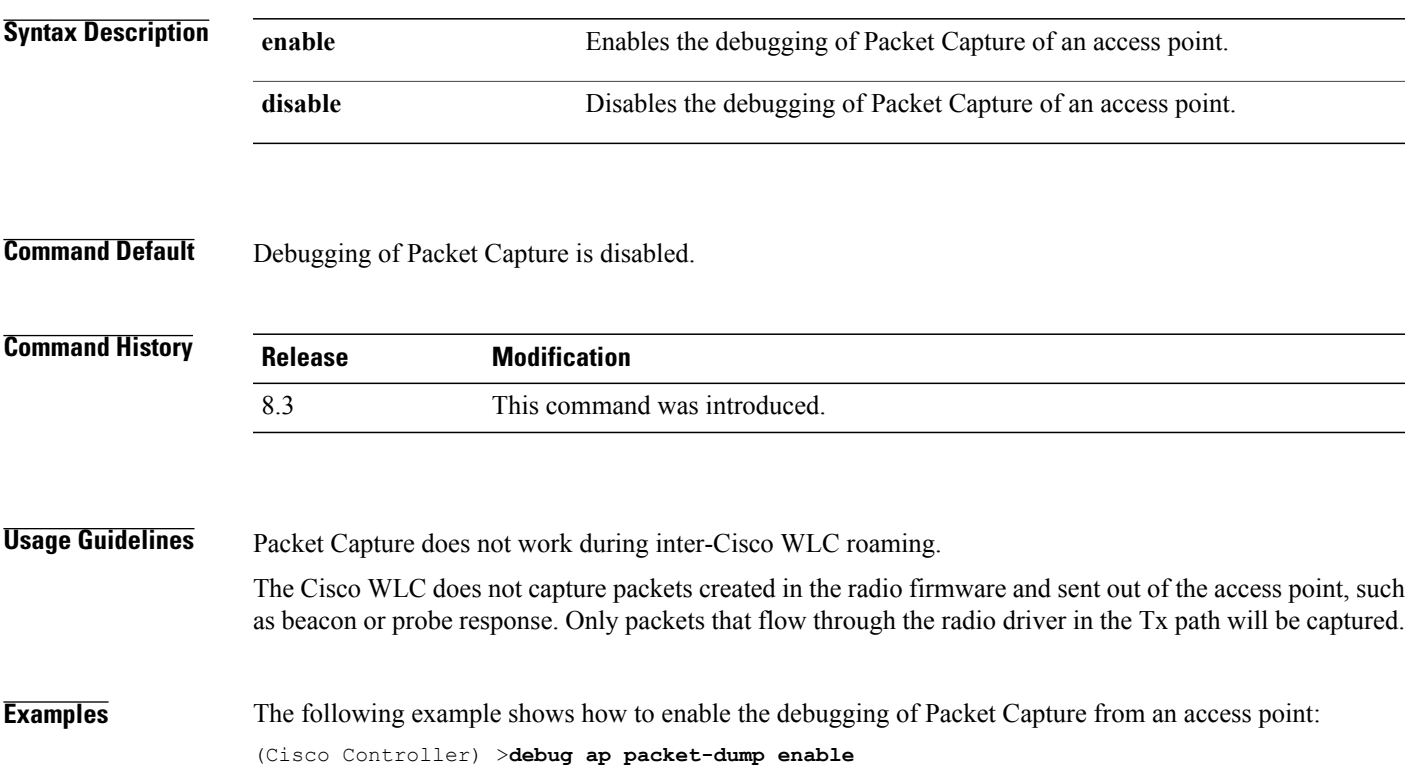

 $\mathbf l$ 

# **debug ap show stats**

To debug video messages and statistics of Cisco lightweight access points, use the **debug ap show stats** command.

**debug apshow stats** {**802.11a** | **802.11b**} *cisco\_ap* {**tx-queue** |**packet** | **load**| **multicast** | **client** {*client\_MAC* | **video** | **all**} | **video metrics**}

**debug ap show stats video** *cisco\_ap* {**multicast mgid** *mgid\_database\_number* | **admission** | **bandwidth**}

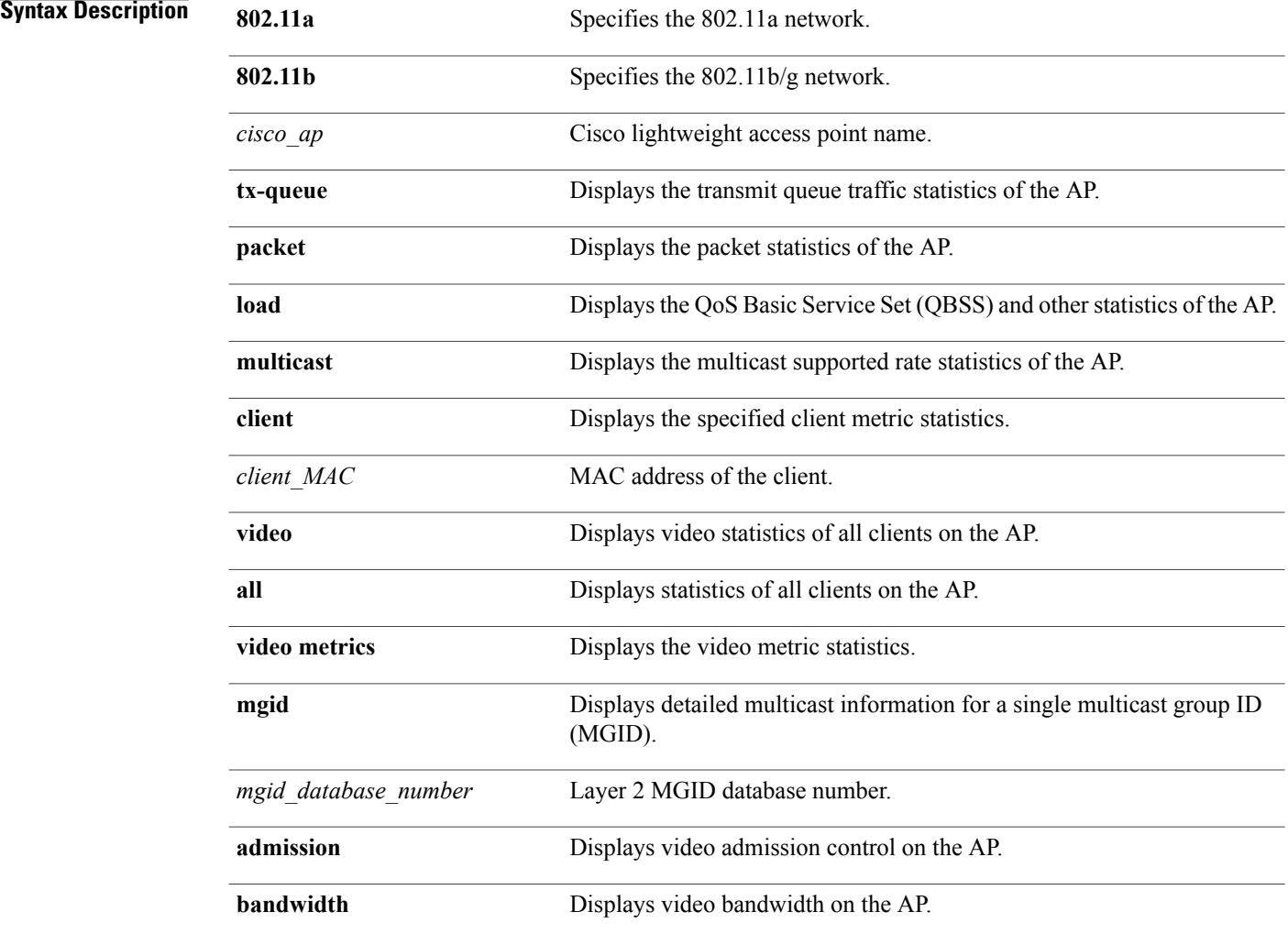

**Command Default** None

 $\overline{\phantom{a}}$ 

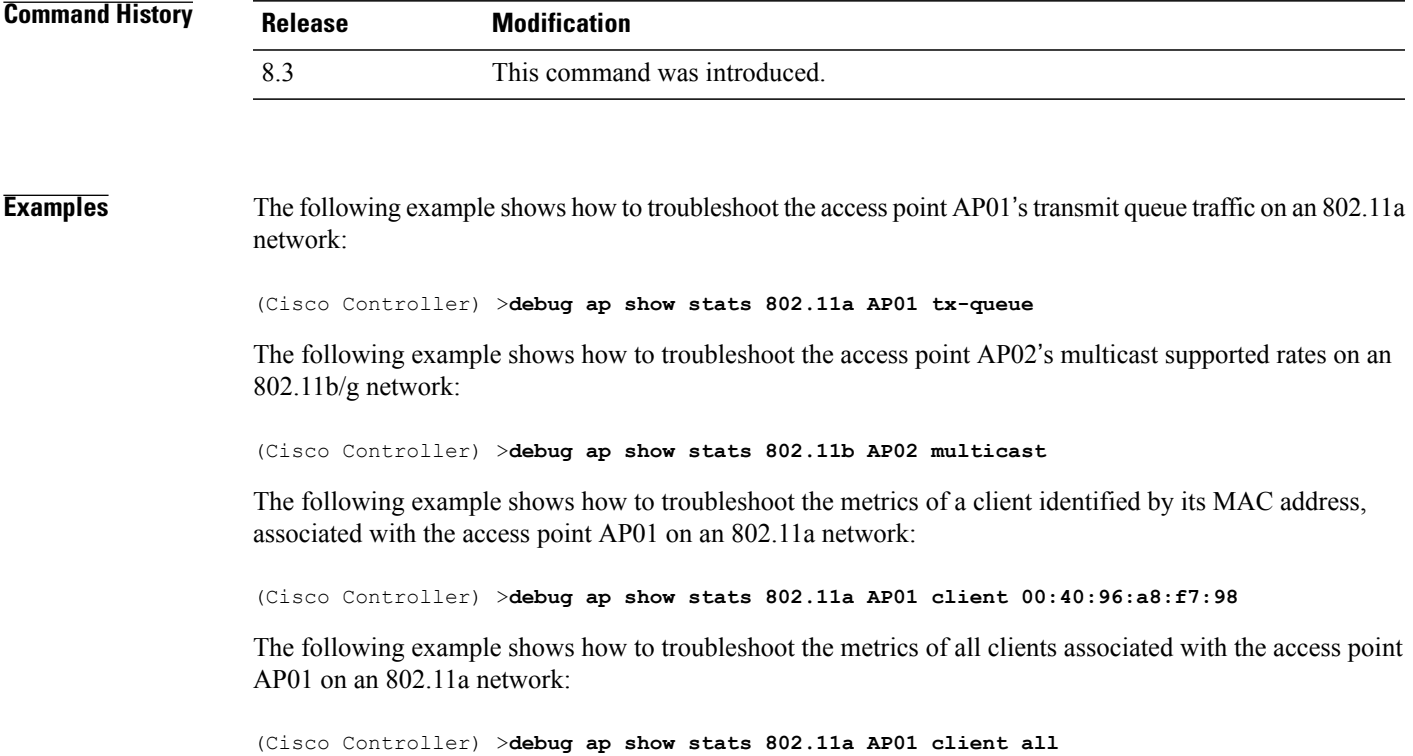

ı

## **debug ap show stats video**

To configure the debugging of video messages and statistics of Cisco lightweight access points, use the**debug ap show stats video** command.

**debug ap show stats video** *cisco\_ap* {**multicast mgid** *mgid\_value* | **admission** | **bandwidth**}

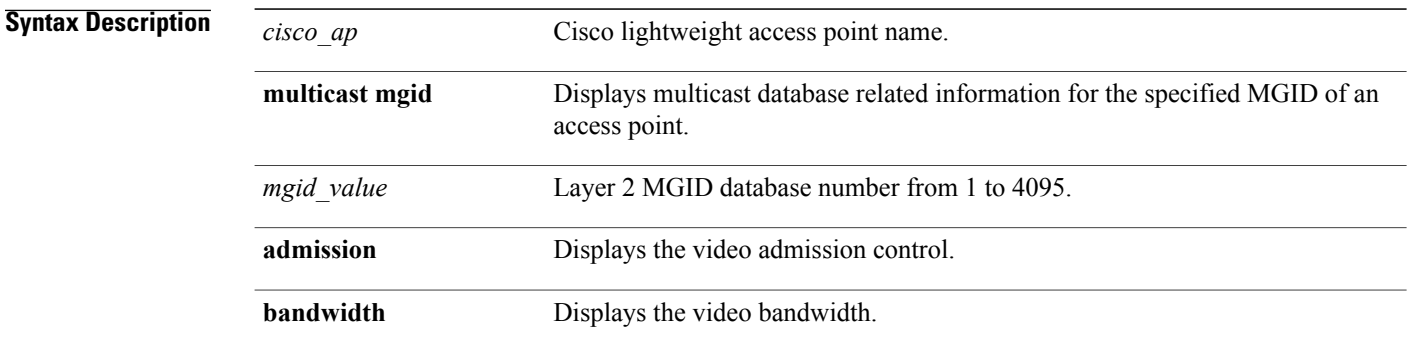

### **Command Default** None

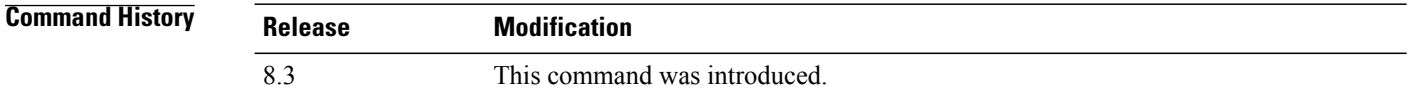

**Examples** The following example shows how to configure the debugging of an access point AP01's multicast group that is identified by the group's Layer 2 MGID database number:

(Cisco Controller) >**debug ap show stats video AP01 multicast mgid 50**

This example shows how to configure the debugging of an access point AP01's video bandwidth:

(Cisco Controller) >**debug ap show stats video AP01 bandwidth**

## **debug capwap**

To configure the debugging of Control and Provisioning of Wireless Access Points (CAPWAP) settings, use the **debug capwap** command.

**debug capwap** {**detail** | **dtls-keepalive** | **errors** | **events** | **hexdump** | **info** | **packet** | **payload** | **mfp**} {**enable** | **disable**}

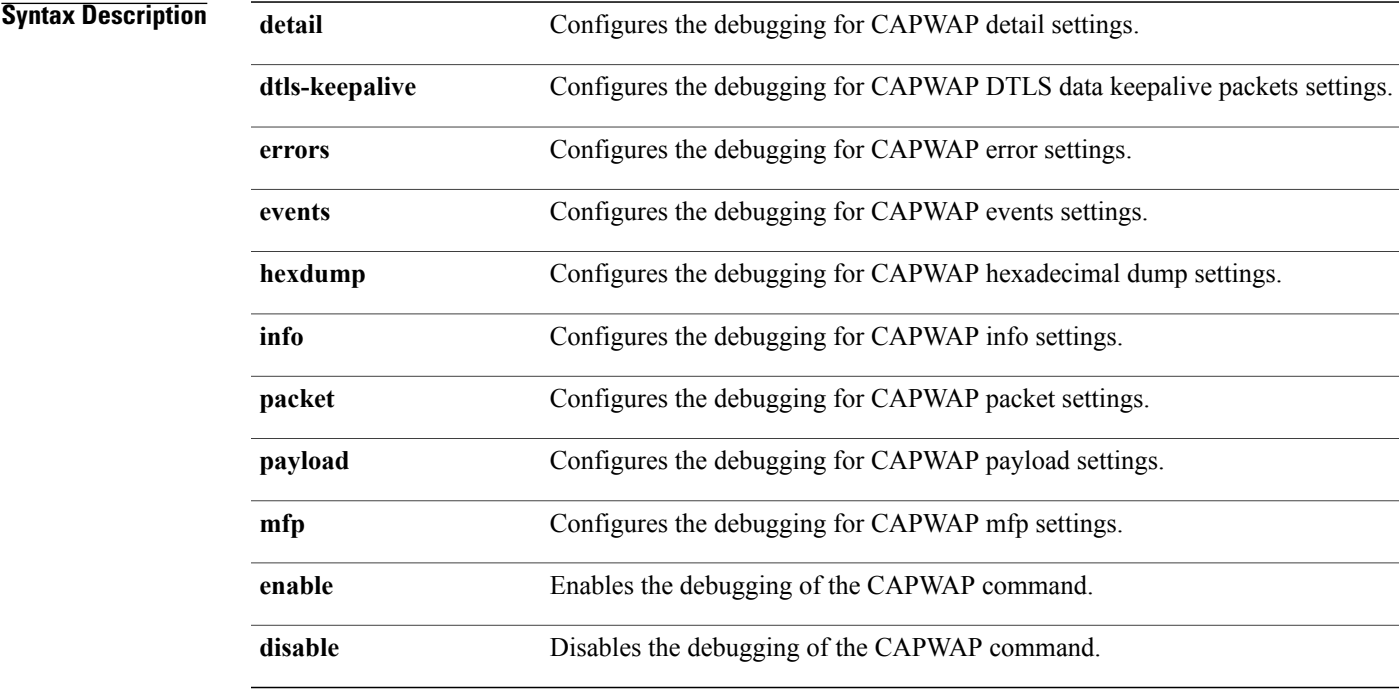

#### **Command Default** None

 $$ 

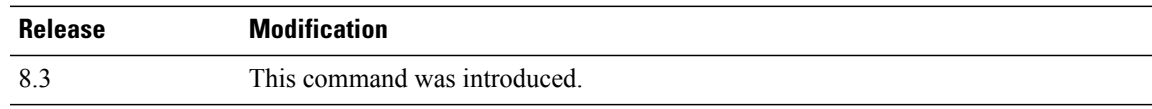

Г

**Examples** The following example shows how to enable the debugging of CAPWAP details:

(Cisco Controller) >**debug capwap detail enable**

I

# **debug lwapp console cli**

To configure the debugging of the access point console CLI, use the **debug lwapp console cli** command from the access point console port.

#### **debug lwapp console cli**

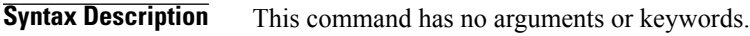

**Command Default** None

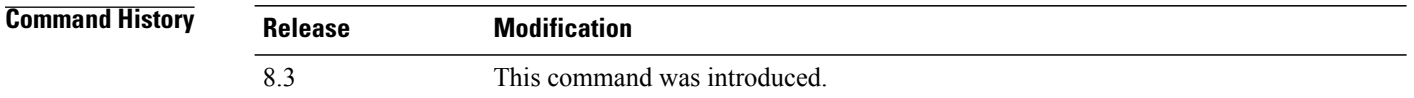

## **Usage Guidelines** This access point CLI command must be entered from the access point console port.

## **Examples** The following example shows how to configure the debugging of the access point console:

AP# **debug lwapp console cli** LWAPP console CLI allow/disallow debugging is on

# **debug service ap-monitor**

To debug the access point monitor service, use the **debug service ap-monitor** command.

**debug service ap-monitor** {**all** | **error** | **event** | **nmsp** | **packet**} {**enable** | **disable**}

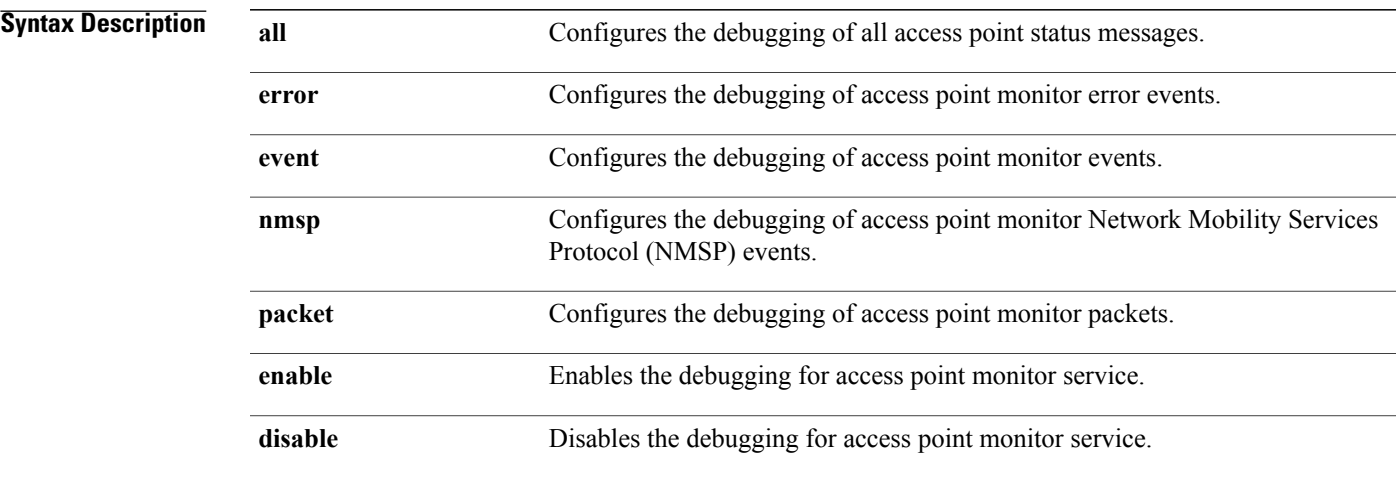

#### **Command Default** None

Г

**Command History Release Modification** 8.3 This command was introduced.

**Examples** The following example shows how to configure the debugging of access point monitor NMSP events:

(Cisco Controller) >**debug service ap-monitor events**

 $\overline{\phantom{a}}$ 

## **reset system at**

To reset the system at a specified time, use the **reset system at** command.

**reset system at YYYY-MM-DD HH**:**MM**:**SS image** {**no-swap**|**swap**} **reset-aps** [**save-config**]

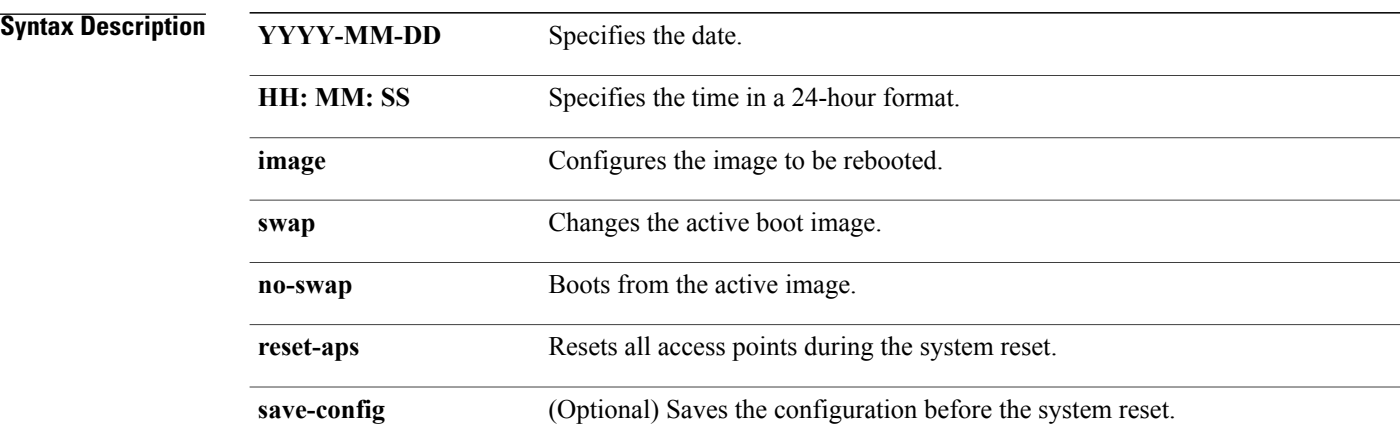

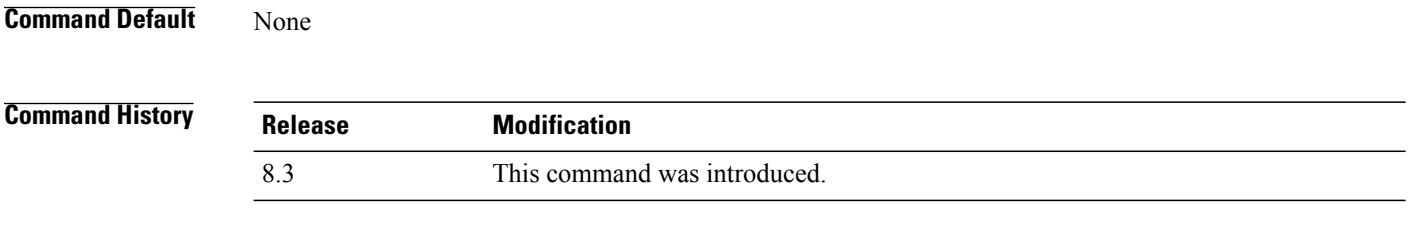

**Examples** The following example shows how to reset the system at 2010-03-29 and 12:01:01 time:

(Cisco Controller) > **reset system at 2010-03-29 12:01:01 image swap reset-aps save-config**

# **reset system in**

To specify the amount of time delay before the devices reboot, use the **reset system in** command.

**reset system in HH**:**MM**:**SS image** {**swap** | **no-swap**} **reset-aps save-config**

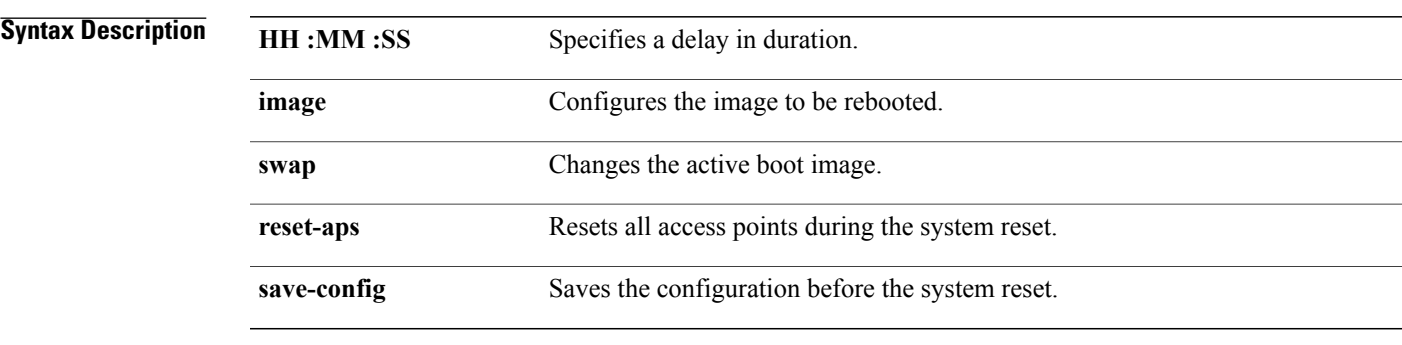

## **Command Default** None

 $\mathbf I$ 

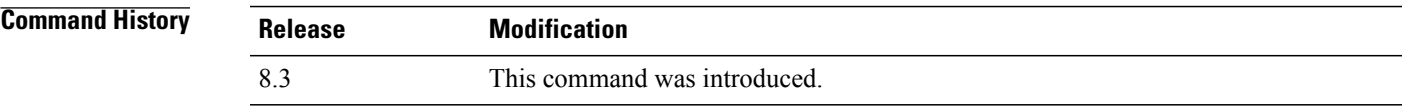

**Examples** The following example shows how to reset the system after a delay of 00:01:01:

(Cisco Controller) > **reset system in 00:01:01 image swap reset-aps save-config**

 $\mathbf l$ 

## **reset system cancel**

To cancel a scheduled reset, use the **reset system cancel** command.

**reset system cancel**

**Syntax Description** This command has no arguments or keywords.

**Command Default** None

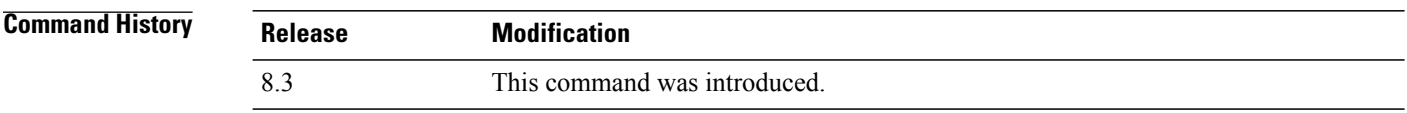

**Examples** The following example shows how to cancel a scheduled reset:

(Cisco Controller) > **reset system cancel**

 $\mathbf I$ 

# **reset system notify-time**

To configure the trap generation prior to scheduled resets, use the **reset system notify-time** command.

**reset system notify-time** *minutes*

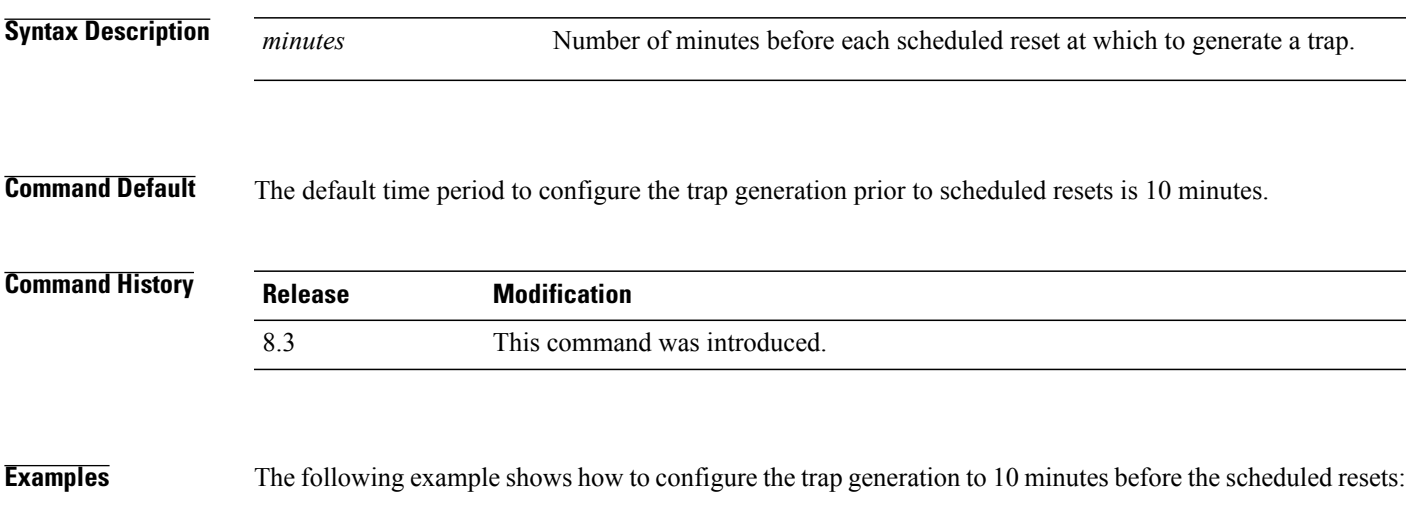

(Cisco Controller) > **reset system notify-time 55**

**Cisco Mobility Express Command Reference** 

I

## **show advanced max-1x-sessions**

To display the maximum number of simultaneous 802.1X sessions allowed per access point, use the **show advanced max-1x-sessions** command.

**show advanced max-1x-sessions**

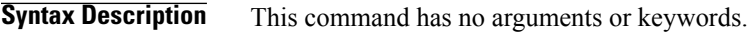

**Command Default** None

**Command History Release Modification** 8.3 This command was introduced.

**Examples** The following example shows how to display the maximum 802.1X sessions per access point:

```
(Cisco Controller) >show advanced max-1x-sessions
Max 802.1x session per AP at a given time........ 0
```
Г

#### **show advanced probe**

To display the number of probes sent to the Cisco WLC per access point per client and the probe interval in milliseconds, use the **show advanced probe** command.

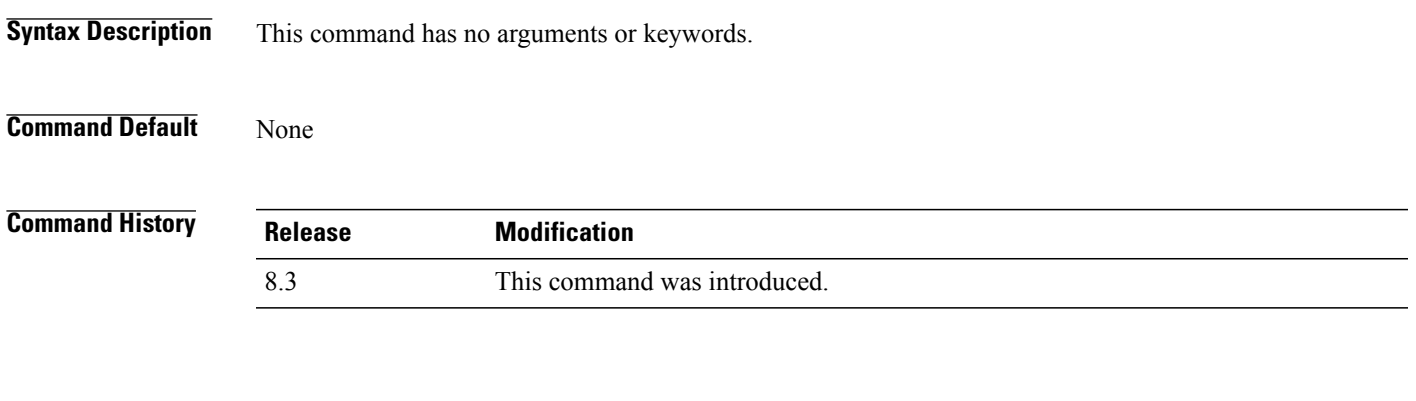

**Examples** The following example shows how to display the probe settings for the WLAN controller:

(Cisco Controller) >**show advanced probe** Probe request filtering........................... Enabled Probes fwd to controller per client per radio.... 12 Probe request rate-limiting interval.............. 100 msec

 $\overline{\phantom{a}}$ 

#### **show advanced timers**

To display the mobility anchor, authentication response, and rogue access point entry timers, use the **show advanced timers** command.

**show advanced timers**

**Syntax Description** This command has no arguments or keywords.

**Command Default** The defaults are shown in the "Examples" section.

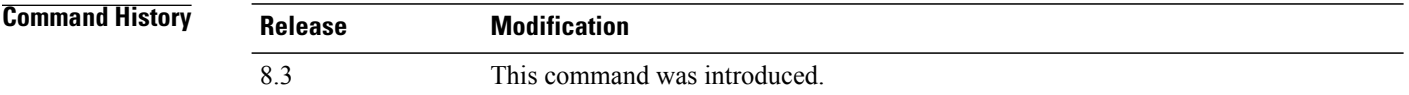

**Examples** The following example shows how to display the system timers setting:

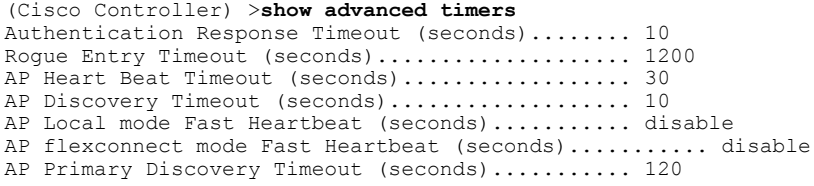

# **show ap auto-rf**

To display the auto-RF settings for a Cisco lightweight access point, use the **show ap auto-rf** command.

**show ap auto-rf 802.11**{**a** | **b**} *cisco\_ap*

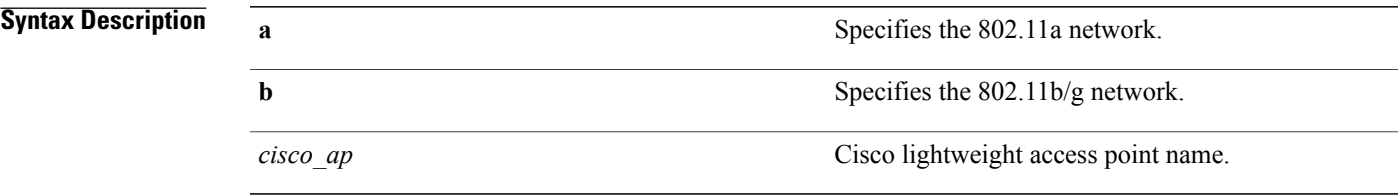

#### **Command Default** None

#### **Command History**

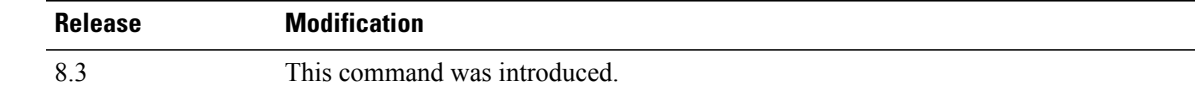

 $\mathbf I$ 

**Examples** The following example shows how to display auto-RF information for an access point:

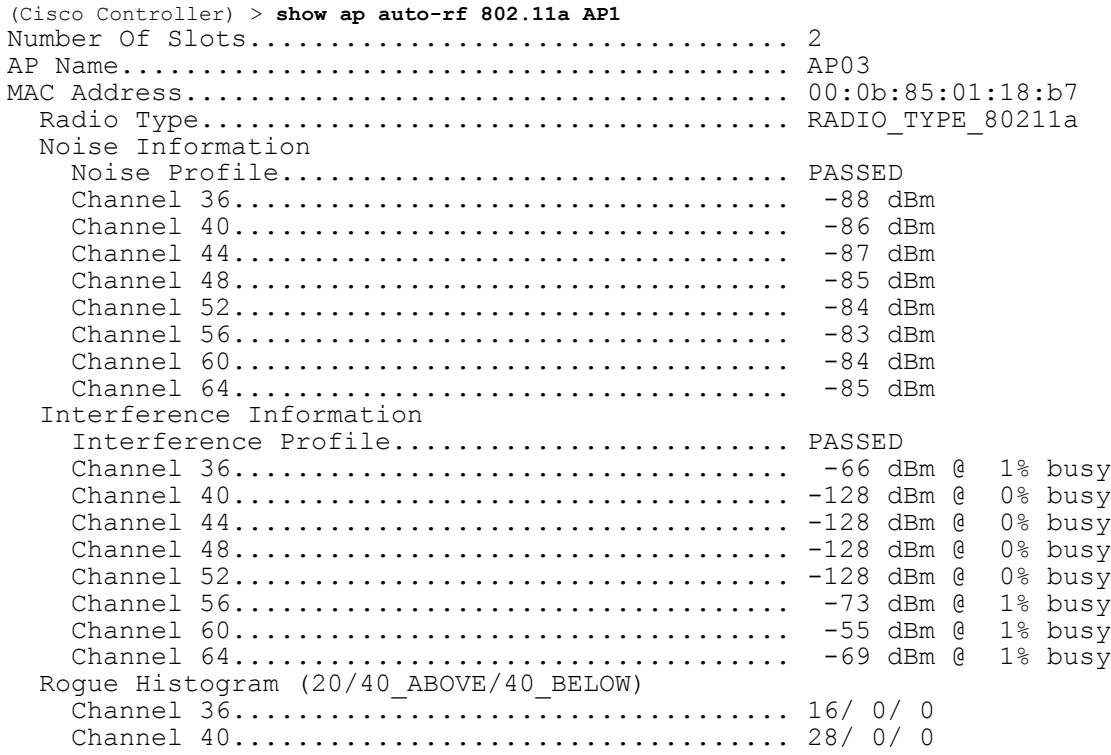

 $\overline{\phantom{a}}$ 

 $\mathbf I$ 

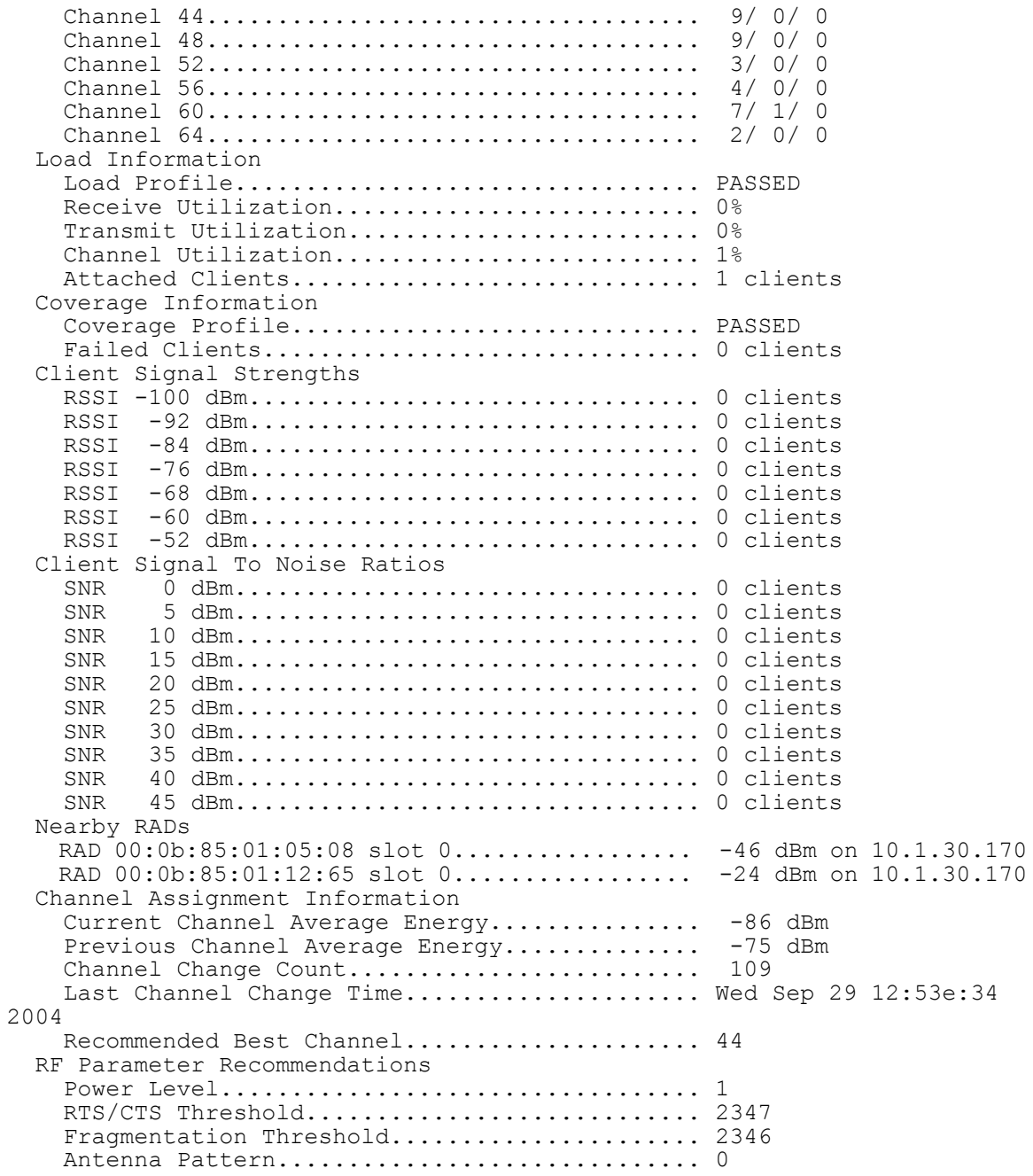

#### **show ap cdp**

To display the Cisco DiscoveryProtocol (CDP) information for an access point, use the **show apcdp**command.

**show ap cdp** {**all** | **ap-name** *cisco\_ap* | **neighbors** {**all** | **ap-name** *cisco\_ap* | **detail** *cisco\_ap*}}

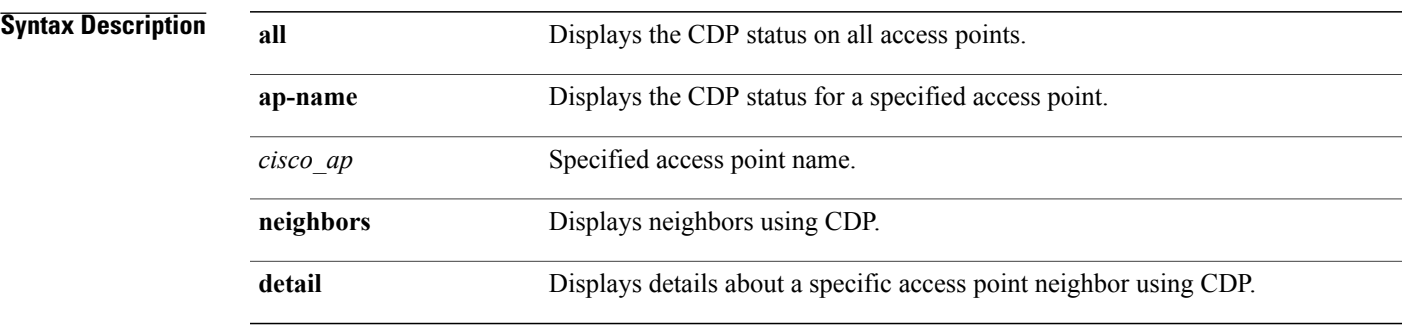

#### **Command Default** None

**Command History** 

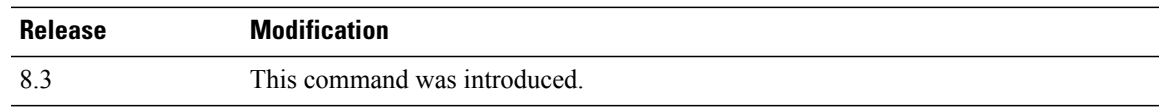

Г

**Examples** The following example shows how to display the CDP status of all access points:

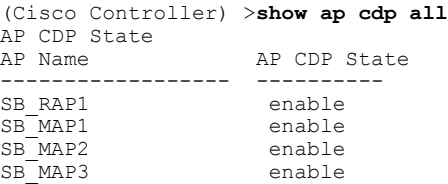

The following example shows how to display the CDP status of a specified access point:

(Cisco Controller) >**show ap cdp ap-name SB\_RAP1** AP CDP State<br>AP Name AP CDP State<br>--------- ---------------------------- ---------- AP CDP State........................Enabled AP Interface-Based CDP state Ethernet  $0...$ ...................Enabled Slot  $0$ ...........................Enabled Slot 1.........................Enabled

The following example shows how to display details about all neighbors using CDP:

```
(Cisco Controller) >show ap cdp neighbor all
```
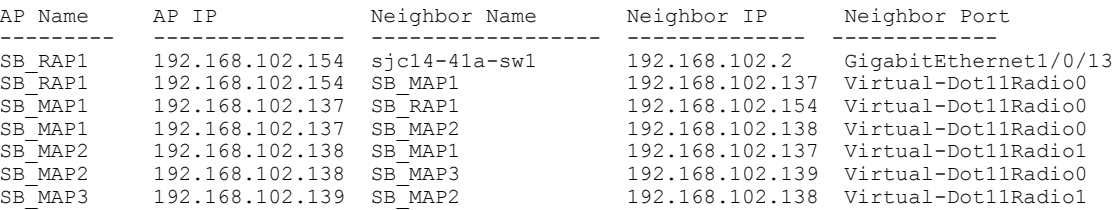

The following example shows how to display details about a specific neighbor with a specified access point using CDP:

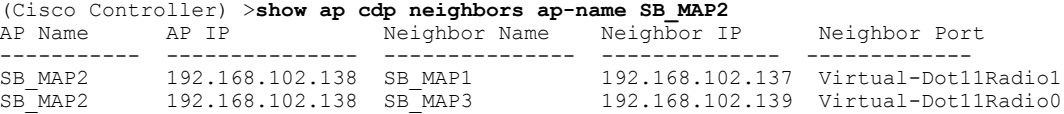

The following example shows how to display details about neighbors using CDP:

```
(Cisco Controller) >show ap cdp neighbors detail SB_MAP2
AP Name:SB_MAP2
AP IP address:192.168.102.138
-------------------------
Device ID: SB_MAP1
Entry address(es): 192.168.102.137
Platform: cisco AIR-LAP1522AG-A-K9 , Cap
Interface: Virtual-Dot11Radio0, Port ID (outgoing port): Virtual-Dot11Radio1
Holdtime : 180 sec
Version :
Cisco IOS Software, C1520 Software (C1520-K9W8-M), Experimental Version 12.4(200
81114:084420) [BLD-v124_18a_ja_throttle.20081114 208] Copyright (c) 1986-2008 by
Cisco Systems, Inc. Compiled Fri 14-Nov-08 23:08 by
advertisement version: 2
-------------------------
Device ID: SB_MAP3
Entry address(es): 192.168.102.139
Platform: cisco AIR-LAP1522AG-A-K9 , Capabilities: Trans-Bridge
Interface: Virtual-Dot11Radio1, Port ID (outgoing port): Virtual-Dot11Radio0
Holdtime : 180 sec
Version :
Cisco IOS Software, C1520 Software (C1520-K9W8-M), Experimental Version 12.4(200
81114:084420) [BLD-v124_18a_ja_throttle.20081114 208] Copyright (c) 1986-2008 by
Cisco Systems, Inc. Compiled Fri 14-Nov-08 23:08 by
advertisement version: 2
```
 $\mathbf I$ 

# **show ap channel**

To display the available channels for a specific mesh access point, use the **show ap channel** command.

**show ap channel** *ap\_name*

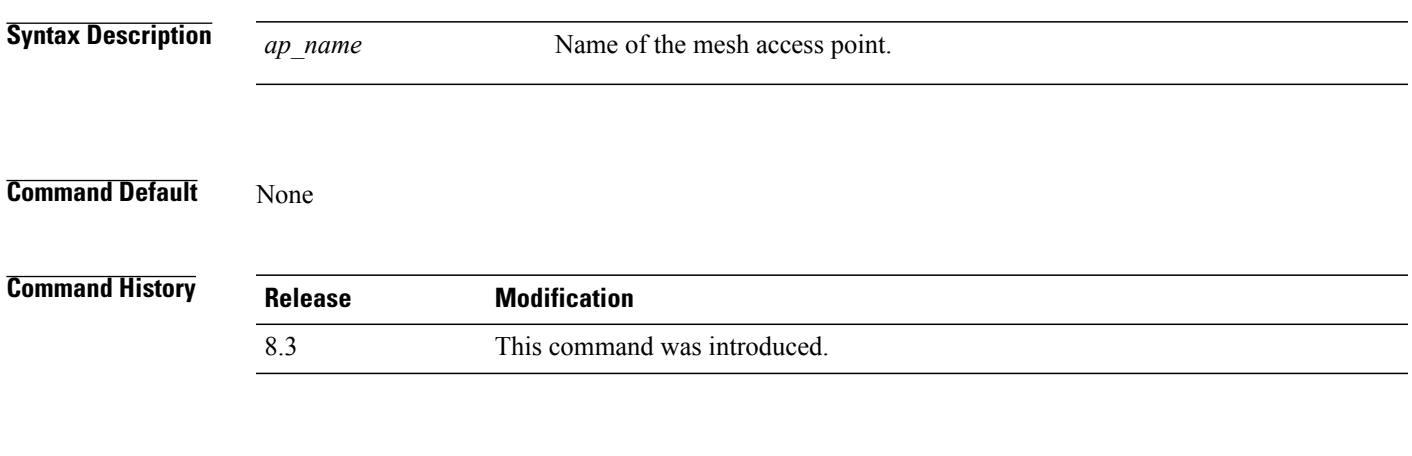

**Examples** The following example shows how to display the available channels for a particular access point:

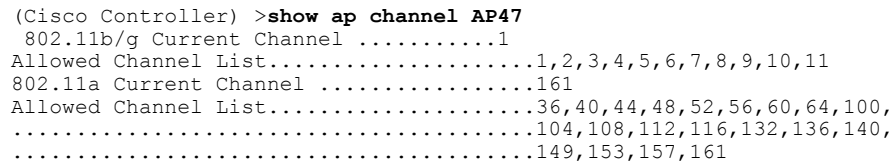

T

#### **show ap config**

To display the detailed configuration for a lightweight access point, use the **show ap config** command.

**show ap config 802.11**{**a** | **b**} [**summary**] *cisco\_ap*

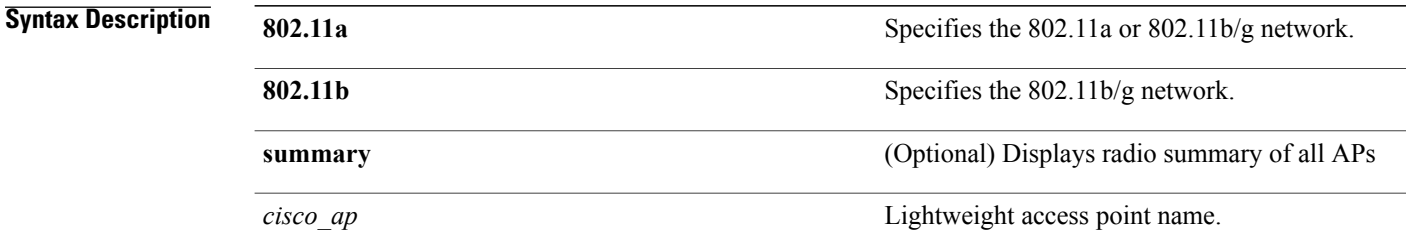

#### **Command Default** None

#### *Command History*

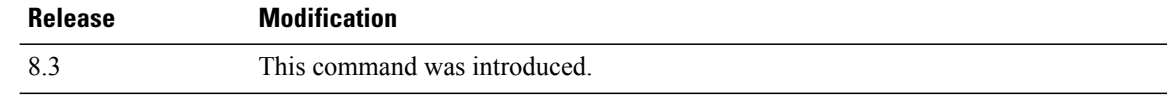

**Examples** The following example shows how to display the detailed configuration for an access point:

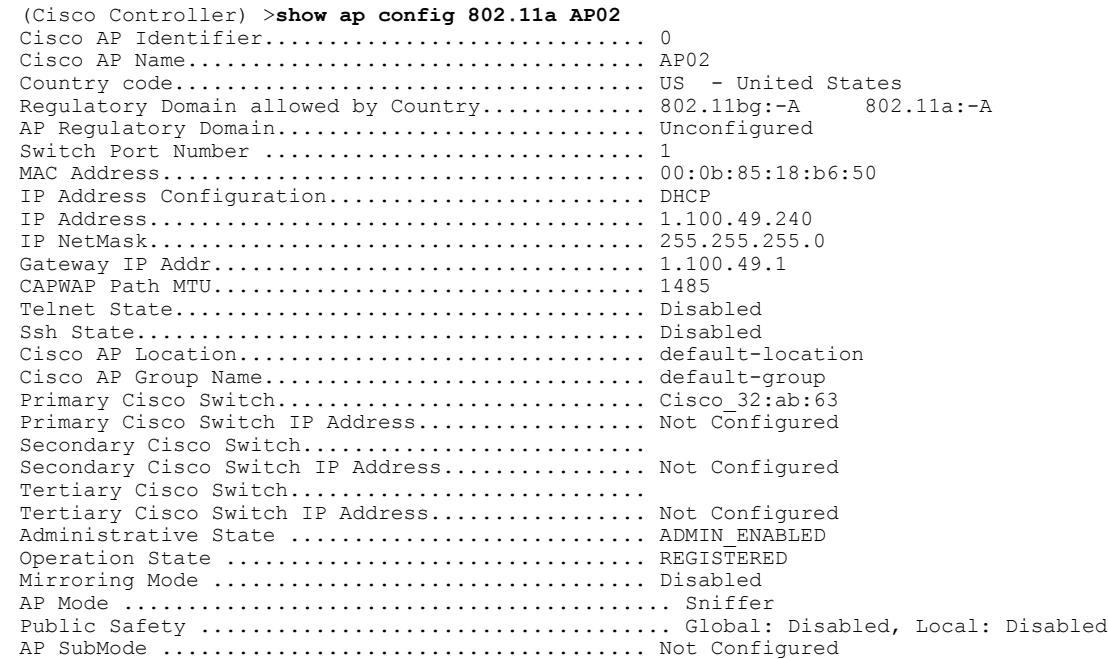

 $\overline{\phantom{a}}$ 

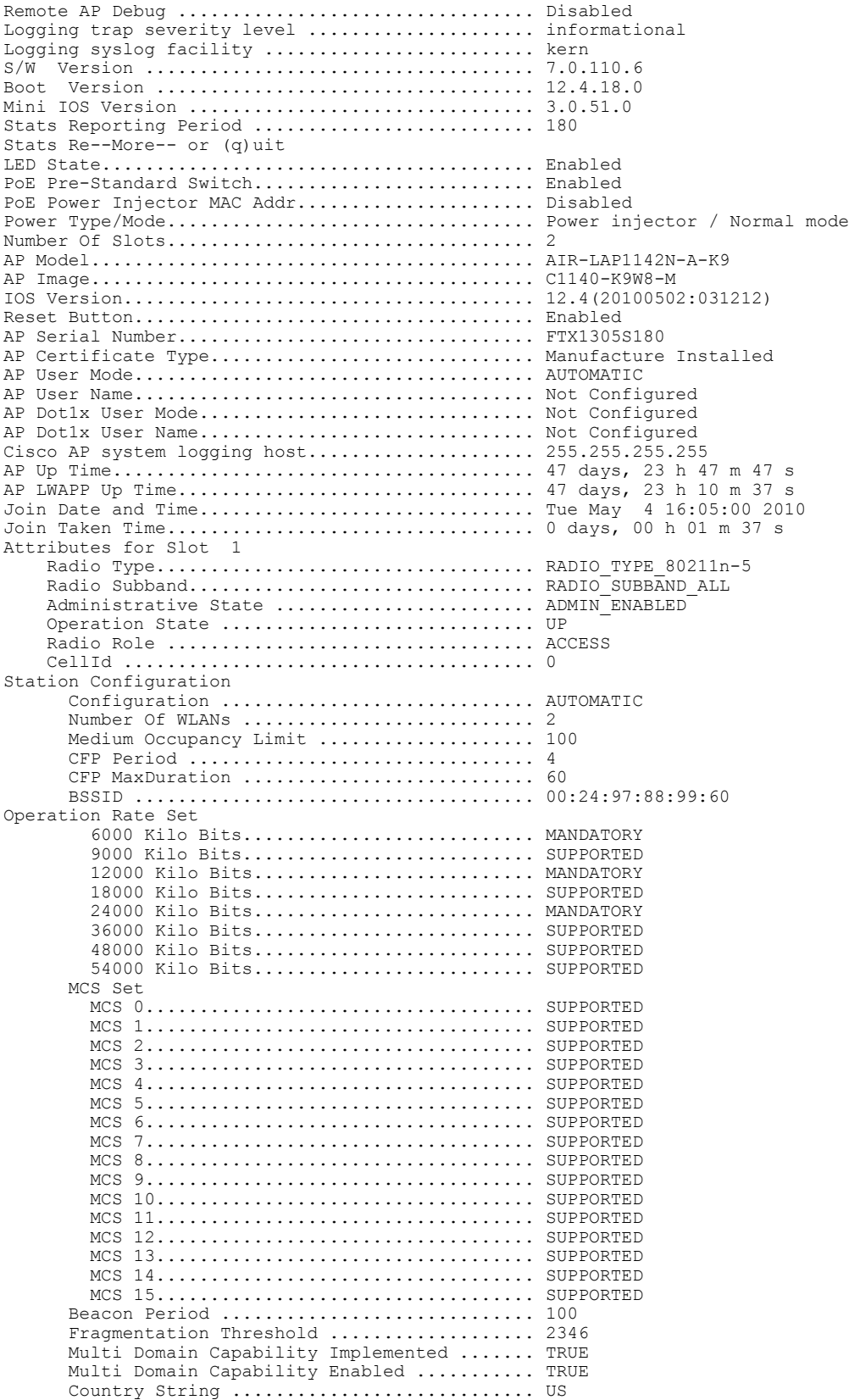

I

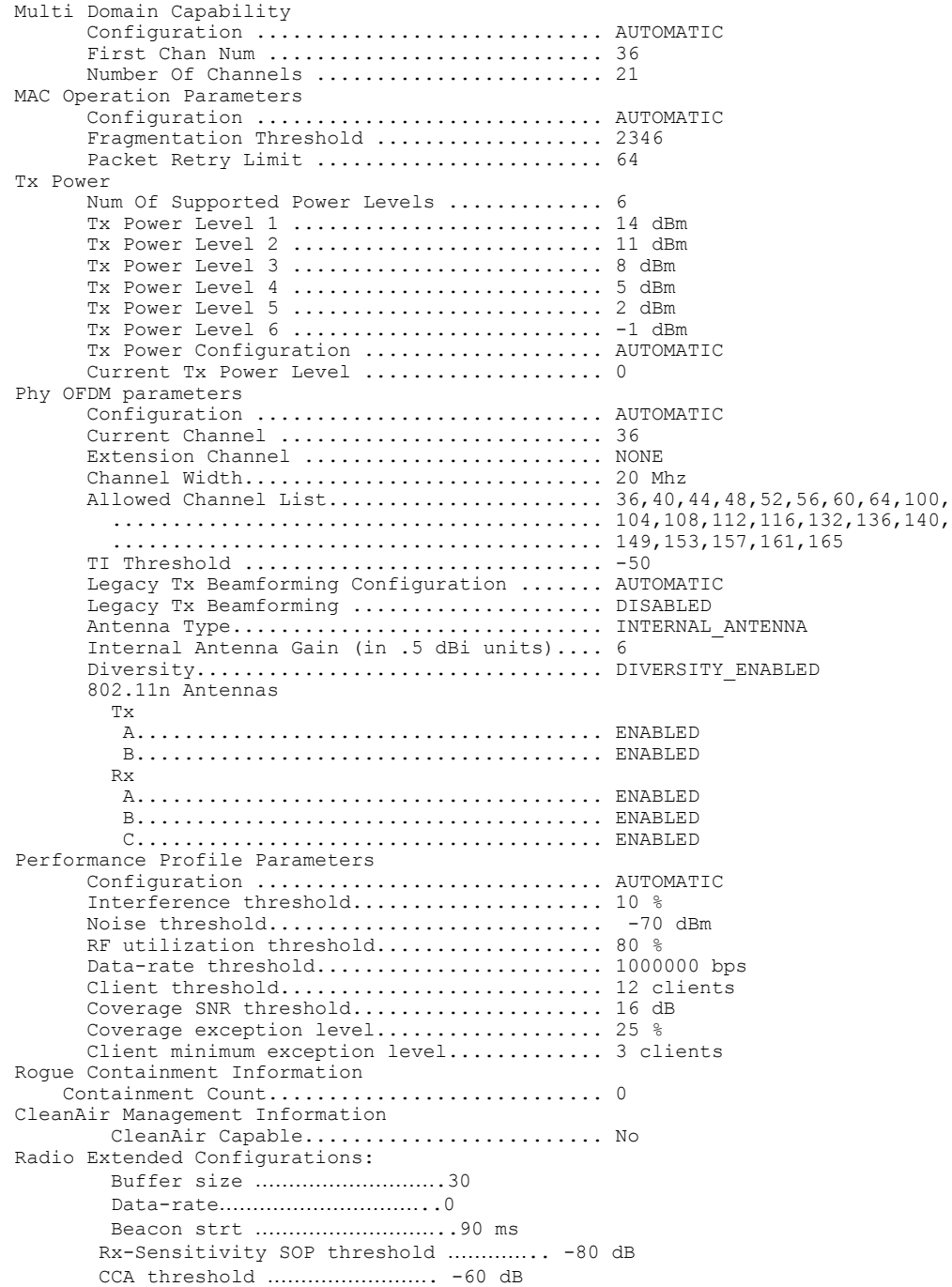

The following example shows how to display the detailed configuration for another access point:

(Cisco Controller) >**show ap config 802.11b AP02** Cisco AP Identifier.............................. 0 Cisco AP Name.................................... AP02 AP Regulatory Domain............................... Unconfigured Switch Port Number ................................... 1 MAC Address...................................... 00:0b:85:18:b6:50 IP Address Configuration......................... DHCP IP Address....................................... 1.100.49.240

 $\overline{\phantom{a}}$ 

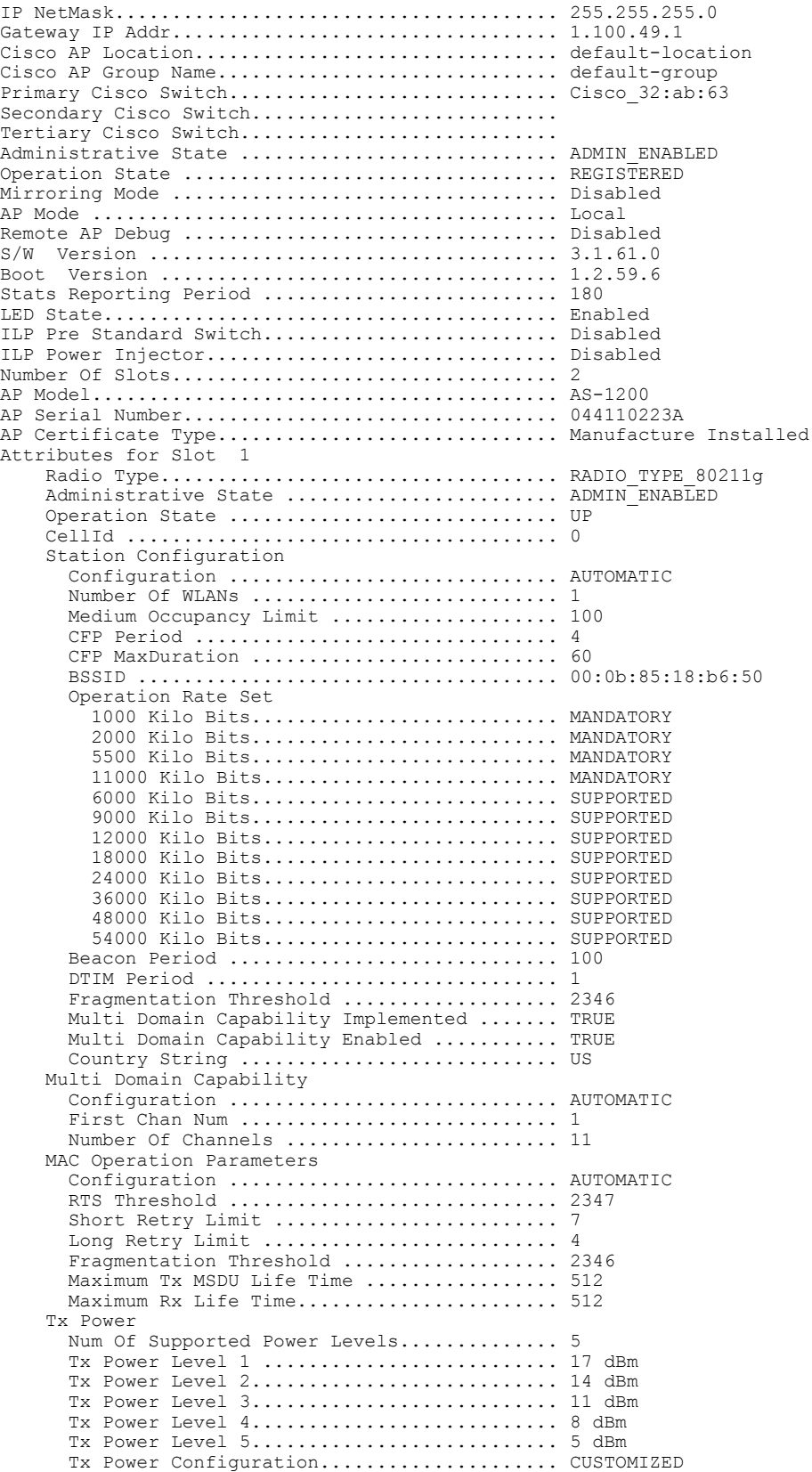

 $\mathbf I$ 

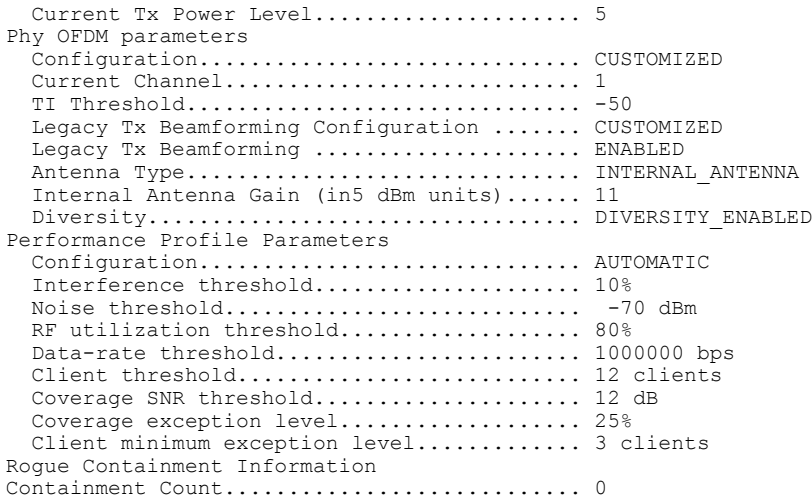

The following example shows how to display the general configuration of a Cisco access point:

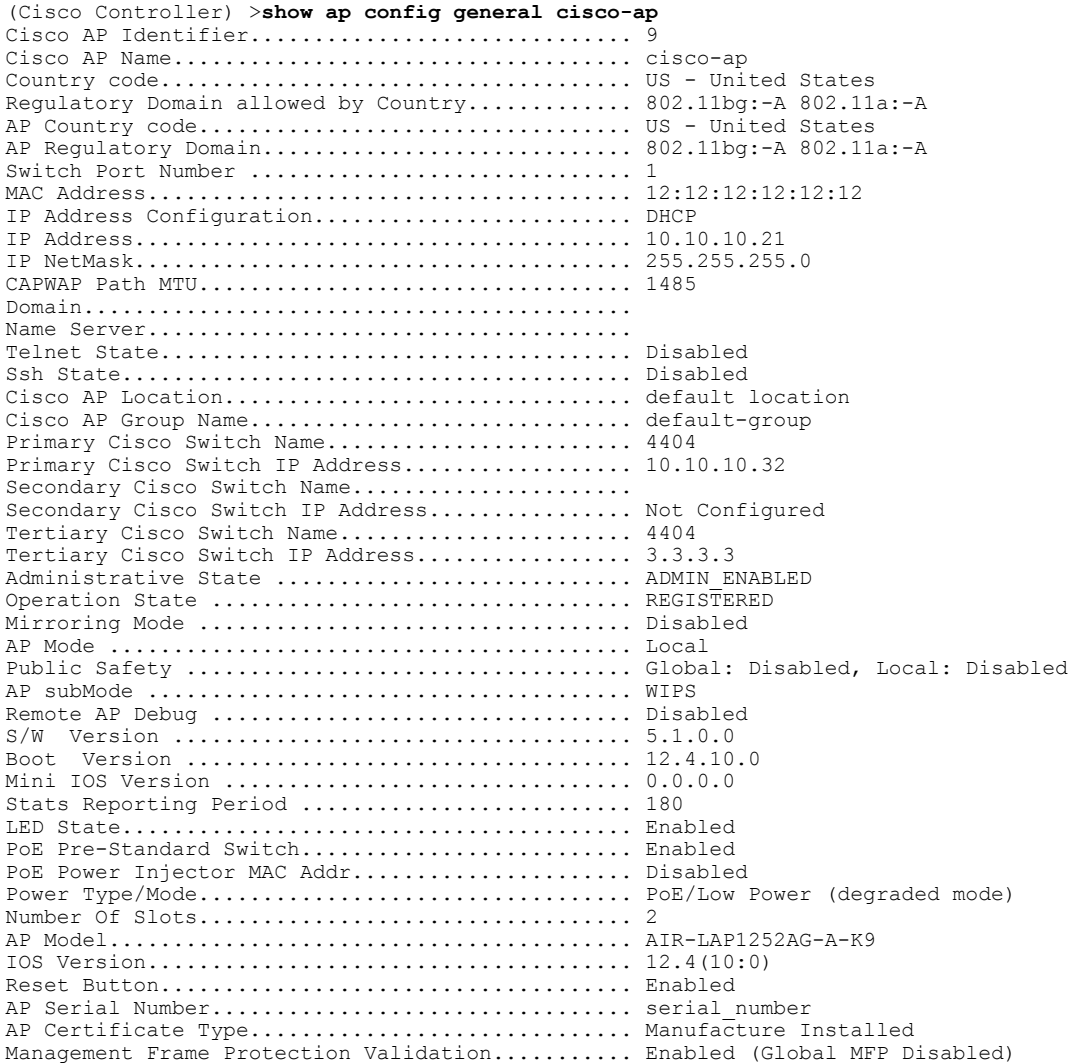

 $\overline{\phantom{a}}$ 

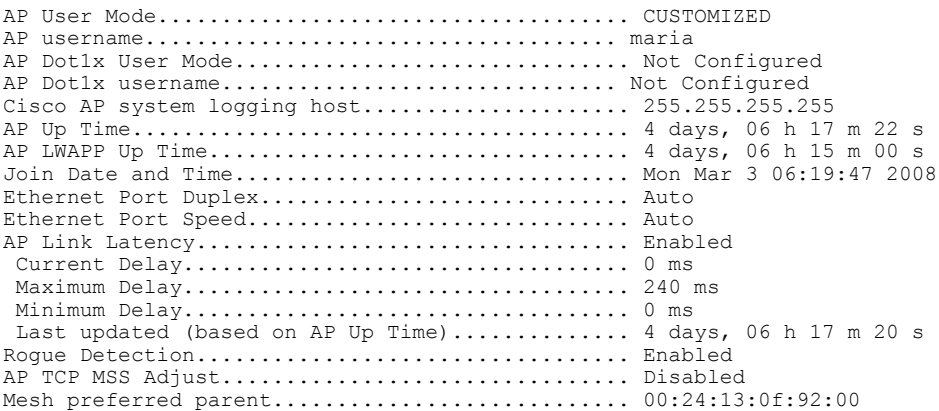

T

# **show ap config general**

To display the access point specific syslog server settings for all access points, use the **show apconfig general** command.

**show ap config general**

**Syntax Description** This command has no arguments and keywords.

#### **Command History**

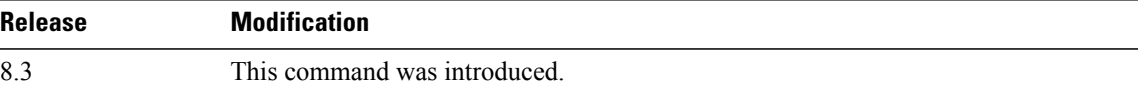

Г

# **show ap config global**

To display the global syslog server settings for all access points that join the controller, use the **show** ap config **global** command.

**show ap config global**

**Syntax Description** This command has no arguments and keywords.

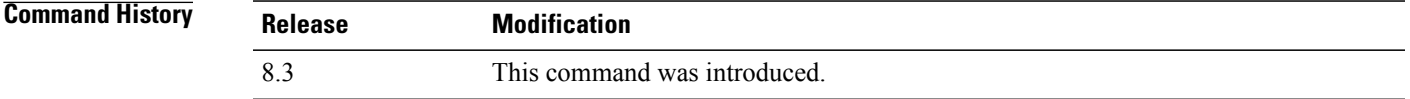

**Examples** The following example shows how to display global syslog server settings:

(Cisco Controller) >**show ap config global** AP global system logging host.............................. 255.255.255.255

T

#### **show ap core-dump**

To display the memory core dump information for a lightweight access point, use the **show ap core-dump** command.

**show ap core-dump** *cisco\_ap*

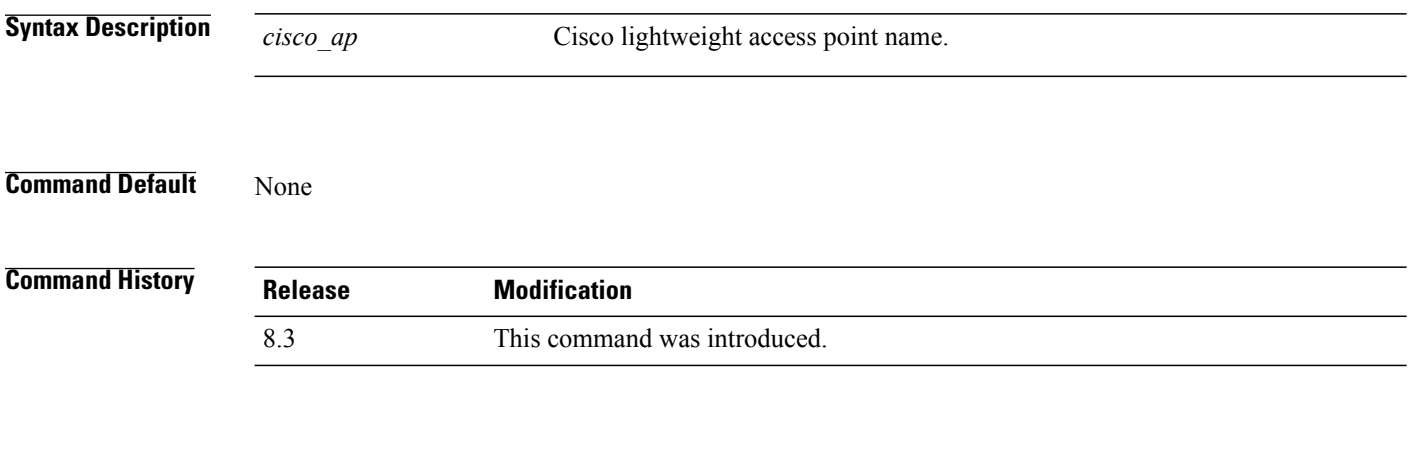

**Examples** The following example shows how to display memory core dump information:

(Cisco Controller) >**show ap core-dump AP02** Memory core dump is disabled.

#### **show ap crash-file**

To display the list of both crash and radio core dump files generated by lightweight access points, use the **show ap crash-file** command.

**show ap crash-file**

- **Syntax Description** This command has no arguments or keywords.
- **Command Default** None

Г

**Command History Release Modification** 8.3 This command was introduced.

**Examples** The following example shows how to display the crash file generated by the access point:

(Cisco Controller) >**show ap crash-file**

T

# **show ap data-plane**

To display the data plane status for all access points or a specific access point, use the **show ap data-plane** command.

**show ap data-plane** {**all** | *cisco\_ap*}

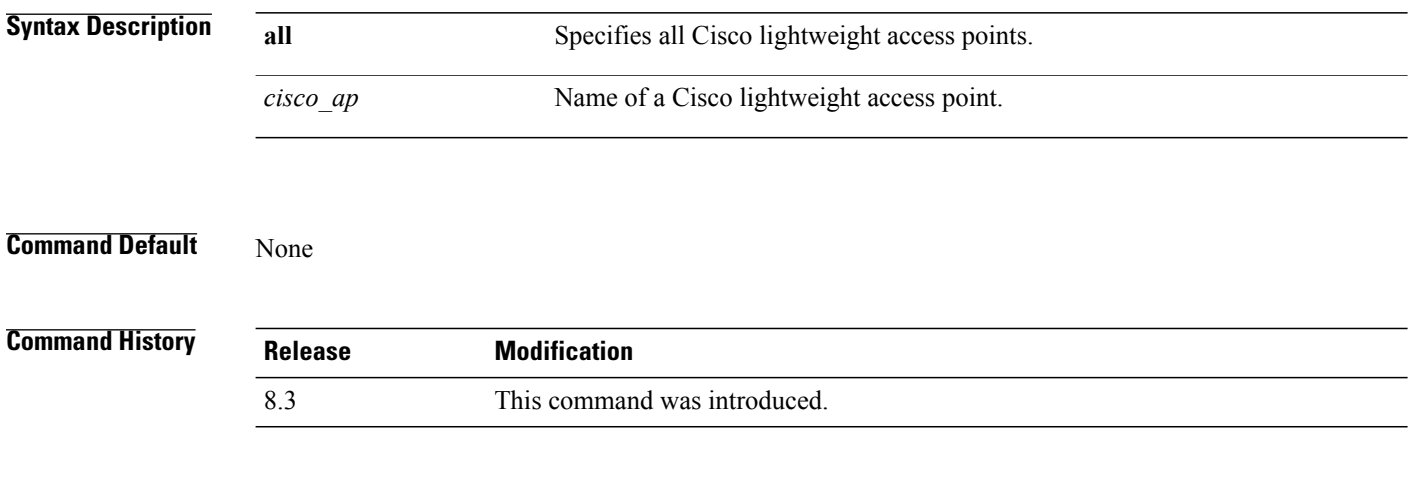

**Examples** The following example shows how to display the data plane status of all access points:

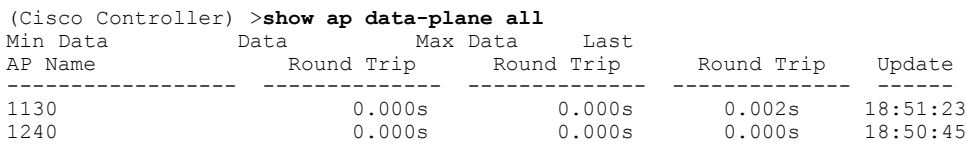

#### **show ap dtls-cipher-suite**

To display the DTLS show cipher suite information, use the **show ap dtls-cipher-suite** command.

**show ap dtls-cipher-suite**

**Syntax Description** This command has no arguments or keywords.

**Command Default** None

Г

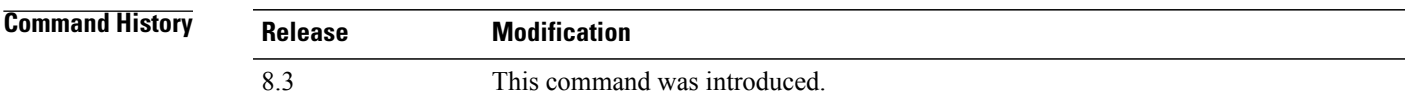

**Examples** The following example shows how to display DTLS cipher suite information:

(Cisco Controller) > **show ap dtls-cipher-suite** DTLS Cipher Suite...................

1

# **show ap ethernet tag**

To display the VLAN tagging information of an Ethernet interface, use the **show ap ethernet tag** command.

**show ap ethernet tag** {**summary** | *cisco\_ap*}

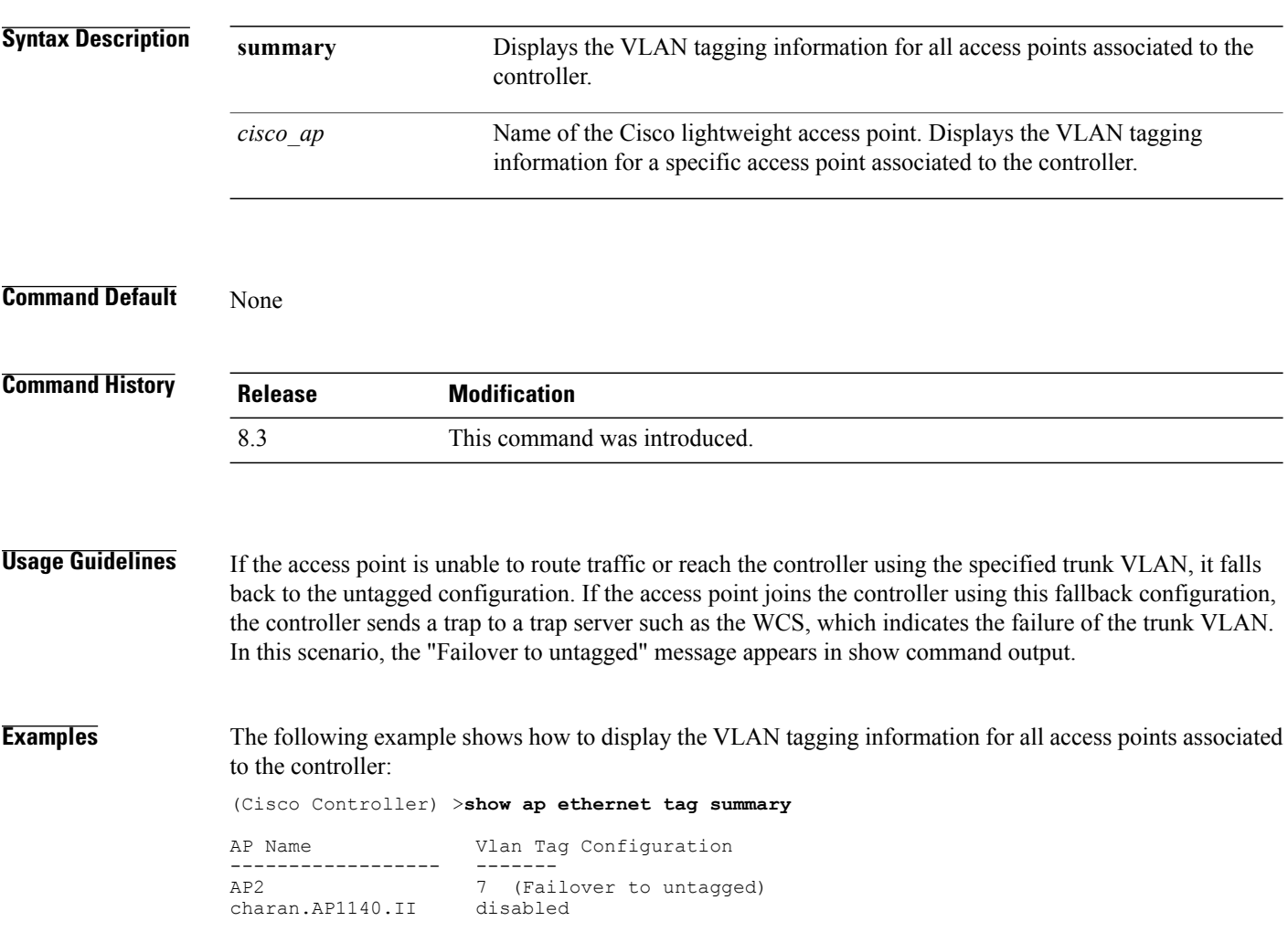

#### **show ap eventlog**

To display the contents of the event log file for an access point that is joined to the controller, use the **show ap eventlog** command.

**show ap eventlog** *ap\_name*

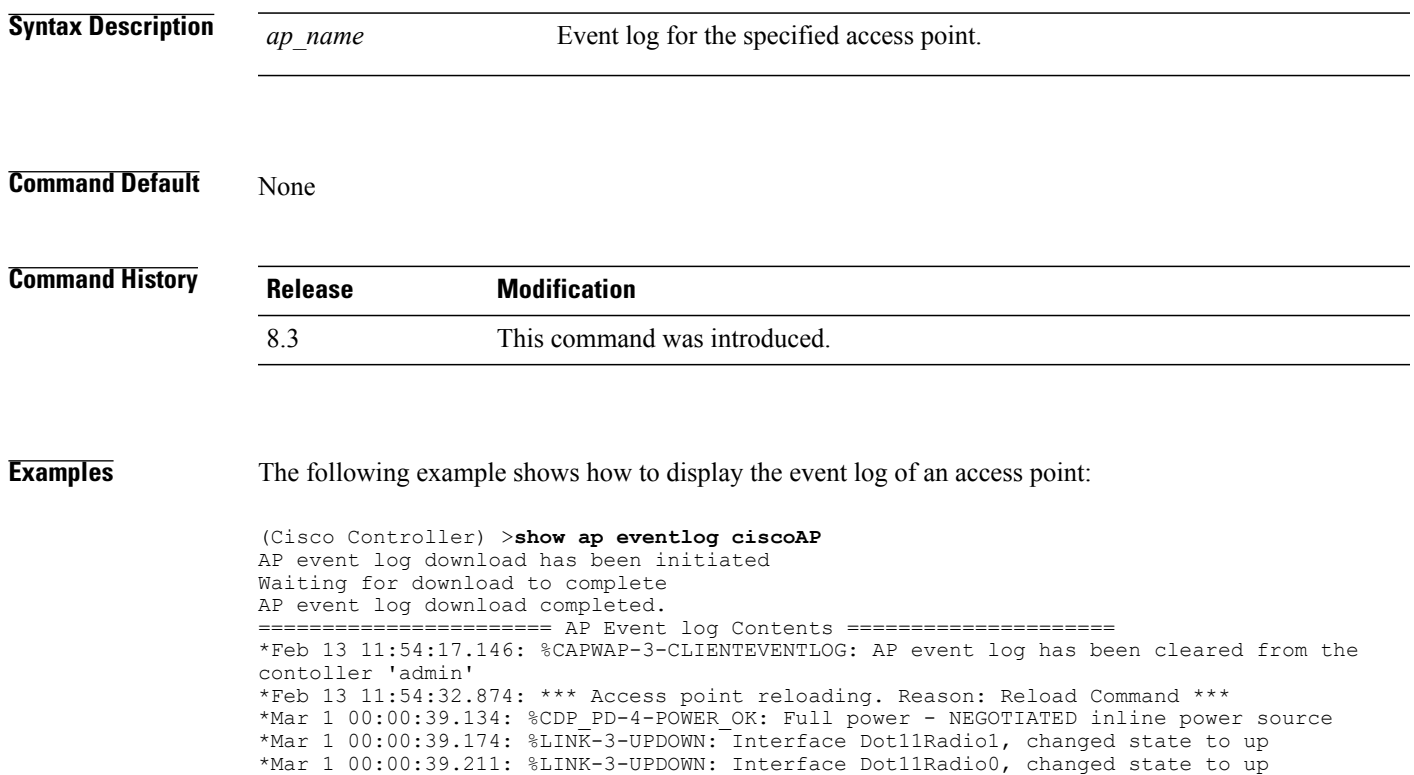

\*Mar 1 00:00:49.947: %CAPWAP-3-CLIENTEVENTLOG: Did not get vendor specific options from DHCP.

...

Г

I

#### **show ap image**

To display the detailed information about the predownloaded image for specified access points, use the **show ap image** command.

**show ap image** {*cisco\_ap* | **all**}

**Syntax Description** *cisco\_ap* Name of the lightweight access point. **all** Specifies all access points.

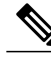

If you have an AP that has the name *all*, it conflicts with the keyword **all** that specifies all access points. In this scenario, the keyword **all** takes precedence over the AP that is named *all*. **Note**

#### $$

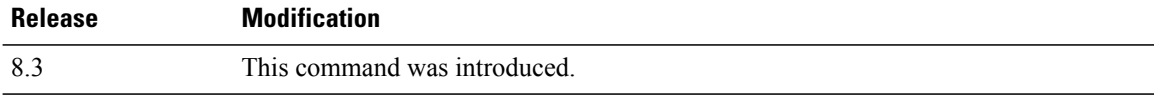

Г

# **show ap inventory**

To display inventory information for an access point, use the **show ap inventory** command.

**show ap inventory** {*ap-name* | **all**}

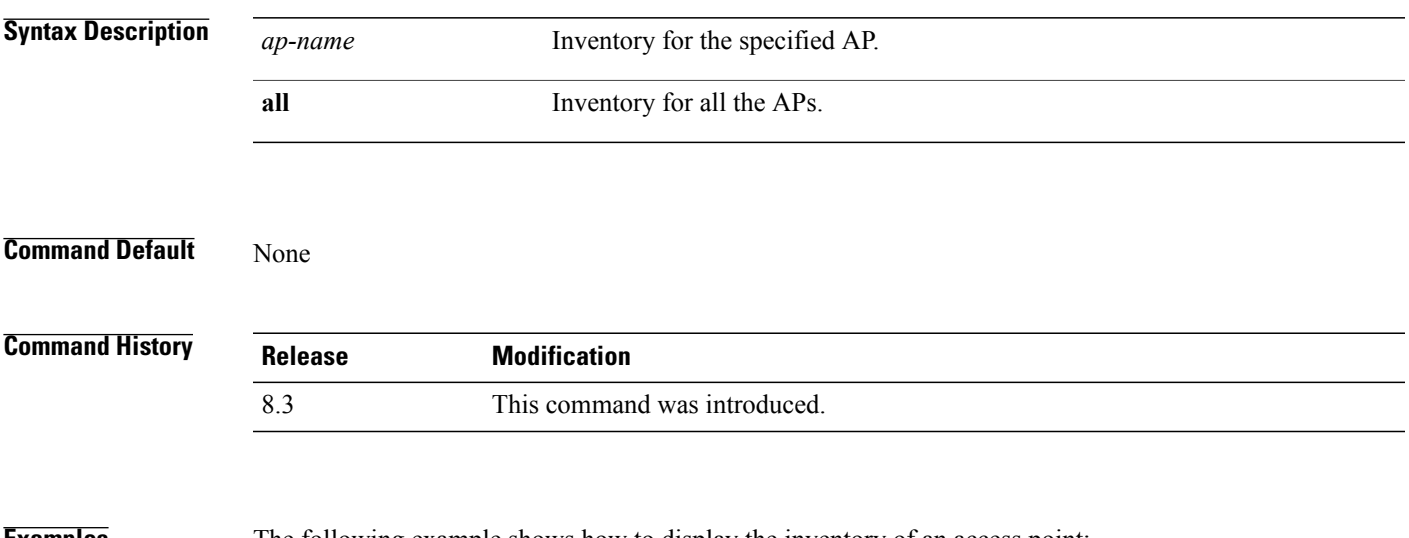

**Examples** The following example shows how to display the inventory of an access point:

```
(Cisco Controller) >show ap inventory test101
NAME: "test101" , DESCR: "Cisco Wireless Access Point"
PID: AIR-LAP1131AG-A-K9 , VID: V01, SN: FTX1123T2XX
```
1

# **show ap join stats detailed**

To display all join-related statistics collected for a specific access point, use the **show ap join stats detailed** command.

**show ap join stats detailed** *ap\_mac*

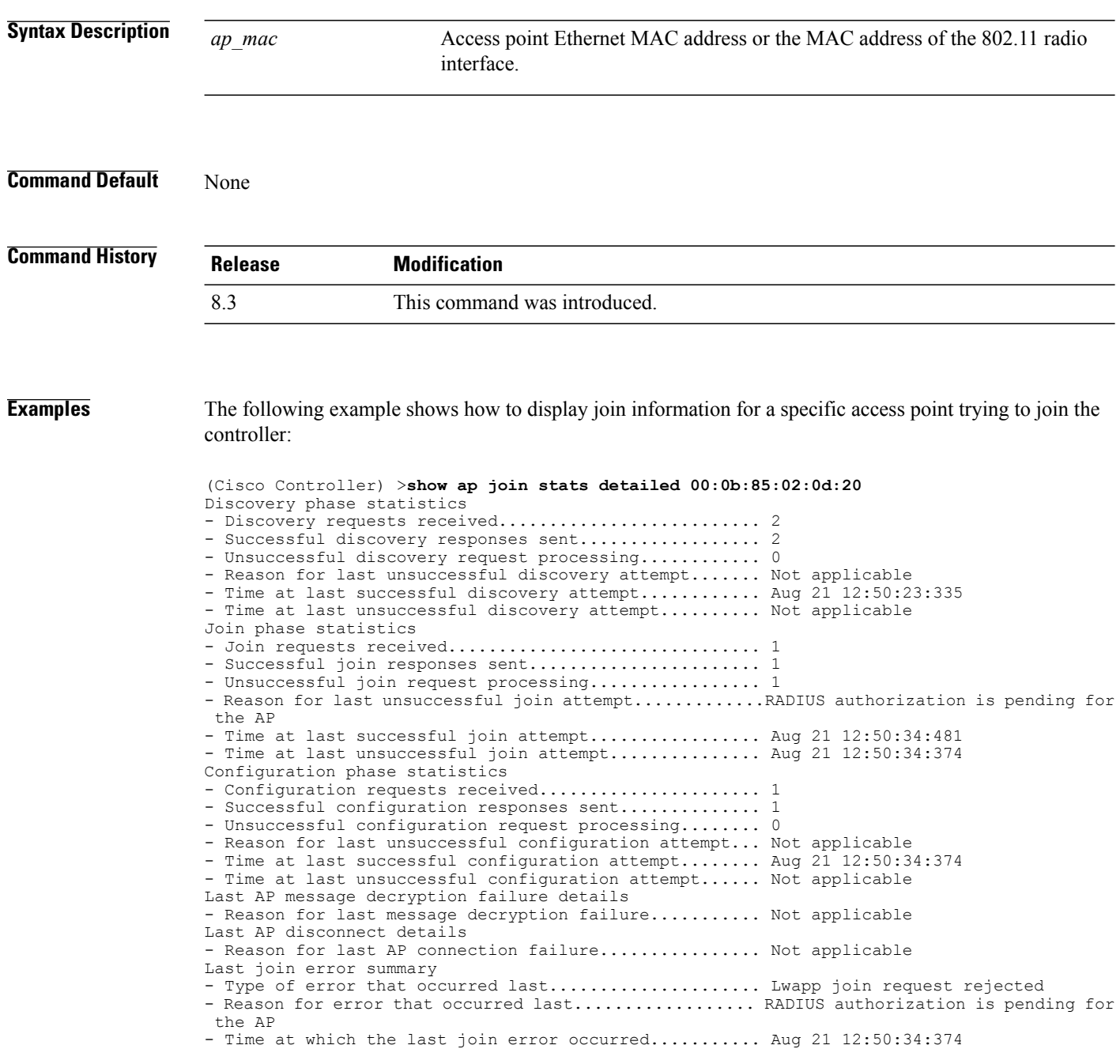

 $\mathbf{I}$ 

#### **show ap join stats summary**

To display the last join error detail for a specific access point, use the **show apjoinstats summary** command.

**show ap join stats summary** *ap\_mac*

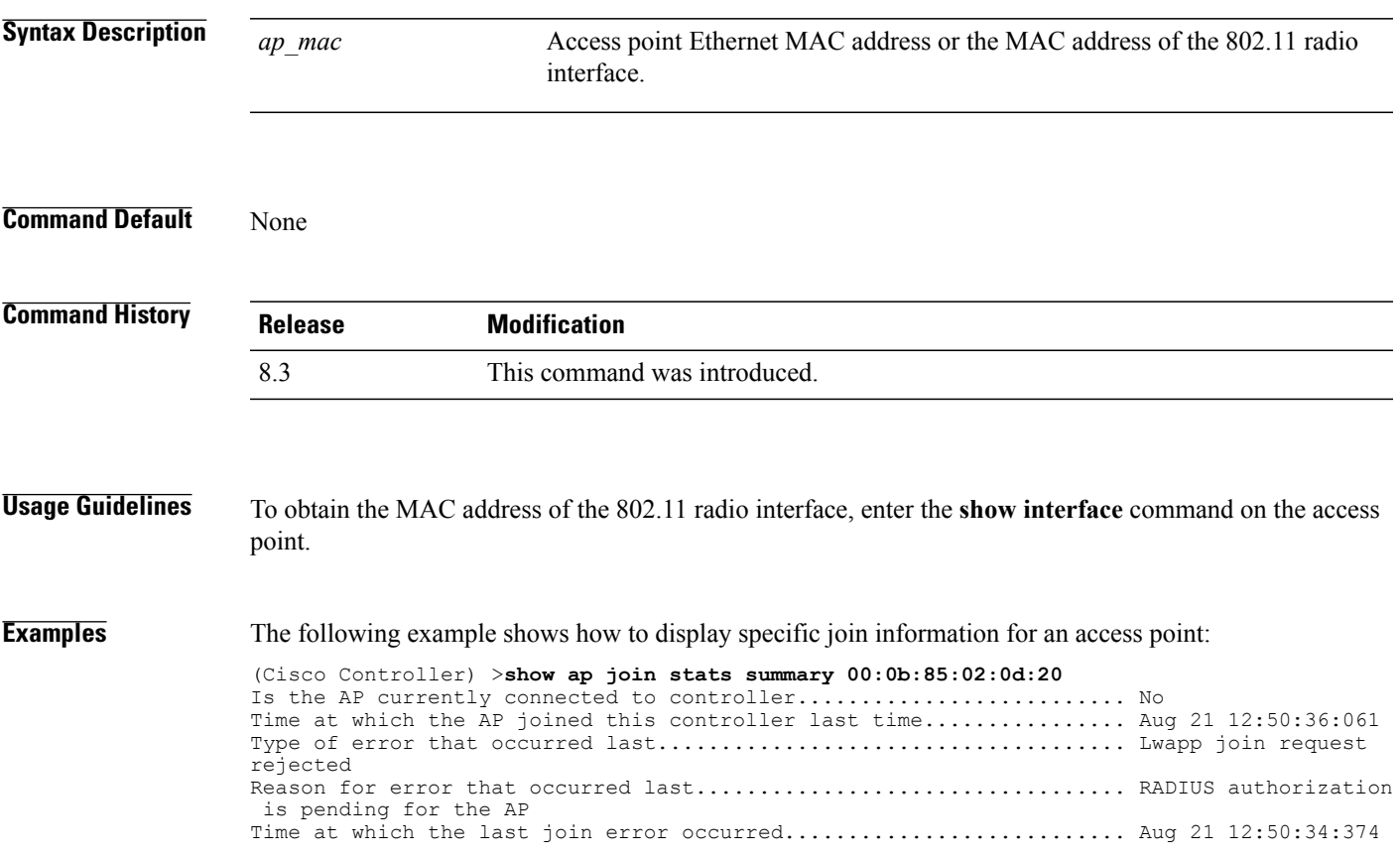

I

#### **show ap join stats summary all**

To display the MAC addresses of all the access points that are joined to the controller or that have tried to join, use the **show ap join stats summary all** command.

**show ap join stats summary all**

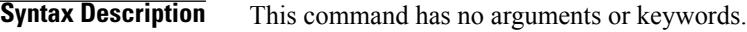

**Command Default** None

**Command History Release Modification** 8.3 This command was introduced.

**Examples** The following example shows how to display a summary of join information for all access points:

#### (Cisco Controller) >**show ap join stats summary all**

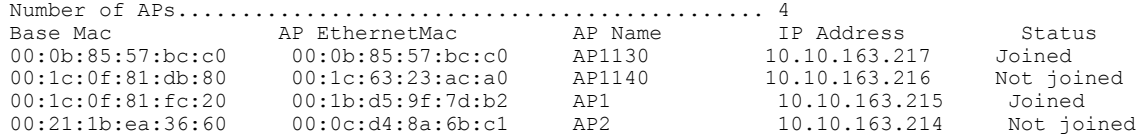

 $\mathsf I$ 

# **show ap led-state**

To view the LED state of all access points or a specific access point, use the **show ap led-state** command.

**show ap led-state** {**all** | *cisco\_ap*}

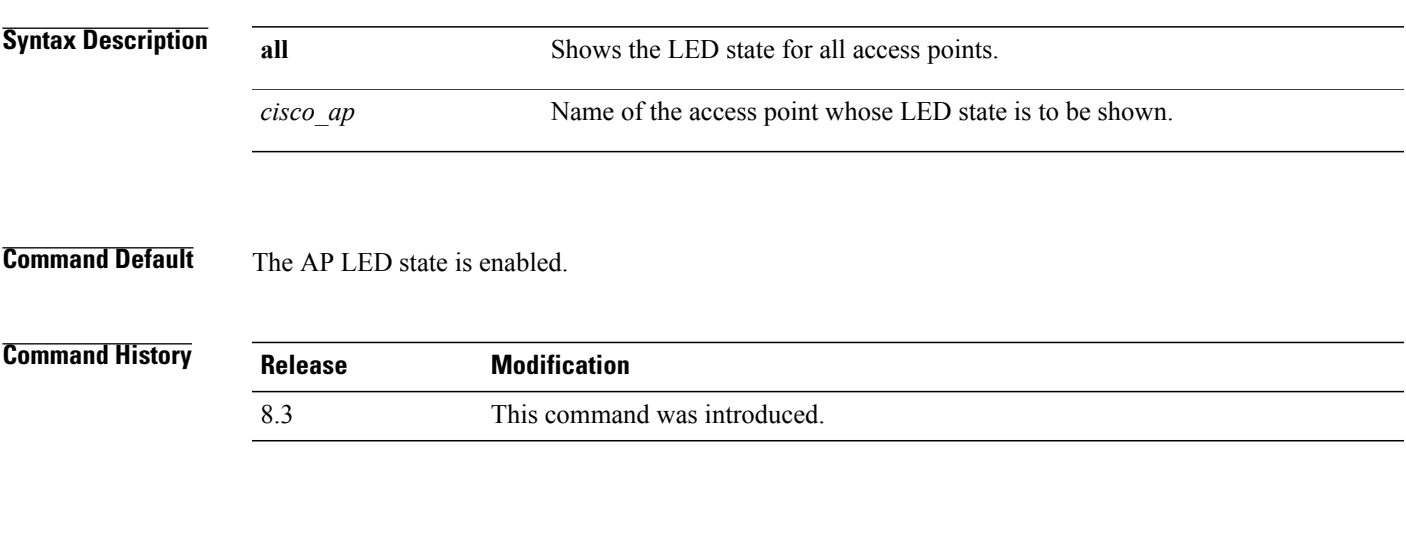

**Examples** The following example shows how to get the LED state of all access points:

(Cisco Controller) >**show ap led-state all** Global LED State: Enabled (default)

I

# **show ap led-flash**

To display the LED flash status of an access point, use the **show ap led-flash** command.

**show ap led-flash** *cisco\_ap* **Syntax Description** *cisco ap* Enter the name of the Cisco AP. **Command Default** None **Command History Release Modification** 8.3 This command was introduced.

**Examples** The following example shows how to display the LED flash status of an access point: (Cisco Controller) >**show ap led-flash**

#### **show ap max-count summary**

To display the maximum number of access points supported by the Cisco WLC, use the **show ap max-count summary**command.

**show ap max-count summary**

**Syntax Description** This command has no arguments or keywords.

**Command Default** None

Г

**Command History Release Modification** 8.3 This command was introduced.

**Examples** The following is a sample output of the **show ap max-count summary**command: (Cisco Controller) >**show ap max-count** The max number of AP's supported................... 500

 $\overline{\phantom{a}}$ 

# **show ap monitor-mode summary**

To display the current channel-optimized monitor mode settings, use the **show ap monitor-mode summary** command.

**show ap monitor-mode summary**

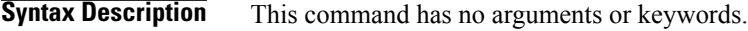

**Command Default** None

**Command History Release Modification** 8.3 This command was introduced.

**Examples** The following example shows how to display current channel-optimized monitor mode settings:

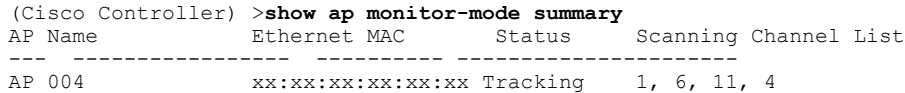

# **show ap module summary**

To view detailed information about the external module, for a specific Cisco AP or for all Cisco APs, use the **show ap module summary** command.

**show ap module summary** {*ap-name* | **all**}

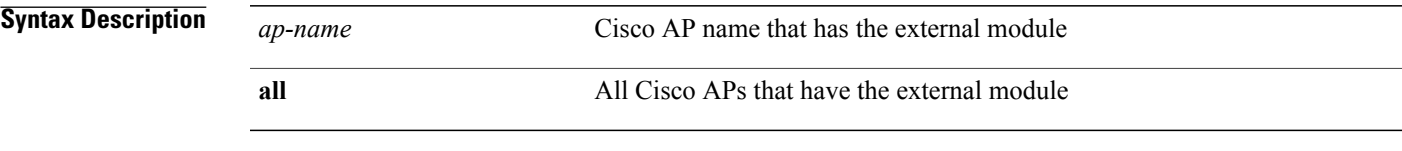

 $$ 

 $\mathbf I$ 

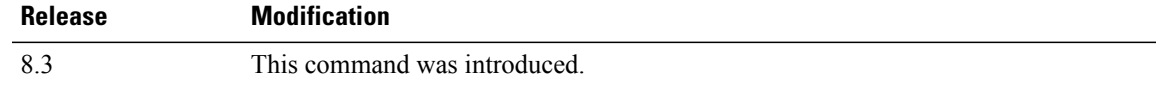

I

#### **show ap packet-dump status**

To display access point Packet Capture configurations, use the **show ap packet-dump status** command.

**show ap packet-dump status**

**Syntax Description** This command has no arguments or keywords.

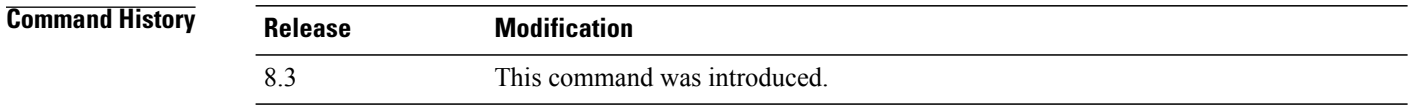

#### **Usage Guidelines** Packet Capture does not work during intercontroller roaming.

The controller does not capture packets created in the radio firmware and sent out of the access point, such as the beacon or probe response. Only packets that flow through the Radio driver in the Tx path are captured.

**Examples** The following example shows how to display the access point Packet Capture configurations:

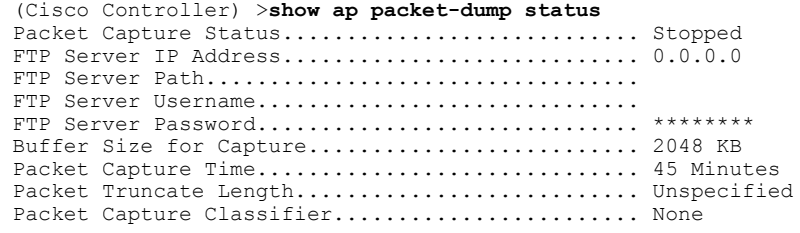

 $\mathbf{I}$ 

# **show ap prefer-mode stats**

To view prefer-mode global and per AP group statistics, use the **show ap prefer-mode stats** command.

**show ap prefer-mode stats**

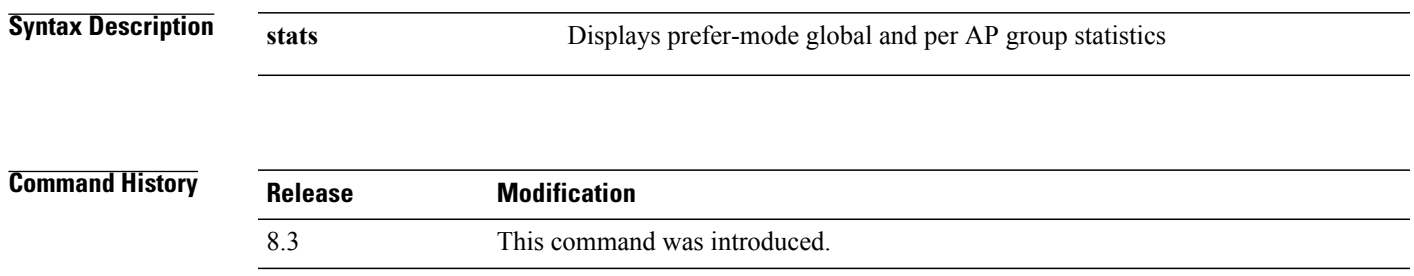

T

# **show ap retransmit**

To display access point control packet retransmission parameters, use the**show ap retransmit** command.

**show ap retransmit** {**all** | *cisco\_ap*}

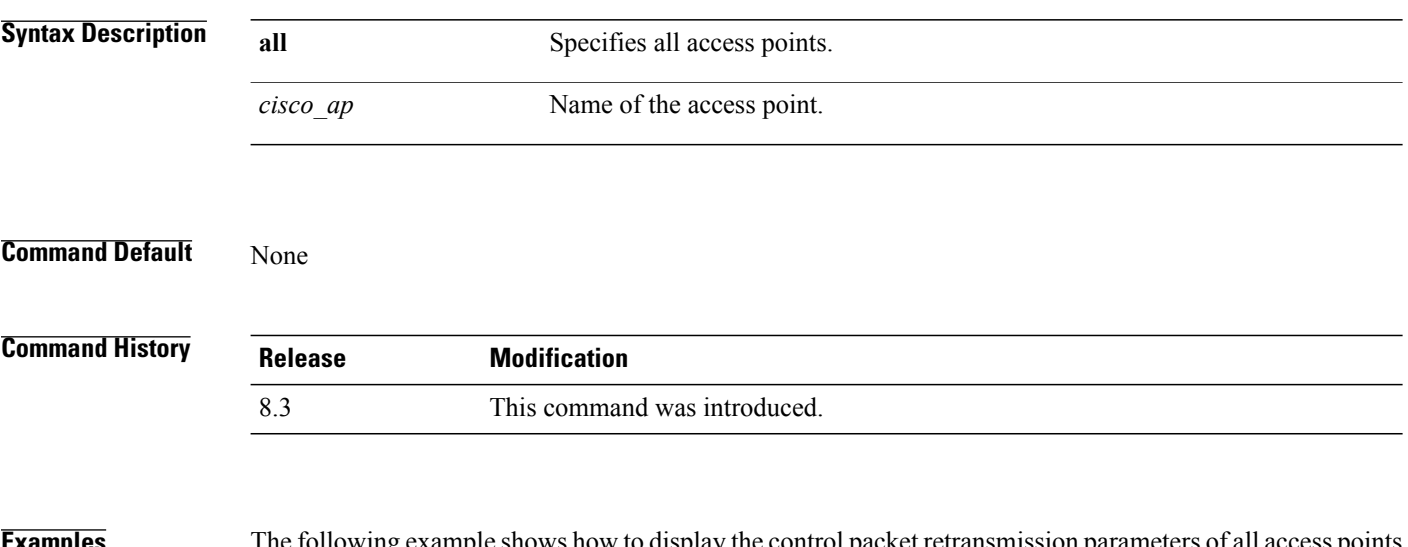

**Examples** The following example shows how to display the control packet retransmission parameters of all access points on a network:

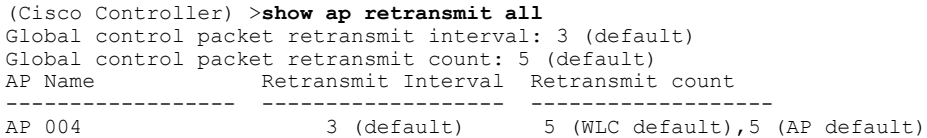

#### **show ap stats**

To display the statistics for a Cisco lightweight access point, use the **show ap stats** command.

**show ap stats** {**802.11**{**a** | **b**} | **wlan** | **ethernet summary**} *cisco\_ap* [**tsm** {*client\_mac* | **all**}]

#### **Syntax Description**

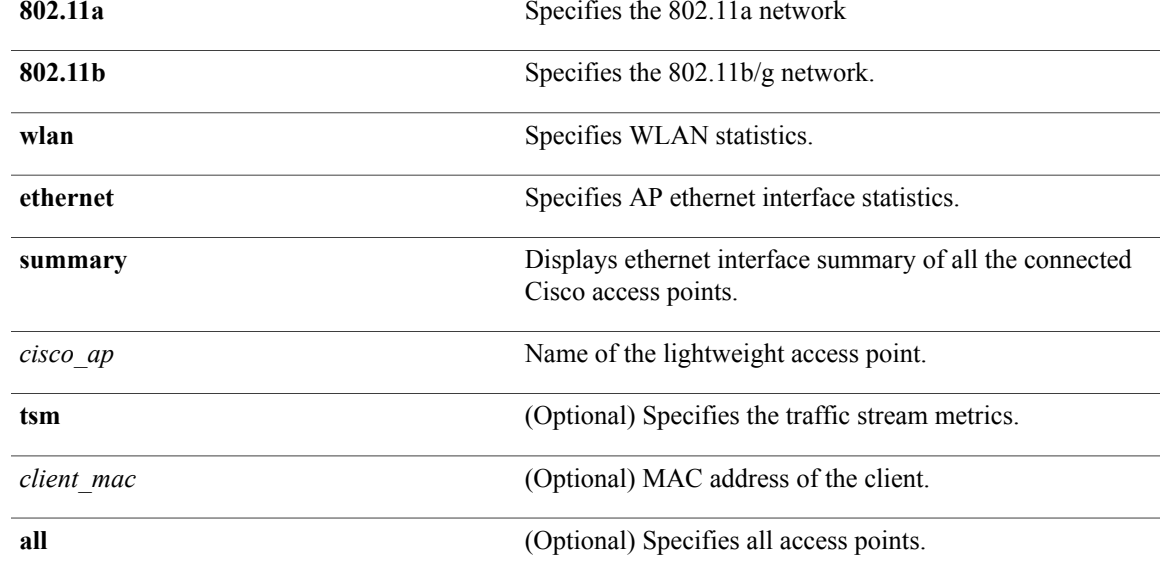

#### **Command Default** None

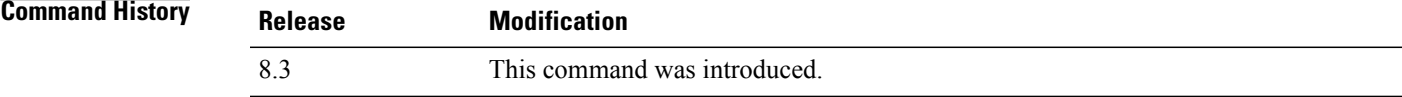

Г

**Examples** The following example shows how to display statistics of an access point for the 802.11b network:

(Cisco Controller) >**show ap stats 802.11a Ibiza**

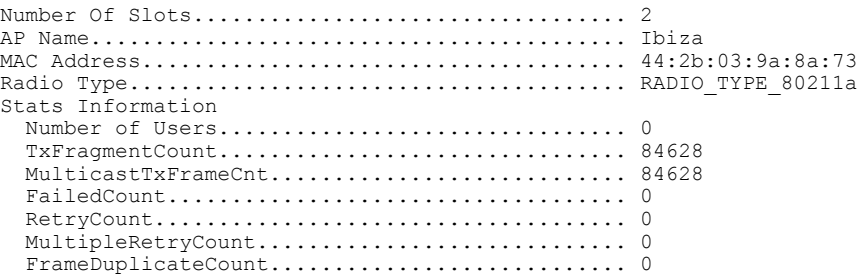

 $\overline{\phantom{a}}$ 

 $\mathbf I$ 

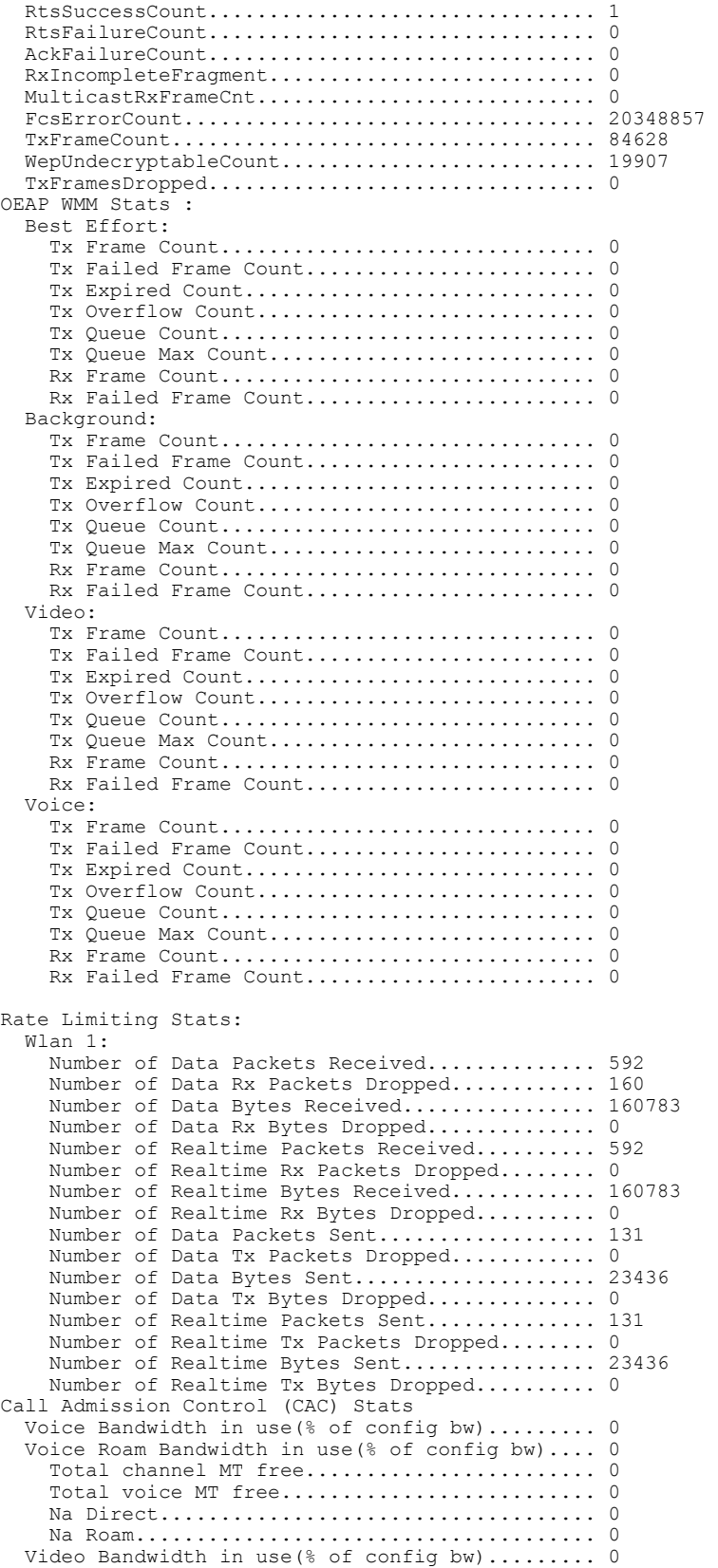
```
Video Roam Bandwidth in use(% of config bw).... 0
  Total BW in use for Voice(\%)...................
  Total BW in use for SIP Preferred call(%)...... 0
WMM TSPEC CAC Call Stats
  Total num of voice calls in progress........... 0
  Num of roaming voice calls in progress......... 0
  Total Num of voice calls since AP joined....... 0<br>Total Num of roaming calls since AP joined..... 0
  Total Num of roaming calls since AP joined.....
  Total Num of exp bw requests received.......... 0
  Total Num of exp bw requests admitted.......... 0
  Num of voice calls rejected since AP joined.... 0
  Num of roam calls rejected since AP joined..... 0<br>Num of calls rejected due to insufficent by.... 0
  Num of calls rejected due to insufficent bw....
  Num of calls rejected due to invalid params.... 0
  Num of calls rejected due to PHY rate.......... 0
  Num of calls rejected due to QoS policy........ 0
SIP CAC Call Stats
  Total Num of calls in progress................. 0
  Num of roaming calls in progress.................. 0
  Total Num of calls since AP joined............. 0
  Total Num of roaming calls since AP joined..... 0
  Total Num of Preferred calls received.......... 0
  Total Num of Preferred calls accepted..........
  Total Num of ongoing Preferred calls........... 0
  Total Num of calls rejected(Insuff BW)......... 0
  Total Num of roam calls rejected(Insuff BW)....
WMM Video TSPEC CAC Call Stats
  Total num of video calls in progress........... 0
  Num of roaming video calls in progress......... 0
  Total Num of video calls since AP joined....... 0
  Total Num of video roaming calls since AP j.... 0
  Num of video calls rejected since AP joined.... 0
  Num of video roam calls rejected since AP j.... 0
  Num of video calls rejected due to insuffic.... 0
  Num of video calls rejected due to invalid .... 0
  Num of video calls rejected due to PHY rate.... 0
  Num of video calls rejected due to QoS poli.... 0
SIP Video CAC Call Stats
  Total Num of video calls in progress........... 0
  Num of video roaming calls in progress......... 0
  Total Num of video calls since AP joined....... 0
  Total Num of video roaming calls since AP j.... 0
  Total Num of video calls rejected(Insuff BW.... 0
  Total Num of video roam calls rejected(Insu.... 0
Band Select Stats
  Num of dual band client ....................... 0
  Num of dual band client added.................. 0
  Num of dual band client expired ............... 0
  Num of dual band client replaced................. 0
  Num of dual band client detected ............... 0
  Num of suppressed client ...................... 0
  Num of suppressed client expired.................. 0
  Num of suppressed client replaced.............. 0
```
# **show ap summary**

To display a summary of all lightweight access points attached to the controller, use the **show ap summary** command.

**show ap summary** [*cisco\_ap*]

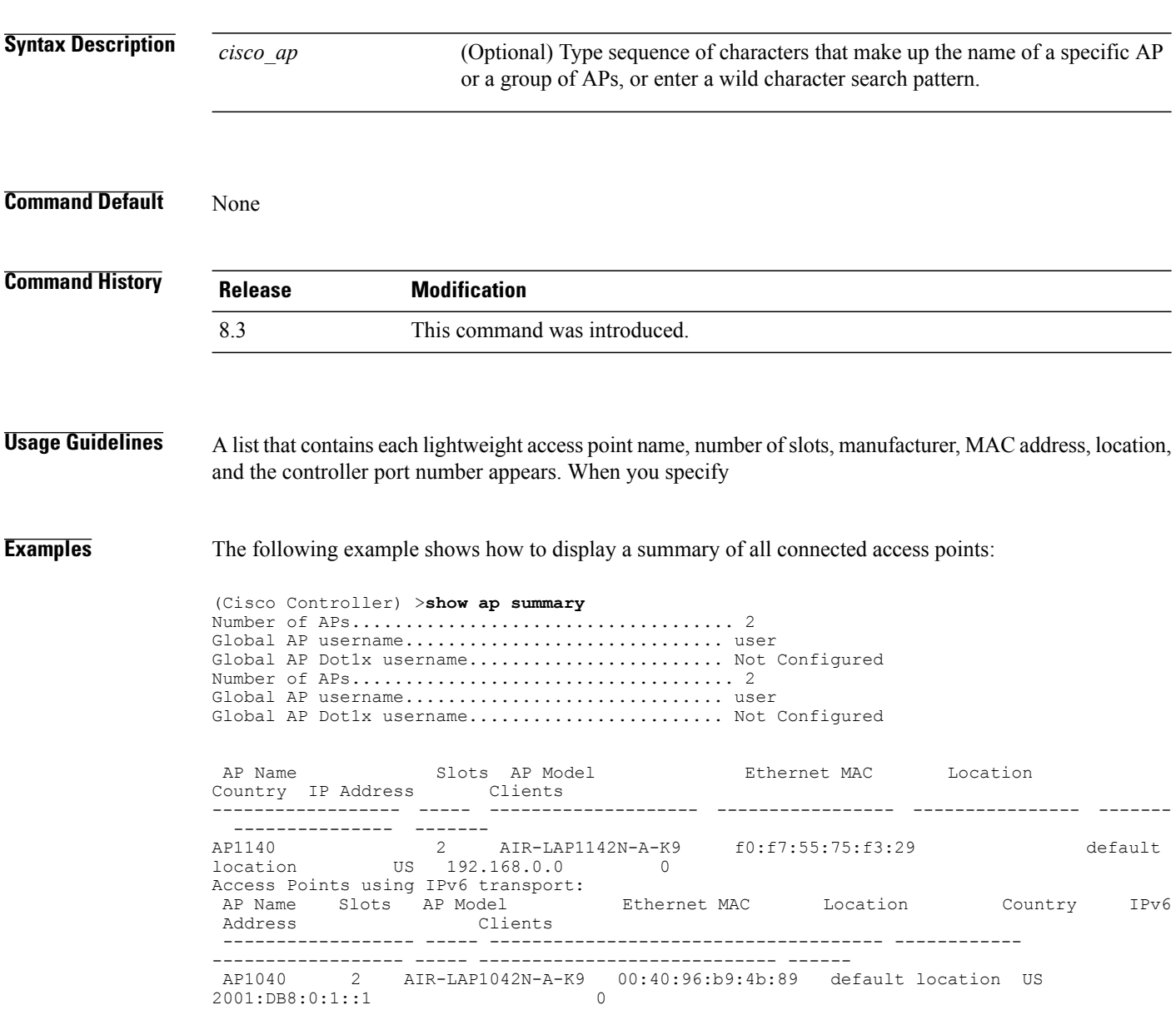

## **show ap tcp-mss-adjust**

To display the Basic Service Set Identifier (BSSID) value for each WLAN defined on an access point, use the **show ap tcp-mss-adjust** command.

**show** ap **tcp-mss-adjust** {*cisco\_ap* | **all**}

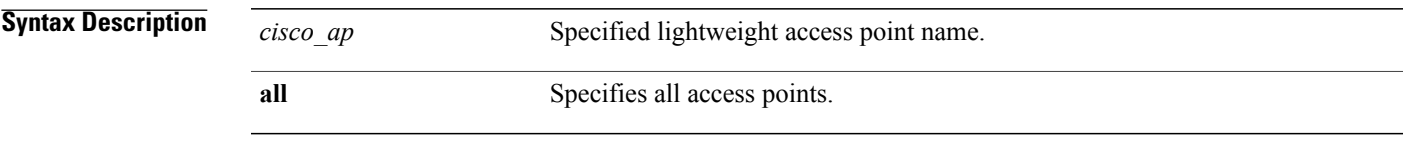

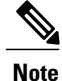

If an AP itself is configured with the keyword **all**, the all access points case takes precedence over the AP that is with the keyword **all**.

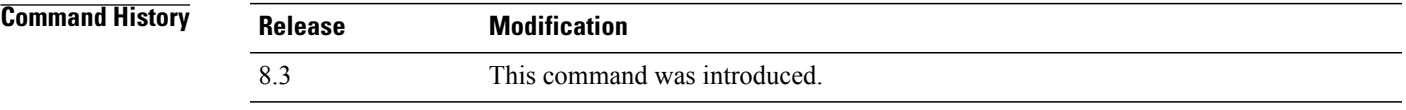

Г

**Examples** The following example shows how to display Transmission Control Protocol (TCP) maximum segment size (MSS) information of all access points:

```
(Cisco Controller) >show ap tcp-mss-adjust all
                  TCP State MSS Size
------------------ --------- -------
AP-1140 enabled 536
AP-1240 disabled -<br>AP-1130 disabled -
                  disabled
```
# **show ap wlan**

To display the Basic Service Set Identifier (BSSID) value for each WLAN defined on an access point, use the **show ap wlan** command.

**show ap wlan 802.11**{**a** | **b**} *cisco\_ap*

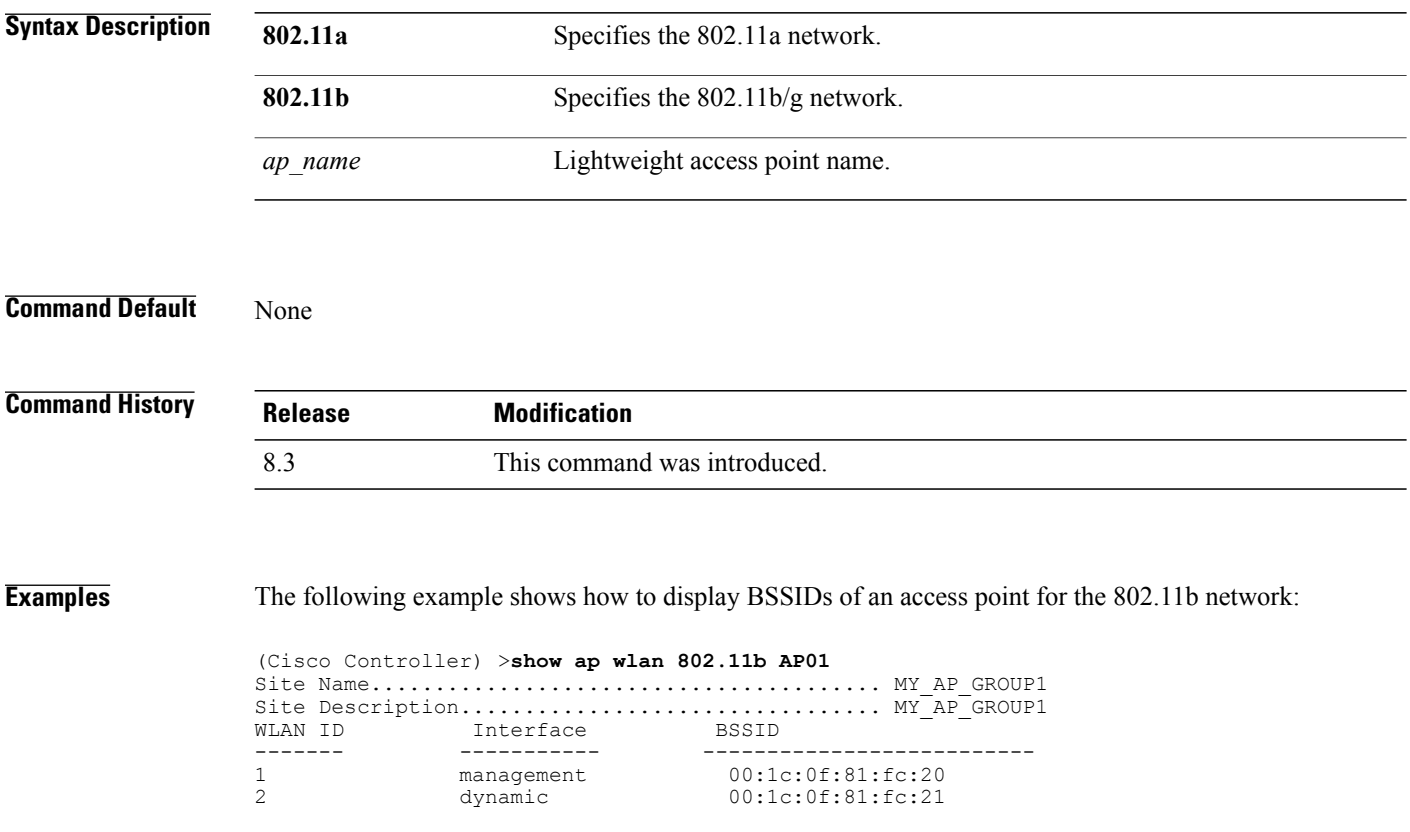

### **show auth-list**

To display the access point authorization list, use the **show auth-list** command.

**show auth-list**

**Syntax Description** This command has no arguments or keywords.

**Command History Release Modification** 8.3 This command was introduced.

 $\mathbf I$ 

**Examples** The following example shows how to display the access point authorization list:

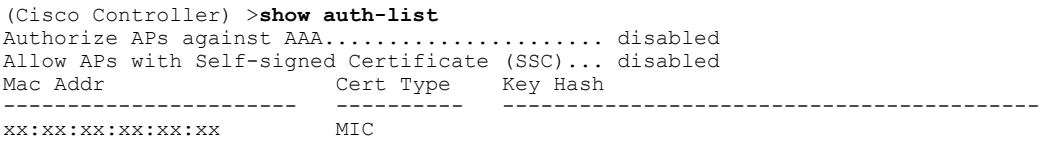

# **show client ap**

To display the clients on a Cisco lightweight access point, use the **show client ap** command.

**show client ap 802.11**{**a** | **b**} *cisco\_ap*

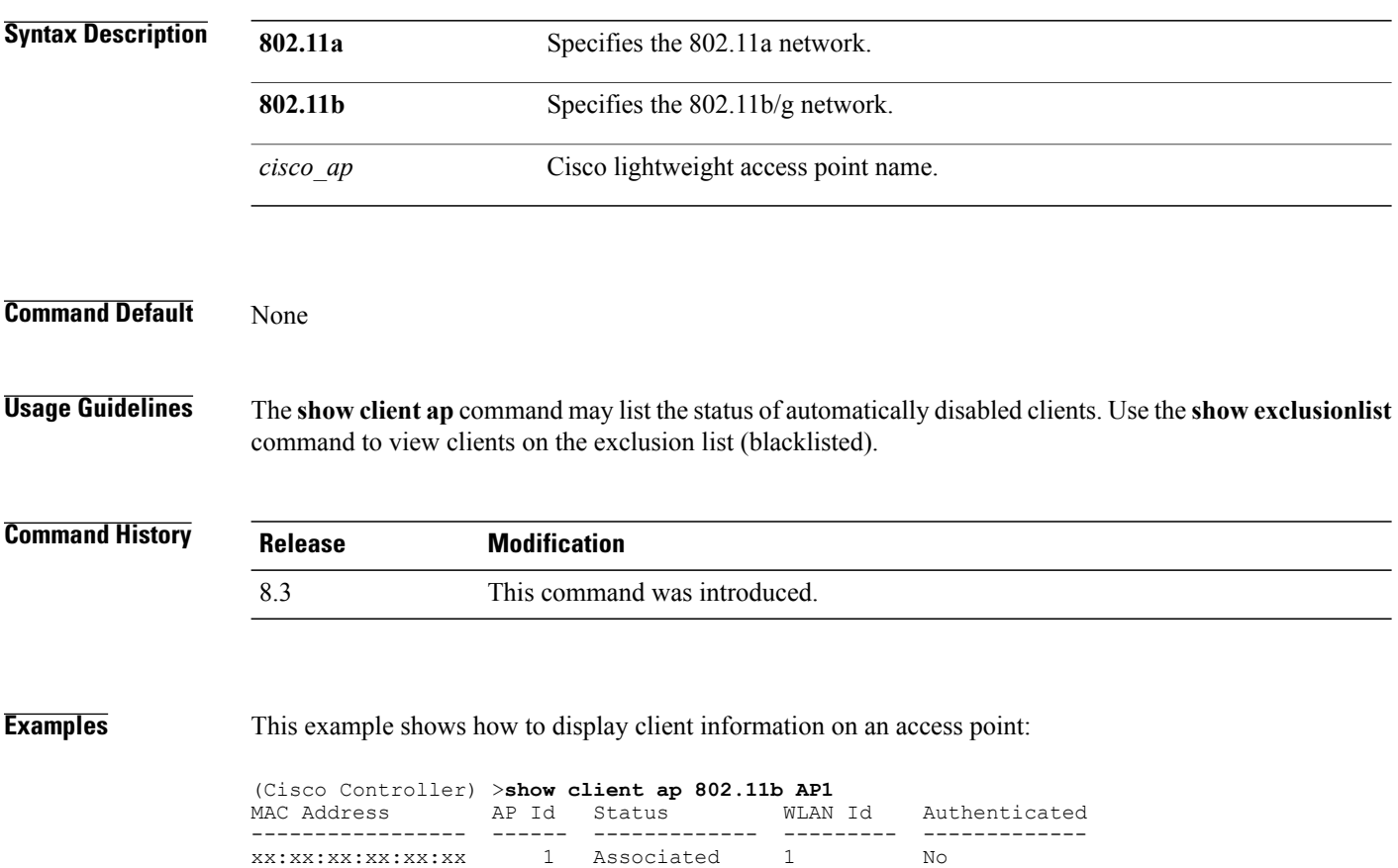

### **show boot**

To display the primary and backup software build numbers with an indication of which is active, use the **show boot** command.

**show boot**

**Syntax Description** This command has no arguments or keywords.

**Command Default** None

**Command History Release Modification** 8.3 This command was introduced.

**Usage Guidelines** Each Cisco wireless LAN controller retains one primary and one backup operating system software load in nonvolatile RAM to allow controllers to boot off the primary load (default) or revert to the backup load when desired.

**Examples** The following is a sample output of the **show** boot command:

(Cisco Controller) > **show boot** Primary Boot Image............................... 3.2.13.0 (active) Backup Boot Image................................ 3.2.15.0

**Related Commands config boot**

Π

T

# **show country**

To display the configured country and the radio types that are supported, use the **show country** command.

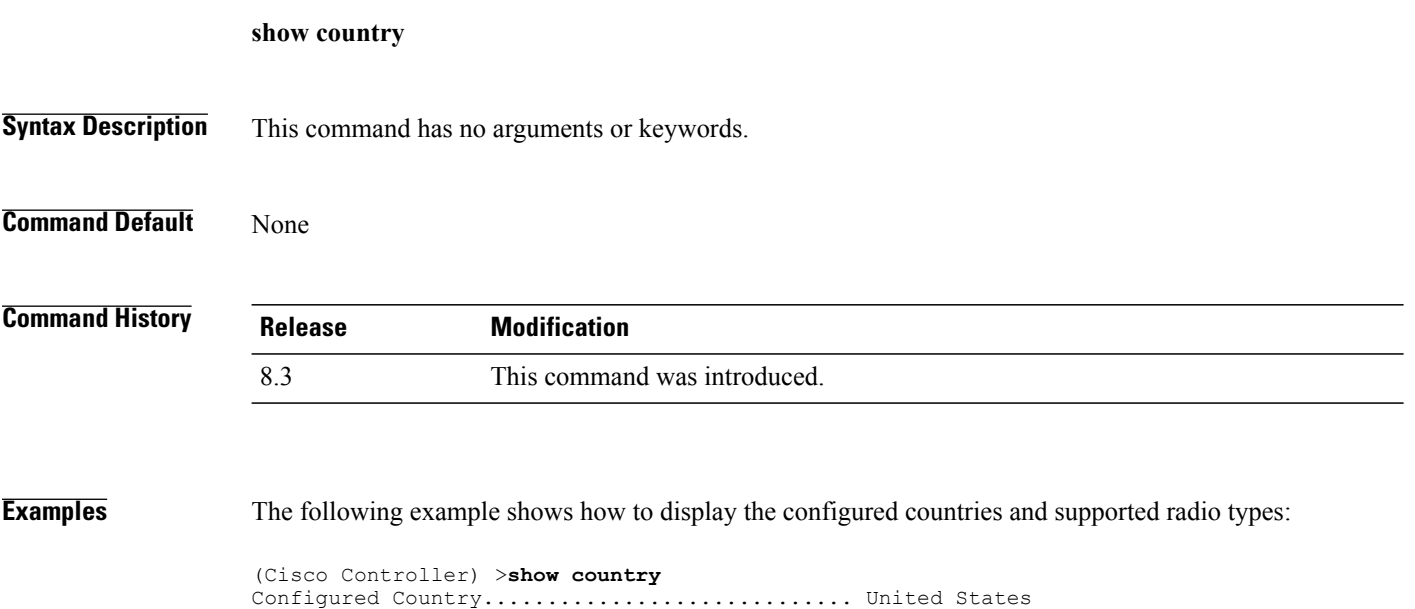

US - United States............................. 802.11a / 802.11b / 802.11g

Configured Country Codes

# **show country channels**

To display the radio channels supported in the configured country, use the **show country channels** command.

**show country channels**

**Syntax Description** This command has no arguments or keywords.

**Command Default** None

Г

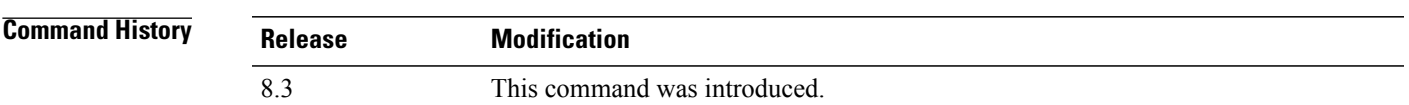

**Examples** The following example shows how to display the auto-RF channels for the configured countries:

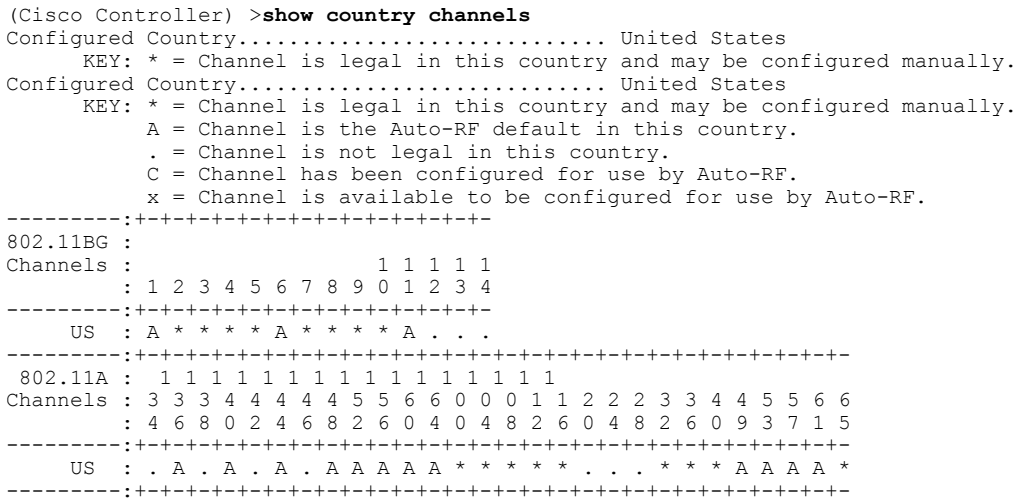

Π

### **show country supported**

To display a list of the supported country options, use the **show country supported** command.

**show country supported**

**Syntax Description** This command has no arguments or keywords.

### **Command Default** None

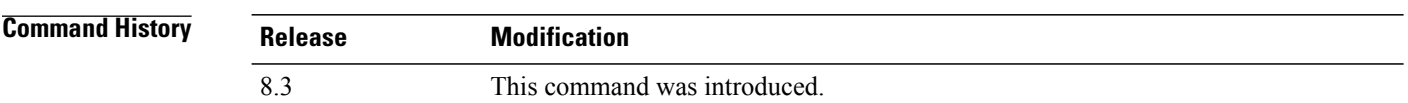

**Examples** The following example shows how to display a list of all the supported countries:

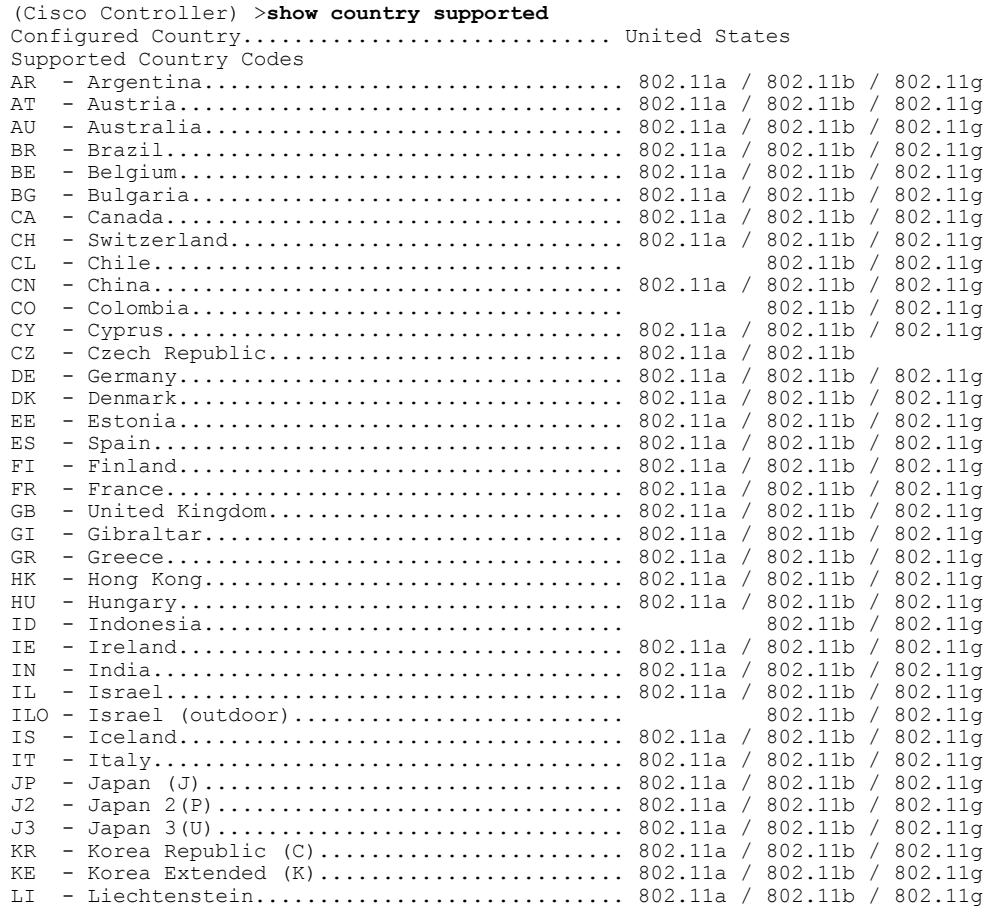

 $\mathbf{I}$ 

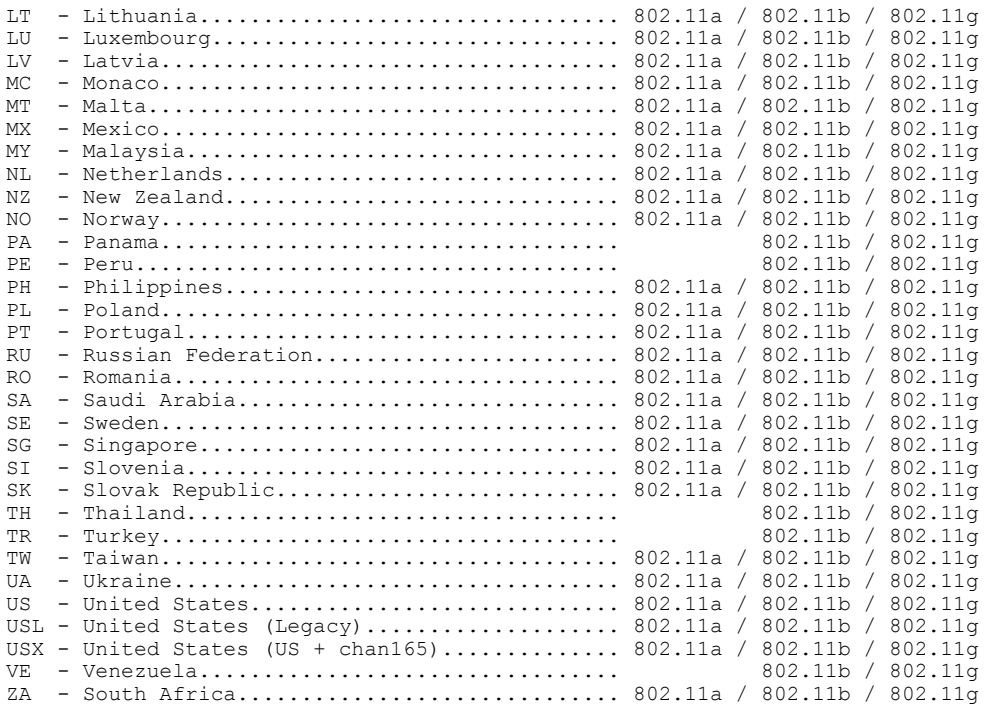

 $\overline{\phantom{a}}$ 

### **show dtls connections**

To display the Datagram Transport Layer Security (DTLS) server status, use the **show dtls connections** command.

**show dtls connections**

**Syntax Description** This command has no arguments or keywords.

**Command Default** None

**Command History Release Modification** 8.3 This command was introduced.

**Examples** The following is a sample output of the **show dtls connections** command.

#### Device > **show dtls connections**

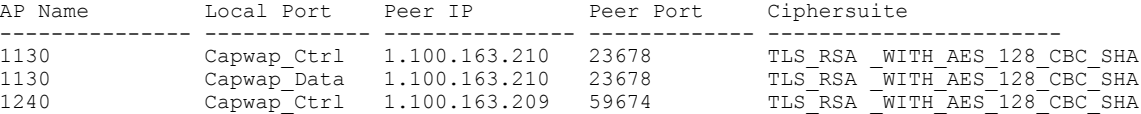

## **show known ap**

To display known Cisco lightweight access point information, use the **show known ap** command.

**show known ap** {**summary** | **detailed** *MAC*}

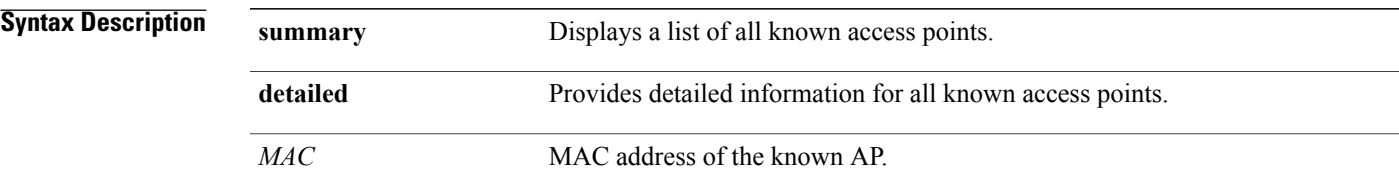

### **Command Default** None

### **Command History**

 $\mathbf I$ 

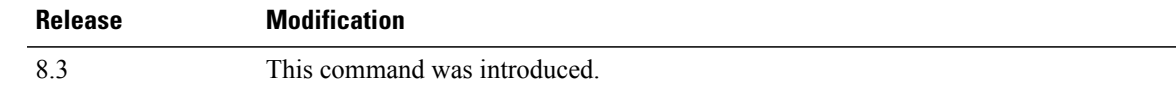

**Examples** The following example shows how to display a summary of all known access points:

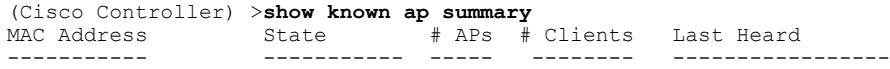

T

# **show msglog**

To display the message logs written to the Cisco WLC database, use the **show msglog** command.

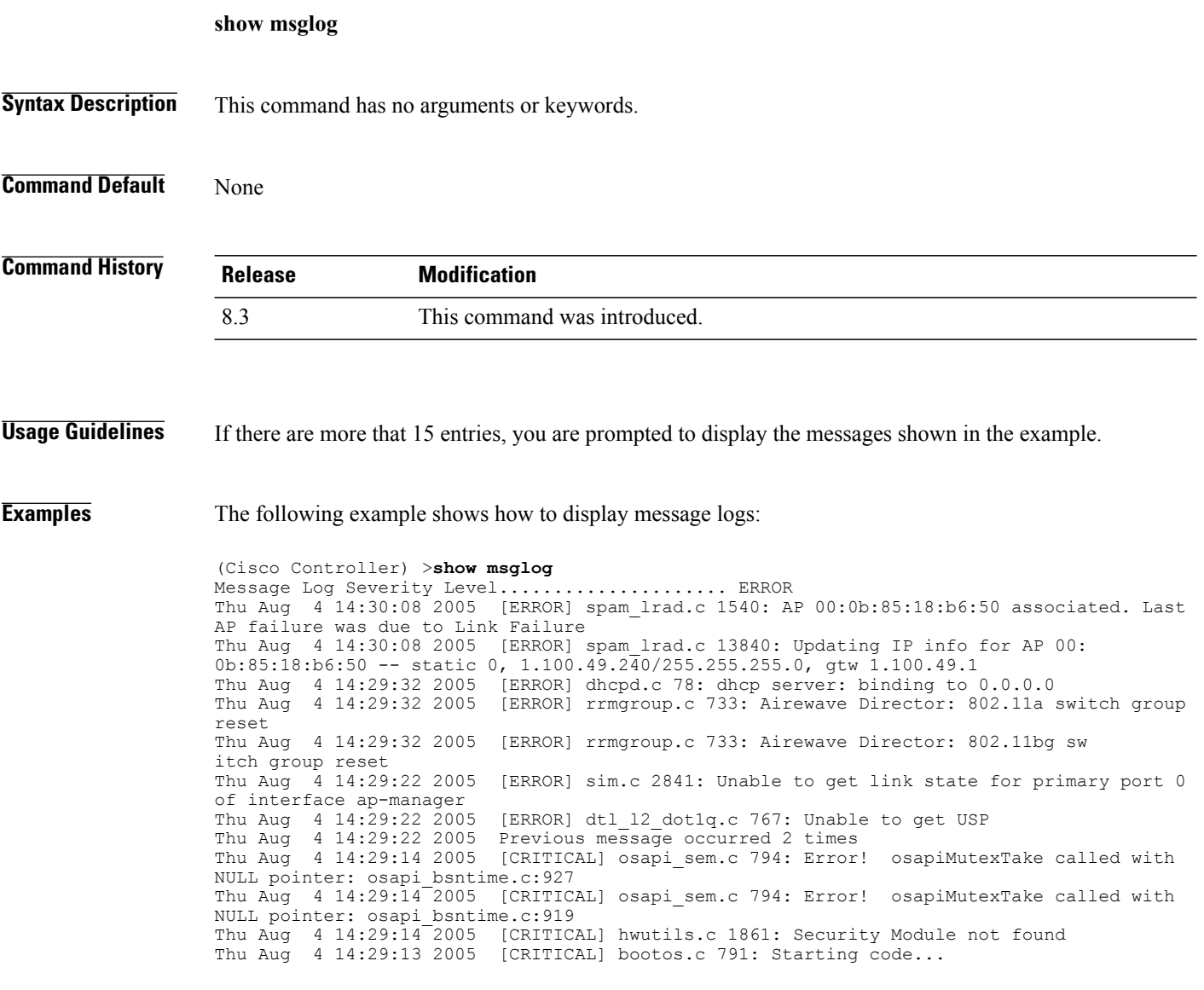

# **show network summary**

To display the network configuration of the Cisco wireless LAN controller, use the **show network summary** command.

**show network summary**

**Syntax Description** This command has no arguments or keywords.

**Command Default** None.

Г

**Command History Release Modification** 8.3 This command was introduced.

**Examples** This example shows how to display a summary configuration:

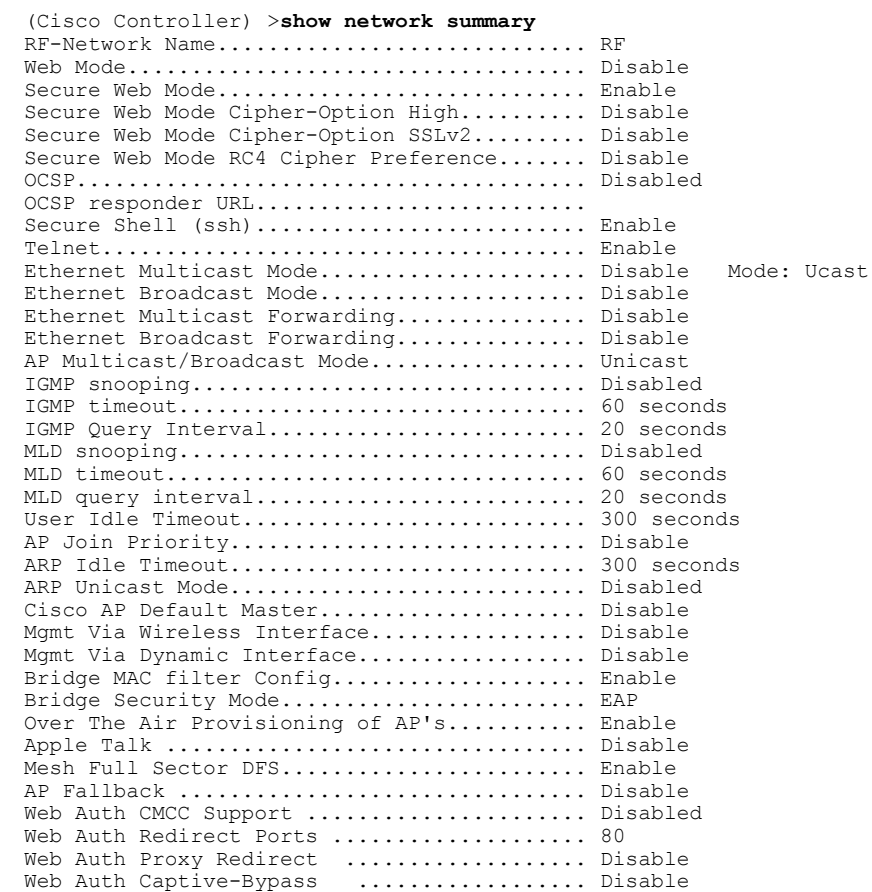

 $\mathbf I$ 

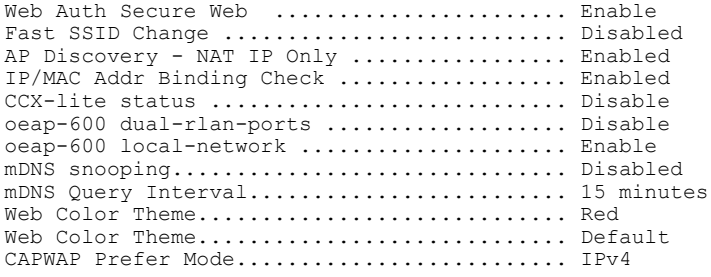

### **show watchlist**

To display the client watchlist, use the **show watchlist** command.

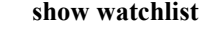

**Syntax Description** This command has no arguments or keywords.

**Command Default** None

Г

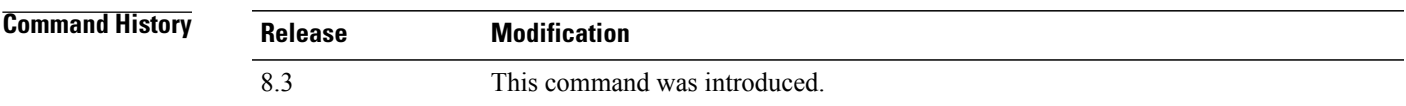

**Examples** The following example shows how to display the client watchlist information:

(Cisco Controller) >**show watchlist** client watchlist state is disabled

 $\mathbf I$ 

 $\mathbf I$